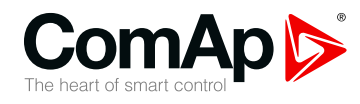

**InteliPro**

### **Védőrelé párhuzamos használathoz**

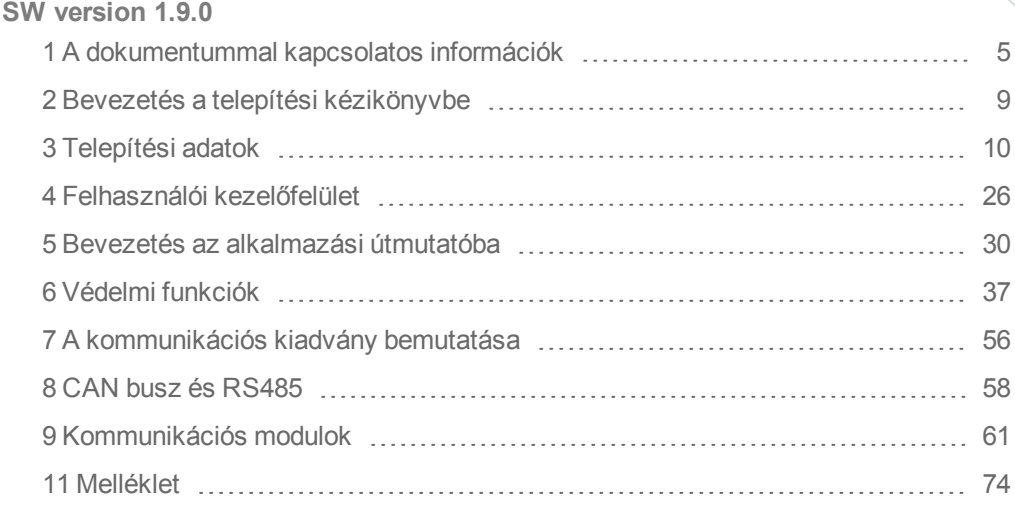

Copyright © 2018ComAp a.s. Written by Petra Píclová Prague, Czech Republic ComAp a.s., U Uranie 1612/14a, 170 00 Prague 7, Czech Republic Tel: +420 246 012 111

# 17000 Prague 7, Czech Republic<br>Tel: +420 246 012 111<br>E-mail: info@comap-control.com, www.comap-control.com **Globális** útmutató

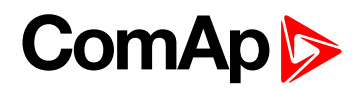

# <span id="page-1-0"></span>**Tartalomjegyzék**

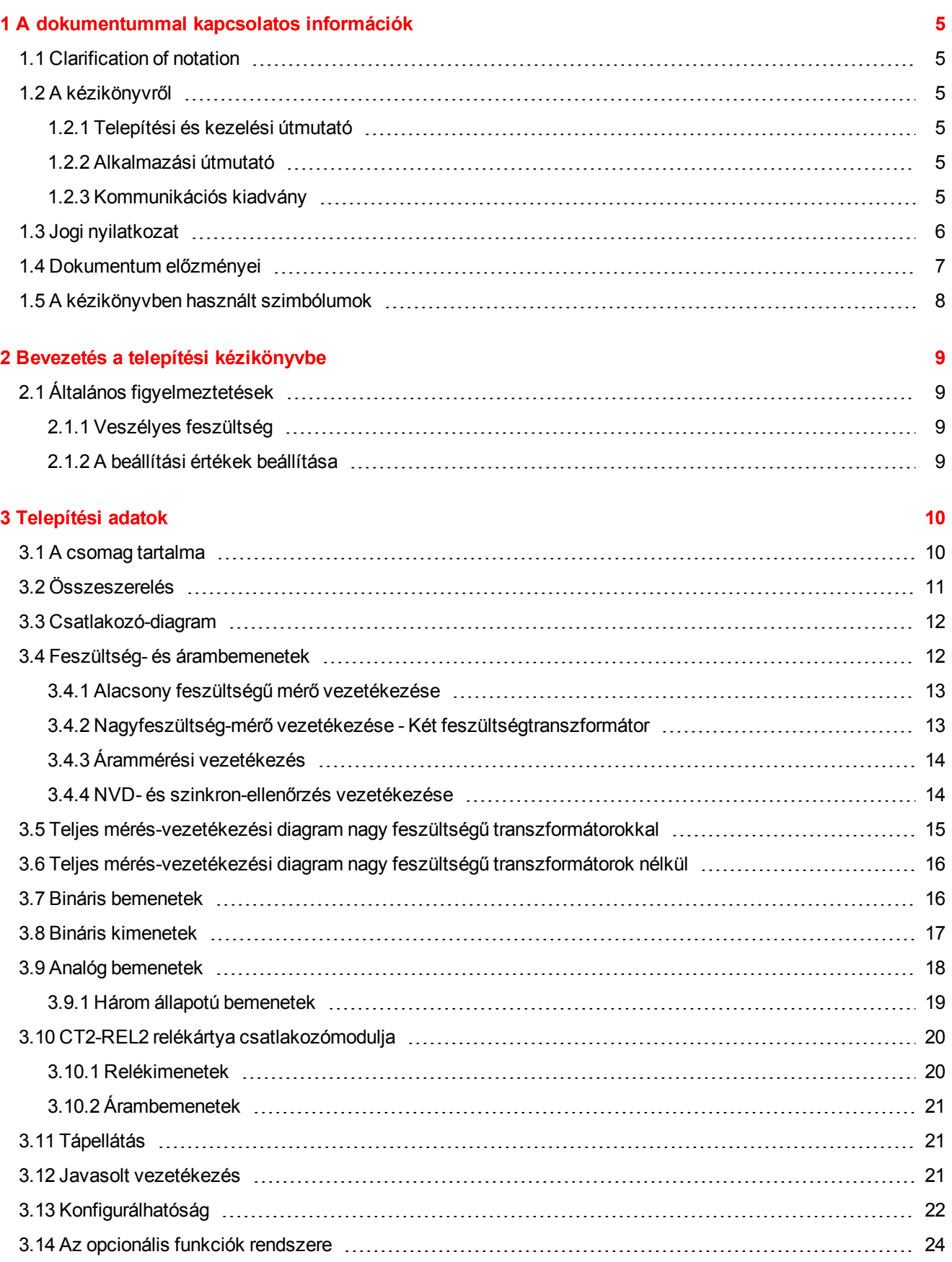

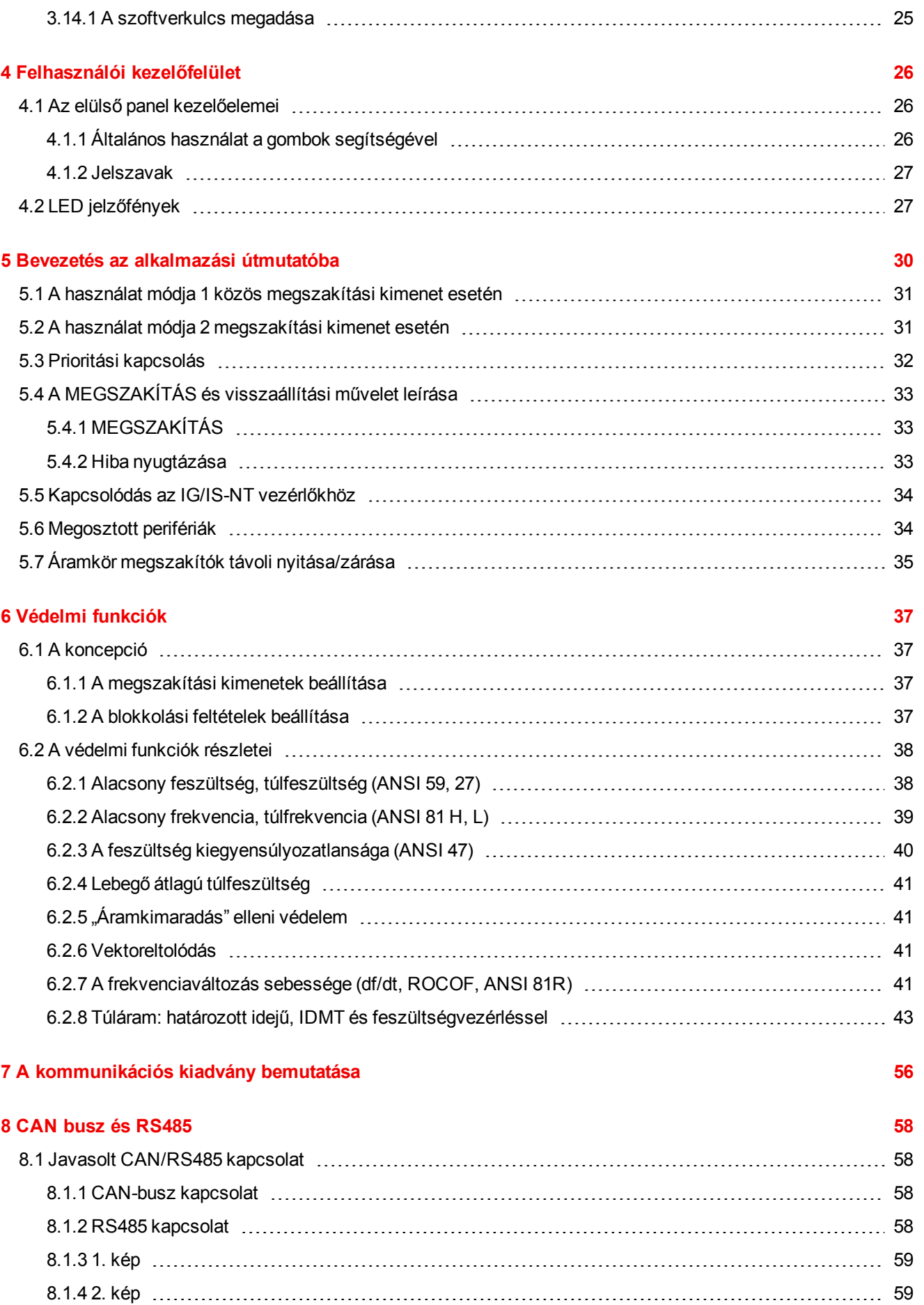

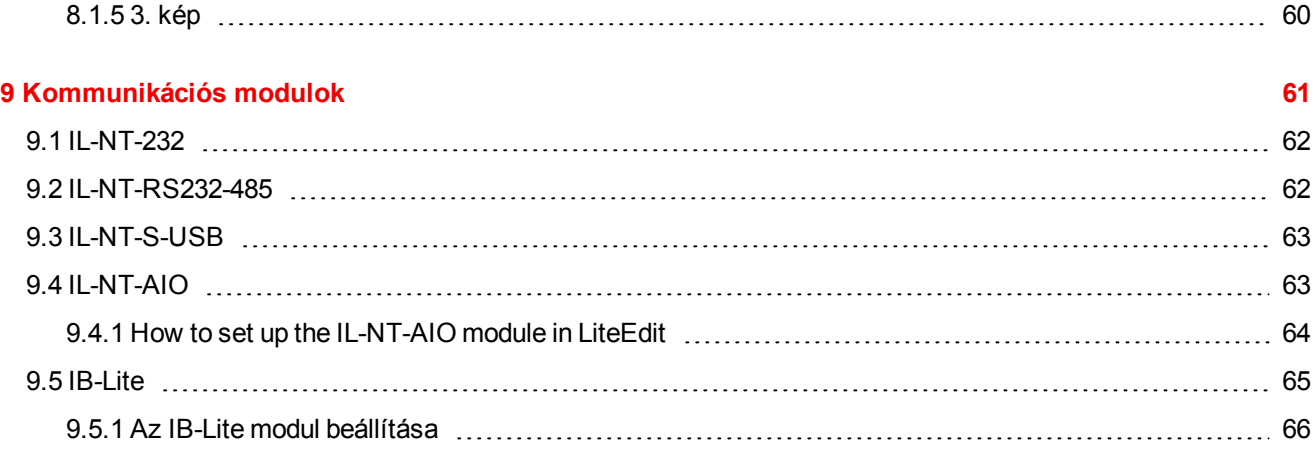

#### **10 [Műszaki](#page-69-0) adatok [70](#page-69-0)**

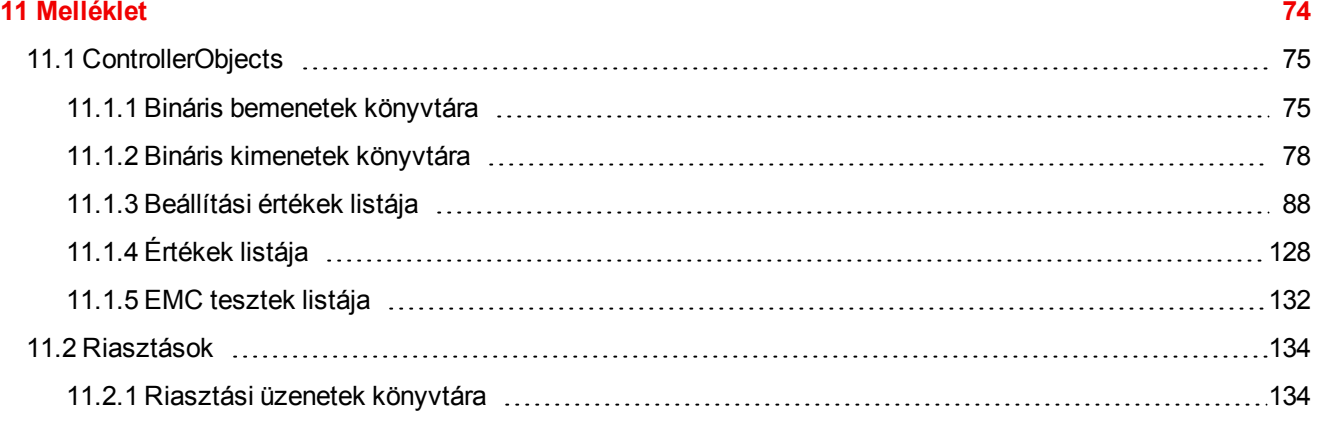

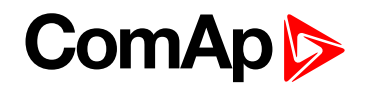

# <span id="page-4-0"></span>**1 A dokumentummal kapcsolatos információk**

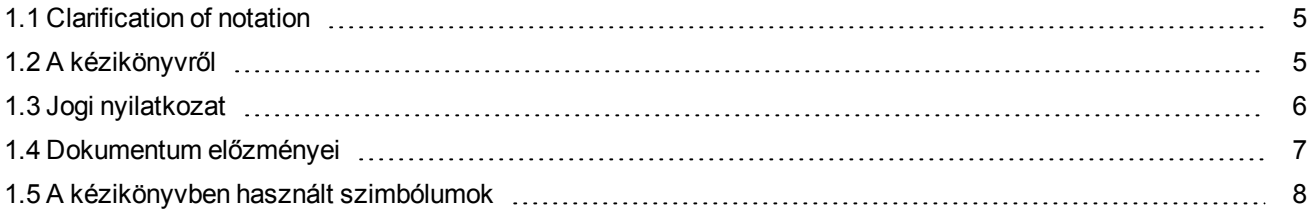

### <span id="page-4-1"></span>**1.1 Clarification of notation**

*Note: This type of paragraph calls readers attention to a notice or related theme.*

**IMPORTANT: This type of paragraph highlights a procedure, adjustment etc., which can cause a damage or improper function of the equipment if not performed correctly and may not be clear at first sight.**

**Example:** This type of paragraph contains information that is used to illustrate how a specific function works.

### <span id="page-4-3"></span><span id="page-4-2"></span>**1.2 A kézikönyvről**

### **1.2.1 Telepítési és kezelési útmutató**

The Installation and Operation Guide serves for the personnel, providing installation of the InteliPro unit. A kézikönyv az egység üzembe helyezéséhez és karbantartásához szükséges bekötési és beállítási utasításokat tartalmazza. Emellett a kézikönyv leírja a kezelőfelületet és az egység beállításához és kezeléséhez szükséges műveleteket. Though InteliPro is very simple and intuitive for the operating personnel, we recommend keeping one copy of this manual available permanently at the installation site, where InteliPro unit is installed, to facilitate the necessary service and operation tasks.

<span id="page-4-4"></span>További információk: **see Bevezetés a telepítési [kézikönyvbe](#page-8-0) on page 9**.

### **1.2.2 Alkalmazási útmutató**

The Application Guide serves for the designers and engineers, who process the necessary documentation and implementation procedures on the installation site, where InteliPro is installed. It contains detailed description of InteliPro functionalities and their practical application.

<span id="page-4-5"></span>További információk: **see Bevezetés az [alkalmazási](#page-29-0) útmutatóba on page 30**.

### **1.2.3 Kommunikációs kiadvány**

The Communication Brochure gives specific tips for wiring and set-up of communication interface of InteliPro and preparing it for local or remote communication. For more details about communication of ComAp products, see the IL-NT, IA-NT, IC-NT Communication Guide published on ComAp [download](https://www.comap-control.com/support/download-center/type/manuals) centre.

További információk: **see A [kommunikációs](#page-55-0) kiadvány bemutatása on page 56**.

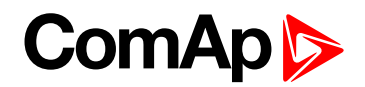

### <span id="page-5-0"></span>**1.3 Jogi nyilatkozat**

**A jelen Végfelhasználói útmutató/kézikönyv** a Dokumentáció részeként a ComAp Termékének elválaszthatatlan részét képezi, amelyet kizárólag a "VÉGFELHASZNÁLÓI vagy Forgalmazói LICENCSZERZŐDÉS FELTÉTELEIBEN – COMAP CONTROL SYSTEMS SZOFTVER" (Licencszerződés) és/vagy a "ComAp a.s. termékek értékesítésére és a szolgáltatások biztosítására vonatkozó globális feltételeiben" (Felhasználási feltételek) és/vagy a "Standardní podmínky projektů komplexního řešení ke smlouvě o dílo" A komplett megoldások biztosítására vonatkozó standard feltételeben meghatározottak szerint lehet használni.

A ComAp licenciaszerződését a cseh polgári törvénykönyv 89/2012 törvénygyűjteménye, a 121/2000 szerzői jogi törvénygyűjtemény, a nemzetközi szerződések, valamint a szellemi tulajdon védelmére vonatkozó egyéb vonatkozó jogi dokumentumok (TRIPS) szabályozzák.

A Végfelhasználó és/vagy a ComAp Forgalmazója kizárólag a ComAp Control System regisztrált termékeihez használhatja a jelen Végfelhasználói útmutatót/kézikönyvet. A Dokumentáció rendeltetése szerint egyéb célokra nem alkalmazható.

A ComAp Végfelhasználói útmutató/kézikönyv hivatalos változata angol nyelven jelenik meg. A ComAp fenntartja a jogot arra, hogy a jelen Végfelhasználói útmutatót/kézikönyvet bármikor frissítse. A Feltételek és a Licenszerződés hatályán kívüli használatáért a ComAp nem vállal semmilyen felelősséget.

A jogosult Végfelhasználó kizárólag annyi másolatot készíthet a Végfelhasználói útmutatóról/kézikönyvről, amennyire szüksége van. A ComAp előzetes írásbeli beleegyezése nélkül a Végfelhasználói útmutatót/kézikönyvet szigorúan tilos lefordítani.

Ha a ComAp a fordításhoz előzetes írásbeli beleegyezését is adja, annak tartalmáért, megbízhatóságáért és minőségéért a ComAp semmilyen felelősséget nem vállal. A ComAp kizárólag akkor tekinti az adott fordítást a jelen Végfelhasználói útmutatóval/kézikönyvvel egyenértékűnek, ha annak ellenőrzésébe beleegyezik. Az ilyen ellenőrzés feltételeivel kapcsolatban előzőleg és írásban kell megegyezni.

**A tulajdonjoggal, a másolás engedélyezett mértékével, a Dokumentációra vonatkozó feltételekkel, valamint a titoktartásra vonatkozó szabályokkal kapcsolatos további részletekért, kérjük olvassa el és tartsa be a ComAp [www.comap-control.com](http://www.comap.cz/) oldalon elérhető Licencszerződését, valamint a Felhasználási feltételeket.**

#### **Biztonsági kockázati felelősség kizárása**

Az alábbi javaslatok és intézkedések figyelembe vételével növelheti a ComAp termékeinek és szolgáltatásainak biztonságossági szintjét.

Felhívjuk figyelmét, hogy az internetes támadások az alábbi javaslatok követésével, valamint a ComAp által már végrehajtott intézkedésekkel sem kerülhetők el teljes mértékben, azonban segítségükkel jelentősen csökkenthetők az internetes támadások és ezáltal a kárkockázat is. Az internetes támadásokért felelős személyek és a számítógépes támadás által okozott károkért a ComAp nem vállal semmilyen felelősséget. A ComAp azonban készen áll arra, hogy technikai támogatást nyújtson az ilyen tevékenységekből eredő problémák megoldásához, beleértve többek között, de nem kizárólagosan a beállítások helyreállítását a számítógépes támadások előtti állapotra, az adatok biztonsági mentését, valamint egyéb megelőző intézkedések javaslatát a további támadások ellen.

**Figyelmeztetés:** A műszaki támogatás bizonyos formáit fizetség ellenében tudjuk csak vállalni. A számítógépes támadásokból vagy a ComAp termékeihez vagy szolgáltatásaihoz való egyéb jogosulatlan hozzáférésekből adódó problémák megoldására szolgáló műszaki szolgáltatáshoz kapcsolódó jogi vagy ténybeli jogosultság nem áll fenn.

Általános biztonsági javaslatok és intézkedések

1. Hozzáférési kód

• Változtassa meg a hozzáférési kódot MIELŐTT az eszközt csatlakoztatná a hálózathoz.

• Használjon biztonságos hozzáférési kódot - ideális esetben egy véletlenszerű 8 karakterből álló karakterláncot, amely kisbetűket, nagybetűket és számjegyeket tartalmaz.

• Minden eszközön használjon elétrő hozzáférési kódot.

2. jelszó

• Változtassa meg a jelszavát, MIELŐTT megkezdené az eszköz rendszeres használatát.

• Ne hagyja felügyelet nélkül a kijelzőket vagy a számítógépes eszközöket, ha egy felhasználó, különösen ha a rendszergazda, be van jelentkezve.

3. Vezérlő webes felület

• A TCP/80 portnál lévő vezérlő webes felület HTTP-alapú, nem HTTPS-alapú, ezért kizárólag zárt privát hálózati infrastruktúrákban használható.

• A TCP/80-as portot ne tegye ki a nyilvános internetnek.

4. MODBUS/TCP

• A MODBUS/TCP protokoll (TCP/502-es port) egy olyan műszeres protokoll, amely a helyileg csatlakoztatott eszközök, például érzékelők, I/O-modulok, vezérlők stb. közötti adatcserére szolgál. Jellegénél fogva nem tartalmaz semmilyen biztonsági intézkedést – sem titkosítást, sem hitelesítést. Ezért kizárólag zárt privát hálózati infrastruktúrákban használható.

• A TCP/502-es portot ne tegye ki a nyilvános internetnek.

5. SNMP

• Az SNMP protokoll (UDP/161-es port) 1,2-es verziója nem titkosított. Ezért kizárólag zárt privát hálózati infrastruktúrákban használható.

<span id="page-6-0"></span>• A TCP/161-es portot ne tegye ki a nyilvános internetnek.

### **1.4 Dokumentum előzményei**

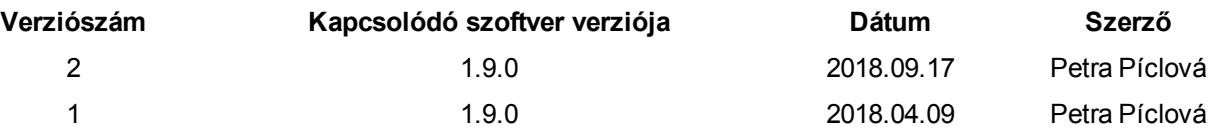

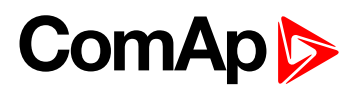

### <span id="page-7-0"></span>**1.5 A kézikönyvben használt szimbólumok**

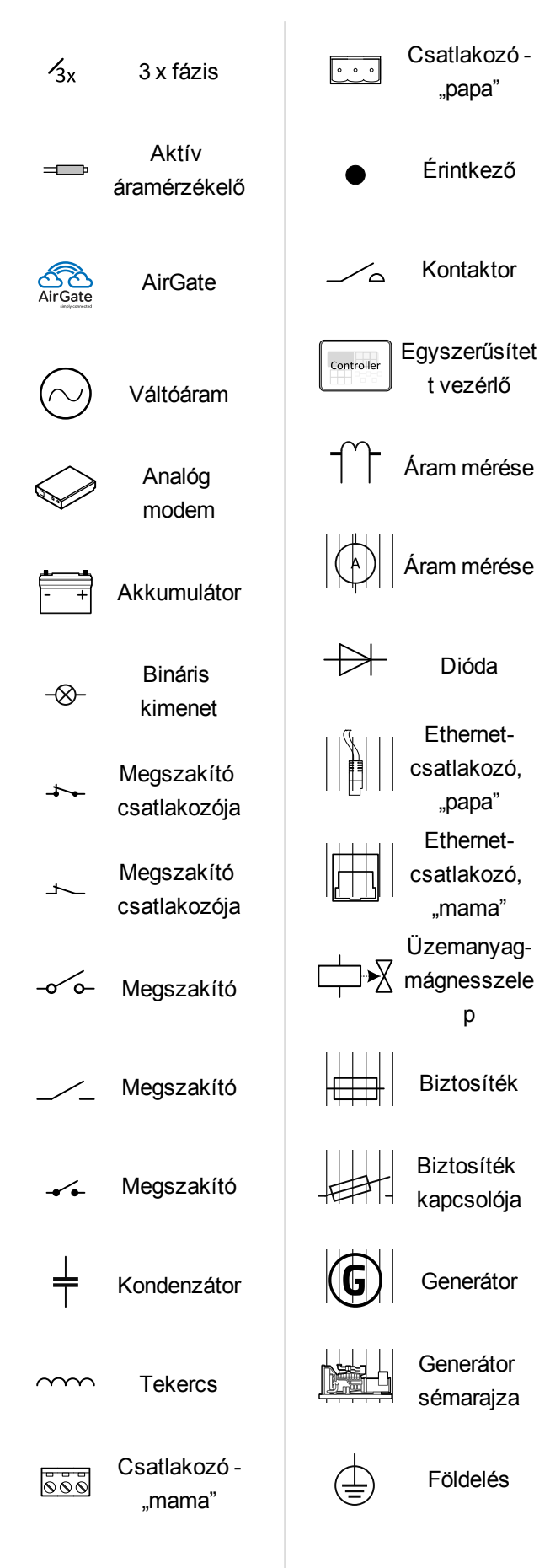

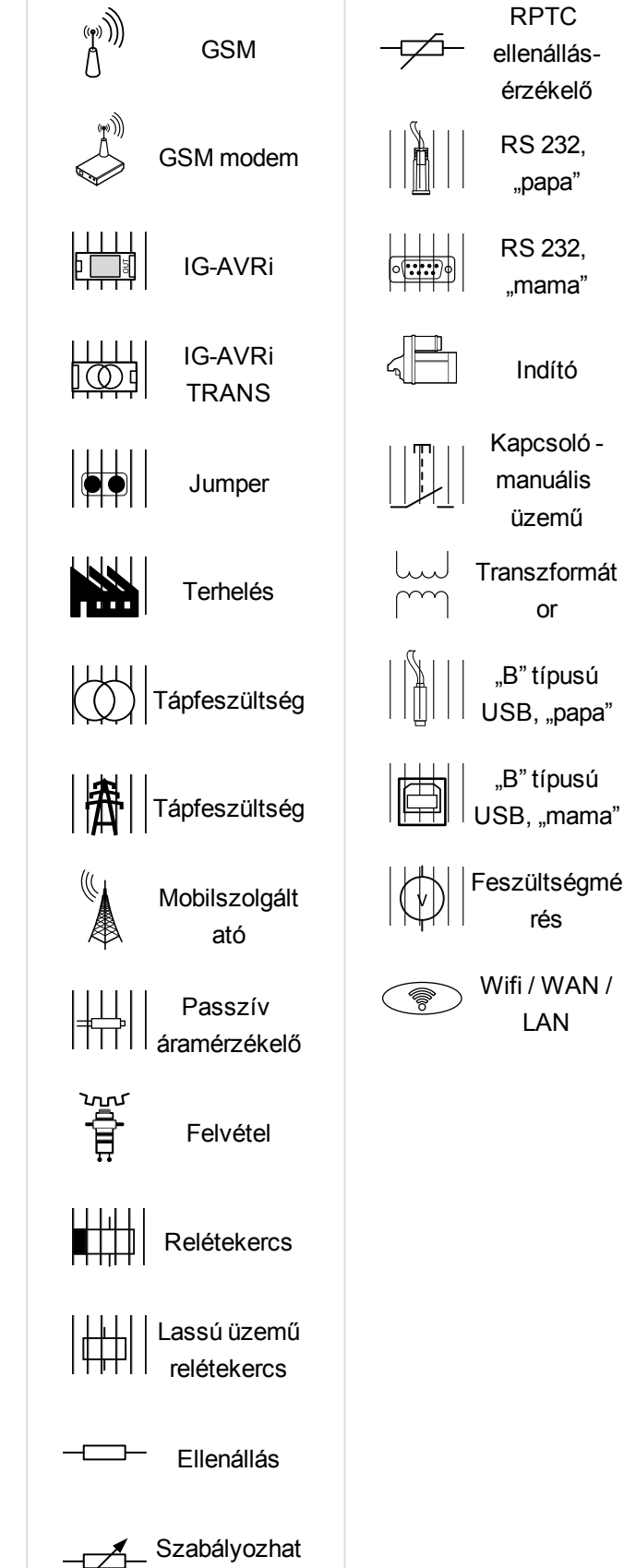

ó ellenállás

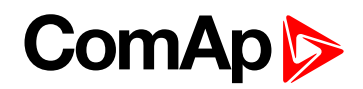

# <span id="page-8-0"></span>**2 Bevezetés a telepítési kézikönyvbe**

Congratulations to your purchase of ComAp InteliPro protection relay unit! InteliPro is a microprocessor-based door-mounted protective device, providing a comprehensive set of protective and supplementary functionalities. A ComAp hardver-bővítő moduljainak egyedi moduláris kivitele, a szoftver-opciókkal és a teljes konfigurálhatósággal együtt tökéletes megoldást nyújtanak a generátorok és a tápfeszültség párhuzamos használatának legtöbb esetére.

### <span id="page-8-1"></span>**2.1 Általános figyelmeztetések**

**IMPORTANT: Vegye figyelembe, hogy a relé kimeneti állapota az egység beállítása közben és után változhat (mielőtt újra használná az egységet, győződjön meg róla, hogy a beállítások megfelelőek)!!!**

**IMPORTANT: Vegye figyelembe, hogy az egység bináris kimeneteihez csatlakoztatott berendezések működésbe léphetnek az áramforrás, mérési bemenetek és/vagy bináris bemenetek leválasztása esetén!**

### <span id="page-8-2"></span>**2.1.1 Veszélyes feszültség**

Semmi esetre se érintse meg a feszültség- és árammérő csatlakozókat! Mindig csatlakoztasson földelő-csatlakozókat! Semmi esetre se válassza le a vezérlő CT-csatlakozóit!

### <span id="page-8-3"></span>**2.1.2 A beállítási értékek beállítása**

Valamennyi paraméter az általános értékre van beállítva. A beállítási értékeket azonban ellenőrizni kell és a gen-készlet indítása előtt be kell állítani azok valós értékére.

Az alábbi utasítások csak a szakképzett személyzet számára szólnak. A személyi sérülések elkerülése érdekében ne végezzen olyan műveleteket, melyek nincsenek felsorolva a termék használati útmutatójában.

*Note: A ComAp legjobb tudomása szerint a kézikönyvben foglalt valamennyi információ pontos, azonban fenntartjuk a jogot a kézikönyv előzetes értesítés nélküli módosítására. A ComAp a készülék használatával kapcsolatosan semmilyen hallgatólagos felelősséget nem vállal.*

# <span id="page-9-0"></span>**3 Telepítési adatok**

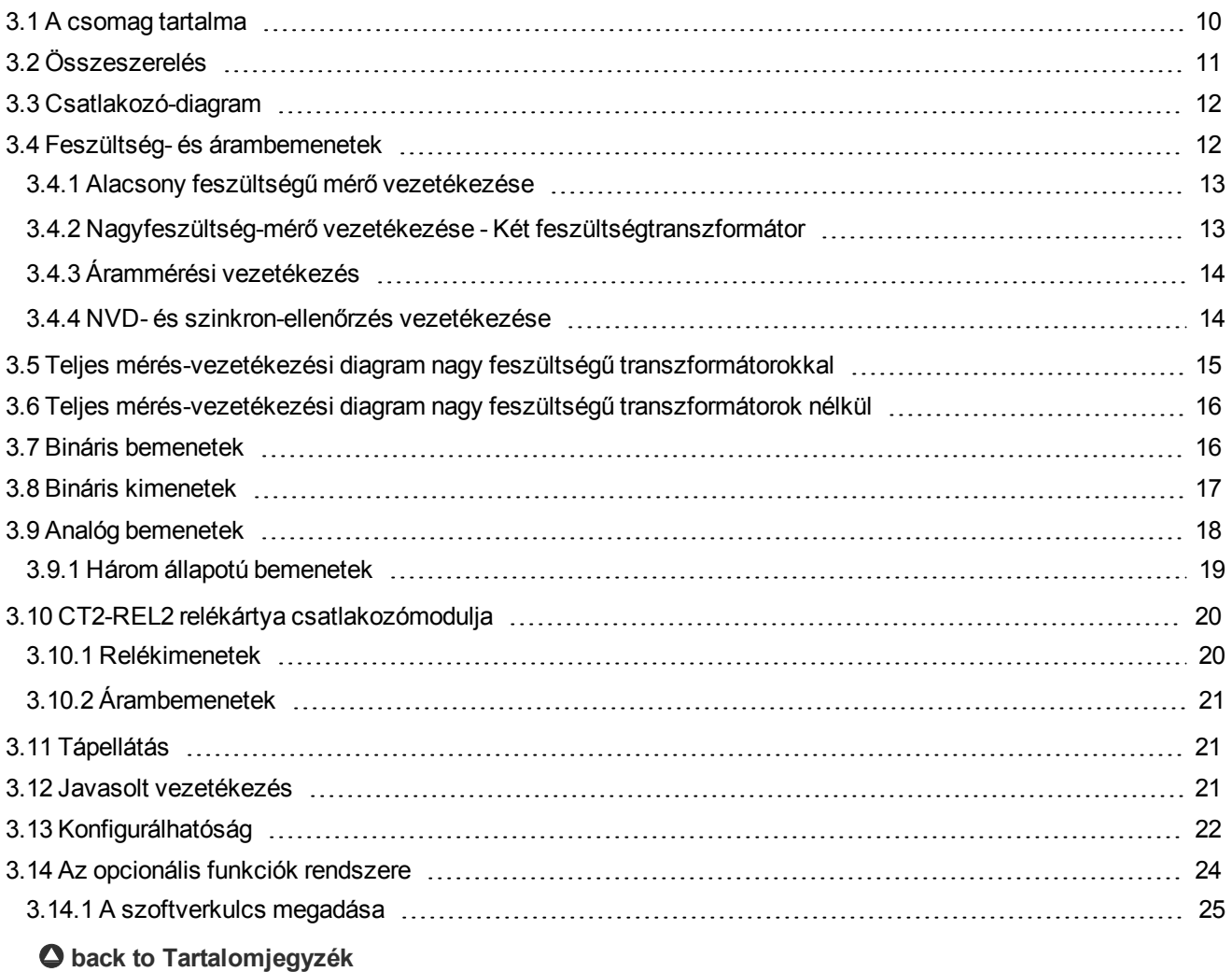

### <span id="page-9-1"></span>**3.1 A csomag tartalma**

#### **A csomag tartalma:**

- $\blacktriangleright$  InteliPro unit
- CT2-REL2 relékártya csatlakozó modulja (az egységhez csatlakoztatva)
- Szerelőtartók
- ▶ Csatlakozóblokkok

A csomag nem tartalmaz kommunikációs modult vagy bővítőmodult. A szükséges modult külön kell megrendelni.

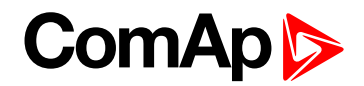

### <span id="page-10-0"></span>**3.2 Összeszerelés**

Az egységet a kapcsolópanel oldalára kell szerelni. A kivágás szükséges mérete 175 x 115 mm. Az egységhez mellékelt csavartartókkal rögzítse a vezérlőt az ajtóba az alábbi képeken leírt módon.

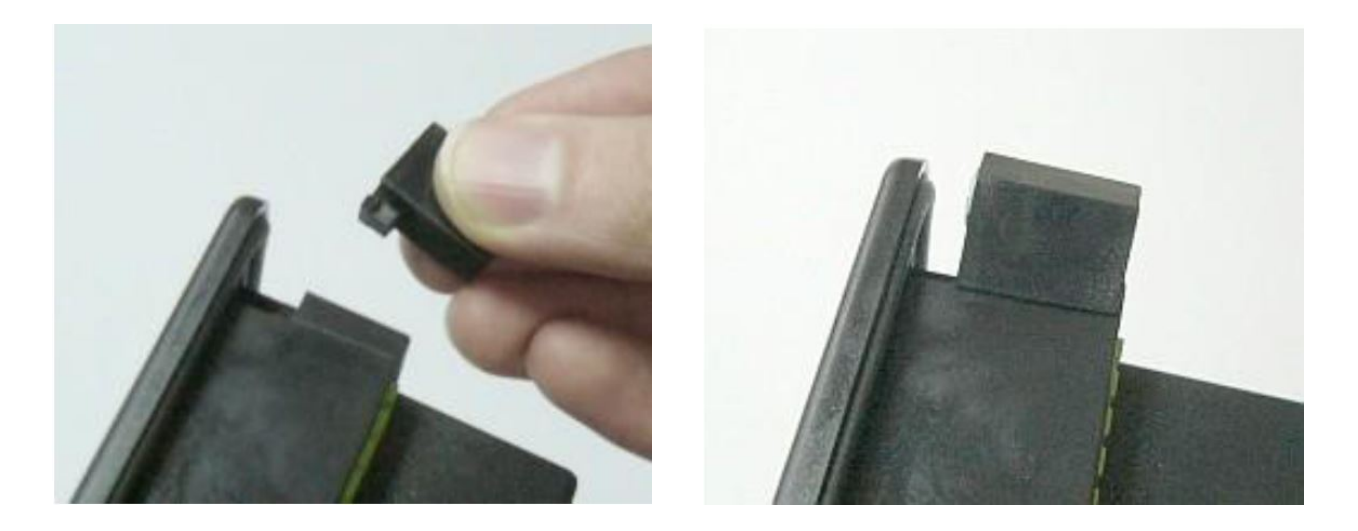

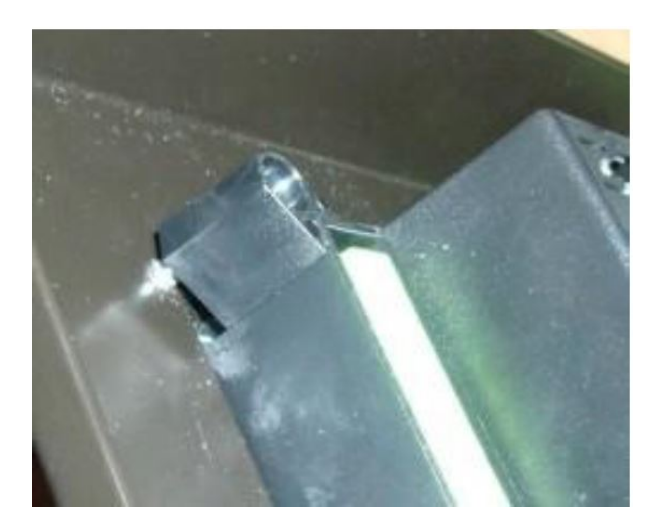

### <span id="page-11-0"></span>**3.3 Csatlakozó-diagram**

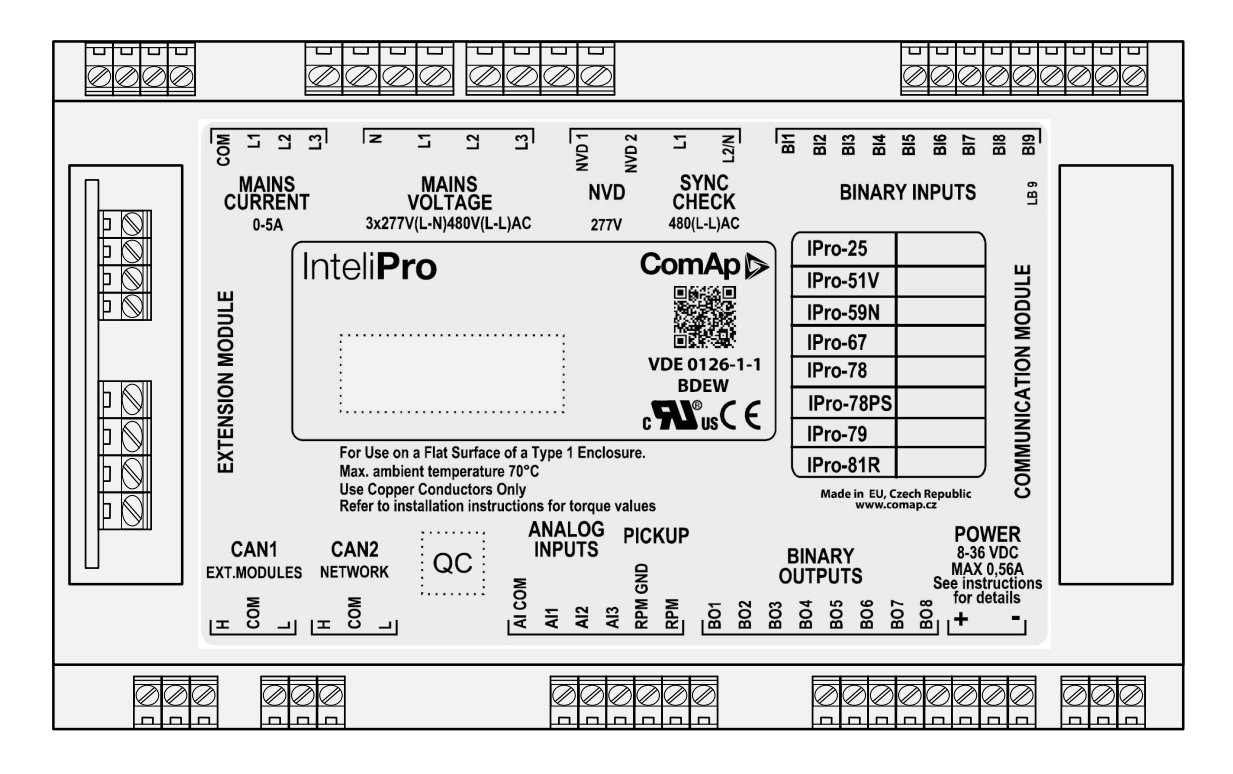

### <span id="page-11-1"></span>**3.4 Feszültség- és árambemenetek**

**IMPORTANT: Személyi sérülés kockázata a feszültség alatt lévő feszültség-csatlakozók érintésekor történő áramütés miatt! A csatlakozók érintése előtt győződjön meg arról, hogy azok nem állnak feszültség alatt.**

**IMPORTANT: Ne nyissa fel az áramtranszformátorok szekunder körét, ha a primer kör zárva van!!! Először a primer kört nyissa fel!**

A feszültség csatlakoztatásához 1,5 mm<sup>2</sup>, az áramtranszformátorok csatlakoztatásához pedig 2,5 mm<sup>2</sup> átmérőjű kábelt használjon.

Állítsa be a névleges feszültséget, a névleges áramerősséget, a CT-arányt és a PT arányt a Basic Settings (alapbeállítások) csoport **Csoport: [Alapbeállítások](#page-87-1) (page 88)**megfelelő beállítási pontjainak használatával. A beállítási pontok megtekintésével és módosításával kapcsolatban lásd a **[Felhasználói](#page-25-0) kezelőfelület (page [26\)](#page-25-0)** fejezetet.

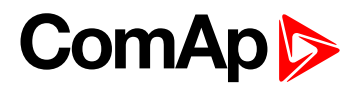

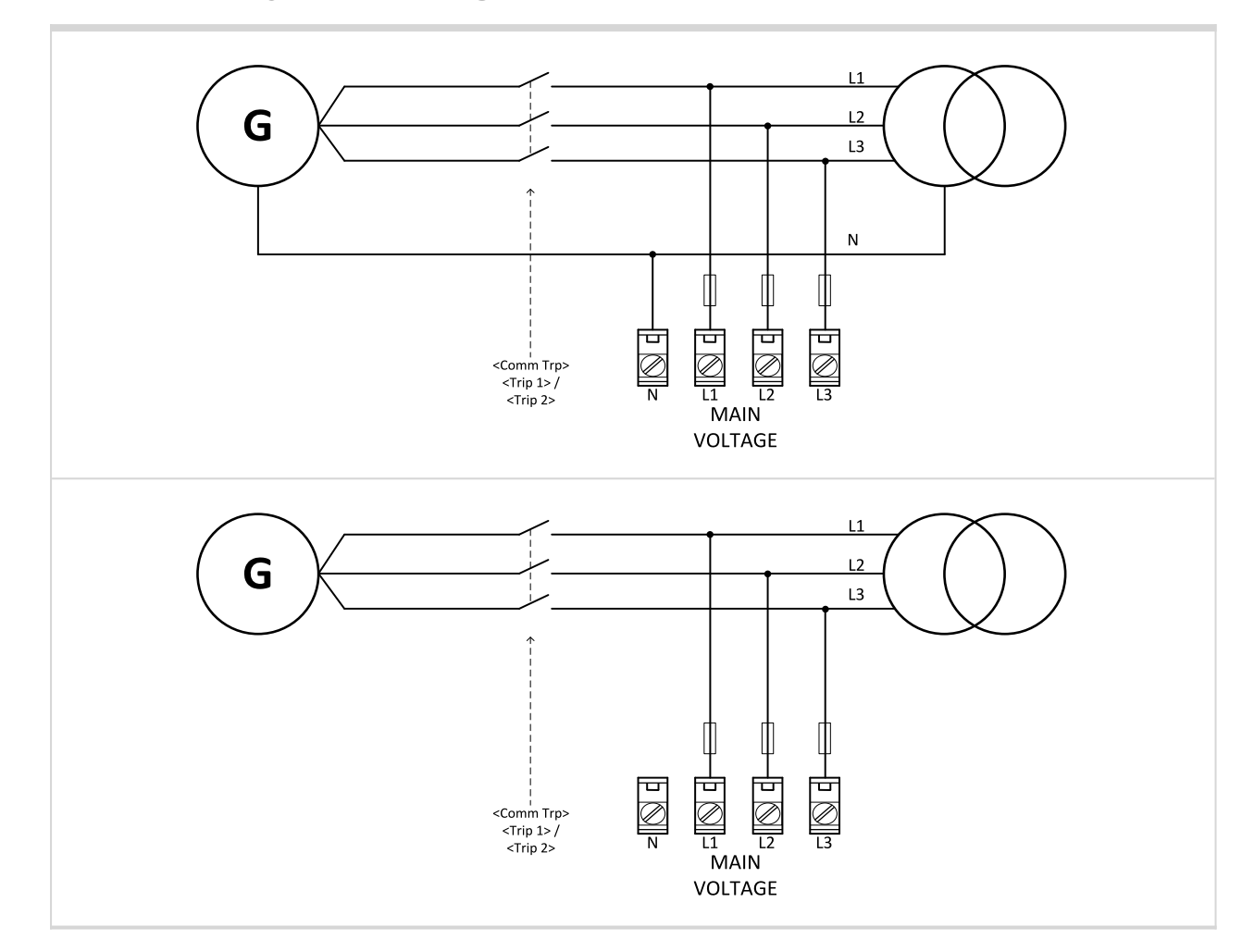

### <span id="page-12-0"></span>**3.4.1 Alacsony feszültségű mérő vezetékezése**

<span id="page-12-1"></span>**3.4.2 Nagyfeszültség-mérő vezetékezése - Két feszültségtranszformátor**

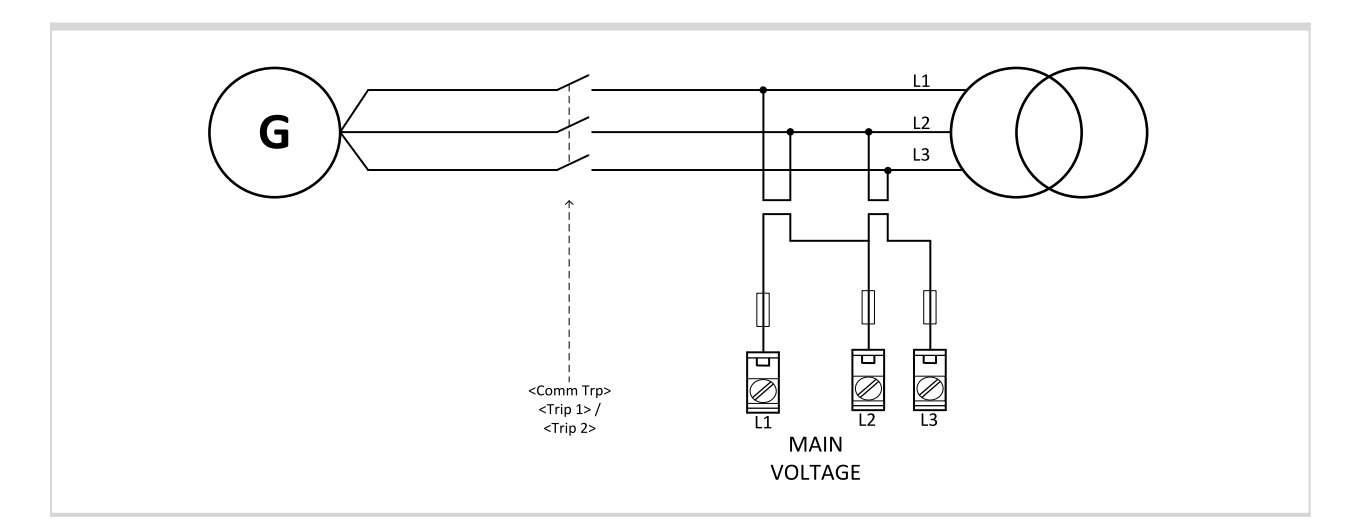

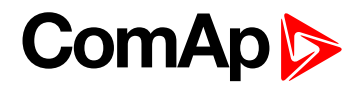

### <span id="page-13-0"></span>**3.4.3 Árammérési vezetékezés**

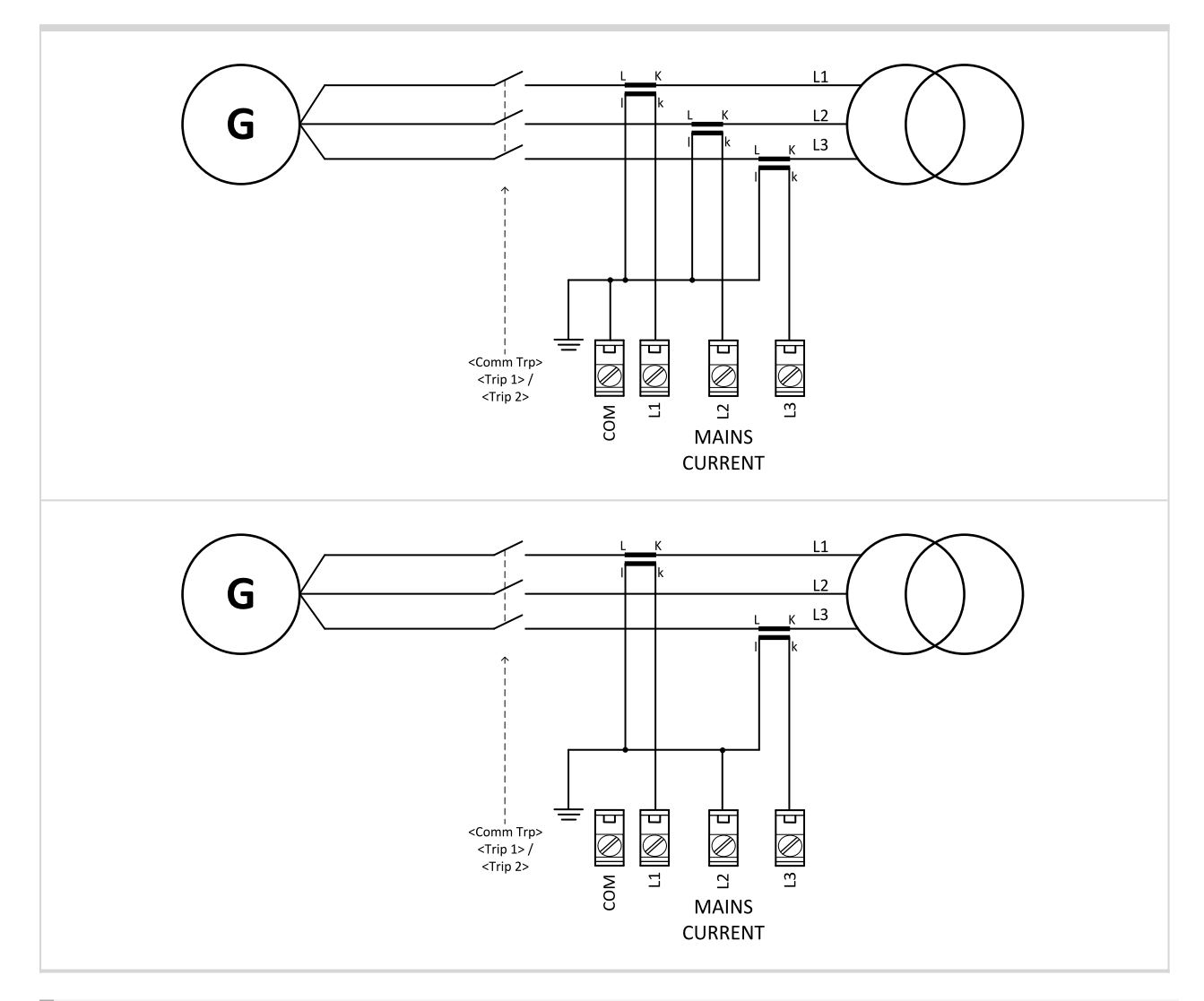

**IMPORTANT: A tápáram pontos mérésének biztosítása érdekében közvetlen fémes kapcsolat létrehozása javasolt a tápárammérő COM csatlakozója és az egység tápegységének mínusz "-" csatlakozója között. A két pont között mért potenciálkülönbség nem haladhatja meg a 10 V értéket.**

<span id="page-13-1"></span>**3.4.4 NVD- és szinkron-ellenőrzés vezetékezése**

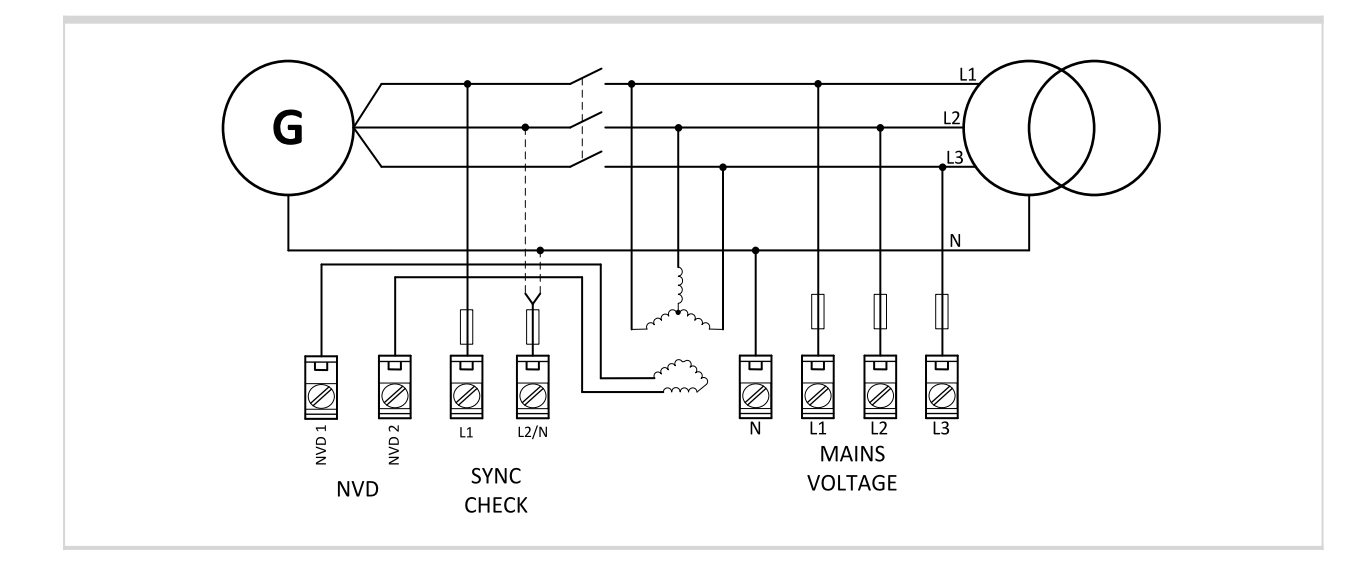

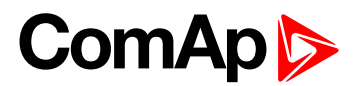

### <span id="page-14-0"></span>**3.5 Teljes mérés-vezetékezési diagram nagy feszültségű transzformátorokkal**

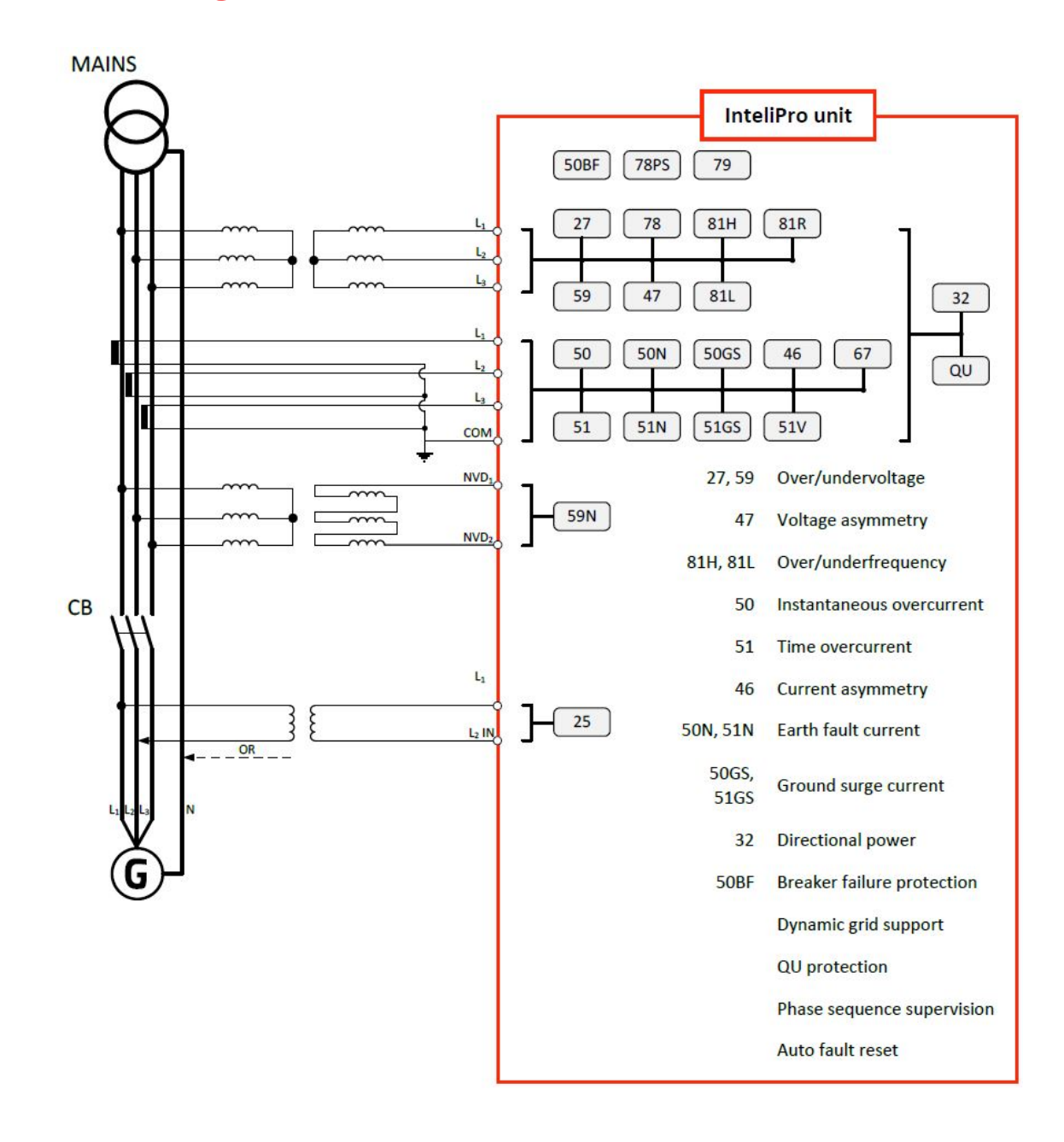

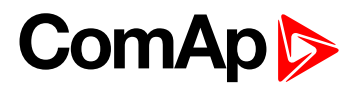

### <span id="page-15-0"></span>**3.6 Teljes mérés-vezetékezési diagram nagy feszültségű transzformátorok nélkül**

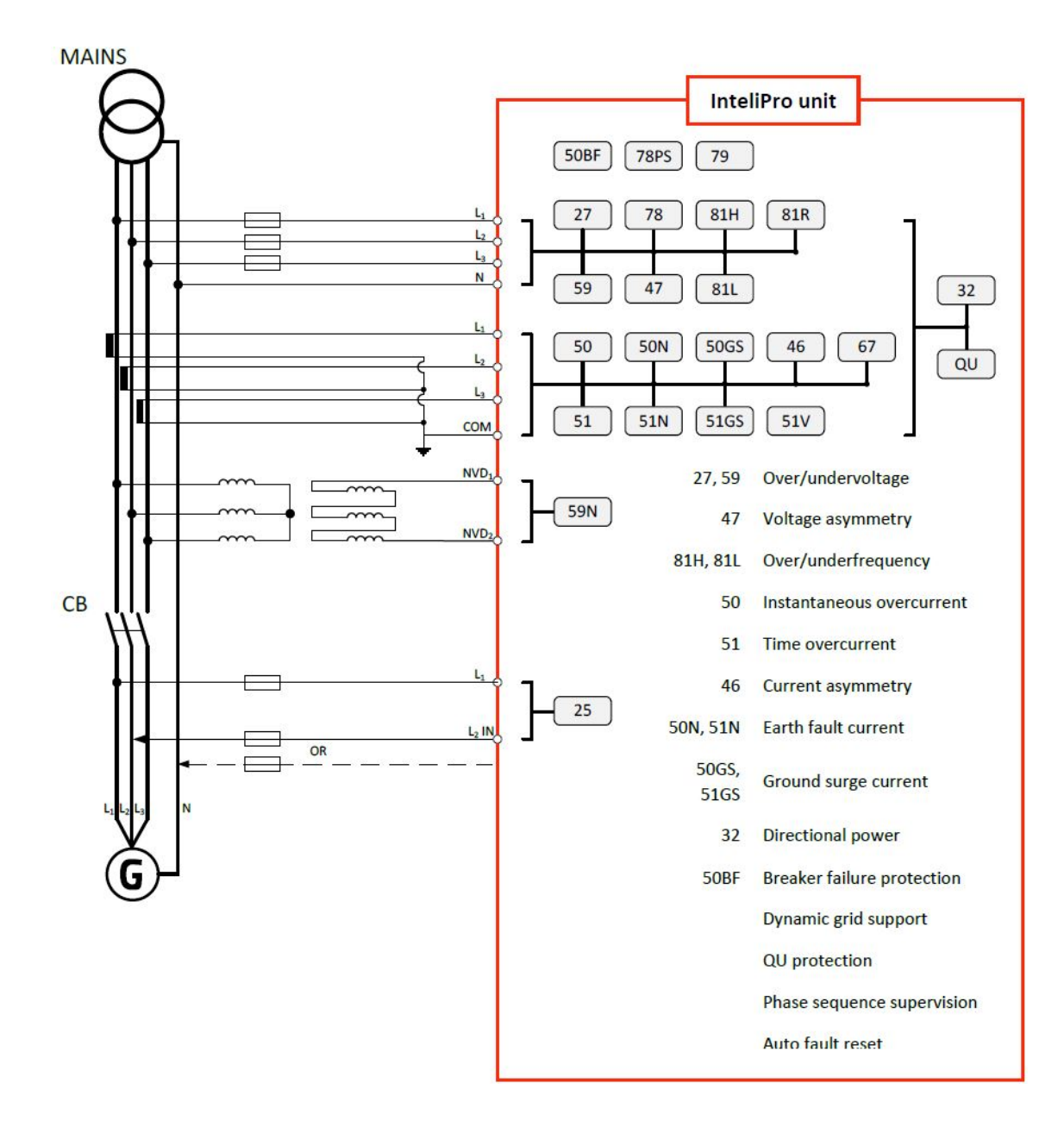

### <span id="page-15-1"></span>**3.7 Bináris bemenetek**

Az egység bináris bemenetei a telepítési helyszínnel, valamint annak üzemállapotával és feltételeivel kapcsolatos alapinformációk beolvasására szolgálnak. Használhatók továbbá az egység működésének vezérlésére, pl. a védőfunkciók blokkolására, a bináris jelek segítségével történő megszakítás kiváltására vagy távvezérlési **Hiba [nyugtázása](#page-32-2) (page 33)** jelek nyújtására is.

A bináris bemenetek megfelelő vezetékezéséhez használja az alábbi ábrát. A fekete vezetéket az egységhez kell vezetékezni, a kék vonal az egység belső elrendezését jelzi. A bináris bemenetek vezetékezéséhez legalább 1 mm<sup>2</sup> kábelt használjon.

*Note: A bináris bemenetek nevét és funkcióját vagy riasztás-típusait a konfiguráció során kell hozzárendelni.*

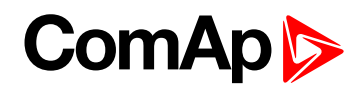

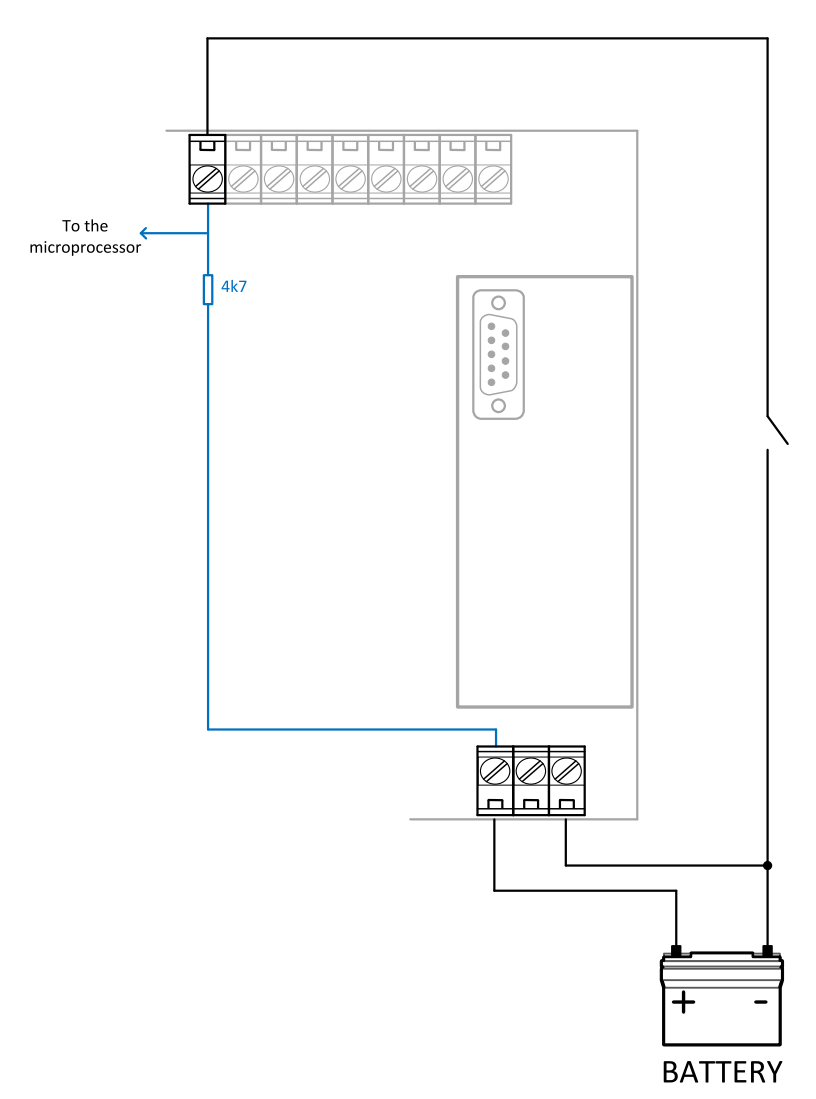

Image 3.1 Bináris bemenetek vezetékezése

### <span id="page-16-0"></span>**3.8 Bináris kimenetek**

A bináris kimenetek vezetékezéséhez legalább 1 mm<sup>2</sup> kábelt használjon. Használjon külső reléket az alábbi sémarajznak megfelelően az összes kimenethez, kivéve azokat, melyekhez alacsony áramú terhelések vannak csatlakoztatva (jelzések, stb.).

*Note: Az egyes bemenetek funkcióját a konfiguráció során kell hozzárendelni.*

**IMPORTANT: Használjon szupresszor diódát valamennyi relén és egyéb induktív terhelésen!**

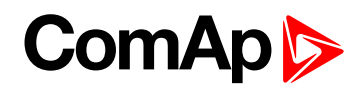

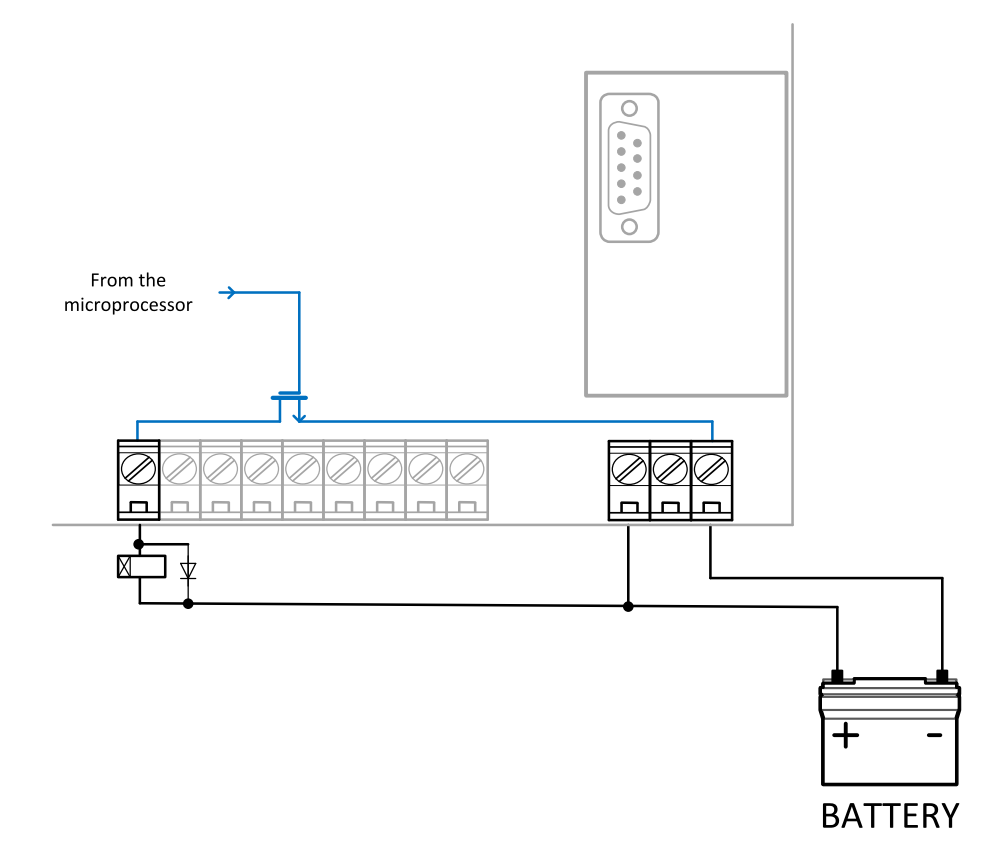

Image 3.2 Wiring of Binary outputs

### <span id="page-17-0"></span>**3.9 Analóg bemenetek**

A analóg bemenetek gépjárművekhez készült ellenállás-érzékelőkhöz - pl. VDO vagy DATCON használhatók. Az érzékelők egy vezetékkel (a második pólus az érzékelő törzse) vagy két vezetékkel kapcsolhatók össze.

- Földelt érzékelők esetén csatlakoztassa az AI COM csatlakozót a motor testéhez, az érzékelőkhöz a lehető legközelebb.
- Szigetelt érzékelők esetén csatlakoztassa az AI COM csatlakozót a vezérlő tápegységének negatív csatlakozójához illetve kapcsolja össze az érzékelők ellentétes pólusait.

*Note: A hiba-érzékelési riasztás akkor lesz kiadva, ha a mért ellenállás kisebb az érzékelőgörbekarakterisztika első (legalacsonyabb) pontjának felénél vagy nagyobb az érzékelőgörbe-karakterisztika utolsó (legmagasabb) pontjának 112,5 %-ánál.*

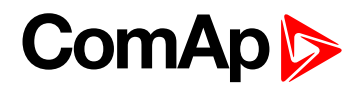

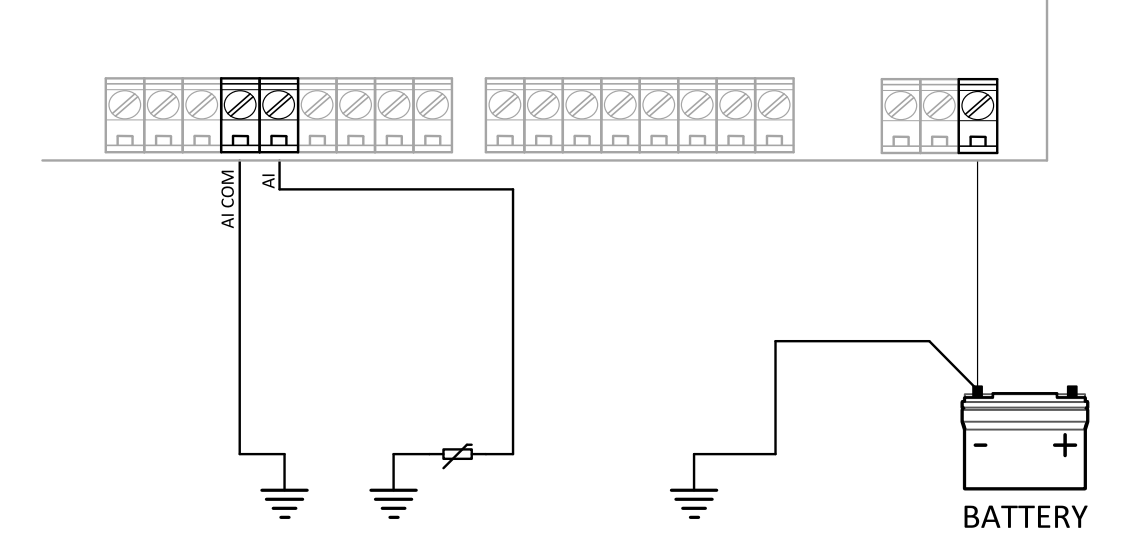

Image 3.3 Wiring of Analog inputs - Grounded sensors

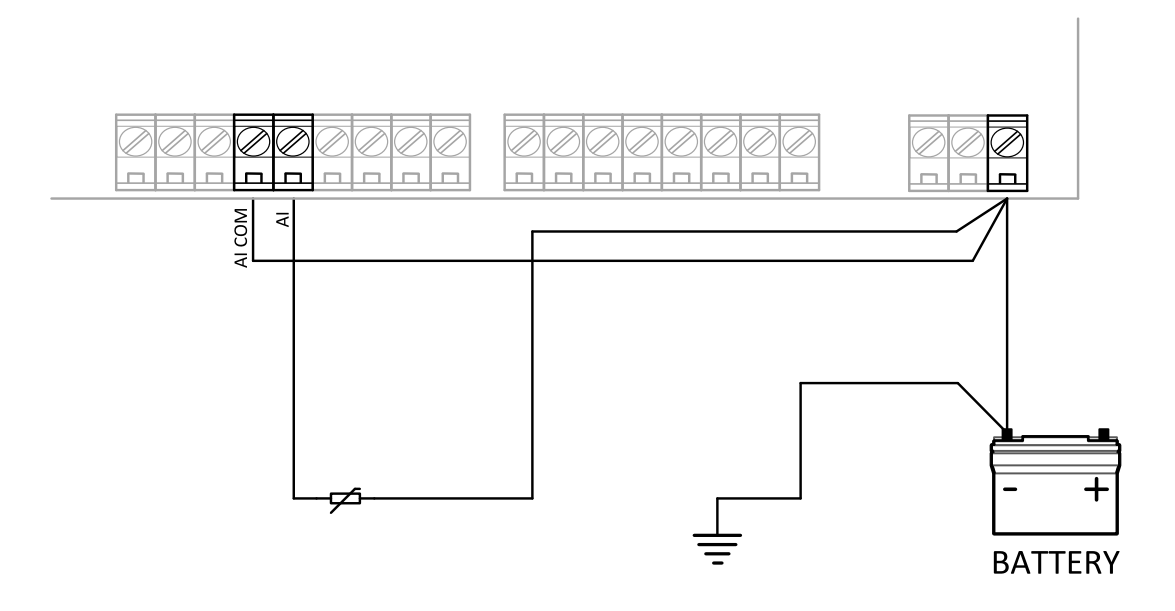

Image 3.4 Wiring of Analog inputs - Isolated sensors

### <span id="page-18-0"></span>**3.9.1 Három állapotú bemenetek**

Az analóg bemenetek binárisként és három állapotúként is használhatók, pl. Áramkör-ellenőrzéssel ellátott vagy anélküli érintkező-érzékelőkhöz. A küszöbérték 750 Ω. Három állapot esetén a 10 Ω-nál alacsonyabb és 2400 Ω-nál nagyobb ellenállások érzékelő-hibaként lesznek értékelve (rövidre zárt vagy nyitott áramkör).

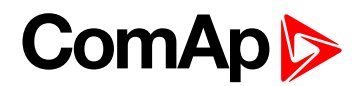

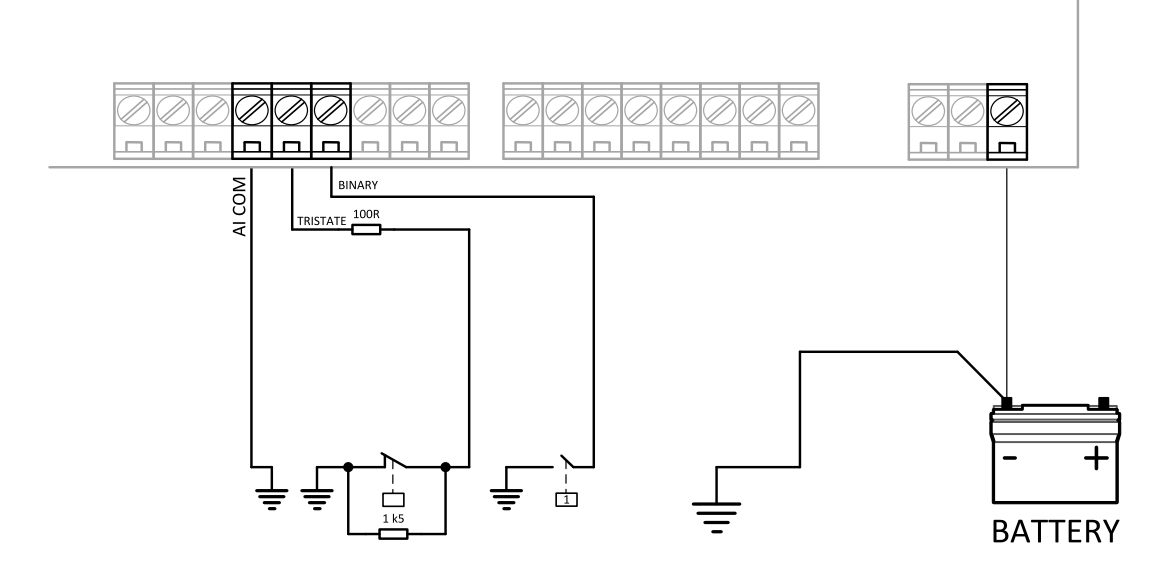

Image 3.5 Wiring of Analog inputs - Used as Binary or Tristate

<span id="page-19-0"></span>*Note: Az analóg bemenetek nevét, érzékelő-karakterisztikáját és riasztás-típusait a konfiguráció során kell hozzárendelni.*

### **3.10 CT2-REL2 relékártya csatlakozómodulja**

Az egység alapértelmezés szerint a CT2-REL2 relékártyaához csatlakoztatott csatlakozómodullal kerül kiszállításra.

#### **A modul a következőket tartalmazza:**

- ▶ 2 db, feszültségmentes kimeneti csatlakozást lehetővé tevő relékimenet
- ▶ 5 A-es árammérési bemenetet
- ▶ 50 mA-es árammérési bemenetet

Ha a használathoz nincs szükség a fent említett funkciókra, akkor az egység a CT2-REL2 relékártya nélkül is használható. Ebben az esetben a relékártya eltávolítható, a csatlakozóhely pedig a bináris bemenetek/kimenetek számának bővítése érdekében másik bővítőmodul, pl. IC-NT CT-BIO7 behelyezésére is használható.

#### <span id="page-19-1"></span>**3.10.1 Relékimenetek**

A CT2-REL2 relékártya modulján lévő relék 2 No-érintkezőt tartalmaznak, melyekkel bármely logikai bináris kimenet konfigurálható. Ezekre a kimenetekre alapértelmezés szerint a !Comm Trp és !Bak Comm Trp funkciók vannak konfigurálva. A relékimenetek működési konfigurációjának módosításához használja a LiteEdit PC-szoftverben lévő konfigurációs eszközt.

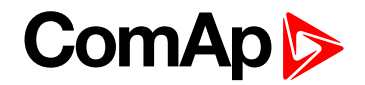

### <span id="page-20-0"></span>**3.10.2 Árambemenetek**

A CT2-REL2 relékártya két árambemenetet biztosít a, **[Földhibaáram](#page-47-0) (ANSI 50N, ANSI 51N) (page 48)** és **[Csúcs-földáram](#page-47-1) (ANSI 50GS, ANSI 51GS) (page 48)** kiértékelésére.

**IMPORTANT: Az árambemenetek vezetékezése során ügyeljen arra, hogy a vezetékek a megfelelő árammérési bemenetre legyenek csatlakoztatva, ezzel megakadályozva az 50 mA-es bemenet túláram miatti károsodását!**

### <span id="page-20-1"></span>**3.11 Tápellátás**

Az egység 8 - 36 VDC (általában 24V vagy 12V akkumulátor, akkumulátortöltő vagy inverter használatával történő) tápellátásra lett tervezve. Használjon rögzített tápfeszültséget, hogy az InteliPro védőrelé működése még a tápfeszültség kiesése esetén is biztosítható legyen! Abban az esetben, ha a helyszínen nem áll rendelkezésre megfelelő DC tápellátó áramkör, javasoljuk, hogy használjon egy megfelelő AC -24 VDC invertert. Szükség esetén kérje a ComAp műszaki támogatását a [support@comap-control.com](mailto:support@comap-control.cpm) címen.

### <span id="page-20-2"></span>**3.12 Javasolt vezetékezés**

Az alábbi diagramon az InteliPro egység be- és kimeneteinek tipikus vezetékezése látható. A vezetékezés példának tekinthető egy 1 közös megszakítási kimenettel történő alapértelmezett konfigurációra és működési módra. A CT2-REL2 relékártya relé-érintkezői 2 megszakítási kimenet használata esetén átkonfigurálhatók az 1. és 2. megszakítási kimenetre, illetve bármely be- és kimenet átkonfigurálható az adott használati igényeknek megfelelően.

Az áramkör megszakító KI tekercsét a bővítőmodul RE11 és RE14 illetve RE21 és RE24 csalakozóihoz kell vezetékezni.

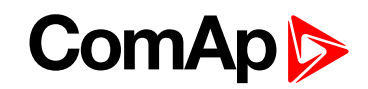

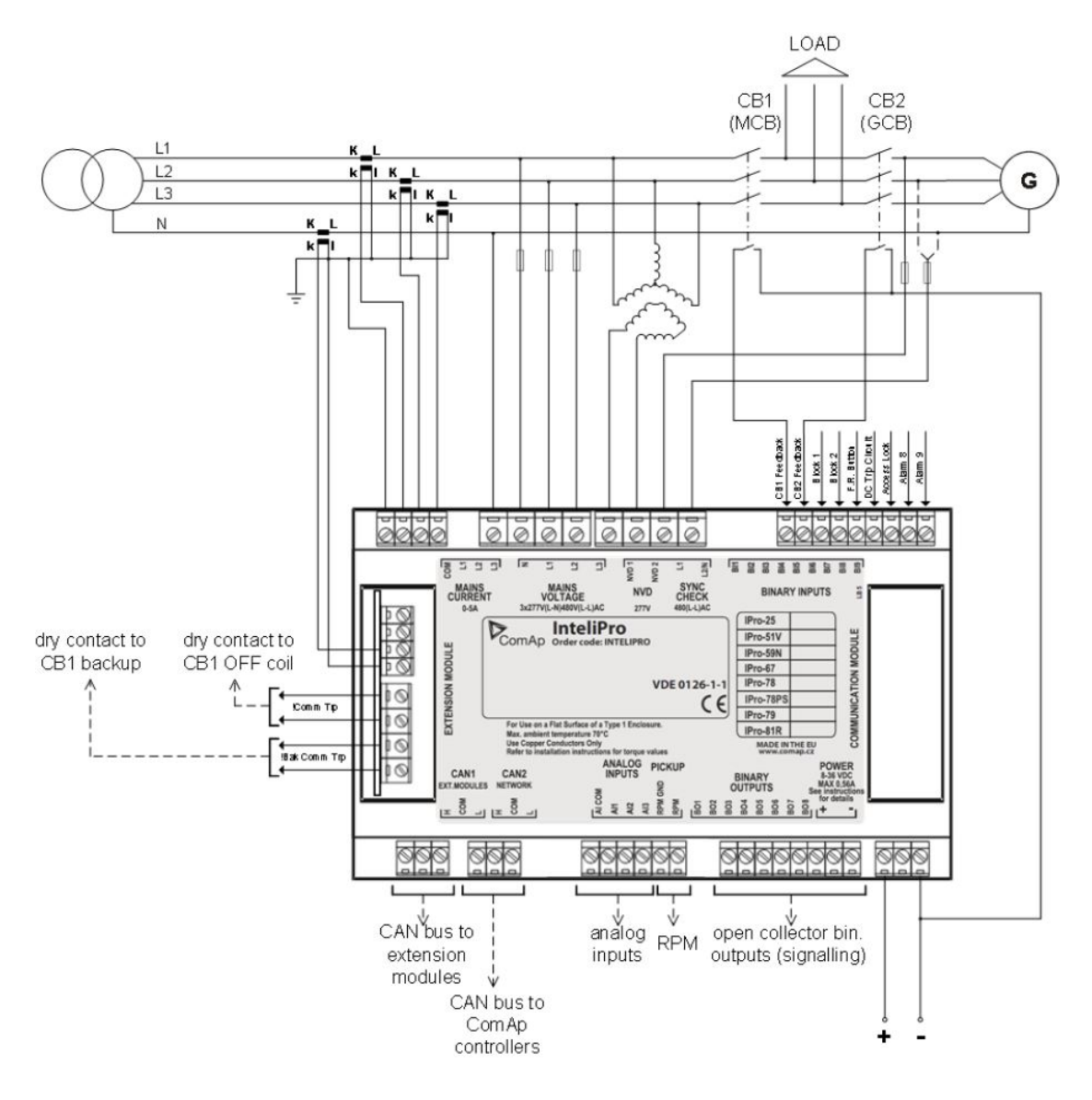

### <span id="page-21-0"></span>**3.13 Konfigurálhatóság**

One of the key features of InteliPro unit is high level of flexibility and adaptability of the system to the particular application. Ez a konfiguráció révén valósítható meg. A [LiteEdit](https://www.comap-control.com/products/detail/liteedit) PC-szoftver használatával beolvashatja a konfigurációt a vezérlőről vagy a lemezről, megtekintheti, módosíthatja, és kiírhatja a konfigurációt a vezérlőre vagy a lemezre. To work with InteliPro, LiteEdit version 4.6.8 or higher is necessary. Látogasson el a [www.comap-control.com](https://www.comap-control.com/products/detail/intelipro) címre a PC-alkalmazás és a kézikönyvek letöltéséhez vagy frissítéséhez.

A firmware számos bináris bemenetet és kimenetet tartalmaz a különféle funkciókhoz. Ezek azért szükségesek, hogy egy adott alkalmazás használata leképezhető legyen az egység fizikai csatlakozóira. A konfiguráció egyik fő feladata a firmware "logikai" be- és kimeneti jeleinek a hardver "fizikai" be- és kimeneteire történő leképezése.

A konfiguráció részei:

- $\blacktriangleright$  A logikai bináris bemenetek (funkciók) leképezése a riasztásoknak a fizikai bináris bemenetek csatlakozóihoz történő hozzárendelése által
- Az "általában zárt" vagy "általában nyitott" funkciók bemenetekhez történő hozzárendelése
- A logikai bináris bemenetek (funkciók) leképezése a fizikai bináris kimenetek csatlakozóira.

- Az érzékelők karakterisztikájának és a riasztásoknak a hozzárendelése az analóg bemenetekhez
- A vezérlési értékek és kimeneti karakterisztikák analóg kimenetekhez történő hozzárendelése.
- A vezérlőkhöz csatlakoztatott perifériás modulok kiválasztása és ezeken a fentiek végrehajtása.
- Az egységen megjelenő szövegek nyelvének módosítása.

*Note: A logikai bináris kimenetek némelyike fordított funkcionalitással is rendelkeznek. Ezek felkiáltójellel "!" vannak megjelölve a nevük első karakterében.*

*További információkért lásd: Bináris [kimenetek](#page-77-0) könyvtára (page 78) fejezet.*

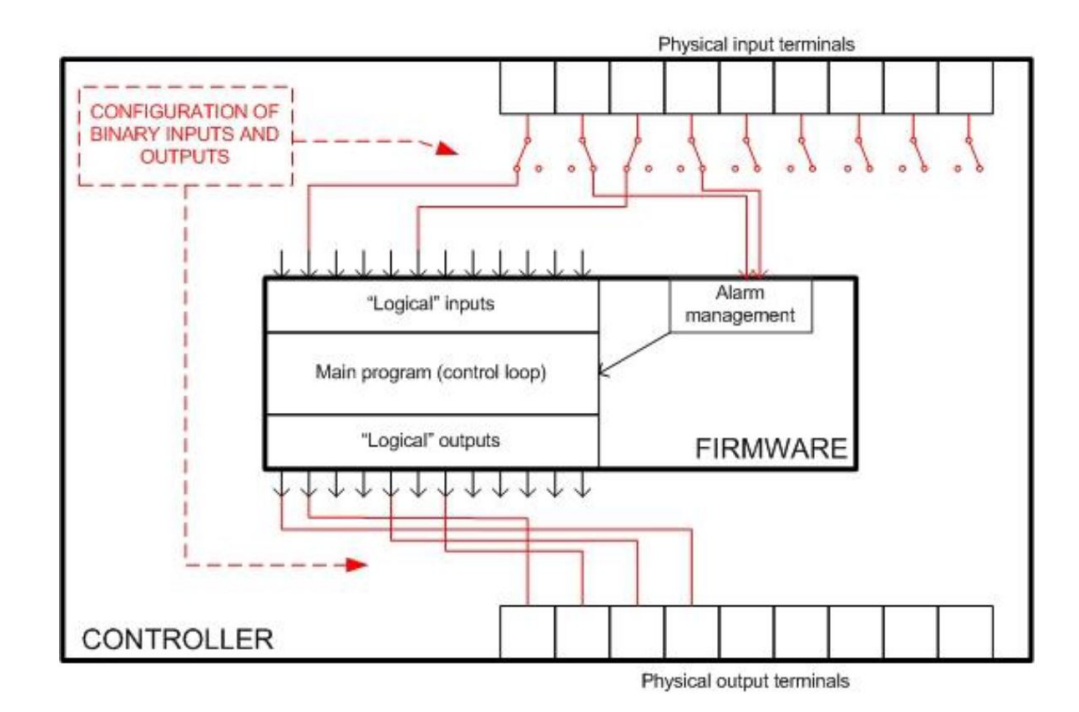

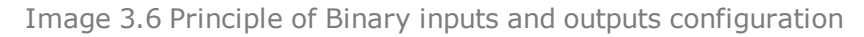

Az egység egy alapértelmezett konfigurációval kerül kiszállításra, amely a legtöbb hagyományos felhasználásra megfelelő. Ez az alapértelmezett konfiguráció csak egy számítógép és a LiteEdit szoftver használatával módosítható. Részletekért lásd a LiteEdit dokumentációját.

*Note: Az egyik kommunikációs modul használatával csatlakoztassa a vezérlőt a LiteEdit szoftver használatával. Abban az esetben, ha nincsen állandó jelleggel kommunikációs modul csatlakoztatva, egy speciális, könnyen eltávolítható szervizmodul áll rendelkezésre.*

A konfiguráció módosítását követően a módosítások egy másik vezérlővel történő későbbi használat illetve biztonsági mentés céljából egy fájlba menthetők. A fájl neve "archive", kiterjesztése pedig "aic". Az archív fájl a vezérlőnek a mentés pillanatában fennálló átfogó állapotát mutatja (ha a vezérlő online kapcsolódik a PChez), a firmware kivételével, azaz a konfiguráció mellett az összes beállítási érték aktuális beállítása, az összes mért érték, valamint az előzménynapló és a riasztási lista másolata is megtalálható.

The archive can be simply used for **cloning** of InteliPro units, which means preparing units with identical configuration and settings.

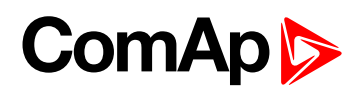

| Modify - InteliPro Sw configuration ver.: 1.0 |             |                            |                                               |                         |                                 | $\vert x \vert$                |
|-----------------------------------------------|-------------|----------------------------|-----------------------------------------------|-------------------------|---------------------------------|--------------------------------|
| EXT<br>IOM<br>Ê<br>[]                         | <b>RA15</b> | °C/°F<br>ECU<br><b>RAP</b> | <b>Init</b>                                   | SH I/O                  |                                 |                                |
| 1. CB1 Feedback                               | ŀଷ          |                            |                                               | ∣∾।                     | IComm Trp                       | 1.<br>$\blacksquare$           |
| 2. CB2 Feedback                               | ⊧©l         |                            |                                               | $\overline{\mathbb{R}}$ | <b>IBak Comm Trp</b>            | $\overline{2}$ .               |
| $3.5$ lock 1                                  | ⊧⊗          |                            |                                               | $\infty$                | Comm Trp                        | 3.<br>$\blacksquare$           |
| 4.F.R. Button                                 | ⊧©l         |                            |                                               | $\infty$                | <b>Bak Comm Trp</b>             | 4.<br>$\overline{\phantom{a}}$ |
| 5.DC TripCircuit                              | Þ⊗          |                            | <b>BINARY OUTPUTS</b><br><b>BINARY INPUTS</b> | ⊗∣                      | Del Comm Trp                    | 5.<br>$\blacktriangledown$     |
| 6. BI6 Alarm                                  | ⊧⊗∣         | A                          |                                               | ∣∾।                     | IDel Comm Trp                   | 6.<br>$\blacktriangledown$     |
| 7. Access Lock                                | ⊧⊗l         |                            |                                               | ।∾।                     | V<> Prot                        | 7.<br>$\overline{\phantom{a}}$ |
| 8. BI8 Alarm                                  | ⊧ଷା         | A                          | IntellPro                                     | $ \diamond $            | $f \Leftrightarrow \text{Prot}$ | 8.<br>$\blacktriangledown$     |
| 9. Not Used                                   | ⊧⊗∣         |                            |                                               |                         |                                 |                                |
|                                               |             |                            |                                               |                         |                                 |                                |
| 1. Not Used                                   | פו          |                            |                                               |                         |                                 |                                |
| 2. Not Used                                   | פו          |                            |                                               |                         |                                 |                                |
| 3. Not Used                                   | ⊧ଷା         |                            | ANALOG INPUTS                                 |                         |                                 |                                |
| Save as                                       |             |                            |                                               |                         | $\vee$ OK                       | X Cancel                       |

Image 3.7 Configuration window in LiteEdit

**IMPORTANT: Ennek a verziónak a firmware-je csak az 1.4-es verziójú archív fájlokkal kompatibilis. Az 1.3-as verziójú archív fájlokkal például nem használható.**

### <span id="page-23-0"></span>**3.14 Az opcionális funkciók rendszere**

Az egység védőfunkciók széles választékát kínálja. A védőfunkciók rugalmasságának adott alkalmazás esetén történő engedélyezése érdekében néhány funkció szoftveropcióként kerül biztosításra. Ezek a funkciók a ComAp illetve annak jóváhagyott partnere által biztosított szoftverkulcs segítségével oldhatók fel. A szoftverkulcs az egység sorozatszáma és a kiválasztott funkciók alapján generált egyedi szám. A funkciókra az alábbi táblázat szerinti ANSI-számnak megfelelően kell hivatkozni:

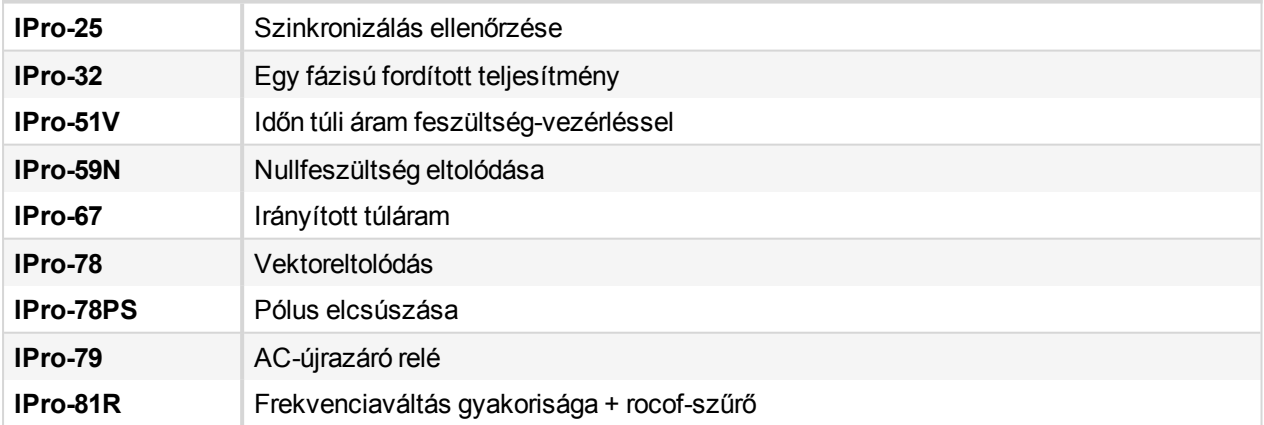

Az InteliPro kiválasztott opcionális funkcióit fel meg kell jelölni az egység hátoldalán:

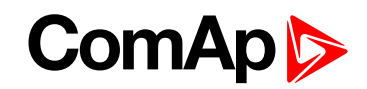

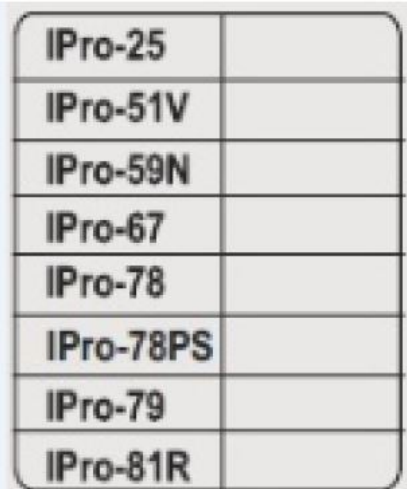

A kívánt funkciók feloldásához vagy a már feloldott funkciók módosításához kérje értékesítőjétől a megfelelő szoftverkulcsot, Az alábbi információkra van szüksége:

- Az egység sorozatszáma
- <span id="page-24-0"></span>A feloldani kívánt funkciók listája

### **3.14.1 A szoftverkulcs megadása**

A megfelelő szoftverkulcs kiválasztását követően lépjen az **[IPro-SW](#page-95-0) kulcs (page 96)** és adja meg az Ön által kapott numerikus sztringet. Noha a szoftverkulcsot kényelmesebb a LiteEdit PC-szoftveren keresztül megadni, a vezérlő képernyőjének és nyomógombjainak használatával is megadható.

6 **back to [Telepítési](#page-9-0) adatok**

# <span id="page-25-0"></span>**4 Felhasználói kezelőfelület**

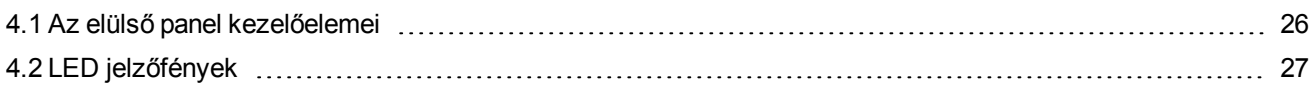

<span id="page-25-1"></span>6 **back to [Tartalomjegyzék](#page-1-0)**

### **4.1 Az elülső panel kezelőelemei**

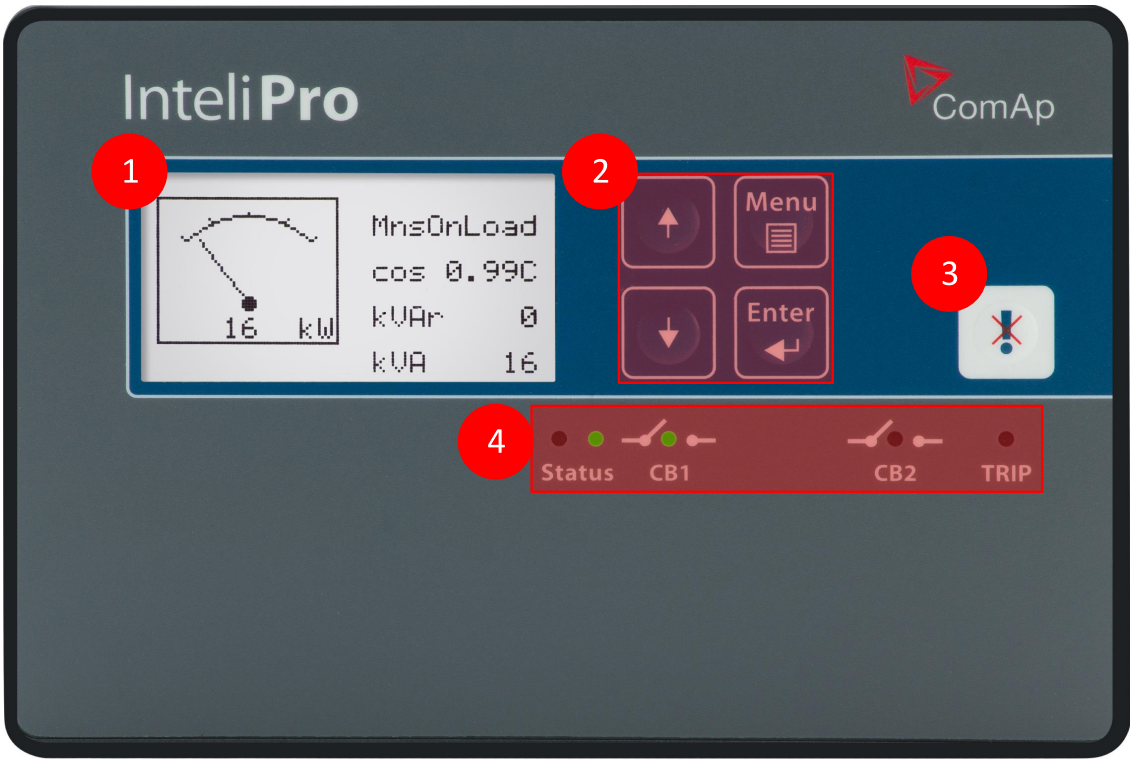

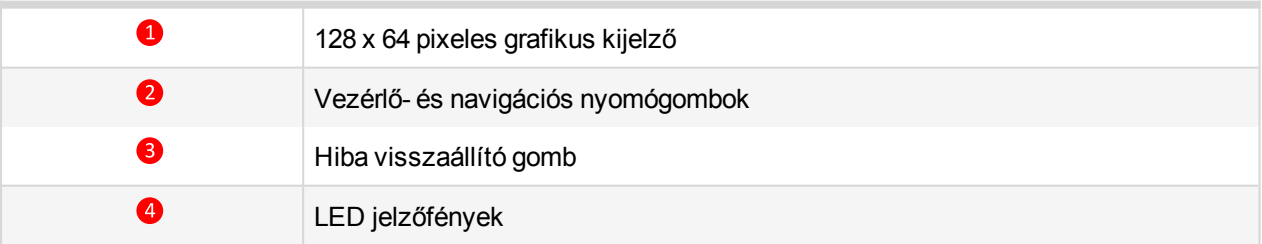

### <span id="page-25-2"></span>**4.1.1 Általános használat a gombok segítségével**

- A mérési képernyőkön a  $\bigoplus_{k=1}^{\infty}$  billentyűkkel válthat a grafikus kijelzőn megjelenített mérési értékek között. A képernyők részletesebb leírását lásd a Mérési képernyők című részben.
- A **gomb segítségével válthat a mérési képernyők megjelenítése**, a beállítási pontok beállítása és az előzmény-táblázat megjelenítése között. Az alapértékek módosításáról lásd a következő fejezetet.

- ▶ To enter the init screen, change language or read the list of unlocked InteliPro options, push the  $\Box$  and  $\Box$ buttons at the same time. Az inicializálási képernyő megnyitásakor az egység a LED-ek egyidejű villogtatásával teszteli a jelzőfényeket
- <span id="page-26-0"></span>A beállítási pontok bármely módosítását a  $\ddot{\bullet}$  gombbal hagyhatja jóvá.

#### **4.1.2 Jelszavak**

InteliPro provides 3 levels of password protection. A jelszórendszer segítségével a különböző szintű jelszavak különböző csoportokhoz rendelhetők. Az 1. vagy 2. szintű jelszó megadását követően lehetőség van az adott vagy alacsonyabb szintű jelszavak módosítására. Az 1. (legmagasabb ) szint alapértelmezett jelszava záró, azaz $, 0$ "...

### **A jelszó megadása**

<span id="page-26-1"></span>A jelszóval védett beállítási értékek beállítását megelőzően meg kell adni a jelszót. A jelszó a beállítási értékek első csoportjában található, annak megadása vagy módosítása hasonló a beállítási értékek megadásához.

### **4.2 LED jelzőfények**

Az InteliPro állapotát 5 LED jelzi, melyek jelentését az alábbi táblázat írja le:

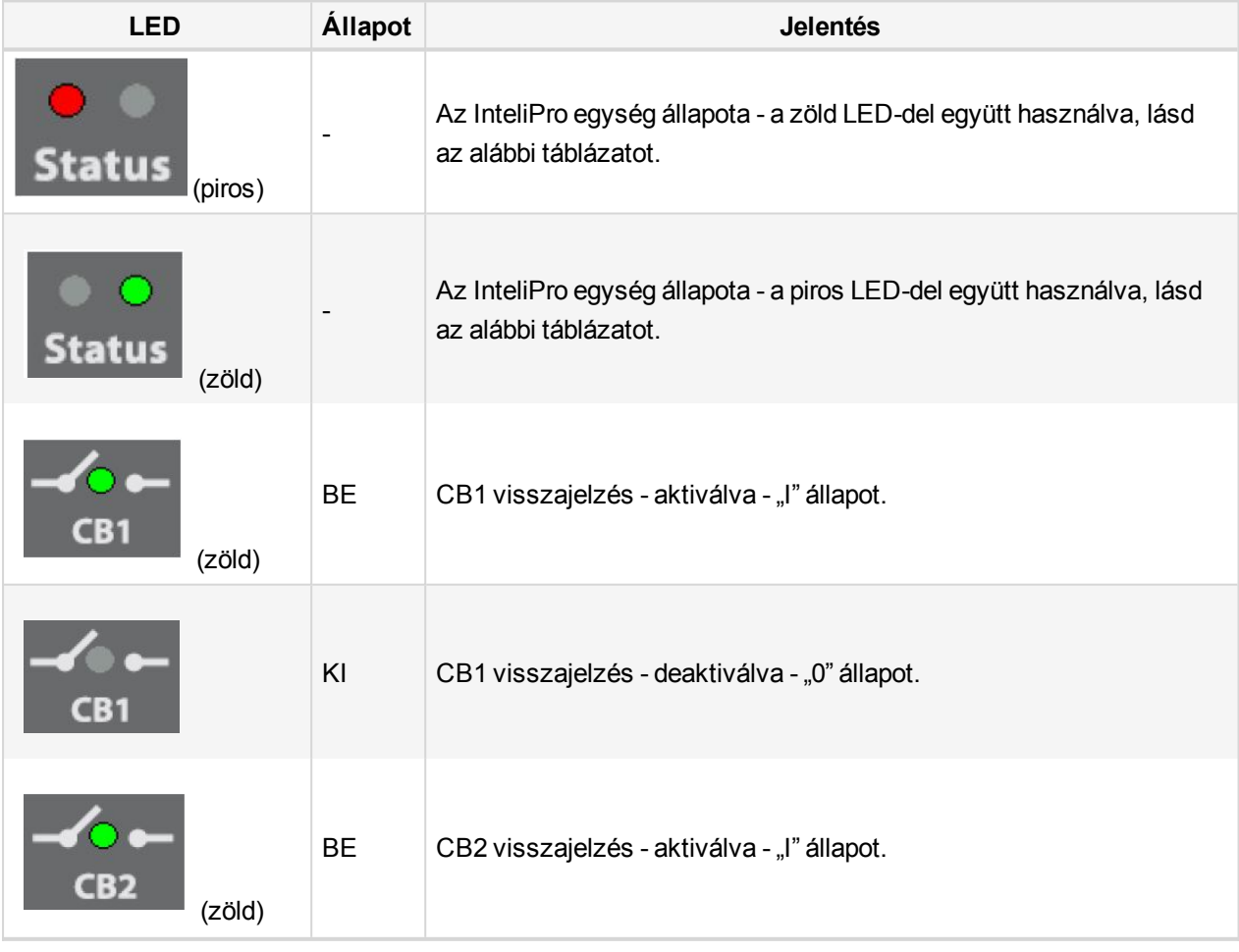

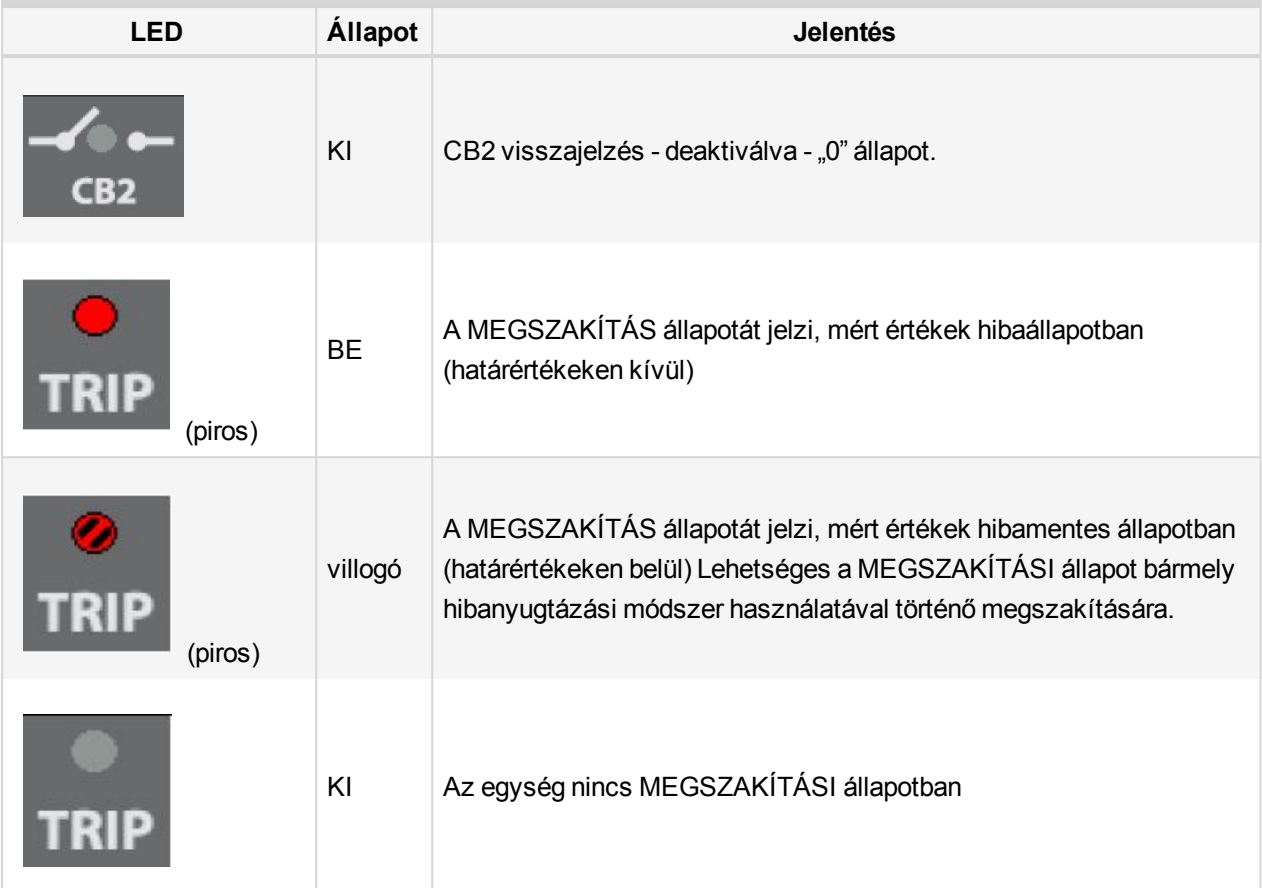

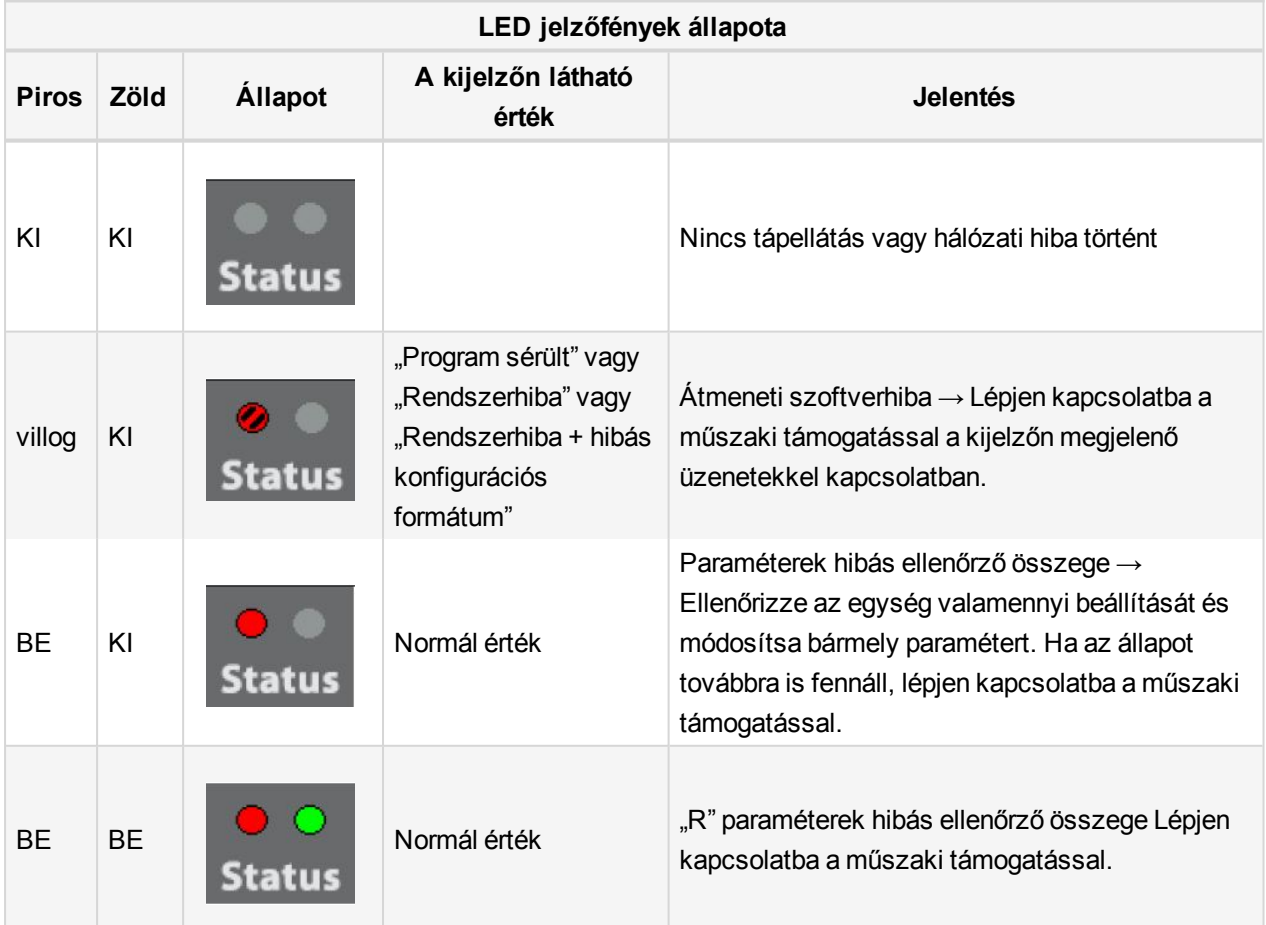

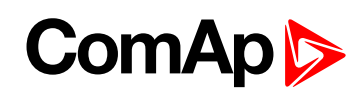

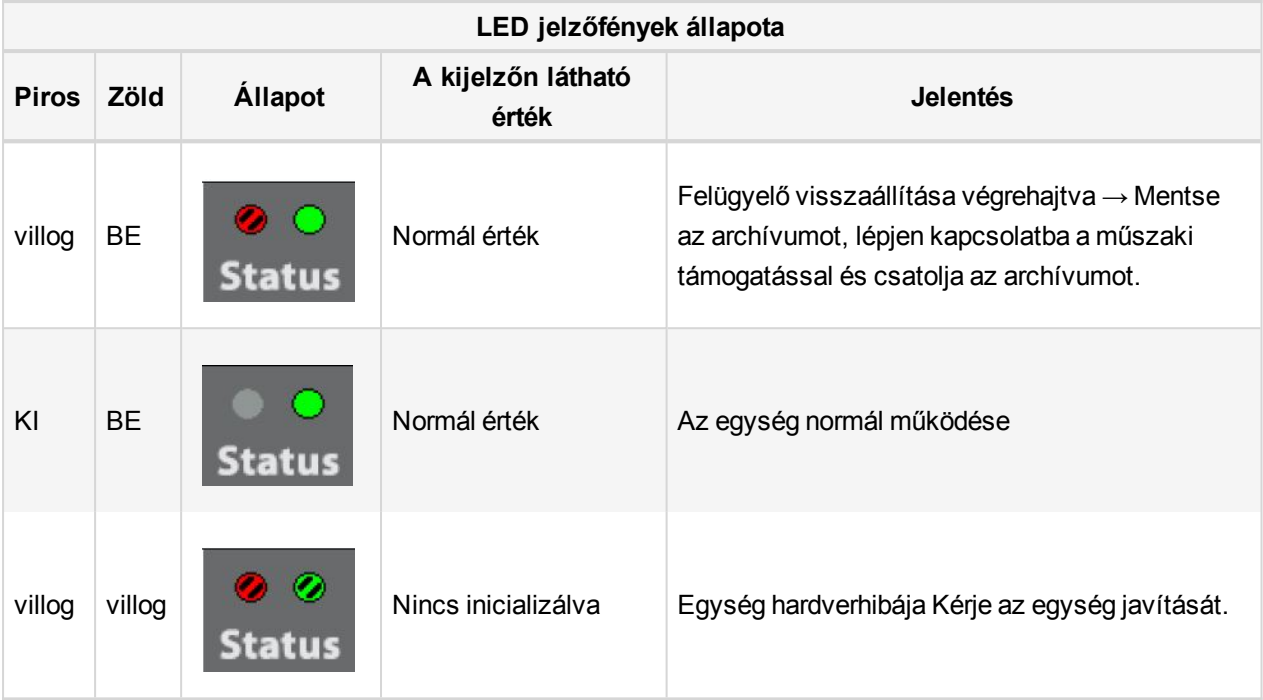

6 **back to [Felhasználói](#page-25-0) kezelőfelület**

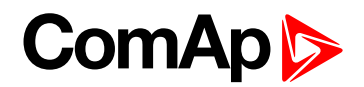

# <span id="page-29-0"></span>**5 Bevezetés az alkalmazási útmutatóba**

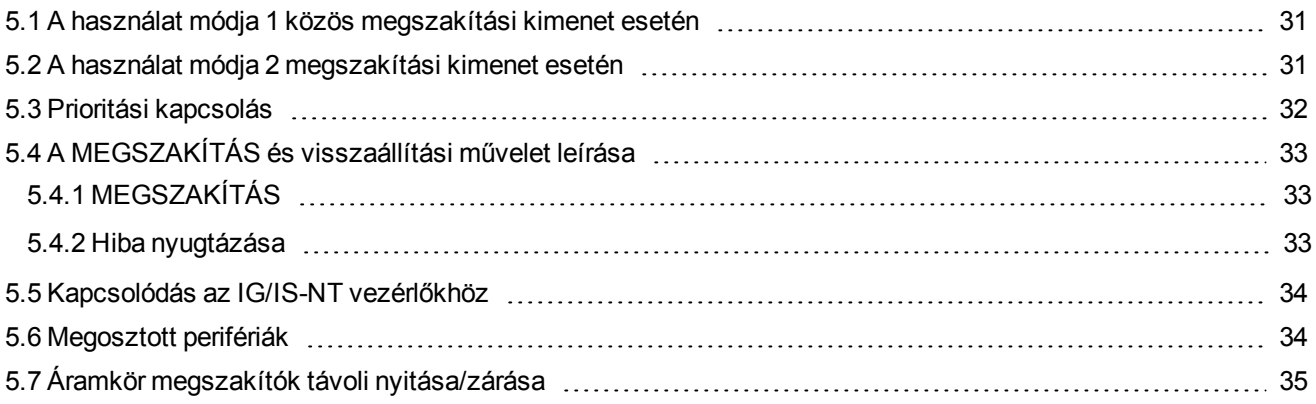

#### 6 **back to [Tartalomjegyzék](#page-1-0)**

InteliPro protection relay provides high range of flexibility to the users and their applications. A legtöbb esetben egy kimenetet használnak a megszakításhoz. In this case, InteliPro provides the common trip output , which represents logical "OR" of all activated and pre-set protective functions of the unit. If needed, InteliPro also allows two circuit breakers to operate, where some protective functions are assigned to one of them and other functions to the other. Ebben az esetben az áramkör megszakítók egymás tartalékai, így "sikertelen megszakítás" állapotban a másik áramkör megszakító az első áramkör megszakító hibájának törlése érdekében előre megadott feltételek esetén kinyílik.

Furthermore, InteliPro provides two independent blocking inputs and complex blocking conditions, which can be used to activate or deactivate any of the protective functions of the unit. A szükséges be- és kimenetek szabadon konfigurálhatók az egység bármely be- vagy kimenetéhez. Kimenetek esetén a 2 relékimenet vagy a 8 nyitott kollektoros kimenet bármelyike kiválasztható.

In case that any of the configured protective functions is activated, InteliPro relay provides a Trip signal. A jel az alkalmazás igényeinek megfelelően pozitív és negatív logikával is ki lesz bocsátva:

- A megnövekedett biztonsági követelmények miatt néhány védőrelének negatív logikát kell használnia, biztosítva azt, hogy a tápellátás kiesésekor a relé megszakítását okozhatják. Azaz A relé-érintkezők használata a hibamentes pozíció energizált állapotban tartásával történik. Az áramellátás kiesése esetén az egység "hiba" jelzési pozícióba kerül. A negatív logikát használó kimenetek felkiáltójellel - "!" - vannak jelölve a nevük első karakterében.
- Néhány alkalmazási területen a negatív logika használata nem szükséges funkció. Az áramkör megszakítónak a tápellátás kiesésekor történő kinyitási funkciója nem elfogadott biztonsági pontként, a biztonság pedig más módokon, pl. a felettes rendszerben vagy a védőrelék megszakítási sémájában biztosítható. Ilyen esetekben a pozitív logikájú (felkiáltójel nélküli) kimenetek használhatók az észlelt hibaállapot jelzésére.

In any case, it must be assured that the InteliPro relay has full control at opening the appropriate breaker by the trip command - i.e. Megszakítás állapot esetén az egység megkapja a megfelelő CB-visszajelzést a nyitott pozíció megerősítéséről. A visszajelzésnek az előre megadott időn belül reagálnia kell a megszakítási parancsra. Különleges figyelmet kell fordítani a motoros áramkör megszakítókra, mivel néhány típusnál ez akár 2 másodpercbe is beletelhet. Ilyen esetekben a gyors nyitáshoz alacsony feszültségű tekercset kell használni.

### <span id="page-30-0"></span>**5.1 A használat módja 1 közös megszakítási kimenet esetén**

- ▶ This is the essential mode of operation of the protection relay InteliPro. In this case, CB1 circuit breaker or contactor is considered as the main connection device, protected by InteliPro. A ComAp gen-készlet vezérlőiben ezt a megszakítót "tápfeszültség áramkör-megszakítónak", röviden MCB-nek nevezzük.
- Second circuit breaker or contactor is not expected in the protection scheme, but there is still possibility to use the "backup trip" signal from InteliPro relay to operate any backup device, if present on the installation. Az ilyen eszközök a tápkábel-csatlakozó , a CB1 kisfeszültségű tekercs vagy a CB1 meghibásodása esetén tartalékként szolgáló bármely más eszköz vezetékén lévő áramkör megszakítónak tekinthető.
- A **[Comm](#page-79-0) Trp (page 80)** (vagy **[!Comm](#page-79-1) Trp (page 80)**) kimenet a CB1 áramkör megszakító nyitásának fő jeléül szolgál. Az InteliPro azt várja, hogy ilyen esetben a CB1 visszajelzés bemenete a védelmi megszakítás eredményeképpen deaktiválódik. A beállítási érték segítségével megadható egy beállítható késleltetés **[BackupTrp](#page-93-0) Del (page 94)** a CB1 megszakító tartalék funkciójának biztosítása érdekében. Ha a visszajelzés nem deaktiválódik ezen a késleltetésen belül, a **Bak [Comm](#page-78-0) Trp (page 79)** kimenet azonnal aktiválódik (vagy **!Bak [Comm](#page-78-1) Trp (page 79)** deaktiválódik.
- Any function, which is activated and not blocked within the InteliPro unit activates the Comm Trp signal. A blokkolási feltételek megadásával vezérelhető, hogy az adott körülmények között mely védelmi funkciók használhatók.

## <span id="page-30-1"></span>**5.2 A használat módja 2 megszakítási kimenet esetén**

- Néhány esetben a védőrelének két áramkör megszakítót kell használnia. Általában az tekintendő fő áramkör-megszakítónak, amelyhez a legtöbb funkció működése aktiválva van. Amint azt fentebb említettük ez a megszakító gyakran megfelel a "Tápfeszültség áramkör-megszakítójának", röviden MCB-nek a ComAp vezérlőkben.
- A második áramkör megszakító a védőrelé nézőpontjából az áramellátási rendszerben lévő kiegészítő érintkezőnek tekinthető. Képes tartalék funkciót biztosítani arra az esetre, ha a CB1 nem végez megszakítást a parancsra, illetve a kiválasztott védőfunkciók használatával külön is működtethető. Megfeleltethető, de nem szükségszerű megfeleltetni a "Generátor áramkör-megszakítónak", röviden GCBnek a ComAp vezérlőkben történő alkalmazás esetén. Ilyen esetekben pl. az NVD funkció a leggyakoribb eset, ha a GCB (CB2) van megszakítva az MCB (CB1) helyett.
- In case that 2 circuit breakers are controlled by InteliPro unit, it is possible to freely assign, swap or configure the functionalities of both circuit breakers and provide appropriate back-up function of the breakers by the "Priority switching" functionality. Ebben az esetben nem célszerű a Comm Trp (Komm megszakítás) kimenet használata. A 2 megszakító a megkülönböztetés végett Trp 1 ésTrp 2 jelöléssel vannak ellátva.
- **For each protective function in InteliPro, it is possible to assign either Trip 1 or Trip 2 function, none of them,** or both. A hozzárendeléshez a védelmi beállítások megfelelő csoportjában lévő xxx Trp BO (pl. **I> T [Trp](#page-105-0) BO [Trp 1 / Trp 2 / Trp 1+2 / [None\]](#page-105-0) (page 106)**) beállítási érték használható a hozzárendeléshez. Ezzel a beállítással a Trp 1 vagy Trp 2 kimenet csak az azokhoz rendelt funkciókat tartalmazza.

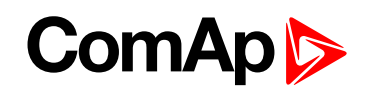

A Trip 1 kimenet belsőleg van összekapcsolva a CB1 működésével, azaz a Trp 1 kimenet aktiválása esetén a CB1 visszajelzés várhatóan deaktiválódik. Ugyanez érvényes a Trip 2 kimenetre: a Trp 2 kimenet aktiválása esetén a CB2 visszajelzés várhatóan deaktiválódik.

### <span id="page-31-0"></span>**5.3 Prioritási kapcsolás**

A prioritási kapcsolás funkciója lehetővé teszi a CB1 és CB2 áramkör megszakítók egymás tartalékaként történő használatát. Ennek világos megértéséhez először az szükséges, hogy megértsük annak lehetőségét, hogy a két használatban lévő áramkör megszakítót a megfelelő védelmi funkcióhoz (**see A [használat](#page-30-1) módja [2 megszakítási](#page-30-1) kimenet esetén on page 31**) rendelhessük.

Though both of the breakers are equivalent and fully assignable within the InteliPro relay, the most common application for generator-to-mains connection is as follows:

- A CB1 a generátor és a tápfeszültség közti fő érintkező. A ComAp termékekben ezt a megszakítót "tápfeszültség áramkör-megszakítónak", röviden MCB-nek nevezik.
- A CB2 a hálózati csatlakozáson lévő kiegészítő érintkezőnek tekinthető a generátor és a tápfeszültség között. Lehetőség van egyes védelmi funkciók kizárólag a CB2-höz történő hozzárendelésére, ami tartalék funkciót tud biztosítani a CB1 számára. Megfeleltethető, de nem szükségszerű megfeleltetni a "Generátor áramkör-megszakítónak", röviden GCB-nek a ComAp termékekben történő alkalmazás esetén.
- Kérjük, vegye figyelembe, hogy mivel mindkét áramkör megszakító egyenértékű, lehetőség van a CB2 fő megszakítóként és a CB1 tartalék megszakítóként történő hozzárendelésére, illetve mindkét megszakító "egymás szimmetrikus tartalékaként" történő hozzárendelésére.

A **Prio kapcsoló [\[DISABLED](#page-95-1) / CB1 -> CB2 / CB1 <- CB2 / CB1 <-> CB2] (page 96)** beállításától függően az alábbi tartalék funkciók lehetségesek:

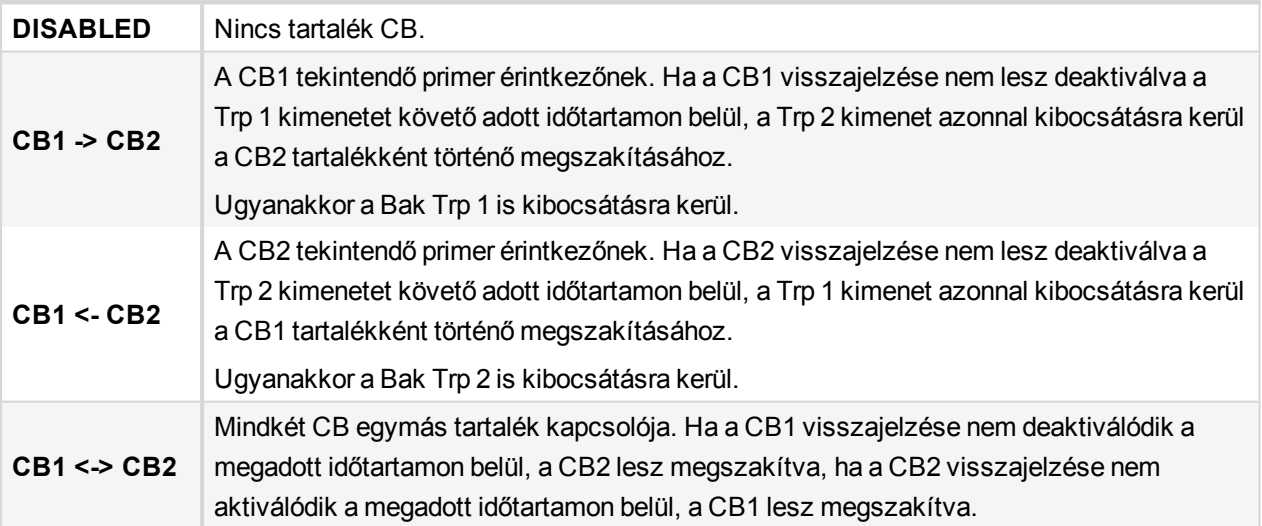

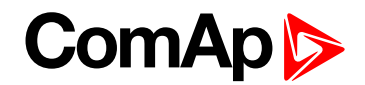

## <span id="page-32-0"></span>**5.4 A MEGSZAKÍTÁS és visszaállítási művelet leírása**

### <span id="page-32-1"></span>**5.4.1 MEGSZAKÍTÁS**

A MEGSZAKÍTÁS kifejezés vonatkozhat egy eseményre, vagy az egység állapotára:

#### **MEGSZAKÍTÁS esemény**

- A megszakítási esemény a késleltetett védelmi funkciók időzítőjének lejárta után, vagy az azonnali védelmi funkciók aktiválásának pillanatában történik meg.
- A megszakítási esemény az alábbiakat eredményezi:
	- A Comm Trp kimenet azonnali aktiválása és a !Comm Trp kimenet deaktiválása
	- A TRIP LED pirosra vált
	- Előzményrekord jön létre.

#### **MEGSZAKÍTÁS állapot**

- A megszakítási eseményt kíséri
- Az állapot során a **[Comm](#page-79-0) Trp (page 80)** és **[!Comm](#page-79-1) Trp (page 80)** kimenetek hibaállapotban maradnak
- Amíg a megszakítási állapot fennáll, a hiba nem nyugtázható
- A MEGSZAKÍTÁS állapot a hiba megszüntetéséig és nyugtázásáig aktív marad. A hiba csak akkor nyugtázható, ha minden mért érték visszatér a normál tartományba.
- ▶ Ha az egység MEGSZAKÍTÁS állapotba kerül, majd egy második érték is túllépi a megengedett tartományt, ez nem minősül megszakításnak. A második hiba nem idéz elő MEGSZAKÍTÁS eseményt. A hiba azonban nem nyugtázható, amíg mindkét (vagy több) érték vissza nem tér a normál üzemi tartományba.

#### <span id="page-32-2"></span>**5.4.2 Hiba nyugtázása**

A hiba nyugtázása egy esemény, melyet az alábbi okok egyike válthat ki:

- A hibanyugtázó gomb  $\left[\ast\right]$  megnyomása.
- Az Input **F.R. [gomb](#page-76-0) (page 77)** megnyomása.
- Automatikus hibanyugtázás történt az **Auto FR [DISABLED / ON DEACT / [CB1+CB2=0](#page-94-0) / [NOFAULT+DEL\]](#page-94-0) (page 95)**.
- Az **Block 1, [Block](#page-75-0) 2 (page 76)** aktiválása vagy deaktiválása.

A fent említett okok bármelyike nyugtázza a hibát, azonban a hiba csak akkor nyugtázható, ha az egység MEGSZAKÍTÁS állapotban van, és minden mért érték visszatért a normál üzemi tartományba. Ha az egység nincs MEGSZAKÍTÁS állapotban, vagy valamelyik érték még mindig tartományon kívül van, a hiba nem nyugtázható. Tehát a hibák nem nyugtázhatók a hiba okának tényleges megszüntetése nélkül.

Ha a hiba nyugtázása sikeres, a MEGSZAKÍTÁS állapot megszűnik.

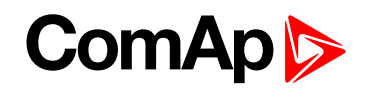

### <span id="page-33-0"></span>**5.5 Kapcsolódás az IG/IS-NT vezérlőkhöz**

Lehetséges az InteliPro egységet a CAN2 buszon lévő IG-NT és IS-NT vezérlőkhöz csatlakoztatni. A CAN2 busz vezetékezésével kapcsolatos részletekért lásd az **CAN busz és [RS485](#page-57-0) (page 58)** fejezetet. A funkció leggyakoribb alkalmazási területei a következők:

- **Transmitting analog values like active and reactive power, measured voltage or current from the point of** connection to the mains via InteliPro to the NT controllers. A megosztott perifériák technológiája legfeljebb 4 analóg érték átvitelére használható. Az átvitt értékek ezt követően a vezérlők használatával feldolgozhatók, lehetővé téve a gen-készletek szükséges használatát (pl. a betöltést és a PF-vezérlést).
- Bináris jelek átvitele a csatlakozási pontról a vezérlők hálózatáig. A megosztott perifériák technológiája legfeljebb 8 bináris jel átvitelére használható. A megszakítók illetve az InteliPro egyéb bináris bemeneteinek visszajelzési állapota általában arra szolgál, hogy bemenetet adjon a gen-készletek vezérlési folyamatai számára. Az InteliPro egy másik alkalmazási lehetősége a kommunikációs interfészként történő használat, amely pl. a távirányító kapcsolóinak távoli kommunikáció révén történő beállítását teszi lehetővé. A kapcsolók állapota ezt követően átvihető a vezérlőkre a teljesítménynek a külső rendszer által igényelt értékre történő csökkentéséhez illetve az üzemelés szempontjából lényeges egyéb jelek biztosításához.
- **Remote monitoring of the complete site including the InteliPromains protection and gen-set controllers** through the CAN2 bus and ComAp standard monitoring modules and tools (I-LB+, InternetBridge-NT, InteliMonitor).

### <span id="page-33-1"></span>**5.6 Megosztott perifériák**

A funkció az IG/IS-NT vezérlőkkel kompatibilis. A funkció használatához a gen-készlet vezérlők és az InteliPro közti CAN2 kapcsolatra van szükség. A LiteEdit konfigurációs ablak használatával konfigurálja az InteliPro egységből CAN2 kommunikáción keresztül átvitt megfelelő bináris és analóg értékeket. A konfigurációs ablakban kattintson a  $\frac{1}{2}$  gombra. Megnyílik az alábbi ablak:

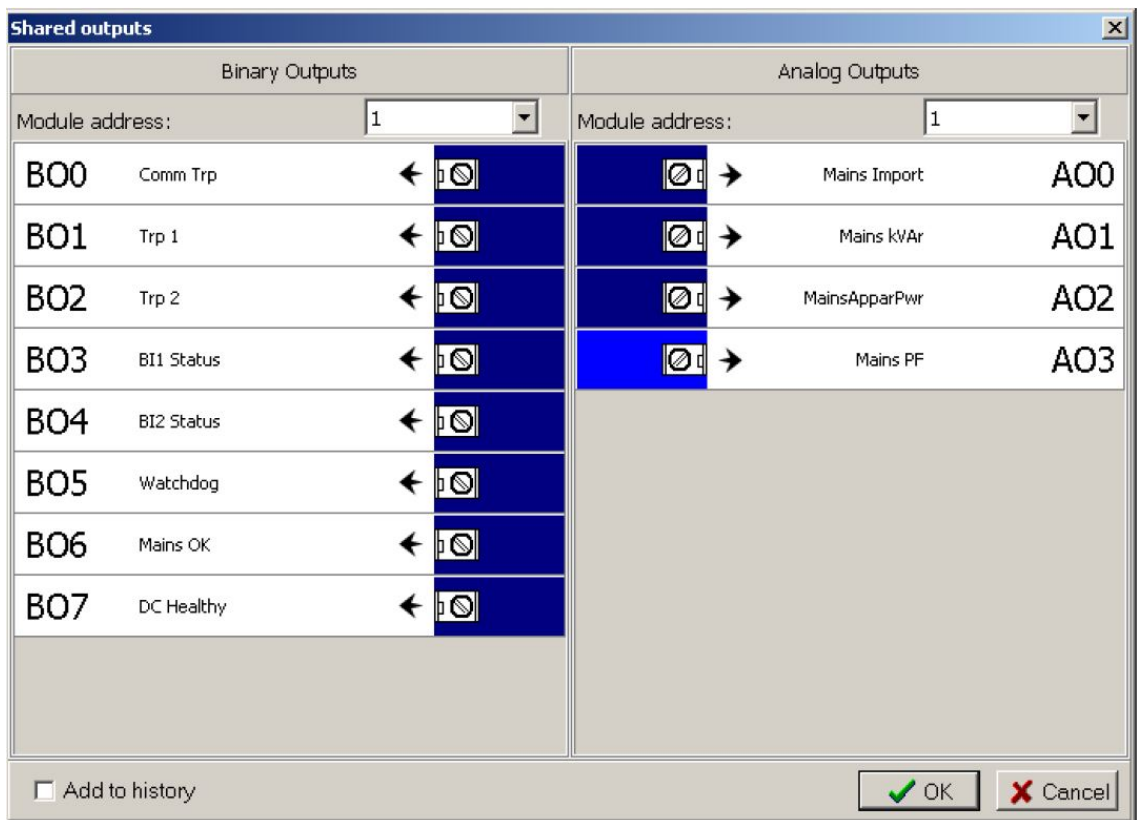

A "Modulcím" kiválasztóablak használatával állítsa be a megosztott perifériák moduljainak címét, kerülve az ütközést a CAN2 buszon már jelen lévő egyéb modulokkal. Kattintson listában lévő megfelelő bináris vagy analóg kimenetre a CAN2-buszon keresztül a gen-készlet vezérlőihez küldött értékek beállításához. Az átvitt értékeket A CAN2-buszon keresztül csatlakoztatott IG/IS-NT vezérlők fogadják. A megosztott perifériák (megosztott és belső virtuális I/O-perifériák és PLC) konfigurálásával kapcsolatos részletes információk az IGS-NT alkalmazási útmutatóban találhatók.

A megosztott bináris és analóg kimenetek a CB-k bináris állapotának kommunikációjára, az adott védőfunkciók megszakítására vagy a bejövő tápellátás kW, kVAr vagy kVA egységben mért bemeneti értékeinek továbbítására pl. a gen-készletek vezérléséhez vagy a helyszín ábrázolásához.

### <span id="page-34-0"></span>**5.7 Áramkör megszakítók távoli nyitása/zárása**

InteliPro offers the users the possibility to manually control – open/close a circuit breaker. The breaker can operated either by binary input or via PC software - LiteEdit and InteliMonitor allow the user to click either on "Open" or "Close" button and InteliPro will issue a signal (activate binary output) to open or close the circuit breaker. Létezik két dedikált bináris bemenet - CB1 nyitás és CB1 zárás; a részletes leírást lásd a bináris bemenetek könyvtárában, illetve három bináris kimenet - CB1 BE kézi, CB1 KI kézi, CB1 UV tekercs az áramkör megszakító működtetéséhez; a részletes leírást lásd a bináris kimenetek könyvtárában.

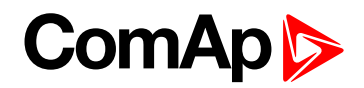

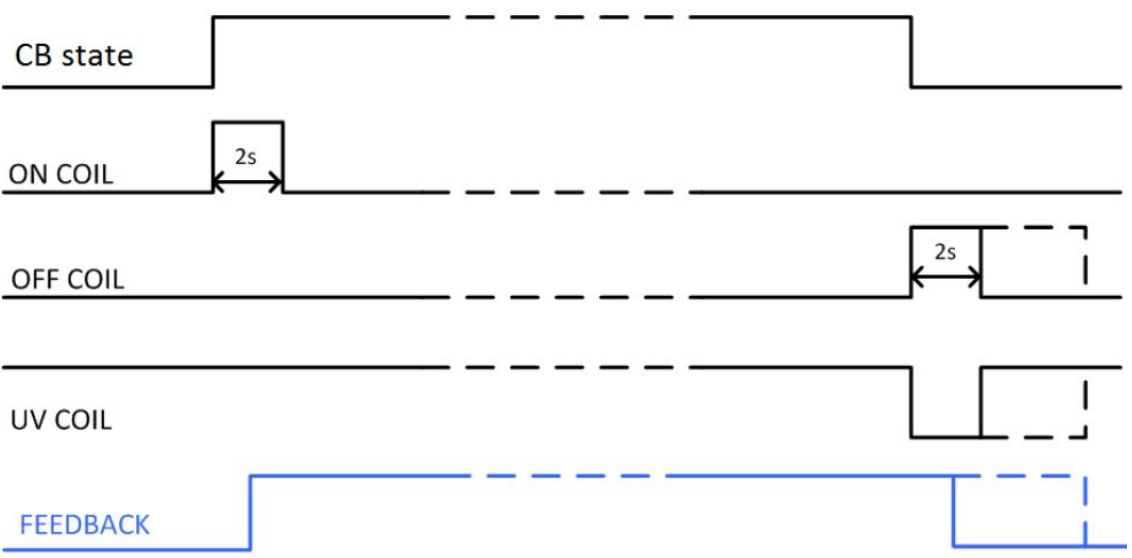

A gombok jelszóvédettek és csak a jelszó megadásakor lesznek engedélyezve.

Az áramkör megszakító nyitása bármely körülmény esetén lehetséges, a lezárás azonban csak a alábbi feltételek teljesülése esetén lehetséges:

- Az áramkör megszakítót előzőleg manuálisan kinyitották.
- $\blacktriangleright$  InteliPro is not in TRIP state.
- Valamennyi tápellátási paraméter a határértéken belül van.

Megeshet, hogy a megszakító kinyitását követően az egység visszaáll vagy néhány konfigurációs módosítások történnek. Fontos, hogy a megszakító akkor is nyitva maradjon, ha az összes tápellátási paraméter a határértéken belül van, mivel a megszakítót manuálisan kinyitották és ez a kívánt állapot. A megszakító csak azt követően zárható le, ha a CB1 lezárás bemenet aktív és az InteliMonitor vagy LiteEdit egységen lévő  $\Box$  gombot megnyomták. A vezérlő nem működtethető automatikusan, ha a konfiguráció módosítása a távvezérelt/manuális használattal kapcsolatos.

Az áramkör megszakító manuális nyitásakor egy esemény jön létre a riasztási listában és az előzményekben.

6 **back to Bevezetés az [alkalmazási](#page-29-0) útmutatóba**
# <span id="page-36-1"></span>**6 Védelmi funkciók**

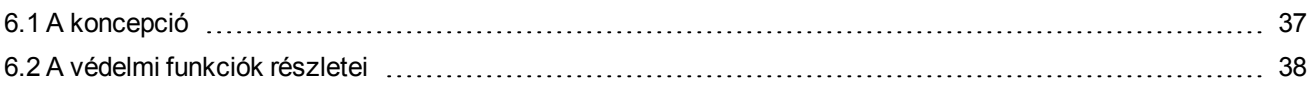

<span id="page-36-0"></span>6 **back to [Tartalomjegyzék](#page-1-0)**

# **6.1 A koncepció**

InteliPro is a compact electronic protective relay, providing complete list of protective functions. Az egyes funkciók autonóm védelmi szintként működnek, független aktiválással, a határértékek beállításával és az **[Trp](#page-85-0) 2 [\(page](#page-85-0) 86)** és/vagy **Trp 1 [\(page](#page-85-1) 86)** kimenet illetve a Block 1 és Block 2 bemenet (**[Block](#page-75-0) 1, Block 2 (page 76)**) hozzárendelésével. Besides that, each activated protective function activates the **[Comm](#page-79-0) Trp (page 80)** output as described above. Ezeket a beállításokat a beállítási értékek menüjében, a funkcióhoz rendelt beállítási értékek megfelelő csoportjának használatával kell elvégezni. Példa: setting of overcurrent limit, delay, and trip outputs is done in the setpoint **[Csoport: I>](#page-104-0) (page 105)**.

## **6.1.1 A megszakítási kimenetek beállítása**

Az olyan megfelelő megszakítási kimenetek hozzárendeléséhez, melyeket egy adott védelmi szinten használnak,keresse meg a beállítási értékek azon csoportját, amely az adott védelmi szint beállítását tartalmazza. Példa: Túláram esetén lépjen a **[Csoport: I>](#page-104-0) (page 105)**beállítási értékre. A beállítási értékek csoportjában keresse meg az xxx Trp BO beállítási értéket, ahol "xxx" a védelmi szint rövidítése. Az alábbi beállítások használhatók:

- ▶ None (Nincs): sem a Trp 1, sem a Trp 2 nincs aktiválva a védelmi szint ezen megszakítása esetén. Ilyen esetben csak a Comm Trp kimenet tartalmaz információt az ezen a védelmi szinten történő megszakítással kapcsolatban.
- ▶ Trp 1: a Trp 1 bináris kimenet lesz aktiválva a védelmi szint ezen megszakítása esetén.
- ▶ Trp 2: aTrp 2 bináris kimenet lesz aktiválva a védelmi szint ezen megszakítása esetén.
- ▶ Trp 1+2: A Trp p 1 és a Trp 2 bináris kimenet egyaránt aktiválva lesz a védelmi szint ezen megszakítása esetén.
- A Comm Trp kimenet minden esetben tartalmaz információt az aktivált védelmi szinten történő megszakítással kapcsolatban.

## **6.1.2 A blokkolási feltételek beállítása**

New version of LiteEdit allows setting of InteliPro blocking conditions for individual functions in "Blocking conditions" matrix. Lehetővé teszi a funkciók egyszerű engedélyezését és letiltását minden esetben vagy csak speciális körülmények között. Lehetővé teszi továbbá az egyes funkciók bináris bemenetekként illetve aszerint történő blokkolását, hogy azok nem párhuzamosan működnek-e a tápfeszültséggel.

**IMPORTANT: This feature replaces the selection of disable/enable option in InteliPro "General" group of setpoints, as well as selection of blocking binary inputs for selected functions.**

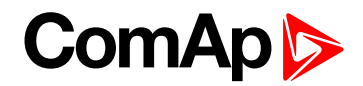

### **Leírás**

A blokkolandó funkciók a bal szélső, "Protection" (Védelem) oszlopban láthatók. A funkciók a [+] gomb megnyomásával adhatók hozzá és a [-] gomb megnyomásával távolíthatók el. A kívánt funkció kiválasztását követően a "Setting" (Beállítás) oszlopban megadható, hogy letiltja (Disable) vagy engedélyezi-e (Enable) a funkciót. A harmadik, "Blocking Conditions" (Blokkolási feltételek) oszlopban a logikai mátrix létrehozásához szükséges funkciók listáját tartalmazza. Tartalmazza a blokkoláshoz (Block 1, Block 2) és a párhuzamos működéshez (Parallel) szükséges funkciók listáját és a bináris bemeneteket. az első oszlopban kiválasztott védelem engedélyezése vagy letiltása ill. a harmadik oszlopban kiválasztott belső funkció aktiválása vagy deaktiválása a "NOT" (NEM) jelölőnégyzet törlésével illetve bejelölésével történik.

A blokkolási feltételek szintén a [+] gomb megnyomásával adhatók hozzá és a [-] gomb megnyomásával távolíthatók el.

A beállított blokkolási feltételeket ismertető súgótippek a kurzor adott négyzetre történő helyezésével jeleníthetők meg.

**IMPORTANT: A blokkolási feltételek az archívum részeként elmenthetők, és átvihetők egy azonos szoftververzióval rendelkező másik egységre. A blokkolási feltételek az elérhető funkciók választékának lehetséges inkompatibilitása miatt nem vihetők át az inteliPro régebbi vagy újabb szoftververzióiba.**

**A beállítások mentési sebessége a kommunikációs csatorna és a vezérlő közti kommunikáció sebességétől függ. GPRS használata esetén a blokkolási feltételek feltöltése hosszabb időt vehet igénybe, ezért ne szakítsa meg a folyamatot addig, amíg a feltöltést jelző folyamatsáv látható.**

Annak érdekében például, hogy több szintű védelmi funkciók esetén csak egy állítható felvevőt használjon, állítsa a másik felvételi korlátját nullára. Példa: Az InteliPro 2 szintű túlfeszültség-védelem beállítását teszi lehetővé. Csak a V> fázis használatához és a V>> fázis blokkolásához állítsa a V>> felvételi határértéket 0 Vra. Általában bármely védőfunkció bármely felvételi határértékének beállítása blokkolja ezt a védelmi szintet.

Ha egy funkció (pl .f<>) aktiválása feltétele egy másiknak (pl. QU védelem), az aktiválást az f<> határértékének megsértése váltja ki, a feltétel pedig a hiba nyugtázásáig áll fenn.

Lehetséges, hogy az Ön egységében egyes védelmi funkciók nincsenek aktiválva. Ilyen esetben a funkció permanensen blokkolva van és még a kapcsolódó beállítási értékek sem láthatók. Abban az esetben, ha ilyen védelemre van szüksége, forduljon értékesítőjéhez az opciók feloldásával kapcsolatban.

# <span id="page-37-0"></span>**6.2 A védelmi funkciók részletei**

## **6.2.1 Alacsony feszültség, túlfeszültség (ANSI 59, 27)**

A rendszer összehasonlítja a mért feszültség RMS értékét a túlfeszültség vagy feszültségcsökkenés határértékével. Ha az érték túllépi/nem éri el az egyik előre beállított határértéket, az U Sig kimenet azonnal a hibajelzési pozícióba kerül. Ha egy fázis feszültsége a megfelelő szinthez tartozó késleltetésig a határértéken kívül marad, MEGSZAKÍTÁS történik. Ha a feszültség visszatér a normál tartományba, az U Sig kimenet azonnal kikapcsolja a hibajelzést, függetlenül attól, hogy történt-e MEGSZAKÍTÁS illetve a hibát nyugtázták-e.

A túlfeszültség és alacsony feszültség védelmi funkcióihoz 2 különböző védelmi szint állítható be, eltérő késleltetéssel.

A nemkívánatos feszültségingadozás elkerülése érdekében a felső és alsó határértékek körül feszültséghiszterézis funkció is beállítható. A műveletet az alábbi ábrák mutatják be. Túlfeszültség esetén a hiba nyugtázásához a feszültségnek a hiszterézis határértéke alá kell csökkennie. Feszültségcsökkenés esetén a hiba nyugtázásához a feszültségnek a hiszterézis határértéke fölé kell emelkednie.

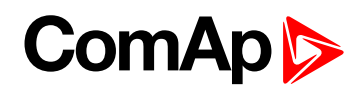

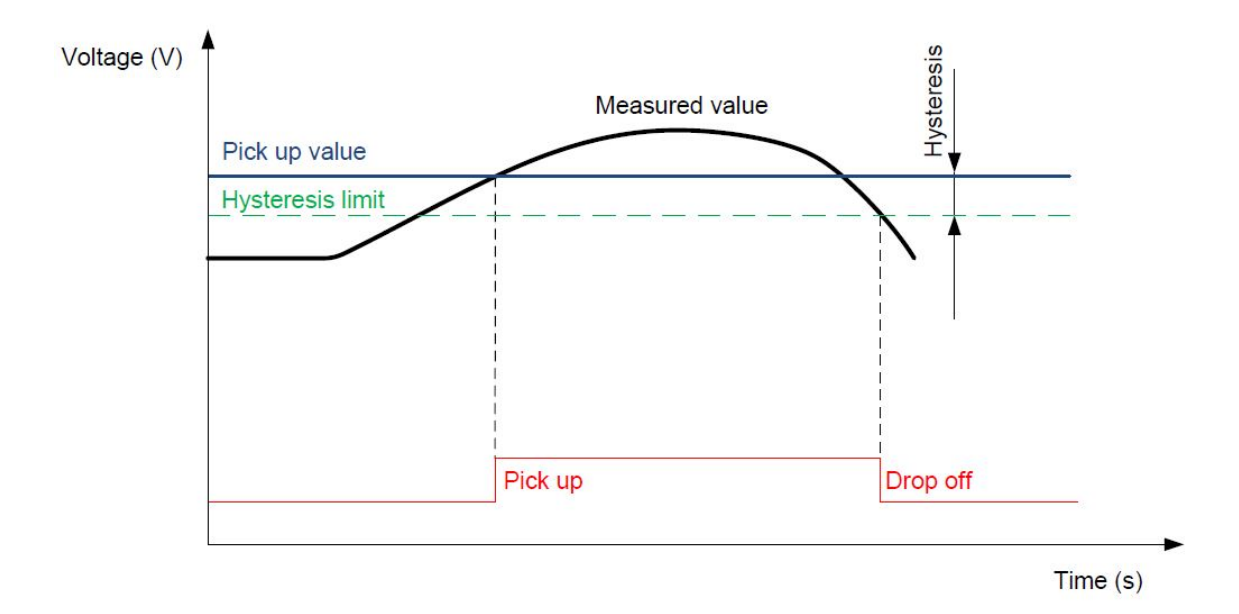

Image 6.1 Feszültség-hiszterézis túlfeszültséghez

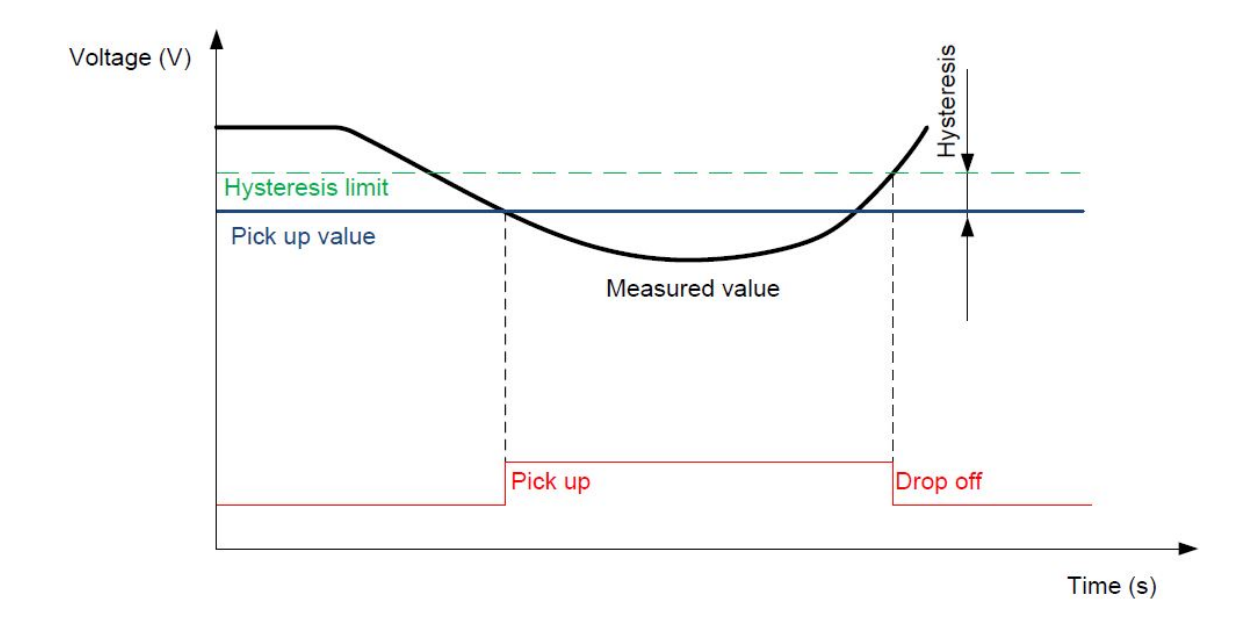

Image 6.2 Feszültség-hiszterézis feszültségcsökkenéshez

## **6.2.2 Alacsony frekvencia, túlfrekvencia (ANSI 81 H, L)**

A rendszer összehasonlítja az L1 fázis frekvenciáját a beállított felső és alsó határértékkel. Ha az érték túllépi/nem éri el az egyik előre beállított határértéket, az f Sig kimenet azonnal a hibajelzési pozícióba kerül. Ha a frekvencia a megfelelő szinthez tartozó késleltetésig a határértéken kívül marad, MEGSZAKÍTÁS történik. Ha a frekvencia visszatér a határértéken belülre, az f Sig kimenet azonnal kikapcsolja a hibajelzést, függetlenül attól, hogy történt-e MEGSZAKÍTÁS illetve a hibát nyugtázták-e.

A magas és alacsony frekvencia védelmi funkcióihoz 2 különböző védelmi szint állítható be, eltérő késleltetéssel.

A nemkívánatos frekvenciaingadozás elkerülése érdekében a felső és alsó határértékek körül frekvenciahiszterézis funkció is beállítható. A műveletet az alábbi ábrák mutatják be. Túl magas frekvencia esetén a hiba

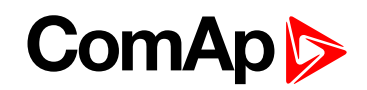

nyugtázásához a frekvenciának a hiszterézis határértéke alá kell csökkennie. Túl alacsony frekvencia esetén a hiba nyugtázásához a frekvenciának a hiszterézis határértéke fölé kell növekednie.

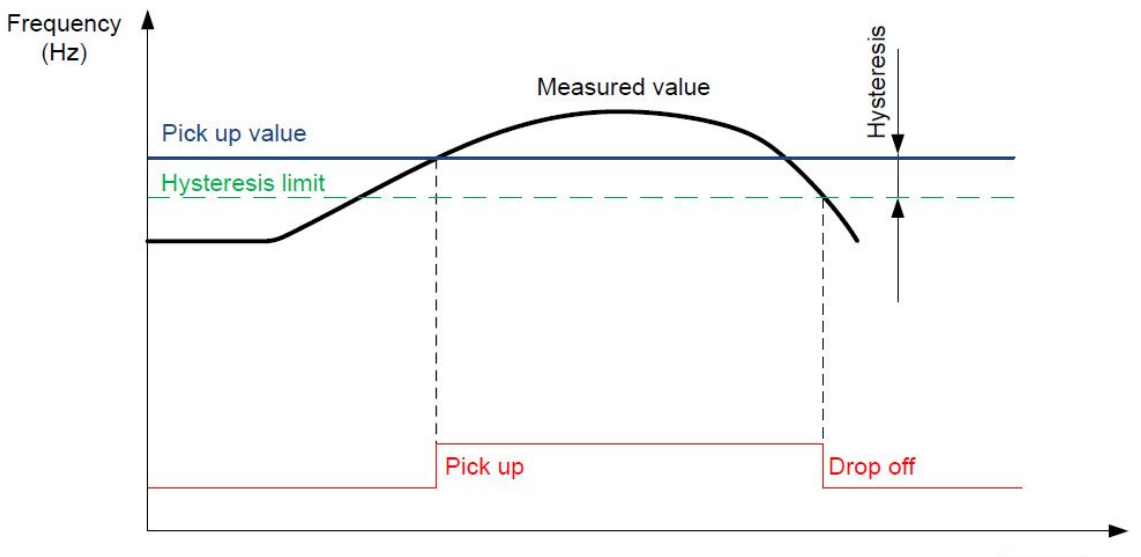

 $Time(s)$ 

Image 6.3 Frekvencia hiszterézis magas frekvenciához

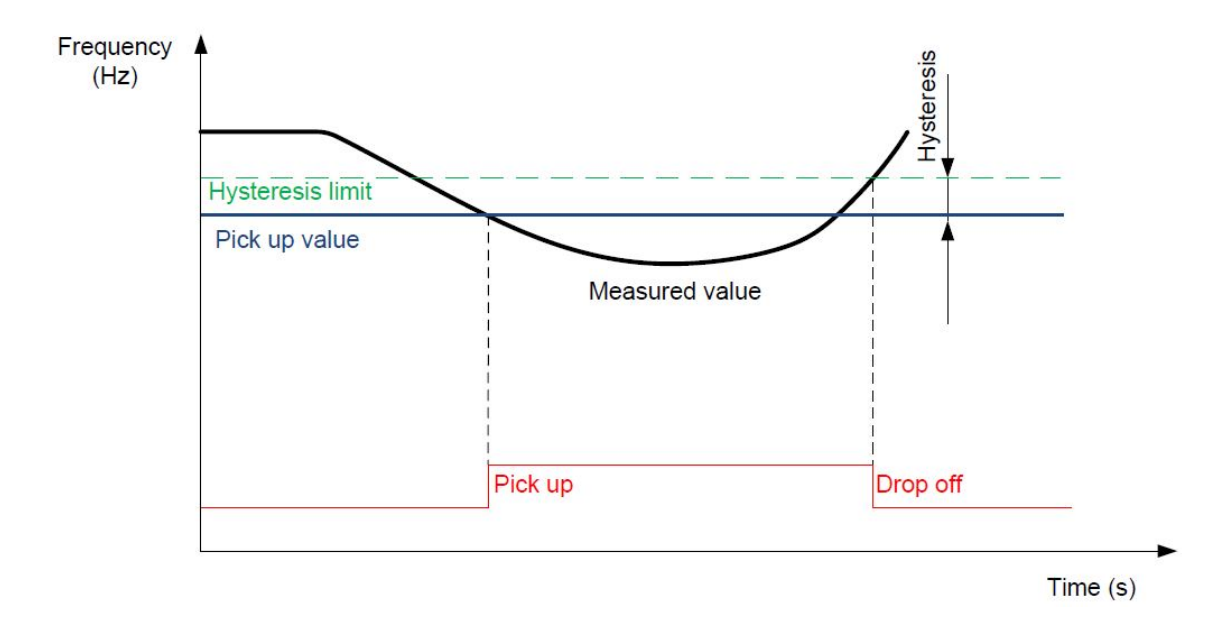

Image 6.4 Frekvencia hiszterézis alacsony frekvenciához

## **6.2.3 A feszültség kiegyensúlyozatlansága (ANSI 47)**

A feszültség kiegyensúlyozatlansága abban az esetben kerül kiértékelésre, ha az amplitúdó-eltérés bármely 2fázis között mért értéke túllépi az előre megadott V Unb: V Unb határértéket. Ez a mért feszültség amplitúdójának kiegyensúlyozatlanságára utal.

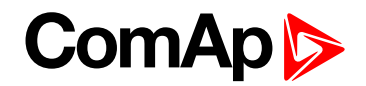

## **6.2.4 Lebegő átlagú túlfeszültség**

A lebegő átlagú túlfeszültség elleni védelem 10 perces folyamatos védelmet biztosít bármely fázis-föld vagy fázis-fázis feszültséggel szemben (a Feszültségbeállítás paraméter beállításától függően). Abban az esetben, ha a mért feszültség túllépi a megadott határértéket, azonnali megszakítás történik.

## **6.2.5 "Áramkimaradás" elleni védelem**

InteliPro provides two different methods for fast evaluation of loss of mains (LOM), into which the generator operates:

- Vektoreltolódás
- A frekvenciaváltozás sebessége

Az áramkimaradás" elleni védelmek beállítási értékei a **[Csoport: LOM](#page-103-0) (page 104)**.

## **6.2.6 Vektoreltolódás**

A vektoreltolódás a LOM-védelem egyik típusa. Lehetővé teszi a tápfeszültség rendkívül gyors (10 ms-os egységekben mérhető) észlelését a szinkron generátor elmozdulási szögének eltolódását alapul véve. Az elmozdulási szög a forgó rész mágneses mezeje és az állórész forgó mágneses mezejének menete által bezárt szög és szorosan kapcsolódik a generátor terheléséhez. A terhelés változása esetén az elmozdulási szög azonnal és "ugrásszerűen" változik. A valószínűleg szintén bekövetkező frekvencia-csökkenéssel összevetve ez az ugrás azonnali esemény, ezért a mért feszültség szinuszgörbéjének eltolódásaként lesz észlelve - ez az ún. vektoreltolódás vagy vektorugrás. A fokban [°], előre megadott határértéktől függően lehetőség van a rendkívül gyors hibák azonnali leválasztására, ezáltal pedig a súlyos károk megelőzésére, amely nem lehetett volna megelőzhető a frekvencia- vagy feszültségvédelem késleltetési idején belül.

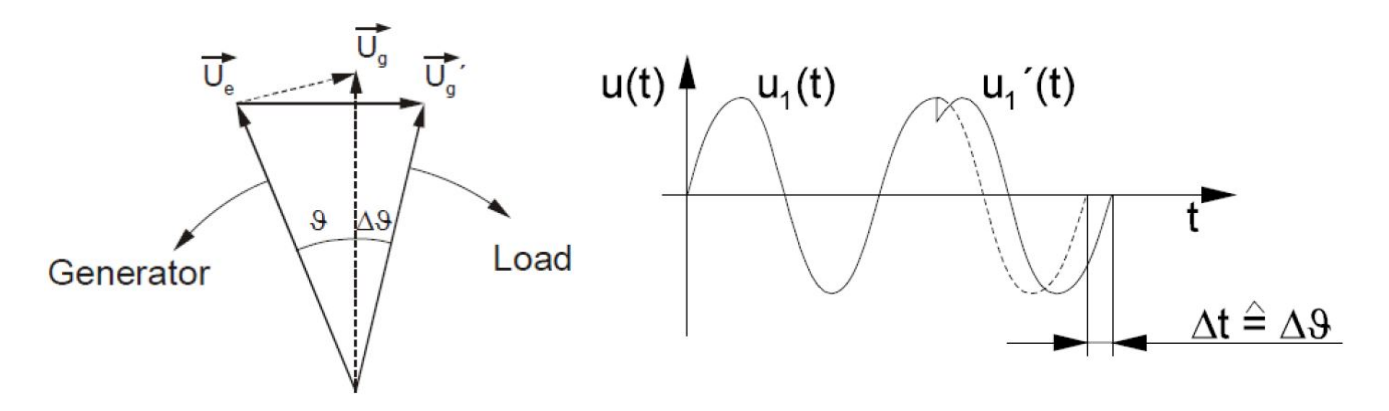

Image 6.5 Hálózati hiba esetén Image 6.6 A mérési eljárás alapelve

A vektoreltolódás kért reakcióideje általában 30 ms. A tipikus beállítási idők pl. a G59/3 szabványban láthatók (ld. alább).

## **6.2.7 A frekvenciaváltozás sebessége (df/dt, ROCOF, ANSI 81R)**

A ROCOF a LOM észlelésének második leggyakoribb módszere. Ez a módszer alapjaiban hasonló értékelési módszert használ, mint a vektoreltolódás, a észlelt fizikai jelenségek azonban eltérőek. Kiszámítja a generátor sebességének a terhelés hirtelen változása miatti változását a nem kívánt szigetelési helyzettel (a tápfeszültség kiesésével) együtt, amely normál körülmények között képes stabil szinten tartani a frekvenciát. A frekvencia változása a tangens idő függvényében mért értékével [Hz/s] van kifejezve:

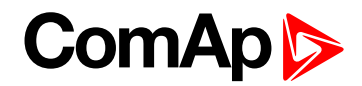

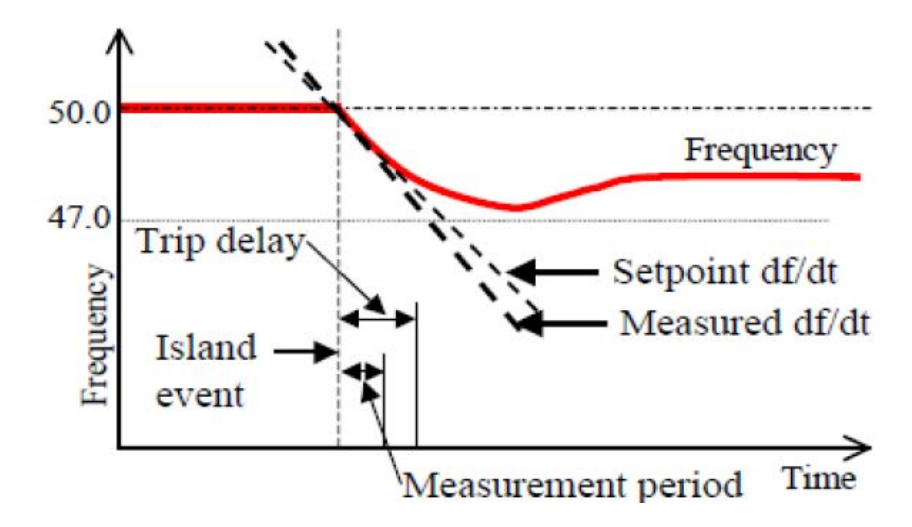

Image 6.7 RoCoF-észlelés - negatív df/dt

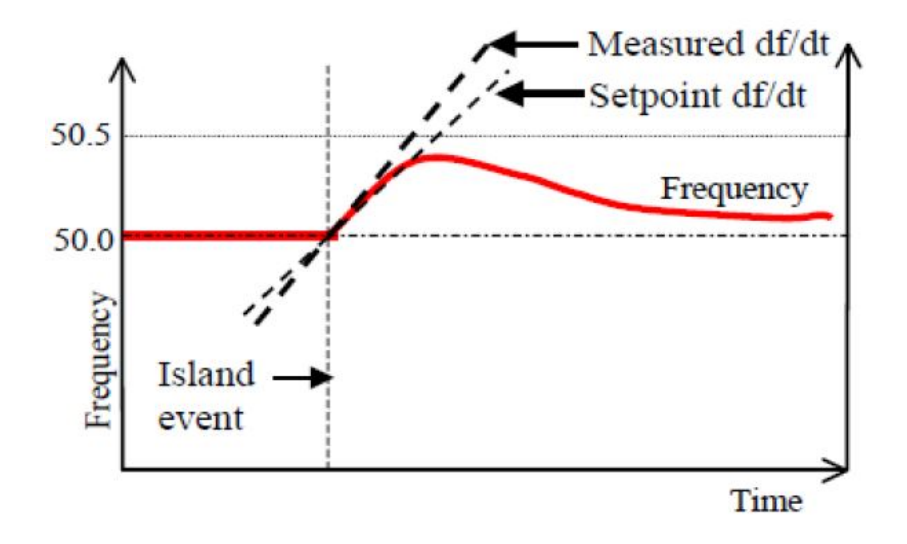

Image 6.8 RoCoF-észlelés - pozitív df/dt

Abban az esetben ha a tangens abszolút érték túllép egy előre megadott felvételi határértéket, a védelem megszakad. Ez a vektoreltolódáshoz hasonlóan gyors védelem, azonban a vektoreltolódástól eltérően, amely azonnali jelenségeket érzékel, a tangens kiszámításához időre van szükség. A ComAp védőrelékben a ROCOF védelem kiértékelési ideje **[ROCOF](#page-103-1) [Hz/s] (page 104)**a szinuszgörbék szűrt ciklusainak az értékelés során tíz ciklusonként (mindegyik 20 ms, ha a frekvencia 50 Hz) figyelembe vett számának beállítási értékével állítható be. Ez lehetővé teszi a kiértékelési sebessé és a zavaró megszakításokkal szembeni érzékenység arányának beállítását. Ezek kívül a védelmi megszakítás **[ROCOF](#page-103-2) Del [s] (page 104)** is rendelkezésre áll. Azt az időt határozza meg, amíg a ROCOF értéknek a ROCOF megszakítási érték felett kell lennie a tényleges megszakítás előtt.

## <span id="page-42-2"></span>**6.2.8 Túláram: határozott idejű, IDMT és feszültségvezérléssel**

InteliPro provides three types of mains-overcurrent with different setting of the protection delay:

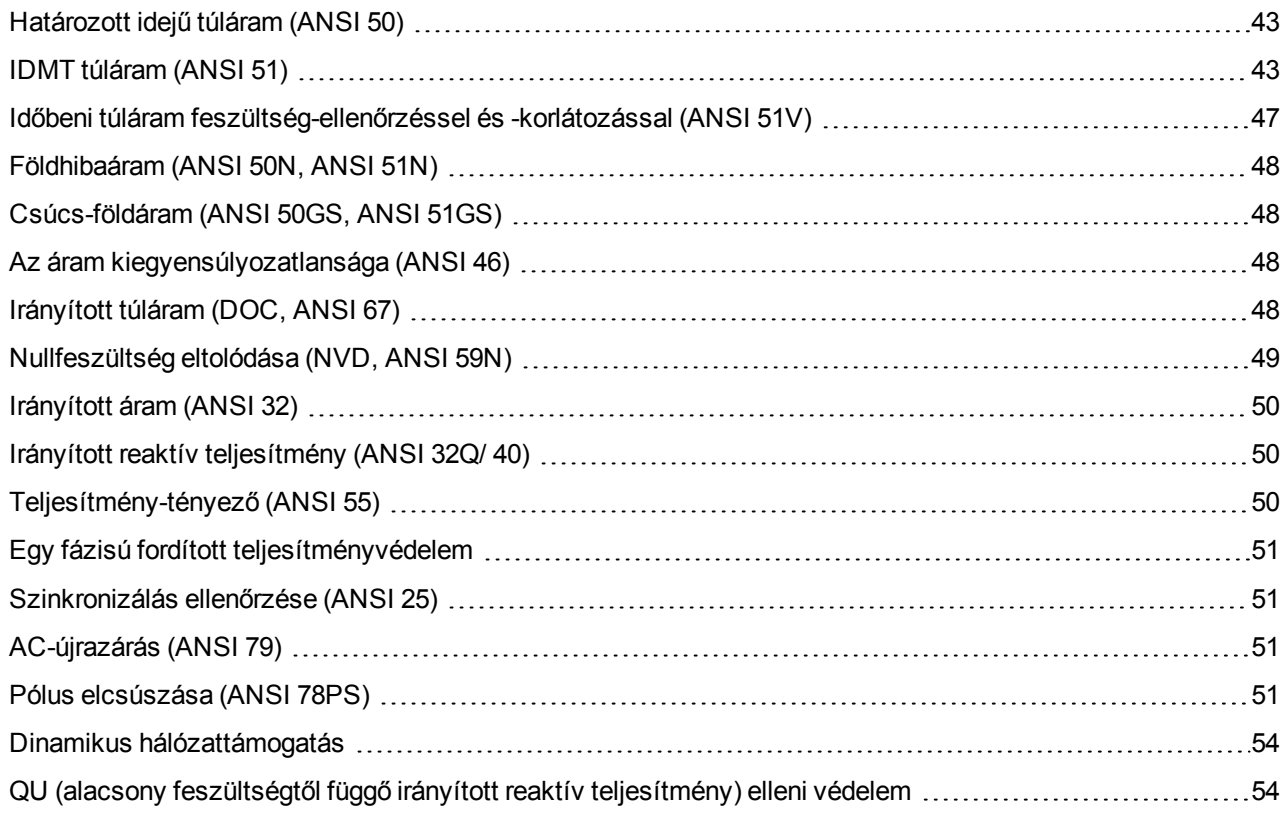

<span id="page-42-0"></span>6 **back to Védelmi [funkciók](#page-36-1)**

## **Határozott idejű túláram (ANSI 50)**

A megszakítás egy adott késleltetéssel történik azt követően, hogy az áram bármely fázisban túllépi az előre beállított felvételi határértéket. A beállítás az alábbi helyen lévő beállítási pontok használatával történik: **[Csoport: I>](#page-104-0) (page 105)**.

## <span id="page-42-1"></span>**IDMT túláram (ANSI 51)**

AZ IDMT (fordított határozott minimális idejű) túláram elleni védelem a 3 fázis bármelyikén függetlenül érzékeli az áram RMS- értékét (akkor aktiválódik, ha csak az egyik fázison észlelhető túláram). Ez a védelem késleltetett túláram-megszakítást biztosít, ahol a késleltetés a jelenlegi magnitúdón alapul. A beállítás a **[Csoport: I> T](#page-105-0) (page 106)** beállítási értékeinek használatával történik.

Az idő ás az áram közti kapcsolatot az alábbi görbe ábrázolja:

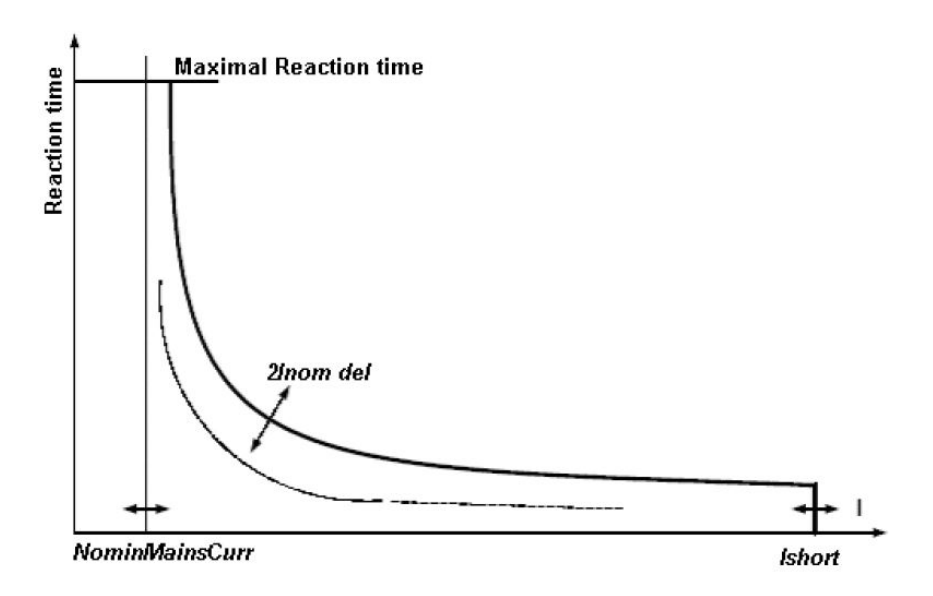

#### **Megszakítás**

A megszakítás ideje az alábbi képlet alapján számítható ki:

$$
t(I)\,=\,\Big(\frac{A}{M^P-1}+B\Big)
$$

#### ahol t(I) a megszakítás ideje

M az áram mért értékének és a felvételi áramnak az aránya (a felvételi a névleges áram)

p, A és B állandók, melyek meghatározzák a görbe végső alakját

A megszakítás késleltetése, ennek megfelelően pedig a görbe DNO által előírt alakja a generátor csatlakozási pontján fennálló rövidzárlati feltételek kiszámításán alapul. A hálózati védelmek koordináltak és lehetővé teszik az olyan hibák védelmek használatával történő elszigetelését, melyek közelebb helyezkednek el a rövidzárlati területhez. Ily módon a meghibásodási pont megkülönböztetését a rövidzárlati áram magnitúdója végzi, lehetővé téve, hogy a generátor eljusson a távoli hibákhoz és a hiba megszüntetését követően hozzájáruljon a tápfeszültség helyreállításához.

InteliPro offers pre-set curves according to ANSI and IEC standards, and one "IDMT" curve.

Az IDMT görbe formája az I> T: I> Curve paraméter használatával választható ki.

A görbék formája az következő lehet:

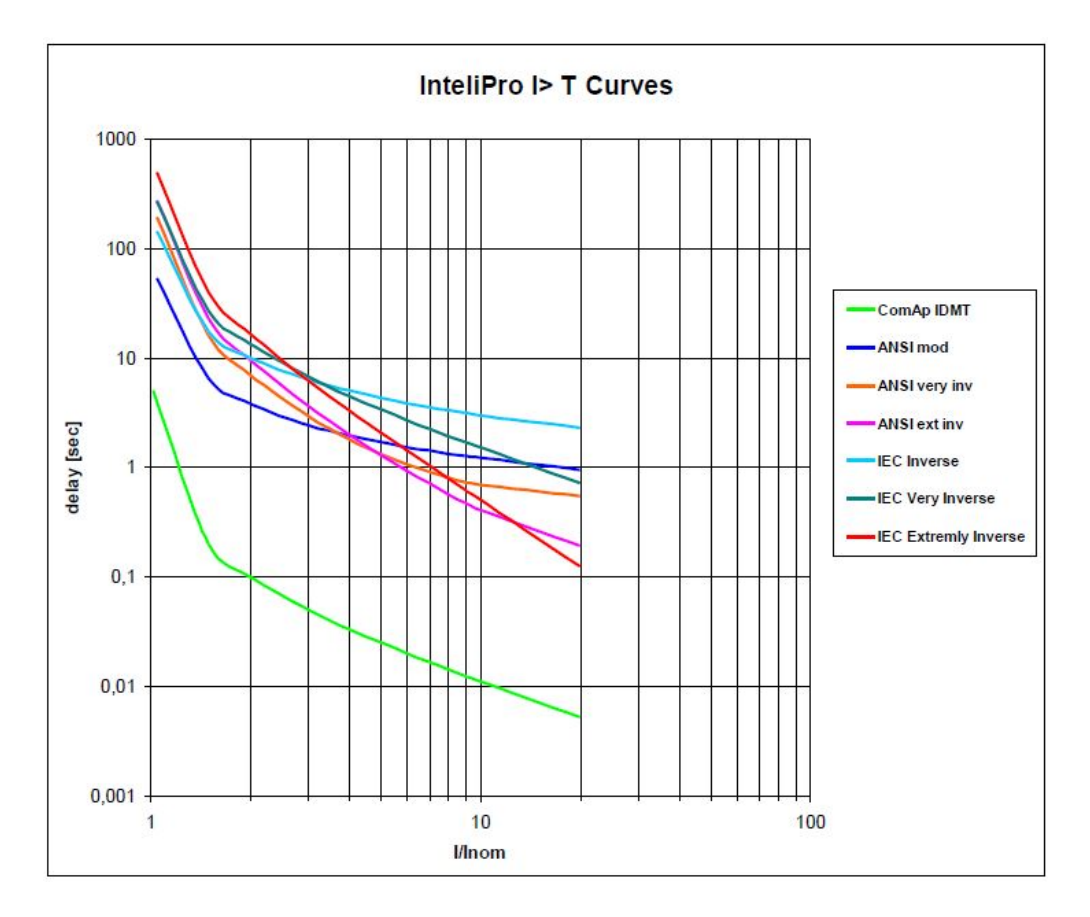

A görbe formájának meghatározásához használt konstansok listája:

#### $\blacktriangleright$  ANSI

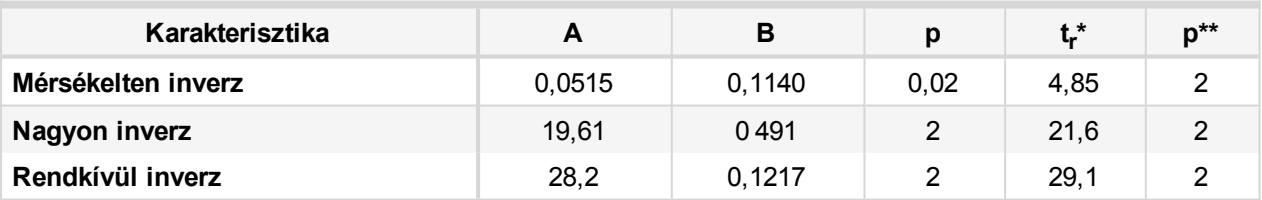

#### $\blacktriangleright$  IEC

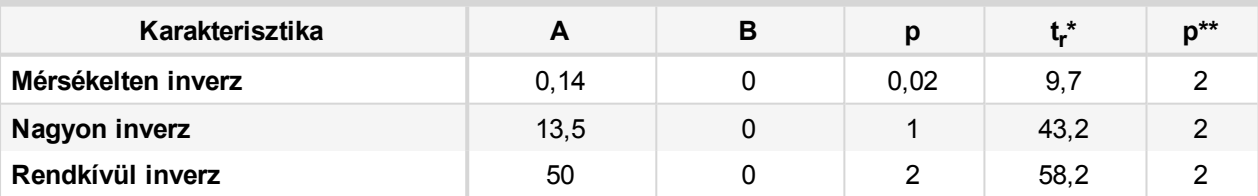

#### **DMT**

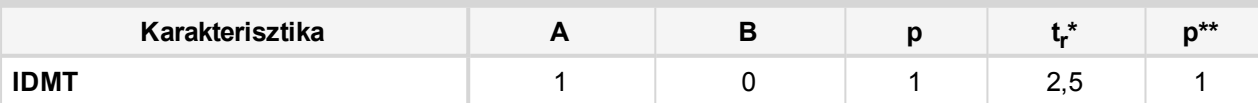

Az IDMT opció kiválasztása esetén a megszakítási idő képlete az alábbiak szerint egyszerűsíthető:

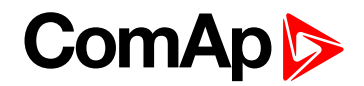

2Inom del\*NominMainsCurr Reaction time = Mains current - NominMainsCurr

Ebben az esetben az I> T Del megegyezik a 200%-os túláram reakcióidejével (ha a tápellátás árama = 2\* NévlTápáram).

**Visszaállítás**

AZ IDMT védelem biztosítja az időfüggő visszaállítási görbék mechanizmusát is azt követően, hogy az áram a névleges áram értékére vagy az alá csökken. Ez a mechanizmus figyelembe veszi a védett eszköz hűtési jellemzőit. Az alábbi ábrán valamennyi görbeforma látható a visszaállítási jellemzőkkel együtt:

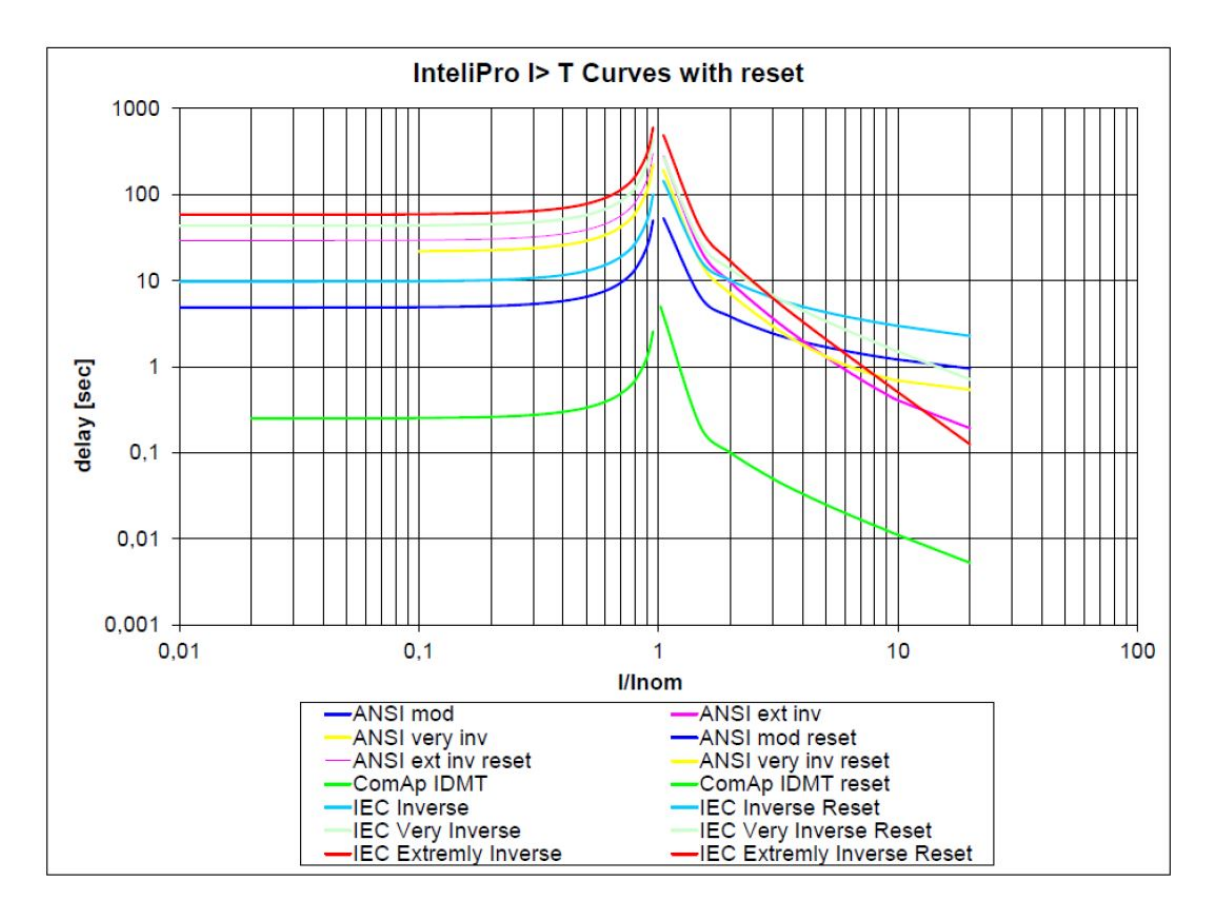

A visszaállítás ideje az alábbi képlet alapján számítható ki:

$$
t(I) = -T_{dial} \cdot \frac{t_r}{\left(\frac{I}{I_{nom}}\right)^P - 1}
$$

ahol t(I) a megszakítást követő visszaállítási idő

T<sub>dial</sub> a szorzó (I>T Del az IDMT görbében)

I a felvételi áram mért értéke

I<sub>n</sub> a névleges áram (felvételi áram)

t <sup>r</sup> és p állandók, melyek meghatározzák a görbe végleges alakját (az értékek a fenti, egyéb állandókat tartalmazó táblázatokban találhatók)

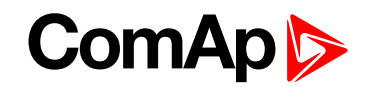

Az IDMT megszakítási görbe és visszaállítási görbe azoktól a körülményektől függ, melyeknek az InteliPro ki lett téve, mivel az egységnek a túláramnak történő kitettséget követően egy kis időre van szüksége a helyreálláshoz. A visszaállítási idő nem a túláram magnitúdójától, hanem attól függ, hogy milyen hosszú ideig (I>In) állt fenn a túláram az áramkör megszakító kinyitása előtt.

A mellékelt ANSI51 görbeformák fel vannak szorozva az időszorzóval és az **I> T Del [s] [\(page](#page-105-1) 106)** beállítási érték használatával állíthatók be. Ily módon számítható ki a megszakítási görbe végső formája. A példában az ANSI Mérsékelten inverz görbe látható, többféle időszorzóval szorozva.

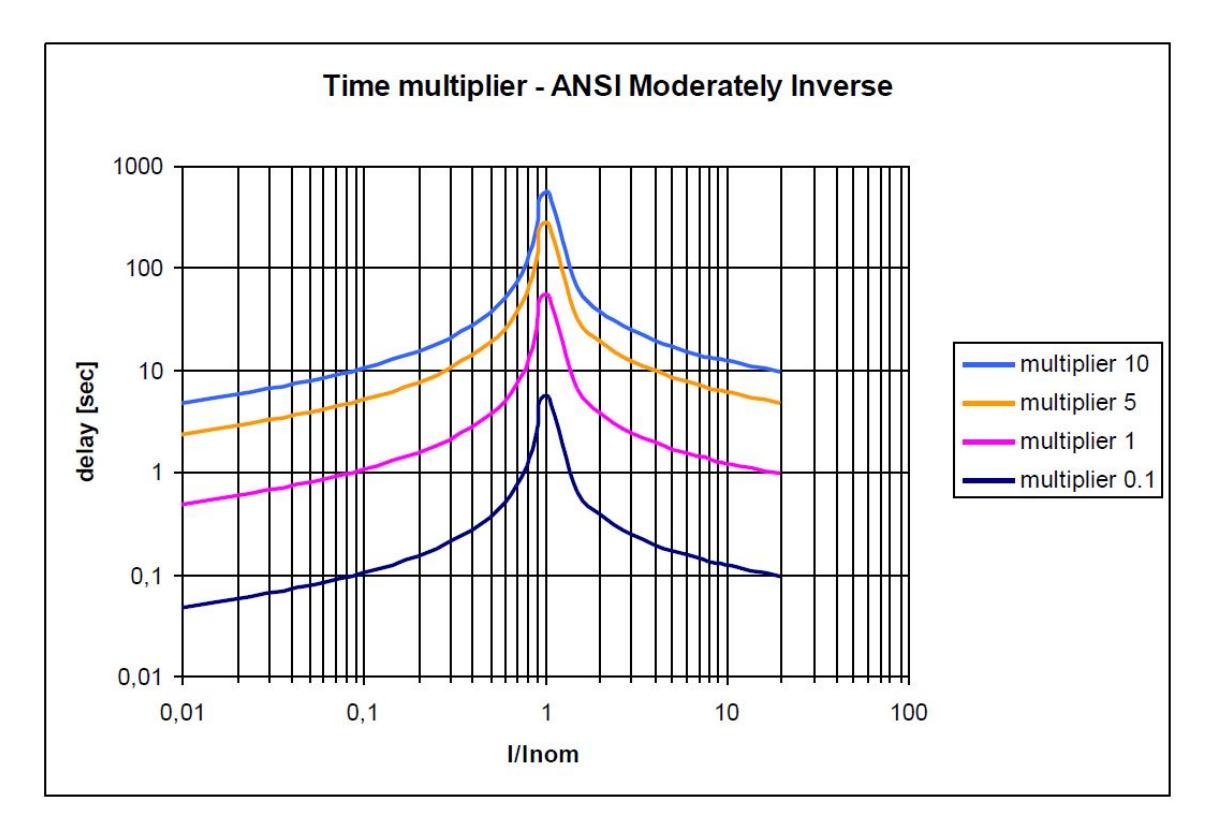

**IMPORTANT: Please note that InteliPro current measurement inputs range is 5A with over-range up to 9A. Ez a tartomány biztosítja az ANSI51 görbék kiszámításának lehetőségét kb. 2-szeres értékig 5A CT szekunder áram használata esetén. Az ennél nagyobb áramok és az említett görbéknek megfelelő késleltetések kiértékelésének engedélyezéséhez javasoljuk, hogy kisebb szekunder névértékű (általában 1A) áramtranszformátort használjon és ennek megfelelően állítsa be az áramarányt. Vegye figyelembe azonban, hogy ez a megoldás az 5A CT kimenetekhez képest csökkenti a mérés pontosságát.**

### <span id="page-46-0"></span>**Időbeni túláram feszültség-ellenőrzéssel és -korlátozással (ANSI 51V)**

Az időbeni túláram feszültségének vezérlésével biztosítható, hogy a védelem blokkolva legyen abban az esetben, ha a mért feszültség a **I> V [Vezérlés](#page-106-0) [%Un] (page 107)**beállítási értékben megadott szint felett van. A feszültség-korlátozási funkció az IDMT túláram elleni védelmének modifikációja. Ugyanazt a mechanizmust használja a késleltetés IDMT megszakítási görbe szerinti kiszámítására, a késleltetés azonban a mért feszültségnek megfelelően további korrekcióra kerül:

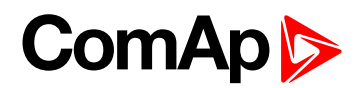

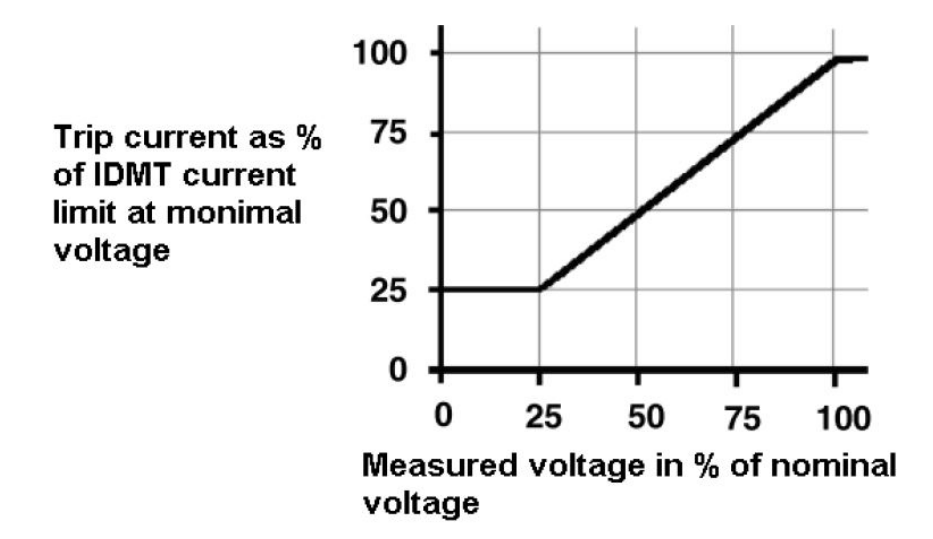

Ez a védelmi funkció azon a tényen alapul, hogy a rövidzár pontján mért feszültség nullára vagy nagyon alacsony értékre csökken, a hibától mért távolság növekedésével pedig a tápfeszültség névleges értékéig emelkedik. Így biztosítható a rövidzárak elhelyezkedésére vonatkozó megnövelt érzékenység. A beállítás az alábbi helyen lévő beállítási pontok használatával történik: **[Csoport: I> V](#page-106-1) (page 107)**.

### <span id="page-47-0"></span>**Földhibaáram (ANSI 50N, ANSI 51N)**

A földhibaáram elleni védelemhez a CT2-REL2 relékártya csatlakozóján található 5 A-es árammérési bemenet használható. A védelmi szint lehetővé teszi az azonnali null-túláram vagy IMDT túláram beállítását, a tápellátás túláram-védelmi funkcióihoz hasonlóan. A beállítás a **[Csoport: EFC](#page-109-0) (page 110)** beállítási érték használatával történik.

## <span id="page-47-1"></span>**Csúcs-földáram (ANSI 50GS, ANSI 51GS)**

A funkció célja a földhibák észlelésére használt nem zéró áram észlelése érzékeny földszenzorok segítségével. A funkció rendkívül érzékeny mérést tesz lehetővé legfeljebb 50 mA-es szintig, így pl. Halérzékelők mérésére is alkalmas. Vegye figyelembe, hogy a rendkívül alacsony mérési tartomány miatt gondoskodni kell arról, hogy az áram ne léphesse túl a 120 mA értéket, ami a bemenet hőkapacitása.

A csúcs-földáram elleni védelemhez a CT2-REL2 relékártya csatlakozóján található 50 mA-es árammérési bemenet használható. A védelmi szint lehetővé teszi az azonnali csúcs-földtúláram (ANSI 50GS) vagy IDMT túláram (ANSI 51GS) beállítását, hasonlóan a fő túláram védelmi funkcióihoz. Az 50GS/51GS funkció beállítása a(z) **[Csoport: IGS](#page-111-0) (page 112)**használatával lehetséges. A fő áram vagy földhibaáram elleni védelemtől eltérően a határérték megadása közvetlenül mA-ben történik.

## <span id="page-47-2"></span>**Az áram kiegyensúlyozatlansága (ANSI 46)**

Az áram kiegyensúlyozatlanság elleni védelme a hálózati csatlakozási ponton fennálló kiegyensúlyozatlan terhelés elkerülése érdekében történik. A beállítás az alábbi helyen lévő beállítási pontban lévő beállítási pontok használatával történik: **[Csoport: I Unb](#page-107-0) (page 108)**. Az I Unb értékei a névleges áram értékének százalékában értendők.

## <span id="page-47-3"></span>**Irányított túláram (DOC, ANSI 67)**

A DOC érzékeny a mérési ponthoz kapcsolódó hibák meghatározásával kapcsolatban. Ilyen módon az irányított védelem képes észlelni, hogy a hiba "elöl" vagy "hátul" történt. A generátor hálózati csatlakozási pontján alkalmazott irányított túláram elleni védelem áramkimaradás elleni védelemként tekinthető, azonban

nem helyettesíti a hagyományos áramkimaradás elleni védelmeket, mint pl. a vektoreltolódás vagy a ROCOF. Tipikus alkalmazási területe a hálózattal párhuzamosan, saját terheléses fogyasztással (pl. csúcskiegyenlítés, transzfer-készenlét vagy egyéb alkalmazások) működő generátorok. A generátorokat általában a helyi fogyasztás támogatására használják, a hálózatba történő exportálás nélkül. A hálózat sziget módba történő átmenete esetén a szigetterülettel párhuzamosan működő generátorok elkezdik a teljes fogyasztás betáplálását, ellentétes irányú áramot hozva létre ezzel. A helyzet elkerülésére és a generátornak a sziget tápellátásáról történő leválasztására a DOC védelem használható, amely a túláram elleni védelmet annak irányított karakterével kombinálja. A "fordított energia elleni védelemmel" összevetve a DOC védelem az adott szögtartományban lévő reaktív áramot is észleli, amely nagyobb érzékenységet tesz lehetővé a megszakításra.

The following image shows the conditions of activation of Directional Overcurrent protection in InteliPro – i.e. a feszültség és az áram közti kritikus szögek, feltéve, hogy a feszültség a 0°-os szögnél helyezkedik el:

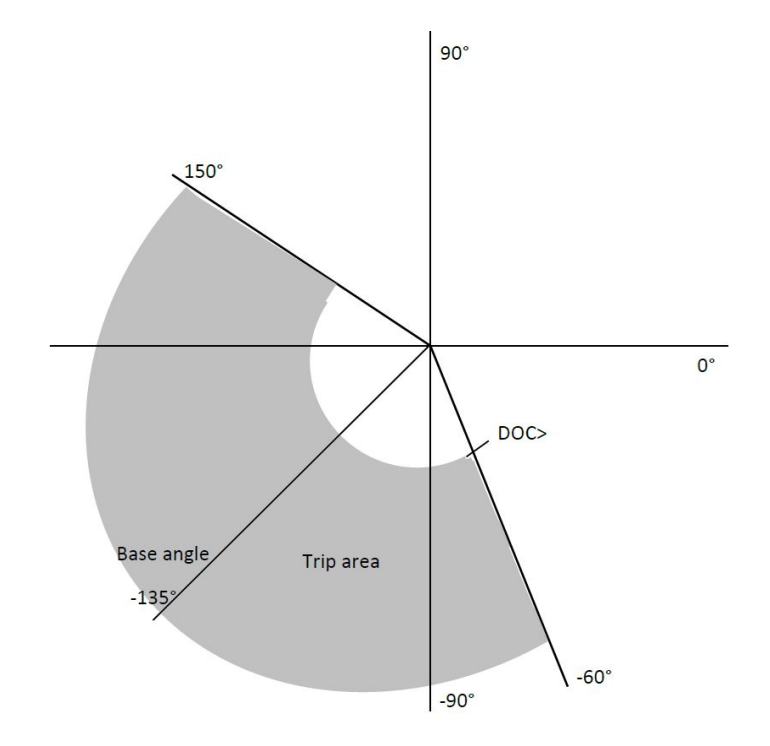

A beállítás az alábbi helyen lévő beállítási pontok használatával történik: **[Csoport: DOC](#page-108-0) (page 109)**. Az egység a DOC Test (DOC teszt) beállítási érték ENABLED (Engedélyezett) értékre történő beállításával lehetővé teszi az irányított túláram elleni védelem működésének felső szintű tesztelését. Ilyen esetekben a(z) **DOC teszt [\[DISABLED](#page-108-1) / ENABLED] (page 109)** a védelem érzékenységét mutatja a védelmet engedélyező/letiltó egyéb feltételektől függetlenül, lehetővé téve a védelmi szint kavdráns-tartományának teljes tesztelését.

## <span id="page-48-0"></span>**Nullfeszültség eltolódása (NVD, ANSI 59N)**

Az NVD védőfunkció közepes vagy nagy feszültségű, szigetelt vagy közvetetten földelt nullpontú rendszereken használható. A berendezés zavarmentes működése esetén a három fázis-föld feszültség összegének nullának kell lennie. Földhiba esetén a rendszer nullponthoz történő szigetelése miatt nem történik rövidzárlat. A hiba azonban összeköti az egyik fázist a földdel, ami a rendszer biztonsága szempontjából kockázatot jelent (a többi fázison történő földhiba esetén fázisok közti rövidzár történhet, a többi fázis fázis-föld feszültsége a névleges érték többszöröséig ingadozhat, megnövekedett terhelést jelentve ezzel a szigetelőrendszerre stb.). A hiba egyik hatása a nullfeszültség növekedése, azaz a nullfeszültség ún. eltolódása. A nullfeszültség eltolódásának mérése a feszültség-transzformátorok speciális, "nyitott delta"

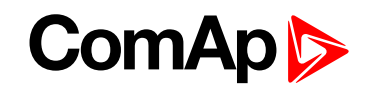

csatlakozásán keresztül történik, a . fejezetben - Feszültség- és árambemenetek - leírtak szerint. A hibát néhány esetben a megfelelő áramkör megszakító megszakításával törölni kell. Az NVD védelem önmagában azonban nem teszi lehetővé a hiba észlelését, ebből adódóan néha kizárólag a földhiba-riasztások nyújtására használják.

Egy speciális funkció áll rendelkezésre arra az esetre, ha a tápfeszültség hibájának észlelése külső eszköz segítségével történik, pl. redundancia céljából: ha a külső eszköz a tápfeszültség hibáját észleli és aktiválja az Ext Mf Relay bemenetet és blokkolja az NVD megszakítás kimeneteit. Az NVD védelem feloldásához nemcsak az Ext Mf Relay kimenet deaktiválására van szükség, hanem az áramkör megszakító visszajelzésének deakitválására is, amely az NVD védelmi fázisában üzemel.

Megadható, hogy az NVD hozzájáruljon-e a relé közös megszakításához vagy a saját külön kimenetét használja az NVD riasztás jelzésére. A beállítás az NVD csoportban lévő beállítási értékek segítségével végezhető el.

### <span id="page-49-0"></span>**Irányított áram (ANSI 32)**

InteliPro provides two stages of power protections, both of them allowing setting of either overreaching the preset limit or underreaching it. Ilyen módon biztosítható az alábbi védelmek mindegyike:

- Fordított tápteljesítmény (a nem kívánt export elleni védelem)
- Fordított generátor-teljesítmény (a motoros működés elleni védelem)
- A minimális import alulmúlása elleni védelem (időbeni kioldás a nem szándékolt export megközelítése esetén)

<span id="page-49-1"></span>A beállítás az alábbi helyen lévő beállítási pontok használatával történik: **[Csoport: P](#page-113-0) (page 114)**.

## **Irányított reaktív teljesítmény (ANSI 32Q/ 40)**

InteliPro provides two stages of reactive power protection, both of them allowing setting of either overreaching the preset limit or underreaching it. Ilyen módon biztosítható az alábbi védelmek mindegyike:

- Túlzott mértékű reaktív teljesítmény tápegységből történő importálása
- Túlzott mértékű reaktív teljesítmény tápegysége történő exportálása

<span id="page-49-2"></span>A beállítás az alábbi helyen lévő beállítási pontok használatával történik: **[Csoport: Q](#page-116-0) (page 117)**.

## **Teljesítmény-tényező (ANSI 55)**

InteliPro provides inductive (current is lagging voltage) and capacitive (current is leading voltage) power factor evaluation. Abban az esetben, ha a mért teljesítmény-tényező a beállított határérték aláesik, egyidejűleg a megszakítási kimenet is aktiválódik.

A teljesítmény-tényező értékelése az áram és a feszültség közötti fáziseltérésen alapul.

A beállítás az alábbi helyen lévő beállítási pontok használatával történik: **[Csoport: PF](#page-117-0) (page 118)**.

## <span id="page-50-0"></span>**Egy fázisú fordított teljesítményvédelem**

InteliPro provides two stages of single phase reverse power protection, both of them allowing setting of either overreaching the preset limit or underreaching it. Ilyen módon biztosítható az alábbi védelmek mindegyike:

- Túlzott mértékű egy fázisú teljesítmény tápegységből történő importálása
- Túlzott mértékű egy fázisú teljesítmény tápegységbe történő exportálása

InteliPro evaluates the protection separately in all three phases. Más szóval a rendszer három különböző, fázisonként egy értékelést végez.

<span id="page-50-1"></span>A beállítás az alábbi helyen lévő beállítási pontok használatával történik: **[Csoport: P 1Ph](#page-115-0) (page 116)**.

## **Szinkronizálás ellenőrzése (ANSI 25)**

Ez a funkció ellenőrzi a szinkronizálás állapotát az áramkör megszakító mindkét oldalán. Ez kiegészítő funkcióként használják a többi funkció újracsatlakoztatásához, ezzel biztosítva, hogy a szinkronizálási feltételek az áramkör megszakító védőrelé által történő visszazárása előtt teljesülnek, illetve azok egyéb eszközök általi lezárása nem ütközik akadályba. Az InteliPro készülék méri az áramkör megszakító generátor felőli oldalán lévő L1-L2 fázisok közti vagy L1-N fázis-föld feszültséget és összehasonlítja a megfelelő mért hálózati feszültséggel. Az, hogy fázisok közti vagy fázis-föld feszültség van- e használva, a **[Feszültség](#page-89-0) [beállítása](#page-89-0) [Ph To N / Ph To Ph] (page 90)**beállítási érték határozza meg. A szinkronizálási feltételek értékelése a **[Csoport: Szinkronizálás](#page-118-0) ellenőrzése (page 119)**beállítási értékben megadott feszültség-, frekvencia- és szögegyezések előre megadott ablaka alapján történik.

## <span id="page-50-2"></span>**AC-újrazárás (ANSI 79)**

Az automatikus újrazárási mechanika általában olyan helyzetekben használható, melyeknél feltételezhető a hiba átmeneti jellege. A védőrelé a hagyományos védelmi beállításoknak megfelelően szakítja meg a megszakítót. Amint a megszakítási feltételek megszűnnek, azaz a védelem hibamentes helyzetet érzékel, a megszakítási kimenet deaktiválódik, az újrazárási bemenet pedig egy újrazárási késleltetést követően egy jelet ad ki a megszakító automatikus újrazárásához. A rendszer sikertelen újrazárási ciklus esetén számos újrazárási kísérletet végezhet. A beállítás az alábbi helyen lévő beállítási pontok használatával történik: **[Csoport: AC újrazárás](#page-121-0) (page 122)**.

## <span id="page-50-3"></span>**Pólus elcsúszása (ANSI 78PS)**

A pólus elcsúszása elleni védelem azonnal leválasztja a hálózattal párhuzamosan működő generátort abban az esetben, ha a generátor terhelési szöge, amely meghatározza a terhelést, túllépi az előre megadott határértéket. A védelem megakadályozza a magas túláramot és a mechanikai terhelést, ami pl. akkor történik, ha az ellátott területen belüli terhelés jelentősen csökken.

A beállítás a **[Csoport: Pólus](#page-122-0) elcsúszása (page 123)**csoportban lévő beállítási értékek használatával történik.

A pólus elcsúszása elleni védelemhez szükség van az RPM bemenet kiértékelésére, amihez az RPM bemenet vezetékét csatlakoztatni kell a megfelelő csatlakozókhoz és meg kell adni a percenkénti névleges fordulatszámot a **Névleges [fordulatszám](#page-123-0) [-] (page 124)**beállítási értékben. Megkell adni továbbá a motor lendkerekének fogszámát is a **[Fogaskerékfogak](#page-122-1) [-] (page 123)**beállítási értékben. A terhelési szög határértékét a **Pole Slip Lim [°] [\(page](#page-123-1) 124)**beállítási értékben kell meghatározni.

#### *Note: Az RPM bemenethez árnyékolt kábelt kell használni!*

*A funkció csak párhuzamos működés esetén aktív, ezért az összes CB-nek zárva kell lennie. A helyes működés érdekében meg kell mérni a fő feszültség frekvenciáját illetve a generátor feszültségének frekvenciáját és csatlakoztatni kell a szinkronizálás ellenőrzési vezetékeit. A motor indítása előtt be kell kapcsolni az InteliPro készüléket.*

A pólus elcsúszása elleni védelemhez szükség van a generátor feszültségének észlelésére szinkronizálásellenőrzési csatlakozók használatával. A kezdeti védelem kalibrálásához egy fázis és a föld vagy két fázis közti generátor-feszültség szükséges. A Voltage Setup (Feszültség beállítása) paraméter segítségével határozza meg. hogy milyen feszültség van a szinkronizálás-ellenőrzési csatlakozókhoz csatlakoztatva.

Ha a pólus elcsúszása elleni védelem engedélyezve van a vezérlőn és azt nem blokkolja blokkolási feltétel, konfigurálni kell a CB2 visszajelzési funkcióját egy bináris bemenettel. A CB2 visszajelzés bemenetét össze kell kapcsolni a generátor áramkörének visszajelzésével. A CB2 visszajelzést a pólus elcsúszása elleni védelem megszakítása esetén deaktiválni kell. Ha a CB2 visszajelzést a pólus elcsúszása elleni védelem megszakítása nem deaktiválja, Trp PS Disable (Trp PS letiltás) riasztás történik.

Ha nincs konfigurálva, aktiválódik a Trp PS Disable védelem, mivel a CB2 visszajelzés szükséges a pólus elcsúszása elleni védelem értékeléséhez. A Trp PS Disable riasztás hatása megegyezik a jelenlegi Trp Pole Slip riasztáséval, azaz azt jelenti, hogy az alábbi LBO jelek aktiválódnak:

- CommTrp és egyéb, megszakítást jelző jelek
- ▶ Pole Slip Prot
- ▶ Trp1/Trp2, a Trp 1/Trp 2 aktiválása a LOM Trp BO beállítástól függ

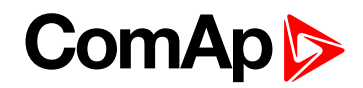

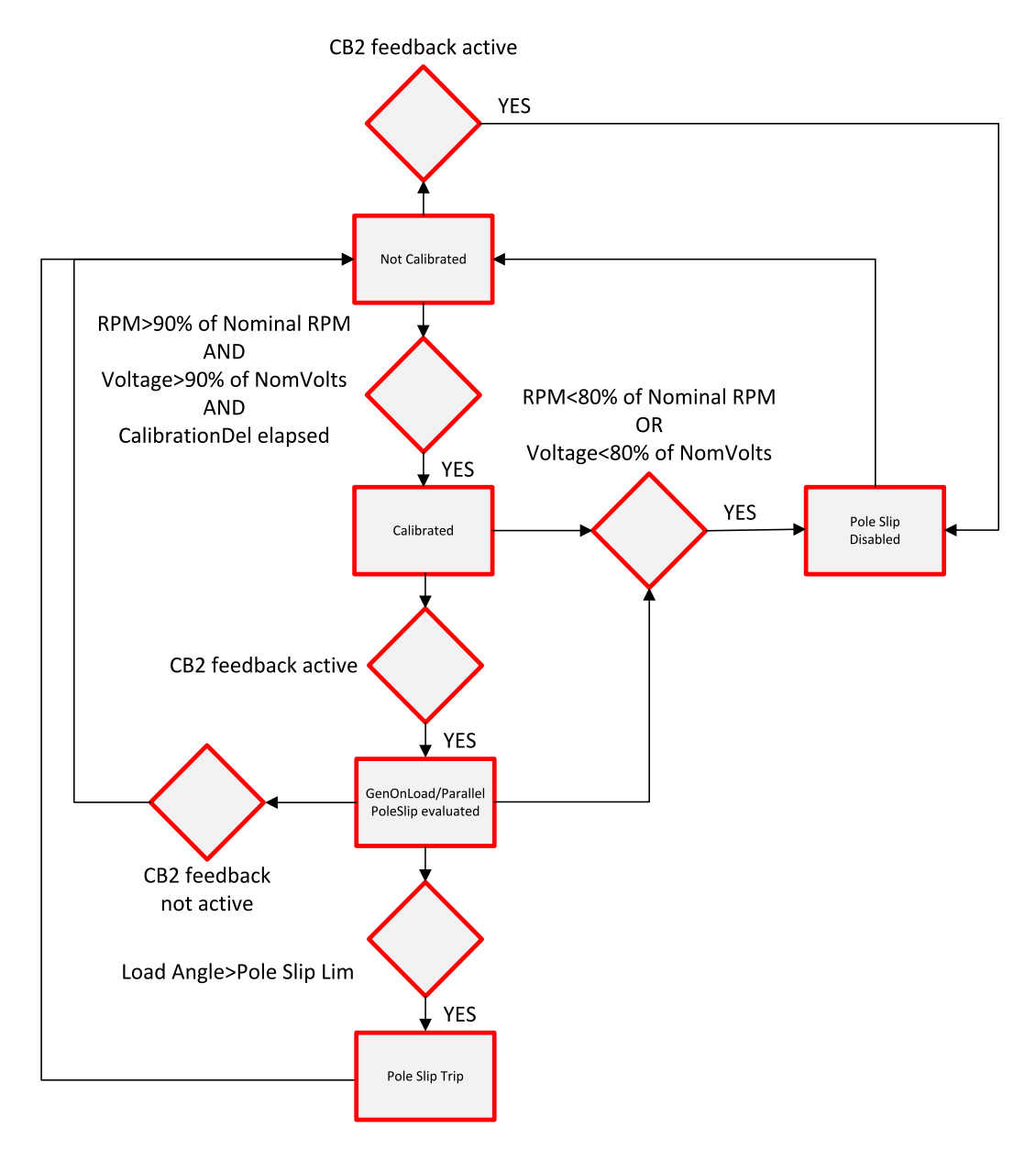

Image 6.9 Póluselcsúszási diagram

A pólus elcsúszásának letiltása a következőket jelenti:

- ▶ A Trp PS Disable riasztás ki lesz adva
- A CommTrp és egyéb, megszakítást jelző jelek aktiválódnak
- ▶ A Pole Slip Prot jel aktiválódik
- ▶ A Trp1/Trp2 aktiválódik, a Trp 1/Trp 2 aktiválása a LOM Trp BO beállítástól függ

A pólus elcsúszásának megszakítása a következőket jelenti:

- ▶ A Trp Pole Slip riasztás ki lesz adva
- A CommTrp és egyéb, megszakítást jelző jelek aktiválódnak
- A Pole Slip Prot jel aktiválódik
- A Trp1/Trp2 aktiválódik, a Trp 1/Trp 2 aktiválása a LOM Trp BO beállítástól függ

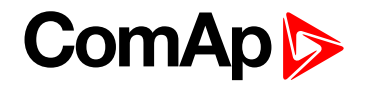

## <span id="page-53-0"></span>**Dinamikus hálózattámogatás**

A dinamikus hálózat-támogatási funkció a hálózat kiegyensúlyozott állapotának elősegítésére szolgál a generátor tápfeszültséghez történő csatlakozásának fenntartása révén, még nagy feszültségesések esetén. A relé alacsony feszültség esetén nem szakad meg, hanem összeveti a mért feszültséget az előre beállított piros görbével. A görbe formája a(z) **V Lim 1, V Lim 2, V Lim 3 [% Un] [\(page](#page-99-0) 100)**beállítási értékekben lévő feszültségszintek és a(z) beállítási értékekben lévő idő-késleltetések alapján lesz meghatározva.**1. késleltetés, [2. késleltetés,](#page-99-1) 3. késleltetés [s] (page 100)**.

Ha a mért feszültség a piros görbe alá esik, megszakítás történik. Az időkésleltetés, melyet követően a védelem az elejétől fogva követni kezdi a görbét, a(z) **[Visszaállítási](#page-99-2) idő [s] (page 100)**beállítási pontban adható meg..

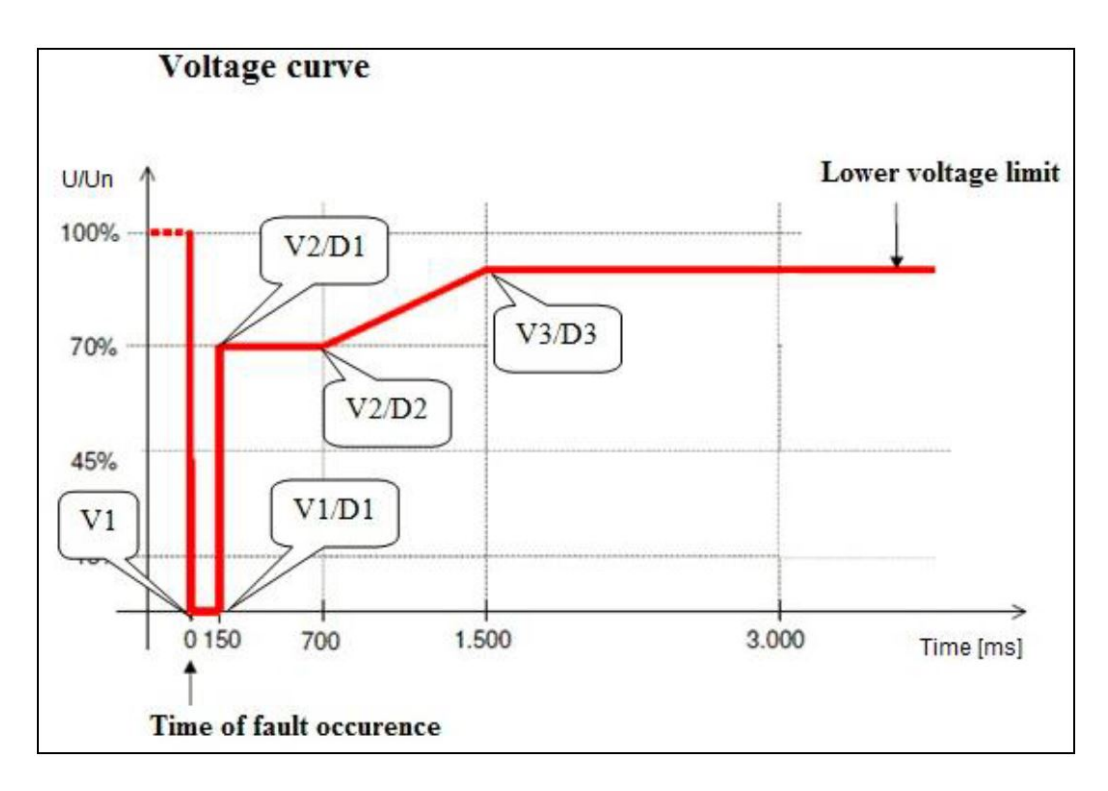

## <span id="page-53-1"></span>**QU (alacsony feszültségtől függő irányított reaktív teljesítmény) elleni védelem**

A QU, vagy alacsony feszültségtől függő irányított reaktív teljesítmény elleni védelem a tápegységnek a hálózat egyensúlyának veszélyeztetése esetén történő leválasztására szolgál. Ez több változó kiértékelésével érhető el - ez a funkció a tápfeszültség, áramerősség és reaktív teljesítmény kombinációját értékeli, a védelem pedig csak az alábbi feltételek mindegyikének teljesülése esetén aktiválódik:

- 1. A feszültség mindhárom fázison a V< beállítási érték alá esik.
- 2. Az egyik fázison mért áramerősség meghaladja a beállított küszöbértéket (I Min beállítási érték)
- 3. A létrejött reaktív teljesítmény mennyisége megsérti a (Q Min beállítási érték által meghatározott) küszöbértéket.

A fenti feltételek mindegyikének teljesülését követően a védelem aktiválódik és megszakítást ad ki a GCB (QU Gen Prot) 1 egységnyi időkésleltetéssel (QU Del 1) történő kinyitásához. Amennyiben nincs válasz (a CB visszajelzése nem deaktiválódik), egy második megszakítás (QU Mns Prot) kerül kibocsátásra annak érdekében, az MCB 2 egységnyi időkésleltetéssel (QU Del 2) leválassza a generátort a hálózatról.

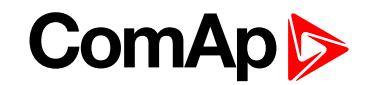

Ha a feszültség visszatér és túllépi a beállított határértéket (Rst V<), a védelem megszakítási állapota deaktiválódik, a hiba pedig nyugtázható.

A hagyományos hibanyugtázás érvényes, amely meghatározza azt az időt, melyet követően a funkció reaktiválva lesz, mivel a feszültség feltétele visszatér 95% Un fölé mindhárom fázison, a frekvencia pedig visszatér a 47,50 Hz és 50,05 Hz közti tartományba.

6 **back to Túláram: határozott idejű, IDMT és [feszültségvezérléssel](#page-42-2)**

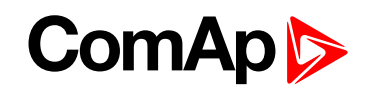

# **7 A kommunikációs kiadvány bemutatása**

InteliPro provides the possibility of interconnecting it with technology on-site by RS485 communication and especially with other ComAp units, the CAN2 connection is possible in order to transmit data from InteliPro to them via the communication line. CAN1 communication line is used to interconnect the extension modules of InteliPro. A CAN busz kommunikáció vezetékezéséhez az alábbi szabályokat kell betartani:

- A CAN busz maximális hossza a kommunikációs sebességtől függ. A CAN1 buszon (bővítőmodulokon) illetve a 32C módba kapcsolt CAN2 buszokon használt 250 kbps sebesség esetén a maximális hossz 200 m. A Comms settings: CAN Bus Mode (Komm. Beállítások: CAN busz mód) beállítási érték használatával 8C módba kapcsolt CAN2 busz esetén a sebesség 50 kbps, a maximális hossz pedig 800 m.
- A buszt lineáris formában, a két végén záró ellenállásokkal kell vezetékezni. A csomópontok használata a vezérlő csatlakozóin lévők kivételével nem engedélyezett, Az alábbi paraméterekkel rendelkező kábelt használjon:

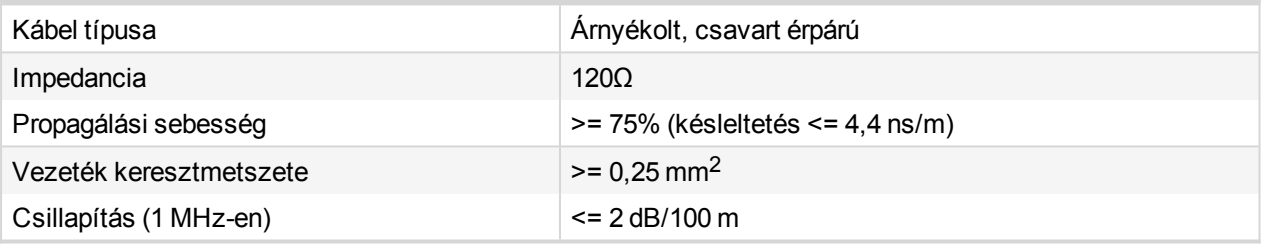

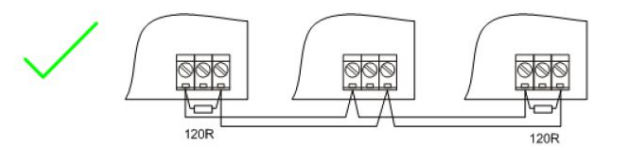

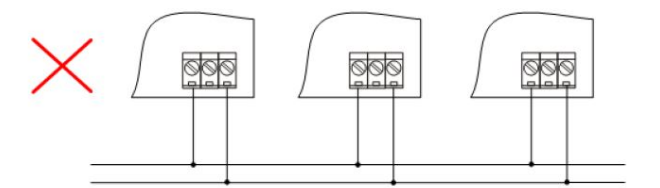

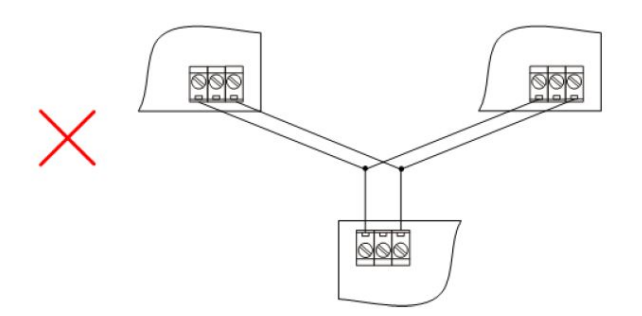

Image 7.1 CAN-busz topológia

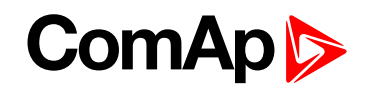

*Note: A CAN-busszal, specifikációkkal stb. kapcsolatos további információkért látogasson el a [www.can](https://www.can-cia.org/)[cia.org](https://www.can-cia.org/) webhelyre.*

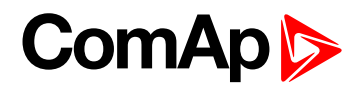

# <span id="page-57-3"></span>**8 CAN busz és RS485**

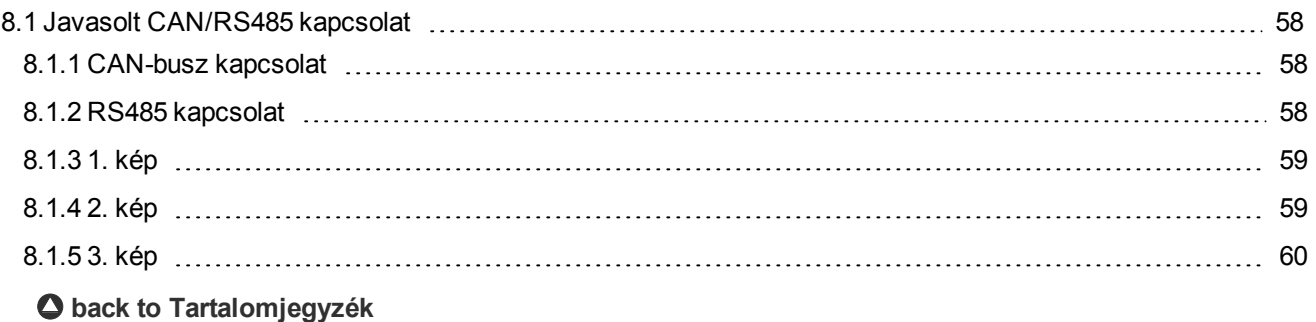

# <span id="page-57-1"></span><span id="page-57-0"></span>**8.1 Javasolt CAN/RS485 kapcsolat**

## **8.1.1 CAN-busz kapcsolat**

A buszt mindkét végén 120 ohmos ellenállásokkal kell lezárni. A külső egységek tetszőleges sorrendben csatlakoztathatók a CAN busz vezetékéhez, a vezetékek elrendezését azonban meg kell tartani. A busz standard maximális hossza 200 m 32C CAN BUSZ MÓD esetén, illetve 900 m 8C CAN BUSZ MÓD esetén. Árnyékolt kábelt kell használni, az árnyékolást az egyik (vezérlő felőli) oldalon védőberendezéshez (PE) kell csatlakoztatni.

- Rövidebb távolságokhoz (az összes hálózati komponens egy teremben van) **[1. kép](#page-58-0) (page 59)**. Magas és alacsony összekapcsolása; árnyékolás csatlakoztatása PE-hez a vezérlő oldalon
- Hosszabb távolságok esetén (kapcsolat az egy épületen belüli helyiségek között **[2. kép](#page-58-1) (page 59)**. Magas és alacsony összekapcsolása; árnyékolás csatlakoztatása PE-hez egy ponton
- Túlfeszültség veszélye esetén (az épületen kívüli kapcsolat vihar esetén stb.) . **[3. kép](#page-59-0) (page 60)**. Javasoljuk az alábbi védelmek használatát:
	- Phoenix Contact [\(www.phoenixcontact.com](https://www.phoenixcontact.com/online/portal/pc)): PT 5-HF-12DC-ST PT2x2-BE-vel (alapelem)
	- Saltek [\(www.saltek.cz\)](http://www.saltek.eu/): DM-012/2 R DJ

Javasolt adatkábelek: BELDEN [\(www.belden.com\)](https://www.belden.com/)

- Rövidebb távolságra: 3105A Párosított- EIA ipari, RS-485 PLTC/CM (1x2 vezeték)
- ▶ Hosszabb távolságokra: 3106A Párosított EIA ipari, RS-485 PLTC/CM (1x2+1 vezeték)
- <span id="page-57-2"></span>▶ Túlfeszültség veszélye esetén: 3106A párosított - EIA ipari, RS-485 PLTC/CM (1x2+1 vezeték)

## **8.1.2 RS485 kapcsolat**

A vezetéket mindkét végén 120 ohmos ellenállásokkal kell lezárni. A külső egységek tetszőleges sorrendben csatlakoztathatók az RS485 vezetékéhez, a vezetékek elrendezését azonban meg kell tartani. A csatlakozás maximális standard hossza 1000 m. Árnyékolt kábelt kell használni, az árnyékolást az egyik (vezérlő felőli) oldalon védőberendezéshez (PE) kell csatlakoztatni.

- Rövidebb távolságokhoz (az összes hálózati komponens egy teremben van) **[1. kép](#page-58-0) (page 59)** A és B összekapcsolása; árnyékolás csatlakoztatása a PE-hez a vezérlő oldalon
- Hosszabb távolságok esetén (kapcsolat az egy épületen belüli helyiségek között) **[2. kép](#page-58-1) (page 59)** A, B, COM összekapcsolása; árnyékolás csatlakoztatása a PE-hez az egyik pontban

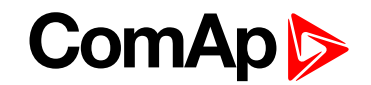

- Túlfeszültség veszélye esetén (az épületen kívüli kapcsolat vihar esetén stb.) **[3. kép](#page-59-0) (page 60)** Javasoljuk az alábbi védelmek használatát:
	- Phoenix Contact [\(www.phoenixcontact.com](https://www.phoenixcontact.com/online/portal/pc)): PT 5-HF-5DC-ST PT2x2-BE-vel (alapelem) (vagy MT-RS485-TTL)
	- Saltek [\(www.saltek.cz\)](http://www.saltek.eu/): DM-006/2 R DJ

Javasolt adatkábelek: BELDEN [\(www.belden.com\)](https://www.belden.com/)

- Rövidebb távolságra: 3105A Párosított- EIA ipari, RS-485 PLTC/CM (1x2 vezeték)
- Rövidebb távolságra: 3105A Párosított- EIA ipari, RS-485 PLTC/CM (1x2 vezeték)
- <span id="page-58-0"></span>▶ Túlfeszültség veszélye esetén: 3106A párosított - EIA ipari, RS-485 PLTC/CM (1x2+1 vezeték)

## **8.1.3 1. kép**

Rövidebb távolságokhoz (az összes hálózati komponens egy teremben van).

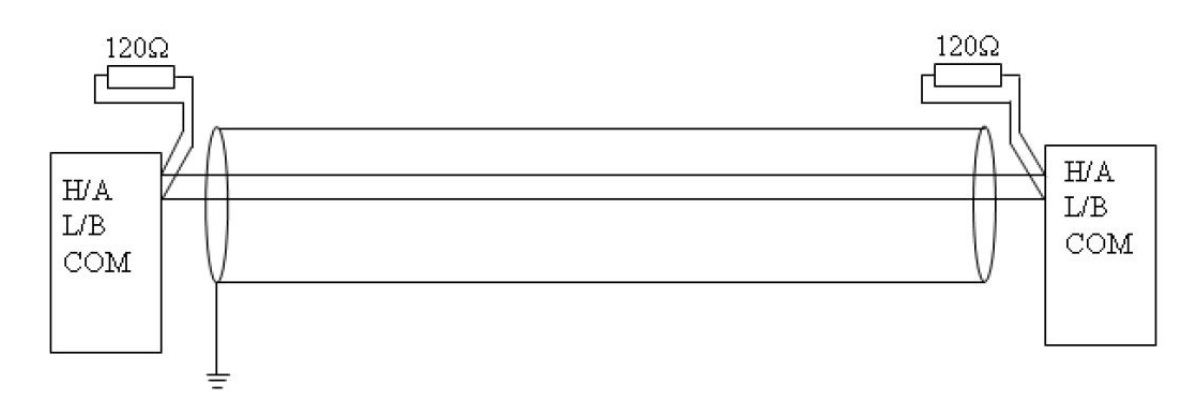

## <span id="page-58-1"></span>**8.1.4 2. kép**

Hosszabb távolságok esetén (kapcsolat az egy épületen belüli helyiségek között).

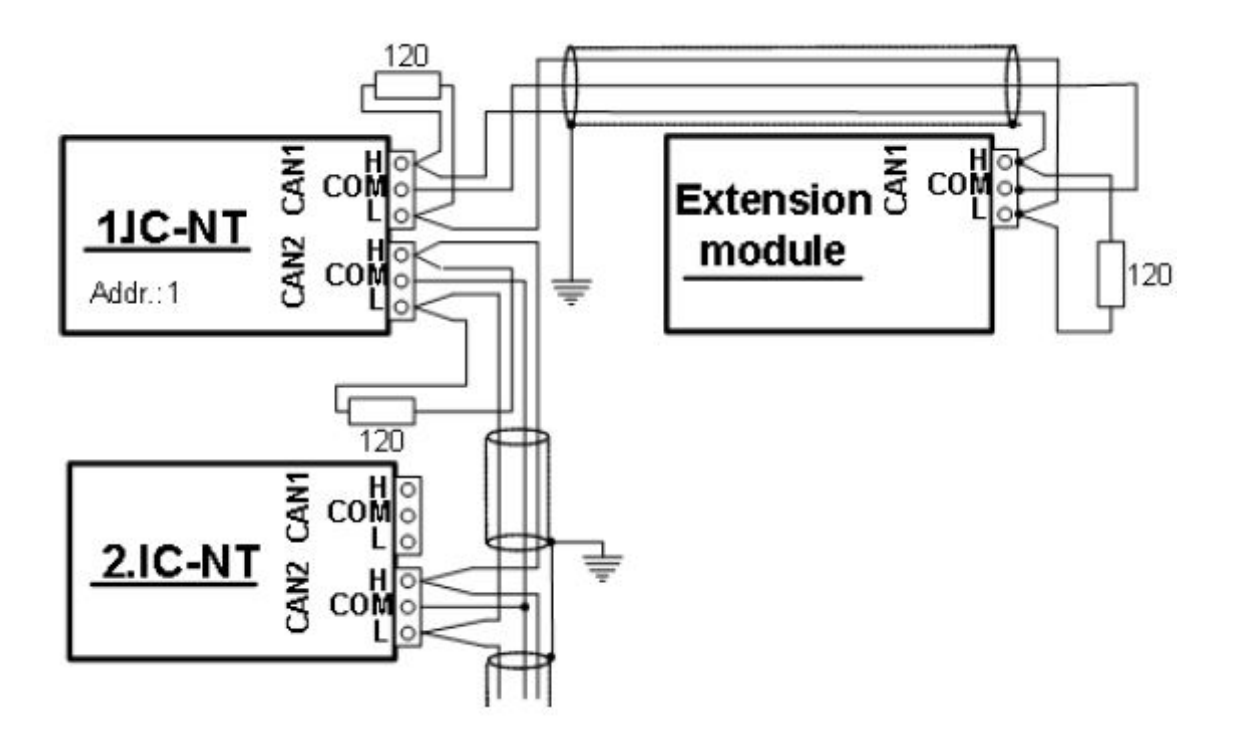

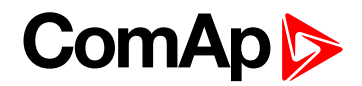

## <span id="page-59-0"></span>**8.1.5 3. kép**

Túlfeszültség veszélye esetén (az épületen kívüli kapcsolat vihar esetén stb.).

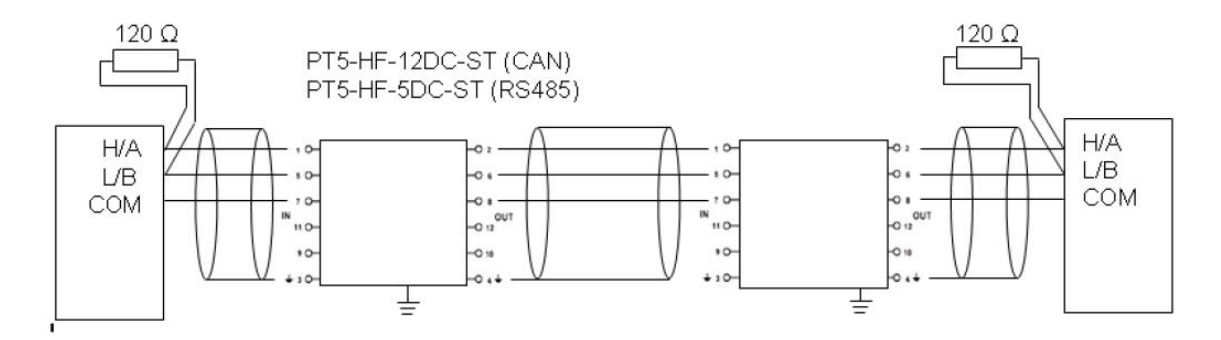

6 **back to CAN busz és [RS485](#page-57-3)**

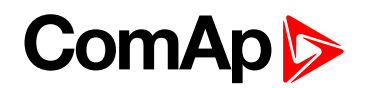

# <span id="page-60-0"></span>**9 Kommunikációs modulok**

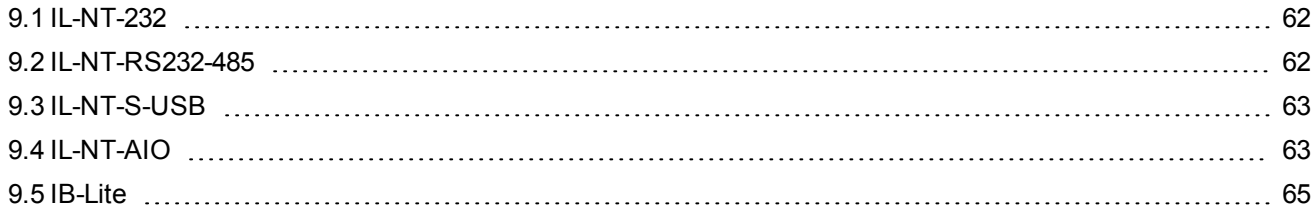

#### 6 **back to [Tartalomjegyzék](#page-1-0)**

Communication module enables connection of a remote computer or other remote device such as PLC to InteliPro. The module is to be plugged-in into the slot in the rear side of InteliPro. A nyílás a nyílás fedelének eltávolítását követően férhető hozzá.

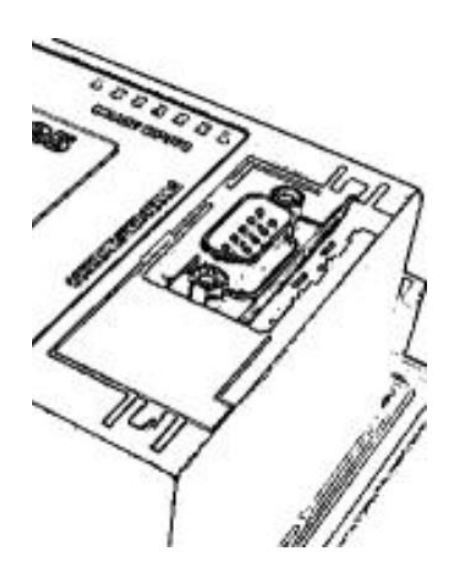

Image 9.1 Slot for Communication Modules

*Note: A modulok kompatibilisek a ComAp IL-NT és IC-NT vezérlőkkel.*

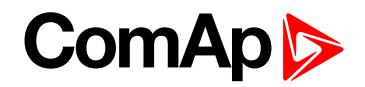

## <span id="page-61-0"></span>**9.1 IL-NT-232**

Ez a modul egy RS232 portot tartalmaz, melyben a modem valamennyi jele belsőleg van a vezérlő COM1 csatlakozójához csatlakoztatva. AZ RS232 felőli oldalon DB9M csatlakozót használjon.

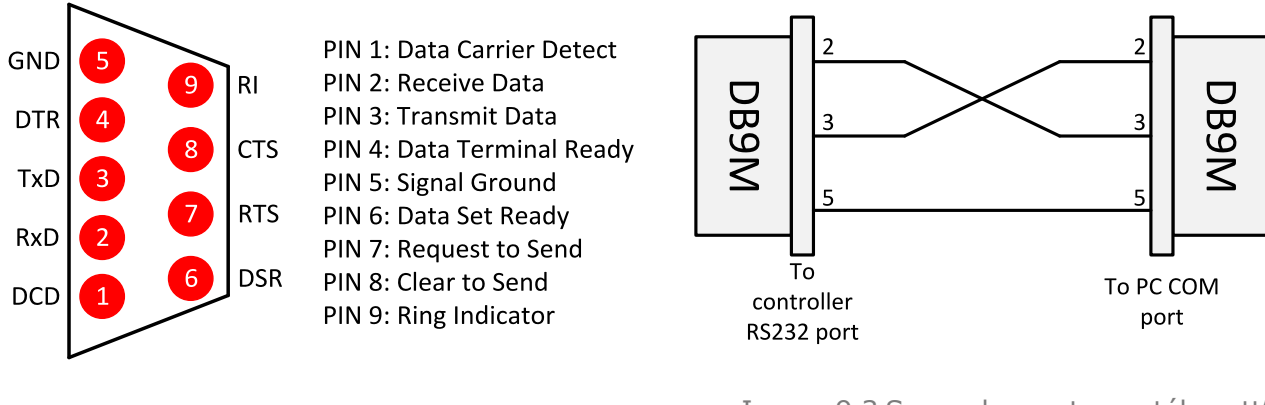

Image 9.2 Tűkiosztás és kábel-vezetékezés Image 9.3 Soros "kereszt-vezetékezett" kábel

## <span id="page-61-1"></span>**9.2 IL-NT-RS232-485**

The IL-NT-232-485 is a dual port module with RS232 and RS485 interfaces at independent COM channels. The RS232 is connected to COM1 and RS485 to COM2.

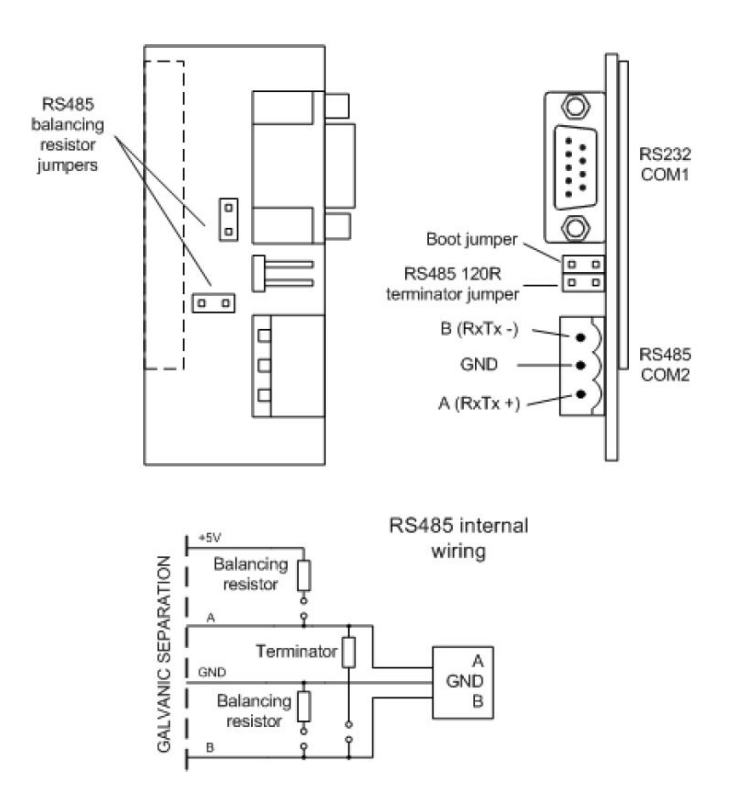

Image 9.4 IL-NT-RS232-485 modul

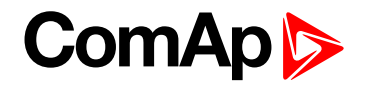

# <span id="page-62-0"></span>**9.3 IL-NT-S-USB**

Ez a modul egy, a vezérlő COM1 portjára belsőleg csatlakoztatott USB-slave portot tartalmazó, könnyen eltávolítható szervizmodul.

Ehhez a modulhoz a PC-re telepített FTDI USB-soros konverter-meghajtóra van szükség. A meghajtó egy virtuális soros portot (COM) hoz létre a számítógépen, amelyet a kapcsolat megnyitásakor kommunikációs portként kell használni a LiteEdit programban.

*Note: The FTDI driver is installed together with LiteEdit.*

*Note: Amikor a vezérlő USB-kábelét első alkalommal csatlakoztatják a PC bármely USB-portjához (az USB*hubot is ideértve), akkor lehet, hogy a rendszer azt új hardverként értékeli és újratelepíti a meghajtókat úgy, *hogy a virtuális soros port száma eltérő.*

<span id="page-62-1"></span>**IMPORTANT: Csak árnyékolt USB-kábelt használjon!**

## **9.4 IL-NT-AIO**

Az IL-NT-AIO egy bővítőmodul négy konfigurálható analóg bemenettel az érzékelők számára (a 0-2400 ohm; 0/4-20mA; 0-4V DC tartományban) és egy konfigurálható analóg bemenettel az érzékelő számára (a 0/4-20mA; 0-4,5VDC tartományban; PWM 5V/500Hz). Az IL-NT-AIO beállítása a LiteEdit szoftver segítségével, néhány támogatott kommunikációs modulon keresztül történik.

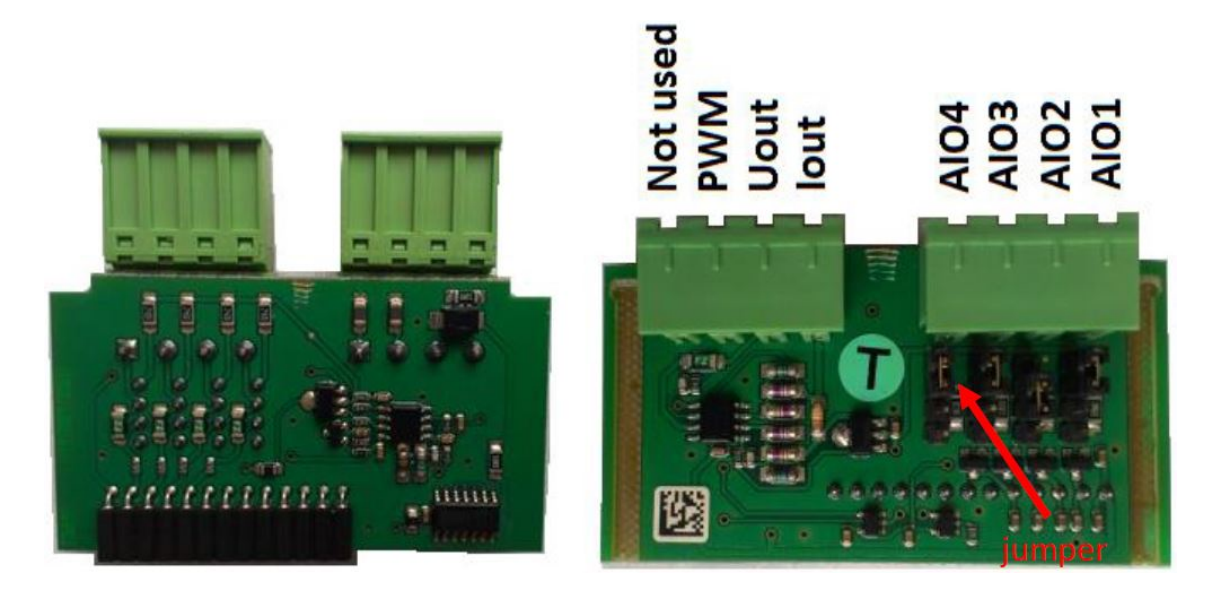

Az analóg típusú bemenet jumper segítségével választható ki. Az egyes analóg bemeneteknek megvan a saját jumper-pozíciójuk. A felső (a fenti képen látható zöld csatlakozóhoz legközelebbi) pozíció az ellenállásbemenet, a középső pozíció a feszültségbemenet, a legalacsonyabb pozíció pedig az árambemenet.

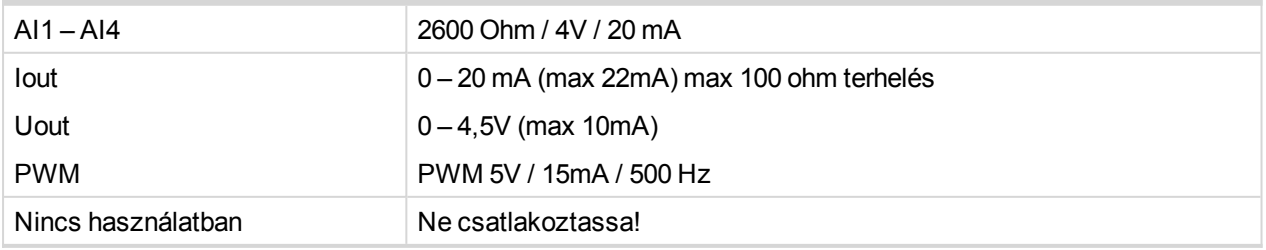

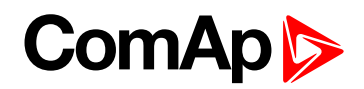

## **9.4.1 How to set up the IL-NT-AIO module in LiteEdit**

In LiteEdit click on the Modify configuration button  $\mathcal{L}$  in the upper toolbar.

A Modify (Módosítás) ablakban kattintson az Extension Plug-in modules (Bővítőmodulok) gombra , ahol beállíthatja a bővítőmodulokat.

Válassza az IL-NT-AIO opciót a legördülő listából.

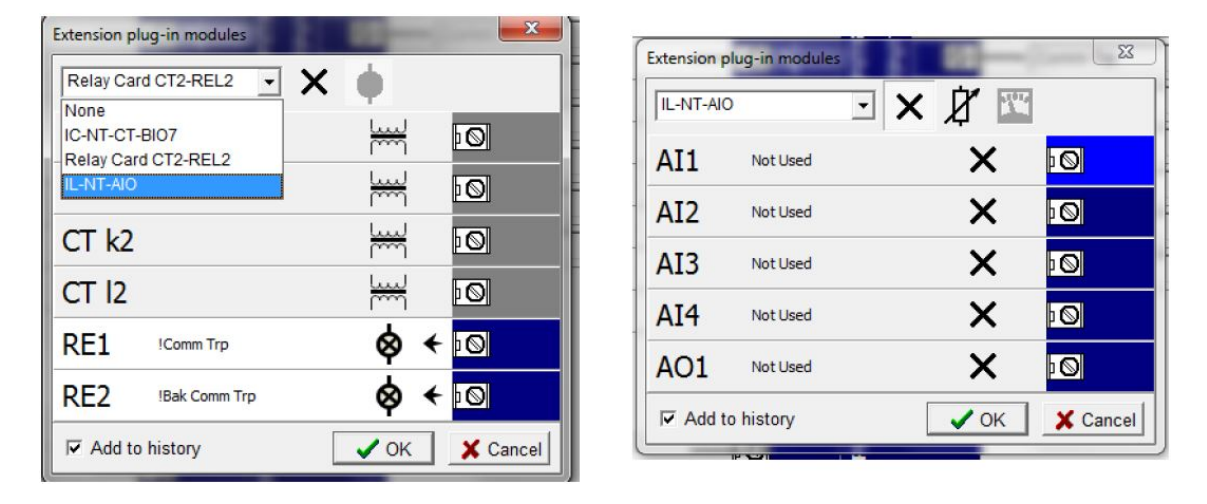

A négy analóg bemenetre kattintva megadható a bemenet neve és viselkedése (Not used (Nincs használatban), Alarm (Riasztás) vagy Monitoring (Megfigyelés)).

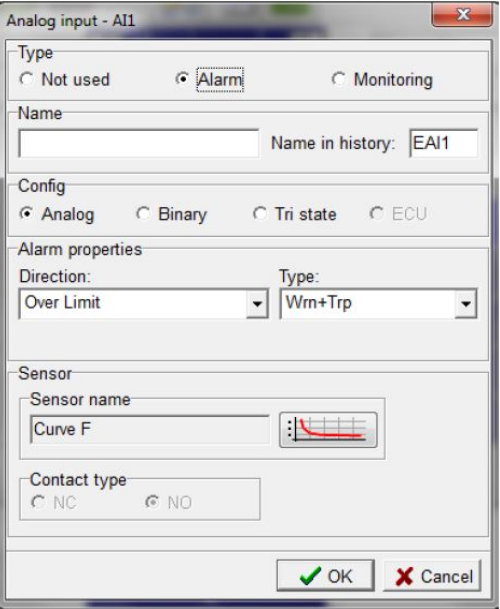

Az Alarm (Riasztás) típus választása esetén meghatározható a bemeneti konfiguráció. A Binary (bináris) vagy Tri state (három állapotú) típus választása esetén lehetőség van a riasztás és az érintkező típusának konfigurálására. Analóg konfiguráció esetén a riasztás típusát és a riasztás aktiválásának feltételeit lehet megadni. Megadható ezen kívül az érzékelő működési görbéje is. A görbe elmenthető és a későbbiekben betölthető.

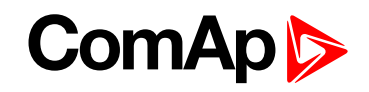

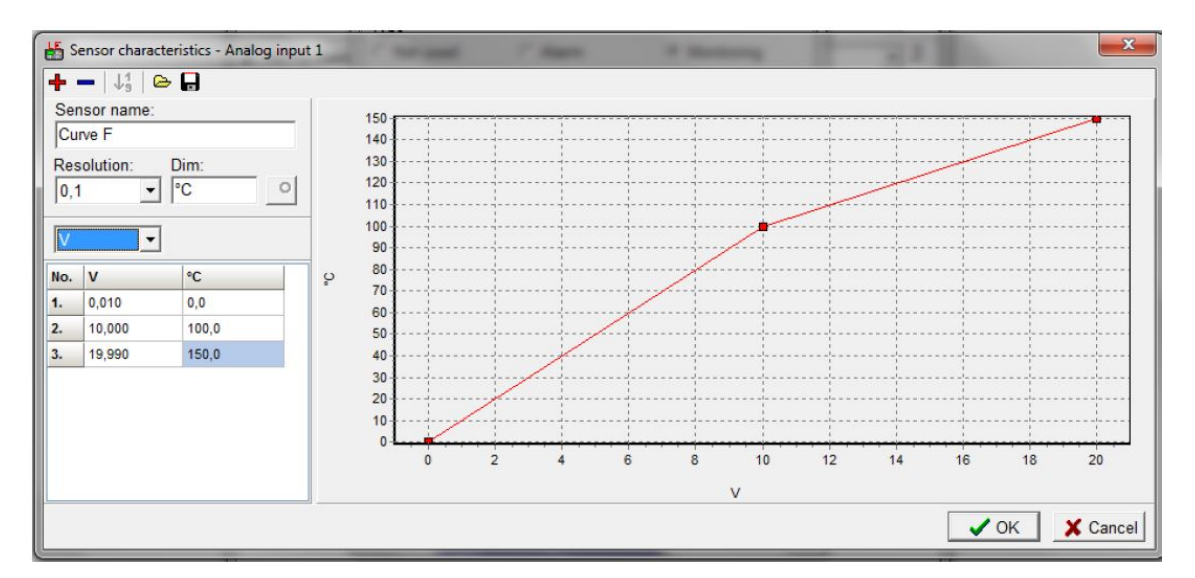

A Monitoring (Megfigyelés) típus választása esetén megadható egy bemeneti konfiguráció. A Binary (bináris) vagy Tri state (három állapotú) típus választása esetén lehetőség van az érintkező típusának konfigurálására. Analóg konfiguráció esetén megadható az érzékelő működési görbéje.

# <span id="page-64-0"></span>**9.5 IB-Lite**

IB-Lite is a plug-in module with Ethernet 10/100 Mbit interface in RJ45 connector. The module is internally connected to both COM1 and COM2 serial channels and provides an interface for connecting a PC with LiteEdit or InteliMonitor through Ethernet/internet network, for sending active e-mails and for integration of the controller into a building management (Modbus/TCP protocol).

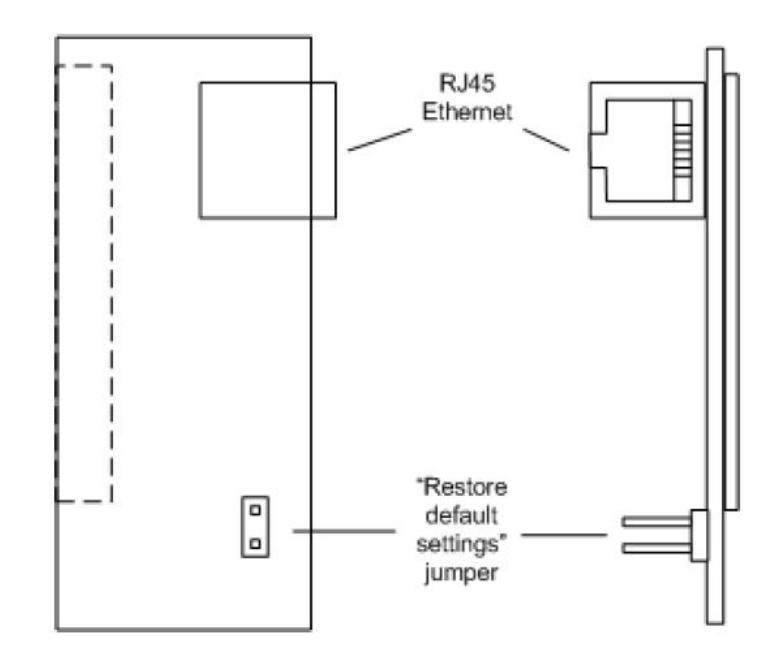

Image 9.5 IB-Lite Module

Use Ethernet UTP cable with RJ45 connector for connection of the module into your ethernet network. A modul ezen kívül kereszt-vezetékezett UTP-kábel használatával közvetlenül PC-hez is csatlakoztatható.

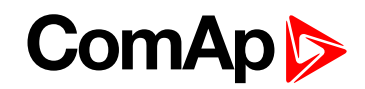

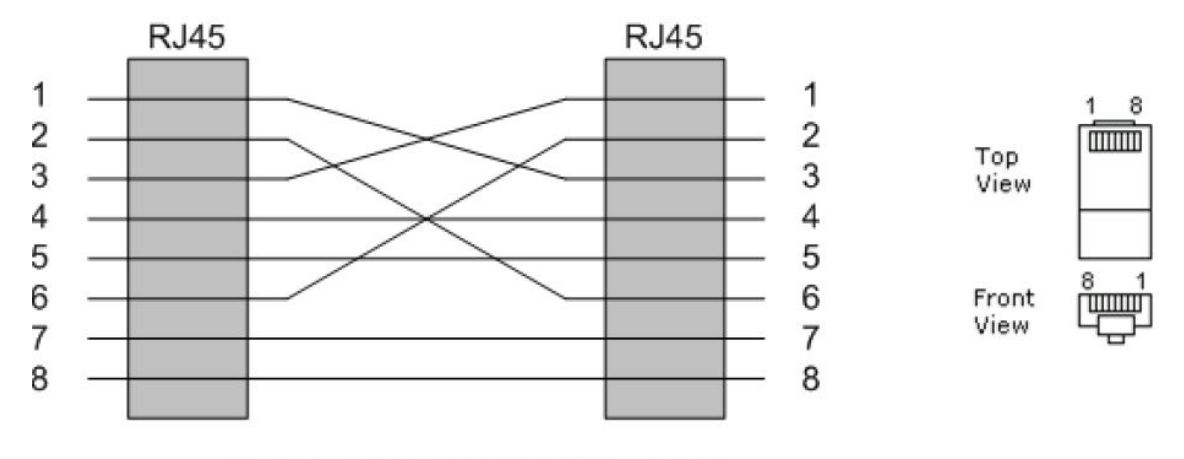

#### CROSS-WIRED UTP 10/100Mbit CABLE

Image 9.6 Kereszt-vezetékezett. 10/100 Mbit UTP-kábel

*Note: Vegye figyelembe, hogy az IB-Lite interfész helyes működéséhez a COM1 Mode (COM1 mód) beállítási értéket a DIRECT (KÖZVETLEN) pozícióba kell állítani!*

*Note: Modbus TCP protokoll használatával, IB-Lite modulon keresztül történő használathoz a javasolt beállítás a következő: COM1 Mode (COM1 mód): DIRECT (KÖZVETLEN) COM2 Mode (COM2 mód): Modbus ModbusComSpeed: 57600*

## **9.5.1 Az IB-Lite modul beállítása**

A kapcsolódásra három lehetőség van:

- **A PC és az IB-Lite közti közvetlen [kapcsolat](#page-65-0) (page 66)**
- **Az IB-Lite csatlakoztatása az [Ethernet-hálózathoz/internethez](#page-66-0) dinamikus IP és AirGate [használatával](#page-66-0) (page 67)**
- <span id="page-65-0"></span>**Az IB-Lite [csatlakoztatása](#page-68-0) az Ethernethez statikus IP-cím használatával vagy az internethez nyilvános statikus IP-cím [használatával](#page-68-0) (page 69)**

## **A PC és az IB-Lite közti közvetlen kapcsolat**

- 1. Kapcsolja be a vezérlőt.
- 2. Állítsa be a PC-n a helyi hálózatot az alábbiak szerint:
	- ▶ IP-cím: 192.168.1.10
	- $\blacktriangleright$  Hálózati maszk: 255.255.255.0
	- Átjáró IP: 192.168.1.1
	- $\blacktriangleright$  Ellenőrizze a "kommunikációs beállításokat" közvetlenül a vezérlőn:
		- Nyomia meg a **Gombot. A nyilak segítségével válassza a** "Comms Settings" (Kommunikációs beállítások) elemet  $\boxed{4}$  és nyomia meg a  $\boxed{4}$  gombot.

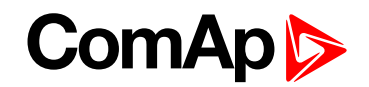

· Ellenőrizze az "IBLite IP Addr" (IBLite IP-cím) paraméter értékét – alapértelmezettként 192.168.1.254 kell legyen. Eltérő IP-cím esetén módosítsa azt a **kalalta aztudik a** gombokkal a helyes értékre. **Az** 

**"IBLite DHCP" és "AirGate" paramétereket DISABLED (LETILTVA) értékre kell állítani.**

*Note: A vezérlő "Comms Settings" beállításai a LiteEdit szoftver segítségével, IL-NT RS232, IL-NT RS232-485 vagy IL-NT S-USB kommunikációs modulon keresztül módosíthatók.*

**IMPORTANT: A kommunikációs modul cseréje előtt válassza le az áramforrást a vezérlőről!**

3. Kapcsolja össze az IB-Lite egységet és a PC-t UTP-kábelen keresztül (javasoljuk, hogy a kereszttel jelölt kábelt használja).

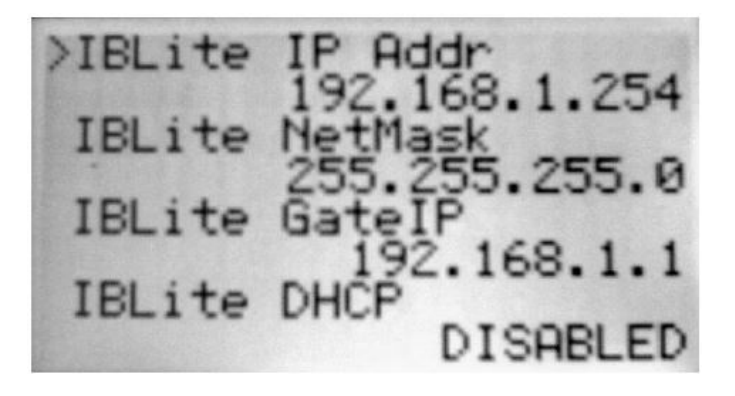

Image 9.7 A vezérlő kijelzőjén megjelenik a Comms Settings felirat

4. A vezérlőhöz történő kapcsolódáshoz használja a LiteEdit vagy InteliMonitor szoftvert vagy adja meg a böngésző címsorában az (alapértelmezett) 192.168.1.254-es IP-címet, hogy hozzáférhessen a beágyazott SCADA webszerverhez.

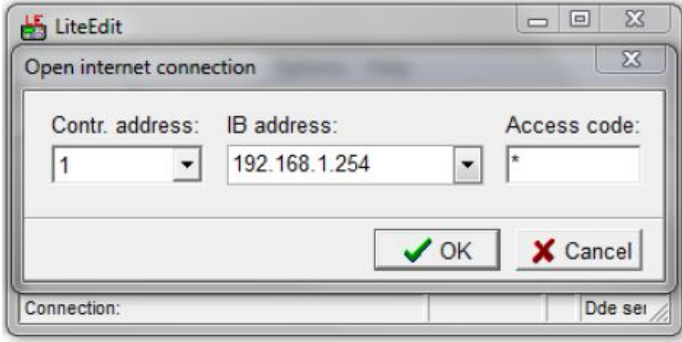

Image 9.8 Controller Display: Comms Settings

## <span id="page-66-0"></span>**Az IB-Lite csatlakoztatása az Ethernet-hálózathoz/internethez dinamikus IP és AirGate használatával**

*Note: Ezt a lehetőséget akkor használja, ha az IT-részleg nem adott Önnek statikus IP-címet, vagy az internet-szolgáltató nem biztosít nyilvános statikus IP-címet.*

- 1. Kapcsolja be a vezérlőt.
- 2. Állítsa be a "kommunikációs beállításokat" közvetlenül a vezérlőn:

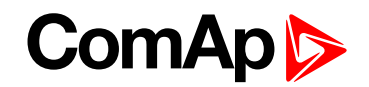

- Nyomia meg a  $\Box$  gombot. A nyilak segítségével válassza a "Comms Settings" (Kommunikációs beállítások) elemet **(1) és nyomja meg a <sup>Enter</sup> gombot.**
- Allítsa az "IBLite DHCP" és "AirGate" paraméterek értékét ENABLED (ENGEDÉLYEZVE) értékre.
- Az "AirGate IP" mezőben adja meg az "airgate.comap-control.com" értéket.

*Note: A vezérlő "kommunikációs beállításai" szintén módosíthatók a LiteEdit szoftver használatával az IL-NT RS232, IL-NT RS232-485 vagy IL-NT S-USB kommunikációs modulon keresztül.*

**IMPORTANT: A kommunikációs modul cseréje előtt válassza le az áramforrást a vezérlőről!**

- 3. Csatlakoztassa az IB-Lite egységet az útválasztóhoz (vagy Internet/Ethernet csatlakozóhoz) UTP-kábelen keresztül.
	- Várjon egy kicsit (vagy kapcsolja ki majd be a vezérlőt).
	- Ellenőrizze az "AirGate ID" értékét: nyomja meg néhányszor a  $\Box$  gombot a vezérlő alapkijelzőjén a GSM/Modem status (GSM/Modem állapota) képernyő megjelenéséig. Jegyezze meg az Airgate ID értékét.

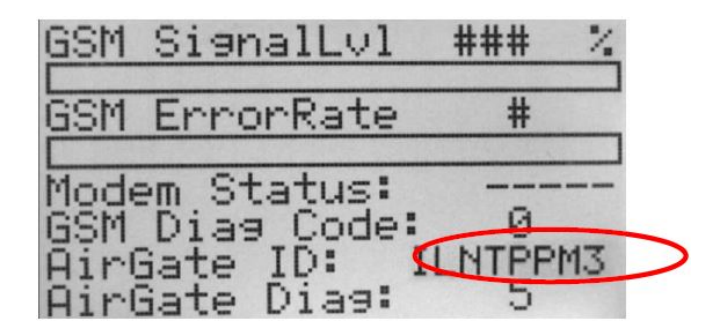

Image 9.9 Controller Display - GSM/Modem status screen

#### **Az Airgate diagnosztikai kódok táblázata**

- **0** Várakozás az AirGate szerverhez történő kapcsolódásra
- **1** Vezérlő regisztrálva, várakozás a hitelesítésre
- **2** Regisztráció nem lehetséges, vezérlő feketelistán
- **3** Regisztráció nem lehetséges, a szervernek nincs több kapacitása.
- **4** Regisztráció nem lehetséges, egyéb ok
- **5** Vezérlő regisztrálva és hitelesítve
- 4. A vezérlőhöz történő kapcsolódáshoz használja a LiteEdit vagy InteliMonitor szoftvert vagy egy webböngészőt WebSupervisor-fiókkal [\(websupervisor.comap.cz](http://websupervisor.comap.cz/)). Csatlakozzon a vezérlőhöz AirGate-en keresztül adja meg az AirGate azonosítót és adja meg az "airgate.comap.cz" címet AirGate-címként (AirGate-szerver).

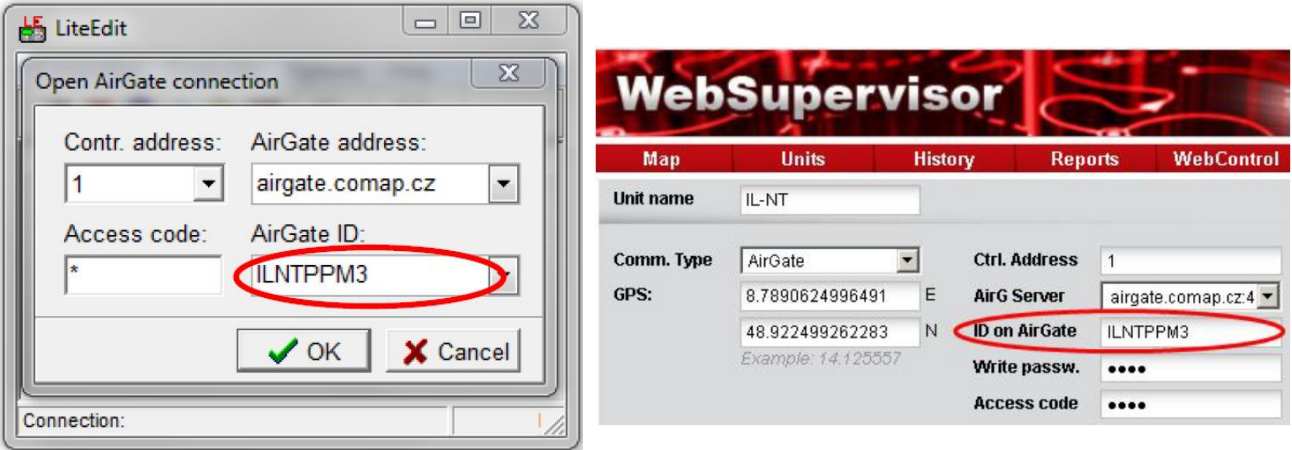

<span id="page-68-0"></span>Image 9.10 LiteEdit: AirGate Connection Image 9.11 WebSupervisor: AirGate Connection

## **Az IB-Lite csatlakoztatása az Ethernethez statikus IP-cím használatával vagy az internethez nyilvános statikus IP-cím használatával**

*Note: Ezt a lehetőséget akkor használja, ha az IT-részleg statikus Ethernet-IP címet biztosított Önnek illetve ha az internet-szolgáltatótól kapott nyilvános statikus IP-cím rendelkezésre áll.*

- 1. Kapcsolja be a vezérlőt.
- 2. Állítsa be a "kommunikációs beállításokat" közvetlenül a vezérlőn:
	- Nyomia meg a  $\Box$  gombot. A nyilak segítségével válassza a "Comms Settings" (Kommunikációs beállítások) elemet  $\left[\begin{array}{c} \bullet \end{array}\right]$  és nyomja meg a  $\left[\begin{array}{c} \bullet \end{array}\right]$  gombot.
	- ▶ Állítsa be az "IBLite IP Addr" (IBLite IP-cím), "IBLite NetMask" (IBLite hálózati maszk) és "IBLite GatelP" (IBLIte átjáró IP) paraméterek értékét az IT-részleg (belső hálózat) vagy az internet-szolgáltató (nyilvános hálózat) adatai alapján. Az "IBLite DHCP" és "AirGate" paramétereket DISABLED (LETILTVA) értékre kell állítani.

*Note: A vezérlő "Comms Settings" beállításai a LiteEdit szoftver segítségével, IL-NT RS232, IL-NT RS232-485 vagy IL-NT S-USB kommunikációs modulon keresztül módosíthatók.*

**IMPORTANT: A kommunikációs modul cseréje előtt válassza le az áramforrást a vezérlőről!**

- 3. Csatlakoztassa az IB-Lite egységet az útválasztóhoz UTP-kábelen keresztül.
- 4. A vezérlőhöz történő kapcsolódáshoz használja a LiteEdit vagy InteliMonitor szoftvert vagy egy webböngészőt WebSupervisor-fiókkal [\(websupervisor.comap.cz](http://websupervisor.comap.cz/)), vagy egyszerűen használja a beágyazott SCADA webszervert és adja meg a címsorban a nyilvános IP-címet ("IBLite IP Addr").

*Note: A ComAp termékek kommunikációjával kapcsolatos részletes információkat lásd az IL-NT, IA-NT, IC-NT kommunikációs kézikönyvben a ComAp [letöltőközpontban.](https://www.comap-control.com/support/download-center/type/manuals)*

6 **back to [Kommunikációs](#page-60-0) modulok**

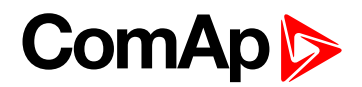

# **10 Műszaki adatok**

#### **Tápellátás**

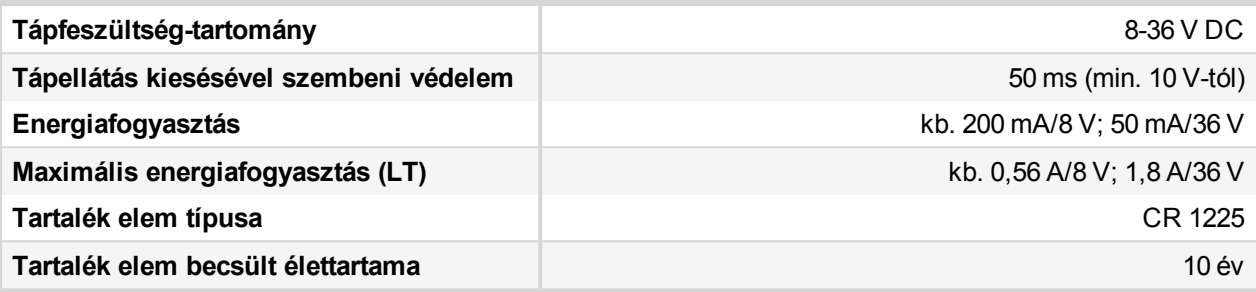

#### **Üzemi feltételek**

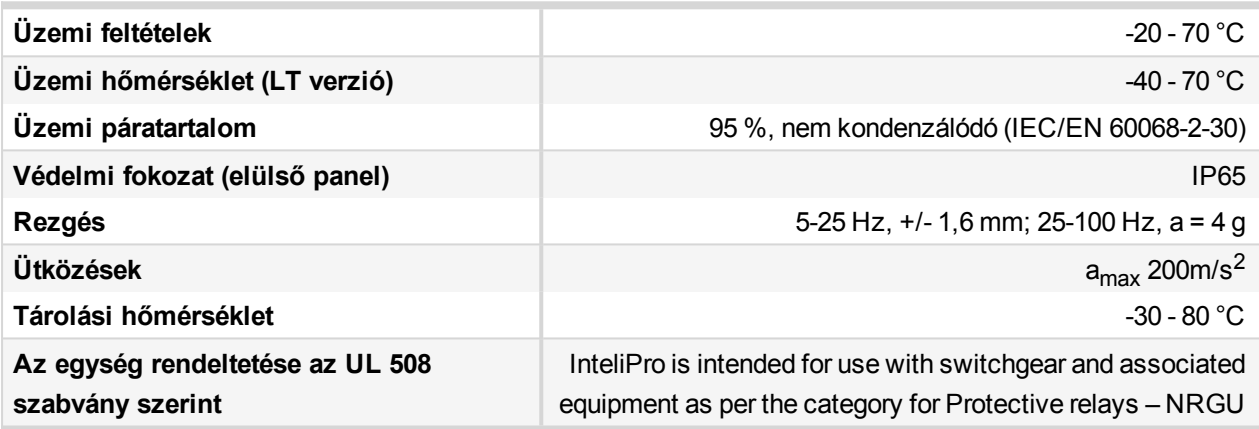

#### **Fizikai méretek**

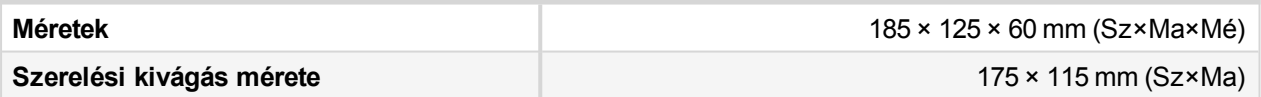

## **A szabványoknak történő megfelelőség**

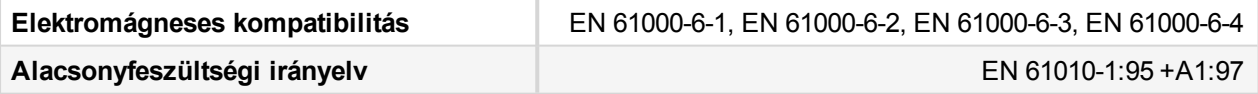

#### **Bináris bemenetek**

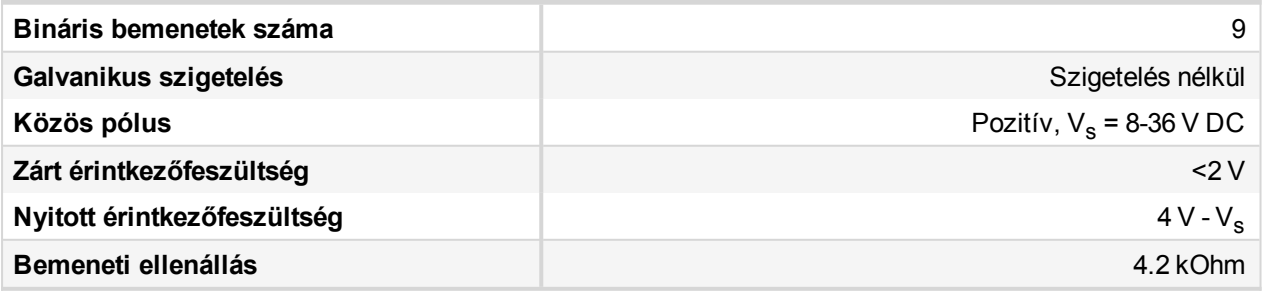

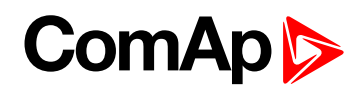

#### **Bináris kimenetek**

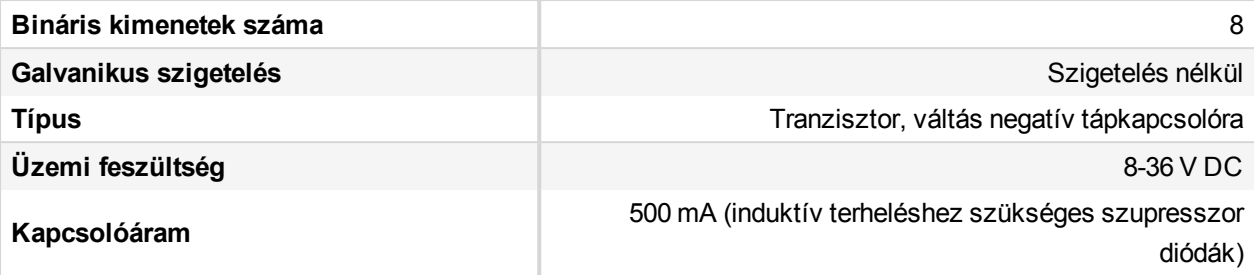

#### **Analóg bemenetek**

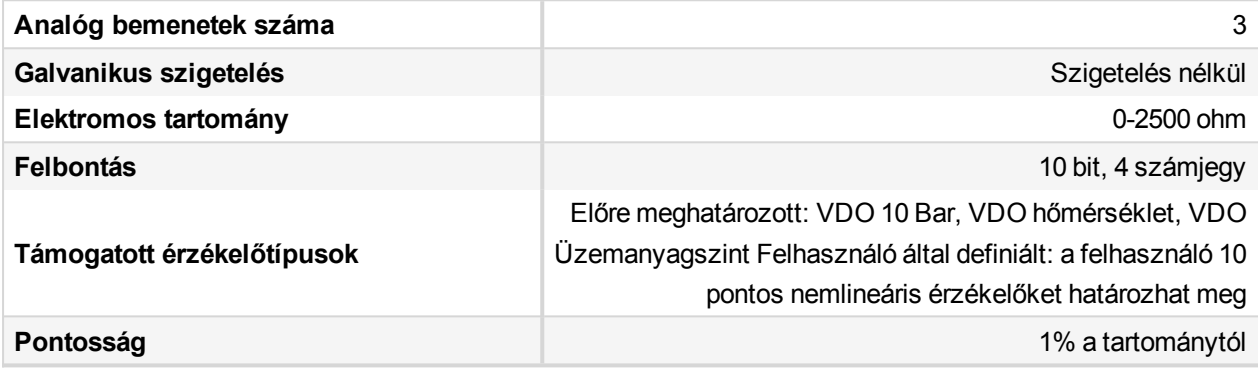

#### **Hálózati mérés**

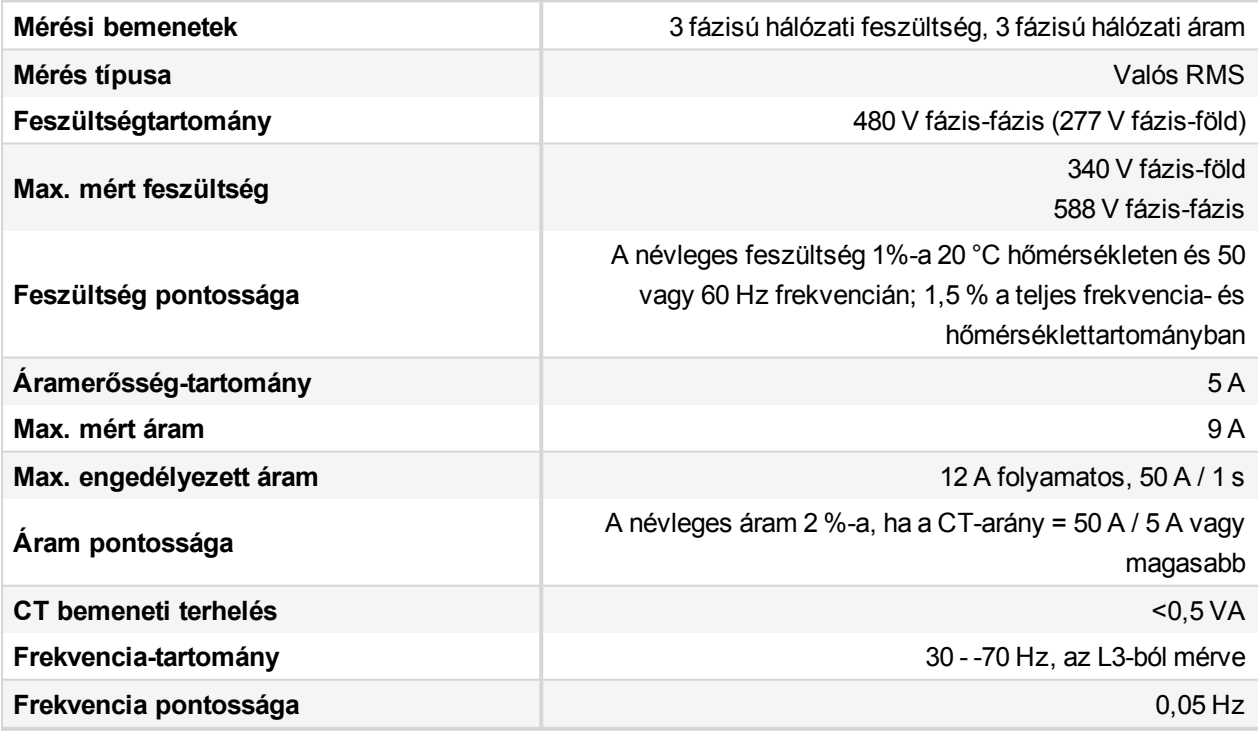

**IMPORTANT: A tápáram pontos mérésének biztosítása érdekében közvetlen fémes kapcsolat létrehozása javasolt a tápárammérő COM csatlakozója és az egység tápegységének mínusz "-" csatlakozója között. A két pont között mért potenciálkülönbség nem haladhatja meg a 10 V értéket.**

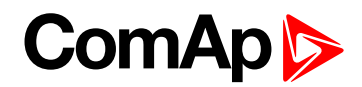

### **NVD- és szinkron-ellenőrzés mérése**

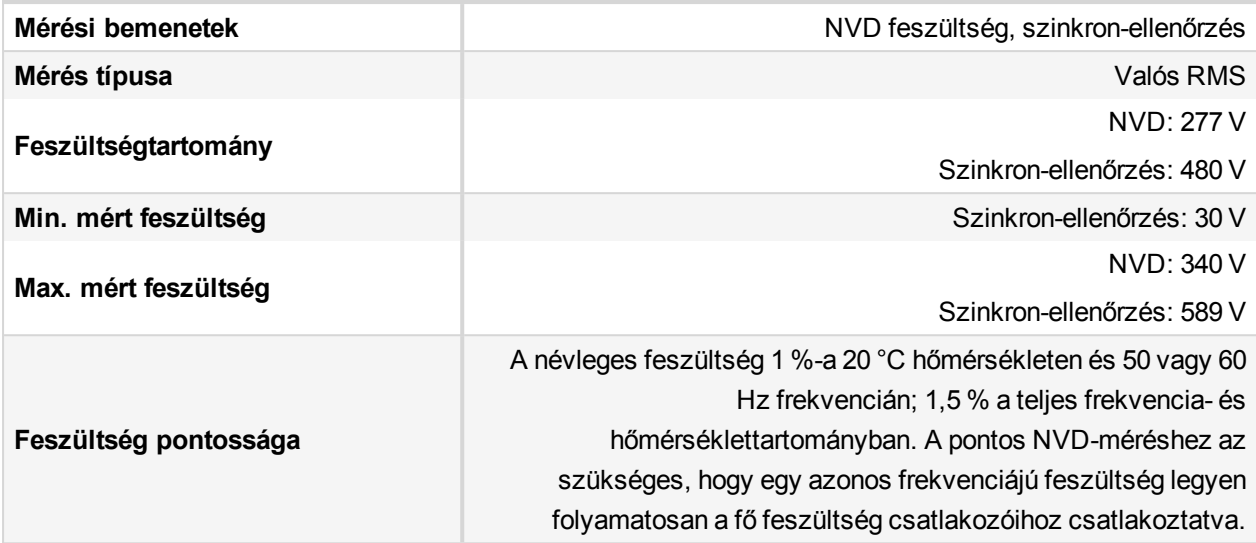

### **Távoli kommunikációs interfész**

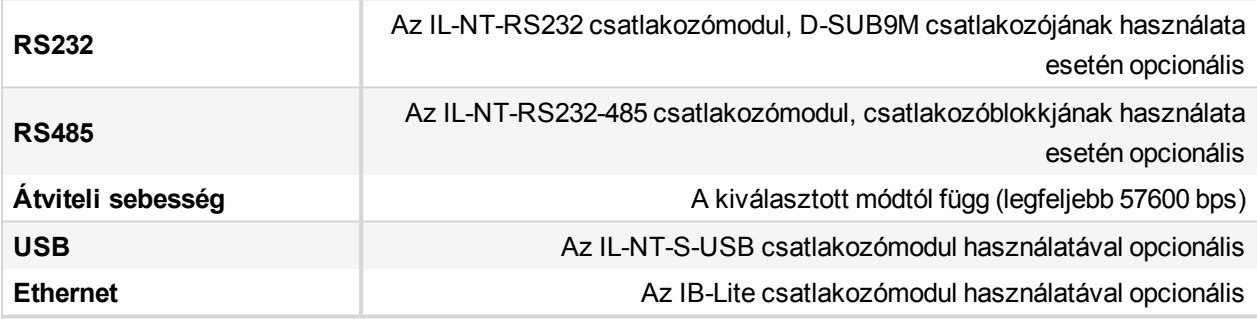

## **Kiépíthető modulok felülete**

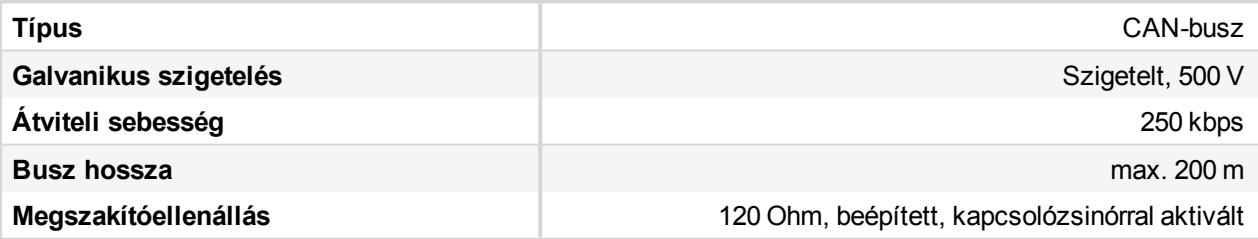

## **Egyéb vezérlők interfésze**

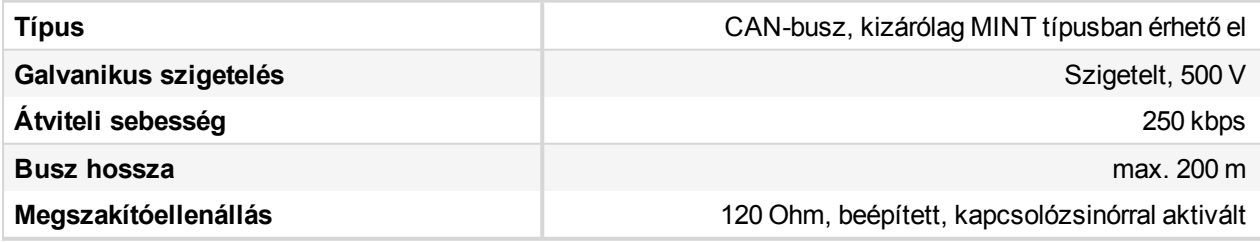
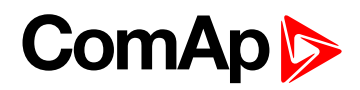

### **CT2-REL2 relékártya**

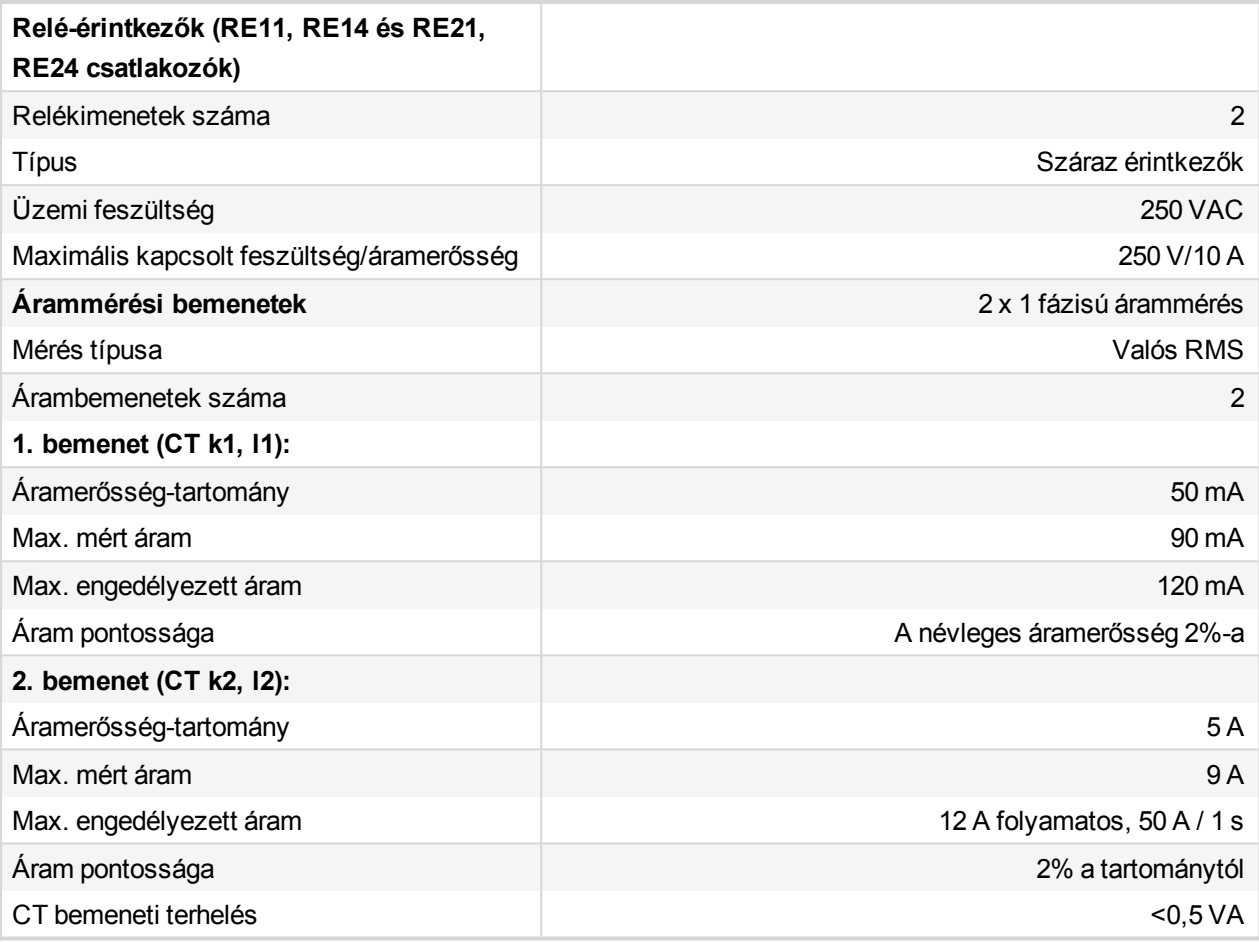

*Note: A modul az InteliPro egység alapértelmezett részeként kerül kiszállításra.*

#### **Javasolt CAN kábelek**

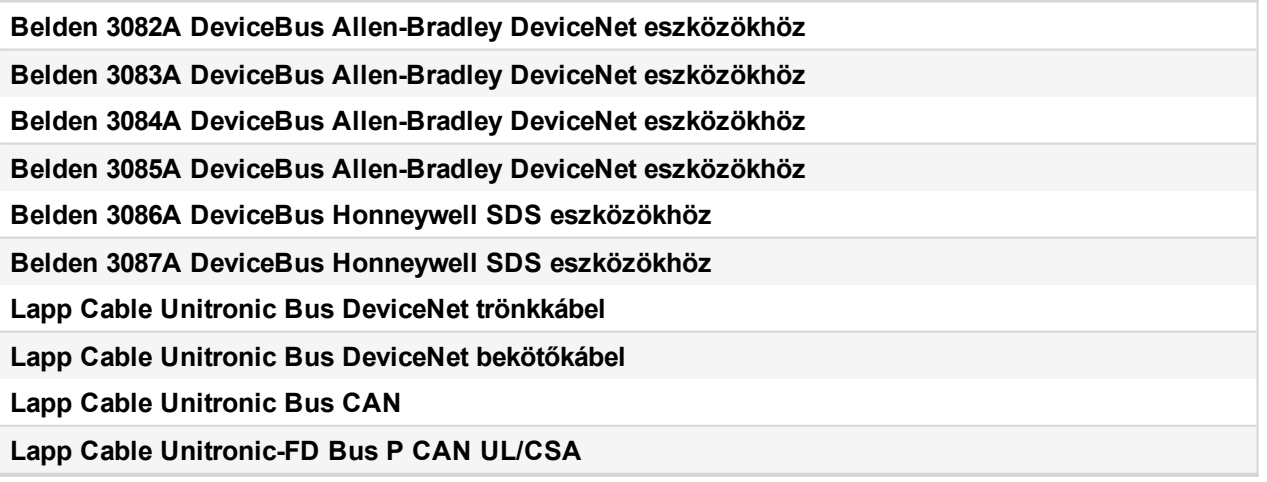

6 **back to [Műszaki](#page-69-0) adatok**

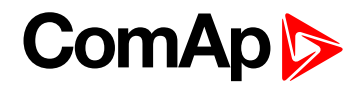

# **11 Melléklet**

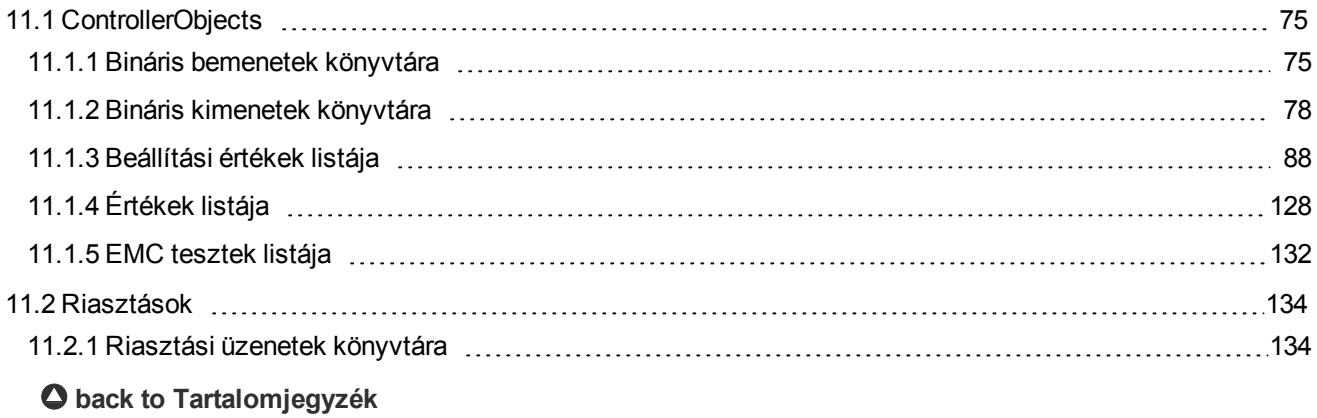

# **ComAp**

# <span id="page-74-1"></span><span id="page-74-0"></span>**11.1 ControllerObjects**

# **11.1.1 Bináris bemenetek könyvtára**

# **Bináris riasztások és funkcióbemenetek konfigurációs elemei**

**Bináris riasztások konfigurációs elemei**

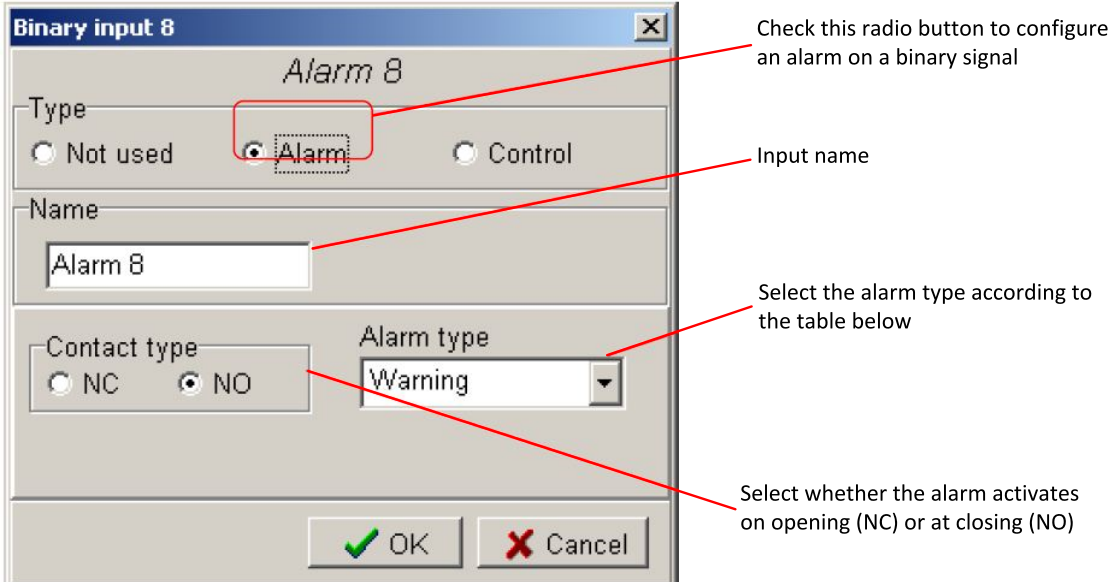

**Funkcióbemenetek konfigurációs elemei**

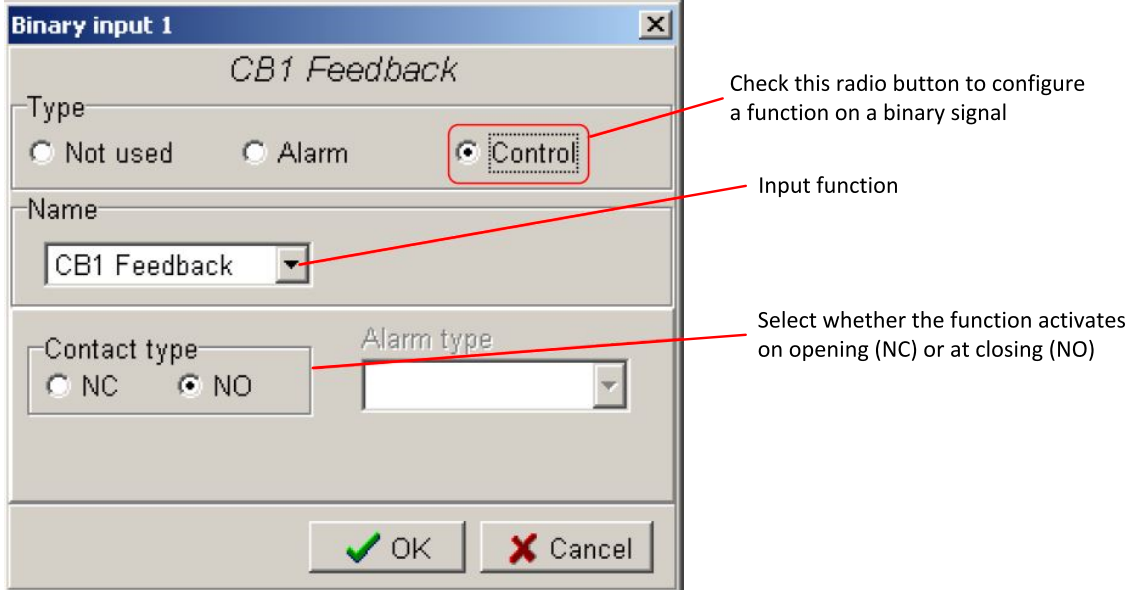

6 **back to Bináris [bemenetek](#page-74-1) könyvtára**

### **Riasztás**

Ha a bemenet zárva (vagy nyitva) van, aktiválódik a konfigurált bináris riasztás.

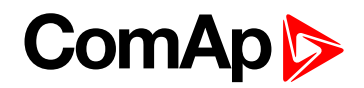

#### **Riasztási típusok**

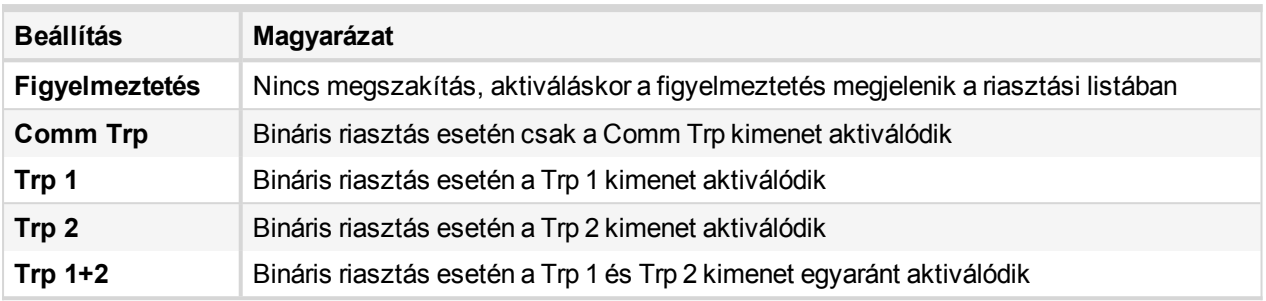

### **Hozzáférés zárolása**

Ha a bemenet le van zárva, akkor a beállítási értékek nem állíthatók be a vezérlő elülső paneljéről.

<span id="page-75-1"></span>*Note: Access lock does not protect setpoints from LiteEdit. A jogosulatlan módosítások elkerülése érdekében lehetőség van a kiválaztot beállítási értékek jelszóval történő védelmére.*

# **Block 1, Block 2**

Ezek a bemenetek egy adott védelmi szint letiltására szolgálnak. A védelmi szint ezen bemenetek segítségével történő letiltásához/engedélyezéséhez rendelje hozzá ezeket a védelmi szinthez a Block BU beállítási érték használatával. A csatlakoztatott védelem engedélyezése a ProtActiv Del beállítási értékben megadott késleltetéssel történik. **Vegye figyelembe, hogy a Block bemenetek azok aktiválásakor és deaktiválásakor azonnali hibanyugtázást váltanak ki.**

### **CB1 zárás**

<span id="page-75-0"></span>Az áramkör megszakító InteliPro rendszeren keresztül történő távoli lezárásához a CB1 zárás bináris bemenetet használják. A bemenet aktiválásakor a CB1 ON Man bináris kimenet aktiválva lesz.

# **CB1 visszajelzés**

Ez a bemenet jelzi, hogy a CB1 áramköri megszakító nyitva vagy zárva van-e. A megszakító várhatóan a **[Comm](#page-93-0) Trp Del (page 94)** és **Trp1 Del [s] [\(page](#page-94-0) 95)** aktiválásakor nyílik ki. Ha ez konfigurálva van az egységben és nem nyílik ki, akkor a rendszer CB1 hibát jelez.

Általánosságban ez a megszakító megfelel a ComAp vezérlők alkalmazásában lévő "Tápfeszültség áramkörmegszakítója' = MCB megszakítónak. A CB2-vel együtt azt jelzi, hogy a telepítés "tápfeszültséggel párhuzamosan" (a CB1 visszajelzés és CB2 visszajelzés egyaránt zárva van) vagy sziget módban történik (a CB1 visszajelzés és CB2 visszajelzés közül legalább az egyik nyitva van).

### **CB1 nyitás**

Az áramkör megszakító InteliPro rendszeren keresztül történő távoli nyitásához a CB1 nyitás bináris bemenetet használják. A bemenet aktiválásakor a CB1 OFF Man bináris kimenet aktiválva lesz.

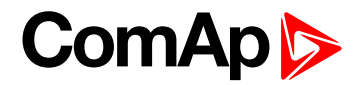

### <span id="page-76-1"></span>**CB2 visszajelzés**

Ez a bemenet jelzi, hogy a CB2 áramköri megszakító nyitva vagy zárva van-e. A megszakító várhatóan a Trp 2 aktiválásakor nyílik ki. Ha ez konfigurálva van az egységben és nem nyílik ki, akkor a rendszer CB2 hibát jelez.

Ez a megszakító megfeleltethető, de nem szükségszerűen kell megfeleltetni a "Generátor áramkörmegszakítónak", röviden GCB-nek a ComAp vezérlőkben történő alkalmazás esetén. Ilyen esetekben a CB1 gyel együtt azt jelzi, hogy a telepítés "tápfeszültséggel párhuzamosan" (a CB1 visszajelzés és CB2 visszajelzés egyaránt zárva van) vagy sziget módban történik (a CB1 visszajelzés és CB2 visszajelzés közül legalább az egyik nyitva van).

### <span id="page-76-0"></span>**CtrlHBeat sens**

Ez a bemenet azt jelzi, hogy a megfelelő vezérlő működik-e. Ez a bemenet néhány vezérlő estében a CtrlHBeat kimenethez van vezetékezve. Abban az esetben, ha nem érkezik jel a vezérlőtől, aktiválódik a CtrlHBeat FD bináris kimenet.

# **DC TripCircuit**

A DC megszakítási áramkör állapotának kiértékelése. A bemenet lezárásakor egy előzményrekord jön létre és egy "Wrn DCTripCirc" üzenet jelenik meg a riasztási listában.

# **Ext MF relé**

A bemenet a külső hálózati hibarelé állapotának beolvasására szolgál a **[Csoport: NVD](#page-112-0) (page [113\)](#page-112-0)**vezérléséhez. Az aktiválódás azt jelenti, hogy a külső relé hálózati hibát észlelt. Ha a bemenet aktív, az NVD megszakító bemenetei blokkolva vannak. Az NVD védelem feloldásához nemcsak az Ext MF Relay kimenet deaktiválására van szükség, hanem az áramkör megszakító visszajelzésének deakitválására is, amely az NVD védelmi fázisában üzemel. Ha a bemenet állapotot vált, előzményrekord jön létre. A bemenethez nem kapcsolódik riasztásilista-rekord vagy megszakítás-védelem A kizárás részletes leírása a **[Nullfeszültség](#page-48-0) eltolódása (NVD, ANSI 59N) (page 49)** fejezetben található..

# **F.R. gomb**

A bináris bemenet konfigurálása a következőt okozza: **Hiba [nyugtázása](#page-32-0) (page 33)**. A bemenetnek a Hiba visszaállító  $*$  gomb megnyomásával azonos hatása van. Állandó aktiválása esetén a rendszer minden 100 miliszekundumban egy impulzust küld a hiba visszaállításához az egységen belül.

6 **back to Bináris [bemenetek](#page-74-1) könyvtára**

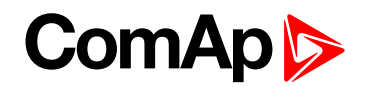

# <span id="page-77-0"></span>**11.1.2 Bináris kimenetek könyvtára**

Néhány bináris kimenet jele az alkalmazás igényeinek megfelelően pozitív és negatív logikával is ki lesz bocsátva:

- A megnövekedett biztonsági követelmények miatt néhány védőrelének negatív logika használatára van szüksége, biztosítva azt, hogy a tápellátás kiesésekor a relé megszakítását okozhatják. Azaz A reléérintkezők használata a hibamentes pozíció energizált állapotban tartásával történik. Az áramellátás kiesése esetén az egység "hiba" jelzési pozícióba kerül. A negatív logikát használó kimenetek felkiáltójellel - "!" - vannak jelölve a nevük első karakterében.
- Néhány alkalmazási területen a negatív logika használata nem szükséges funkció. Az áramkör megszakítónak a tápellátás kiesésekor történő kinyitási funkciója nem elfogadott biztonsági pontként, a biztonság pedig más módokon, pl. a felettes rendszerben vagy a védőrelék megszakítási sémájában biztosítható. Ilyen esetekben a pozitív logikájú (felkiáltójel nélküli) kimenetek használhatók az észlelt hibaállapot jelzésére.

# **AC-újrazárás**

Bináris kimenet az ANSI 79 AC-újrazáráshoz. A kimenet az egység bekapcsolása után bezárja az AR késleltetést. A kimenet a megfelelő esemény megjelenésekor azonnal kinyílik. Az újrazárás funkcióhoz figyelembe vett megszakítást az AC-újrazárás: Újrazárás megkezdése alapértéke választja ki. A kimenet a megszakítás állapot megszűnése után egy előre meghatározott késleltetéssel ismét lezárul.

# **AIx Wrn/Trp Sig, IOM AIxWrn/Trp Sig**

A kimenetek a megfelelő védelmi küszöb késedelem nélküli túllépésének pillanatában aktviálódnak. A kimenetek hibás állapot esetén mindig nyitva maradnak. A kimenetek inaktiválódnak, ha az AI értéke ismét a határértékek közé kerül. A hiba visszaállítása ezekre a kimenetekre nincs hatással.

# **AL AIx Wrn/Trp, AL IOM AIx Wrn/Trp**

A kimenetek az InteliPro egység analóg bemenetek vagy az IOM bővítőmodulok bármelyike által okozott figyelmeztetést vagy megszakítást jelzik, ahol az "x" az analóg bemenet számát jelöli. A kimenet a megfelelő AI figyelmeztetés/megszakítás esemény kiadásának pillanatában aktiválódik, és addig aktív marad, amíg a riasztási üzenet el nem tűnik a riasztási listáról.

# **AL Aux Volt**

A kimenet a tápfeszültség túlzott vagy alacsony feszültségére figyelmeztető riasztáskor aktiválódik.

# **AL Common Fls**

A kimenet az analóg bemenetek bármelyik érzékelőjének meghibásodása esetén aktiválódik.

# **AL Common Wrn**

A kimenet minden figyelmeztető riasztás esetén aktiválódik.

# **Avg V Prot**

A kimenet az átlagos túlfeszültség-védelem akitválódása esetén aktiválódik.

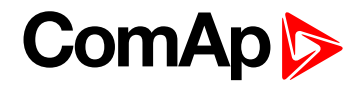

# **Bak Comm Trp**

A tartalék CB megszakító érintkező kimenete. Bezárul, ha a Comm Trp aktív és a CB1 visszacsatolás nincs inaktiválva a BackupTrip Del (tartalék megszakítás törlése) alatt. Az AutoFaultReset (hiba automatikus visszaállítása) funkció aktiválásakor automatikusan visszaáll, különben manuálisan kell visszaállítani a Fault Reset (hiba visszaállítása) | sil gombbal. Ha a CB1 visszacsatolás, a Bak Comm Trp vagy a !Bak Comm Trp kimenetek egyike nincs konfigurálva az egyik fizikai bemeneten vagy kimeneten sem, akkor ez a funkció le van tiltva.

# **!Bak Comm Trp**

A Bak Comm Trp jel fordított polaritása.

### **Bak Trp 1**

A tartalék CB1 megszakító érintkező kimenete. Bezárul, ha a TRP 1 aktív és a CB1 visszacsatolás nincs inaktiválva a BackupTrip Del (tartalék megszakítás törlése) alatt. Az AutoFaultReset (hiba automatikus visszaállítása) funkció aktiválásakor automatikusan visszaáll, különben manuálisan kell visszaállítani a Fault Reset (hiba visszaállítása)  $\left| \cdot \right|$  gombbal. Ha a CB1 visszacsatolás, a Bak Trp 1 vagy a !Bak Trp 1 kimenetek egyike nincs konfigurálva az egyik fizikai bemeneten vagy kimeneten sem, akkor ez a funkció le van tiltva.

### **!Bak Trp 1**

A Bak Trp 1 jel fordított polaritása.

### **Bak Trp 2**

A tartalék CB2 megszakító érintkező kimenete. Bezárul, ha a TRP 2 aktív és a CB2 visszacsatolás nincs inaktiválva a BackupTrip Del (tartalék megszakítás törlése) alatt. Az AutoFaultReset (hiba automatikus visszaállítása) funkció aktiválásakor automatikusan visszaáll, különben manuálisan kell visszaállítani a Fault Reset (hiba visszaállítása)  $\left| \frac{*}{*} \right|$ gombbal. Ha a CB2 visszacsatolás, a Bak Trp 2 vagy a !Bak Trp 2 kimenetek egyike nincs konfigurálva az egyik fizikai bemeneten vagy kimeneten sem, akkor ez a funkció le van tiltva.

### **!Bak Trp 2**

A Bak Trp 2 jel fordított polaritása.

### **BIx állapota, IOM BIx állapota**

A kimenetek megfelelnek az egységhez vagy az IG-IOM vagy az IGS-PTM bővítőmodulhoz tartozó fizikai bemenet állapotának.

### **Cap PF Prot**

Különálló kimenet kapacitív teljesítménytényező védelméhez. Aktív, ha a kapacitív teljesítménytényezővédelem aktív vagy nincs nyugtázva Fault Reset (Hiba visszaállítása) alatt.

### **CB1 OFF Man**

A CB1 OFF MAN bináris kimenet impulzust biztosít a megszakító tekercsének kinyitásához. Az impulzus a CB visszacsatolás inaktiválásáig tart; minimális hossza 2 másodperc.

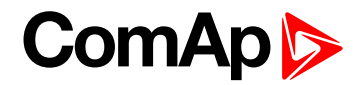

### **CB1 ON Man**

A CB1 ON MAN bináris kimenet 2 másodperces impulzust biztosít a megszakító zár tekercsének lezárására.

### **CB1-védelem**

A kimenet általában az egység működésének teljes időtartama alatt feszültség alatt áll. Közvetlenül azután kikapcsol , hogy a CB1 visszacsatolás aktivált pozícióból nulla pozícióba kerül. A CB1 Prot Timer (CB1 védelem időzítése) alapvető beállítása esetén inaktiválva marad.

### **CB1 UV tekercs**

A CB1 UV tekercs kimenete a megszakítók alacsony feszültségű tekercseinek vezérlésére szolgál és a genkészlet futása alatt vagy bekapcsolt vezérlő mellett végig aktív marad (a megszakító zárva van), a CB OFF Man kimenet aktiválása által meghatározott időtartamig inaktíválódik.

### **CB2-védelem**

A kimenet általában az egység működésének teljes időtartama alatt feszültség alatt áll. Közvetlenül azután kikapcsol , hogy a CB2 visszacsatolás aktivált pozícióból nulla pozícióba kerül. A CB2 Prot Timer (CB1 védelem időzítése) alapvető beállítása esetén inaktiválva marad.

### **Comm Trp**

Az összes beépített védelem közös kimenete, amely akkor aktiválódik, amikor a védelem bármelyike megszakad. Automatikusan visszaáll, ha aktiválva van a(z) **Auto FR [\[DISABLED](#page-94-1) / ON DEACT / CB1+CB2=0 / [NOFAULT+DEL\]](#page-94-1) (page 95)**, egyéb esetekben manuálisan kell visszaállítani a Fault Reset (hiba visszaállítás)  $\left| \cdot \right|$  gomb segítségével.

### **!Comm Trp**

A Comm Trp jel fordított polaritása.

### **Közös riasztás**

A kimenet bármely riasztás bekövetkeztekor bezárul. A kimenet a Fault Reset (Hiba visszaállítása)  $\Box$  aomb lenyomásakor kinyílik.

### **Ctrl HeartBeat**

A kimenet az egység működése alatt 500 ms aktív/500 ms inaktív sebességgel váltakozó jelet ad. Ha a kimenet nem adja meg a jelet, az arra utalhat, hogy a készülék kikapcsolt, sérült, a firmware hibás vagy hiányzik, vagy a Felügyelő aktiválva van.

### **CtrlHBeat FD**

Kimenet a Heartbeat (Szívverés) visszacsatolás jelzésére. A kimenet akkor aktiválódik, ha a megfelelő vezérlőből nem érkezik Heartbeat (Szívverés) jel a bináris bemenetre **CTRLHBEAT SENS ([PAGE](#page-76-0) 77)**.

### **DC Egészséges**

A kimenet végig zárva van, amikor a kiegészítő feszültség a határértékeken belül van (Segédfeszültségvédelem: Segédfeszültség > V és Segédfeszültség-védelem: Segédfeszültség <V). A kimenet akkor nyílik ki, ha a segédfeszültség meghibásodik vagy az alapérték határértékein kívül esik.

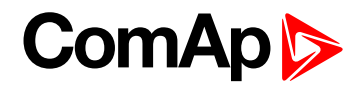

# **Del Comm Trp**

Közös kimenet minden olyan védelemhez, amely meghatározott hosszúságú késleltetett impulzust eredményez (lásd Comm Trp Del és Comm Trp Len).

### **!Del Comm Trp**

A Del Comm Trp jel fordított polaritása.

# **DOC Prot**

Külön kimenet irányított túláramvédelemhez.

# **DOC Sig**

Irányított túláramvédelem jelzése. A hibaállapot pillanatában azonnal aktiválódik (nem vár a késleltetési idők lejártáig). Abban a pillanatban inaktiválódik, hogy a mért érték ismét a határértékek közé kerül. A hiba visszaállítása nem befolyásolja ezt a kimenetet.

# **DOC Teszt**

Teszt kimenet irányított túláramvédelemhez. Ha a DOC Teszt alapértéke ENGEDÉLYEZETT-re van állítva, akkor az irányított túláramvédelem abban az esetben is aktiválja ezt a kimenetet, ha a standard aktiválási feltételek nem teljesülnek. Ez lehetővé teszi az adott kvadráns-tartomány teljes tesztelését – ez a kimenet mindig nyitva van, amikor a védelem a megfelelő kvadránst és megfelelő nagyságú áramerősséget érzékel. **A DOC teszt aktiválása blokkolja az ANSI 67 irányított túláramvédelem fokozatának normál működését!**

# **Dyn Volt Prot**

A kimenet akkor aktiválódik, ha a dinamikus feszültségvédelem aktív.

# **EFC Prot**

Külön kimenet a földhibaáram-védelemhez (ANSI 50N és 51N)

### **EFC >Sig**

Az EFC csoport szerinti földhibatúláram állapot kijelzése. A hibaállapot pillanatában azonnal aktiválódik (nem vár a késleltetési idők lejártáig). Abban a pillanatban inaktiválódik, hogy a mért érték ismét a határértékek közé kerül. A hiba visszaállítása nem befolyásolja ezt a kimenetet.

# **f Sig**

Az f < > csoport szerinti "határértéken kívüli" frekvencia jelzőkimenete.

A hibaállapot pillanatában azonnal aktiválódik (nem vár a késleltetési idők lejártáig). Abban a pillanatban inaktiválódik, hogy a mért érték ismét a határértékek közé kerül. A hiba visszaállítása nem befolyásolja ezt a kimenetet.

# **f<> Prot**

Külön kimenet a frekvencia-védelmi fokozatokhoz. Aktív, ha bármelyik feszültségvédelem aktív vagy nincs nyugtázva Fault Reset (Hiba visszaállítása) alatt.

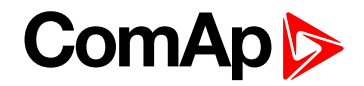

# **f< Prot**

Külön kimenet az alacsony frekvencia elleni védelemhez. Aktív, ha az alacsony frekvencia elleni védelem aktív vagy nincs nyugtázva Fault Reset (Hiba visszaállítása) alatt.

# **f> Prot**

Külön kimenet a túlfeszültség-védelemhez. Aktív, ha a túlfeszültség-védelem aktív vagy nincs nyugtázva Fault Reset (Hiba visszaállítása) alatt.

# **I Unb Prot**

Külön kimenet a áram-kiegyensúlyozatlanság védelemhez.

# **I Unb Sig**

Az I Unb csoportban megadott beállítás szerinti aktuális kiegyensúlyozatlanság jelzése. A hibaállapot pillanatában azonnal aktiválódik (nem vár a késleltetési idők lejártáig). Abban a pillanatban inaktiválódik, hogy a mért érték ismét a határértékek közé kerül. A hiba visszaállítása nem befolyásolja ezt a kimenetet.

# **IGS Prot**

Külön kimenet a csúcsföldáram-védelemhez (ANSI 50GS és 51GS).

# **IGS > Sig**

A földi túlfeszültség-védelem jelzése az IGS-csoport beállítása szerint. A hibaállapot pillanatában azonnal aktiválódik (nem vár a késleltetési idők lejártáig). Abban a pillanatban inaktiválódik, hogy a mért érték ismét a határértékek közé kerül. A hiba visszaállítása nem befolyásolja ezt a kimenetet.

# **Ind PF Prot**

Különálló kimenet az induktív teljesítménytényező-védelemhez. Aktív, ha az induktív teljesítménytényezővédelem aktív vagy nincs nyugtázva Fault Reset (Hiba visszaállítása) alatt.

### **I> Prot**

Külön kimenet túláramvédelemhez(ANSI 50 és 51).

### **I> Sig**

Az I>, I> T és I> V-csoportban meghatározott beállítások szerinti túláramvédelem fokozatainak jelzése. A hibaállapot pillanatában azonnal aktiválódik (nem vár a késleltetési idők lejártáig). Abban a pillanatban inaktiválódik, hogy a mért érték ismét a határértékek közé kerül. A hiba visszaállítása nem befolyásolja ezt a kimenetet.

# **LOM Sig**

A vektoreltolódás vagy a ROCOF védelmi szintjét jelzi a LOM-csoport beállítása szerint.

A hibaállapotok észlelésének pillanatában azonnal aktiválódik. A LOM Trip Del (LOM megszakítás törlése) elteltével inaktiválódik. A hiba visszaállítása nem befolyásolja ezt a kimenetet.

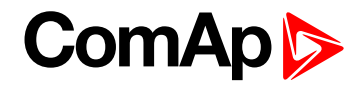

### **Hálózat OK**

Ez a kimenet azt jelzi, hogy a hálózat egészséges. A kimenet akkor van zárva, ha az összes hálózati elektromos paraméter a határértékek között van. A kimenet azonnal kikapcsol, amint bármelyik hálózati védelem aktiválódik. Amint a hálózati paraméterek ismét a határértékek közé kerülnek, a kimenet azonnal bezárul.

### **Mains Pwr 1 - 8**

Nyolc logikai bináris kimenet, amely akkor aktiválódik, ha a "P" csoportban a megfelelő "Mains Pwr 1-8" alapértéket megszegik.

**Mains Pwr 1 Mains Pwr 2 Mains Pwr 3 Mains Pwr 4 Mains Pwr 5 Mains Pwr 6 Mains Pwr 7**

**Mains Pwr 8**

### **MaxParTime**

Külön kimenet a rövidtávú párhuzamos védelemhez, amely akkor zárul be, ha a MaxParallTime időzítő lejártakor mind a CB1 visszacsatolás, mind a CB2 visszacsatolás zárva marad.

### **!MaxParTime**

Különálló kimenet rövidített párhuzamos védelem fordított jelére.

### **NVD Sig**

A semleges feszültség NVD-csoportban beállított értékek szerinti elmozdulásának jelzése. A hibaállapot pillanatában azonnal aktiválódik (nem vár a késleltetési idők lejártáig). Abban a pillanatban inaktiválódik, hogy a mért érték ismét a határértékek közé kerül. A hiba visszaállítása nem befolyásolja ezt a kimenetet.

### **NVD> Prot**

Külön kimenet a nullfeszültség-eltolódás védelem 1. fokozatához.

### **!NVD> Prot**

Különálló kimenet a nullfeszültség-eltolódás védelem 1. fokozatának fordított jelére.

# **ComAp**

### **NVD>> Prot**

Külön kimenet a nullfeszültség-eltolódás védelem 2. fokozatához.

### **!NVD>>Prot**

Különálló kimenet a nullfeszültség-eltolódás védelem 2. fokozatának fordított jelére.

# **P 1Ph Prot**

Külön kimenet a egyfázisú hálózati fordított teljesítményvédelemhez.

### **P 1Ph Sig**

A P 1Ph-csoport beállítása szerinti határértékeken kívüli egyfázisú teljesítmény jelzése. A hibaállapot pillanatában azonnal aktiválódik (nem vár a késleltetési idők lejártáig). Abban a pillanatban inaktiválódik, hogy a mért érték ismét a határértékek közé kerül. A hiba visszaállítása nem befolyásolja ezt a kimenetet.

# **P Prot**

Külön kimenet a hálózati fordított teljesítményvédelemhez.

### **P Sig**

A P-csoport beállítása szerinti határértékeken kívüli teljesítmény jelzése. A hibaállapot pillanatában azonnal aktiválódik (nem vár a késleltetési idők lejártáig). Abban a pillanatban inaktiválódik, hogy a mért érték ismét a határértékek közé kerül. A hiba visszaállítása nem befolyásolja ezt a kimenetet.

### **PF Prot**

Külön kimenet a teljesítménytényező-védelemhez. Aktív, ha bármelyik, induktív vagy kapacitív teljesítménytényező-védelem aktív vagy nincs nyugtázva Fault Reset (Hiba visszaállítása) alatt.

# **PF Sig**

A PF csoport szerinti "határértéken kívüli" teljesítménytényező jelzőkimenete. A hibaállapot pillanatában azonnal aktiválódik (nem várja meg, hogy leteljen a késleltetési idő). Abban a pillanatban inaktiválódik, hogy a mért érték ismét a határértékek közé kerül. A hiba visszaállítása nem befolyásolja ezt a kimenetet.

### **PhaseRot Prot**

Külön kimenet fázissorrend-védelemhez.

### **Pole Slip Prot**

A kimenet a pólus elcsúszása elleni védelem akitválása esetén aktiválódik.

### **PS letiltása**

A PS letiltása jel összefüggésben van a Trp PS letiltása jellel, és annak aktivitását (riasztási listában való jelenlétét) jelzi.

### **Q Prot**

A hálózati irányú reaktív teljesítményvédelem különálló kimenete.

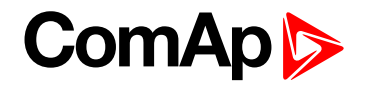

# **Q Sig**

A Q-csoport beállítása szerinti határértékeken kívüli reaktív teljesítmény jelzése. A hibaállapot pillanatában azonnal aktiválódik (nem vár a késleltetési idők lejártáig). Abban a pillanatban inaktiválódik, hogy a mért érték ismét a határértékek közé kerül. A hiba visszaállítása nem befolyásolja ezt a kimenetet.

# **QU Gen Prot**

A "QU" védelem különálló kimenete a GCB megnyitásához.

# **QU Mns Prot**

A "QU" védelem különálló kimenete az MCB megnyitásához.

### **RemoteControl1 - 8**

Nyolc logikai bináris kimenet, kommunikációval vezérelve:

**RemoteControl1**

**RemoteControl2**

**RemoteControl3**

**RemoteControl4**

**RemoteControl5**

**RemoteControl6**

**RemoteControl7**

**RemoteControl8**

### **ROCOF Prot**

Külön kimenet a ROCOF-védelemhez.

### **Self-Test**

Ez a bemenet az egység normál működését jelzi.

### **Szinkronizálás ellenőrzése**

Bináris kimenet az ANSI 25 szinkron-ellenőrzéséhez. A kimenet az alábbi esetekben aktív:

- A feszültségre, frekvenciára és fázisra vonatkozó feltételek teljesülnek, a tartózkodási idő pedig megfelel a Szinkronizálás ellenőrzése csoportban megadott beállításnak.
- A holt vezetékhez vagy buszhoz történő csatlakozás engedélyezve van, a feszültség pedig a tartózkodási időhöz tartozó Holtfeszültség paraméter határértéke alatt van.

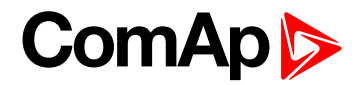

# **Trp 1**

Az xxx Trp BO (pl. V Trp BO) beállítási érték által a különböző védelmi szintekhez rendelhető megszakítási kimenet. Ez bármely hozzárendelt védelem megszakítása esetén aktiválódik. Az AutoFaultReset (hiba automatikus visszaállítása) funkció aktiválásakor automatikusan visszaáll különben manuálisan kell visszaállítani a Fault Reset (hiba visszaállítása) **[**\* gombbal. A kimenet várhatóan a CB1 megszakítót szakítja meg, azaz A CB1 Visszajelzés jel deaktiválása várható a Trip 1 után.

# **!Trp 1**

A Trp 1 jel fordított polaritása.

# **Trp 2**

Az xxx Trp BO (pl. V Trp BO) beállítási érték által a különböző védelmi szintekhez rendelhető megszakítási kimenet. Ez bármely hozzárendelt védelem megszakítása esetén aktiválódik. Az AutoFaultReset (hiba automatikus visszaállítása) funkció aktiválásakor automatikusan visszaáll különben manuálisan kell visszaállítani a Fault Reset (hiba visszaállítása) **[**\*] gombbal. A kimenet várhatóan a CB2 megszakítót szakítja meg, azaz A CB2 Visszajelzés jel deaktiválása várható a Trip 2 után.

# **!Trp 2**

A Trp 2 jel fordított polaritása.

# **U Sig**

Az V<> csoport beállítása szerinti "határértéken kívüli" feszültség jelzőkimenete.

A hibaállapot pillanatában azonnal aktiválódik (nem vár a késleltetési idők lejártáig). Abban a pillanatban inaktiválódik, hogy a mért érték ismét a határértékek közé kerül. A hiba visszaállítása nem befolyásolja ezt a kimenetet.

# **U Unb Sig**

A V Unb csoport beállítása szerinti feszültség-kiegyensúlyozatlanság jelzőkimenete.

A hibaállapot pillanatában azonnal aktiválódik (nem vár a késleltetési idők lejártáig). Abban a pillanatban inaktiválódik, hogy a mért érték ismét a határértékek közé kerül. A hiba visszaállítása nem befolyásolja ezt a kimenetet.

# **U<> Prot**

Külön kimenet a feszültségvédelmi fokozatokhoz. Aktív, ha bármelyik,alul- vagy túlfeszültség-védelem aktív vagy nincs nyugtázva **Hiba [nyugtázása](#page-32-0) (page 33)**alatt.

### **U< Prot**

Külön kimenet az alulfeszültség-védelemhez. Aktív, ha az alulfeszültség-védelem aktív vagy nincs nyugtázva Fault Reset (Hiba visszaállítása) alatt.

# **U> Prot**

Külön kimenet a túlfeszültség-védelemhez. Aktív, ha a túllfeszültség-védelem aktív vagy nincs nyugtázva Fault Reset (Hiba visszaállítása) alatt.

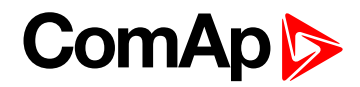

# **V Unb Prot**

Külön kimenet a feszültség-kiegyensúlyozatlanság elleni védelemhez.

# **VectorS Prot**

Külön kimenet a vektoreltolódás elleni védelemhez.

# **V>Neg**

Külön kimenet a negatív sorrendű túlfeszültség elleni védelemhez.

# **V< pos**

Külön kimenet a pozitív sorrendű alacsony feszültség elleni védelemhez.

# **Watchdog**

A kimenet akkor aktív, ha figyelő-esemény történik. Megjelenik a "Wrn Watchdog" üzenet, a Watchdog kimenet pedig a figyelő kezelő által történő visszaállítása miatt a Fault Reset (Hiba nyugtázása)  $\overline{\mathscr{K}}$  gomb megnyomásáig nyitva marad.

# **!Watchdog**

A Felügyelő fordított jele.

6 **back to Bináris [kimenetek](#page-77-0) könyvtára**

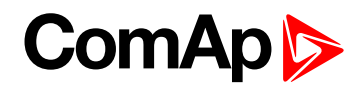

# <span id="page-87-0"></span>**11.1.3 Beállítási értékek listája**

### **Jelszóvédelem**

Valamennyi beállítási érték jelszóval védhető a jogosulatlan módosítások ellen. A jelszóvédelem a konfigurációs eljárás során rendelhető hozzá a beállítási értékekhez. A jelszavak LiteEdit alkalmazásban történő használatával kapcsolatban lásd a LiteEdit súgót.

# **Csoport: Alapbeállítások**

#### **ControllerName**

User defined name, used for InteliPro identification. ControllerName is max 14 characters long and has to be entered manually using LiteEdit software.

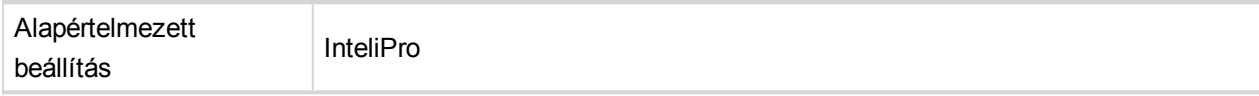

### **Tápfeszültség CT arány [A/5A]**

#### A tápáram transzformációs aránya

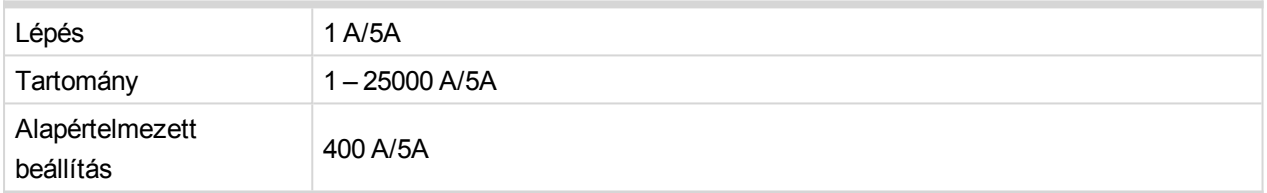

#### **Mains CT Polar [FORWARD / REVERSE]**

Abban az esetben, ha az áramtranszformátorok fordított polaritással vannak vezetékezve és a vezetékek felcserélése nem lehetséges, a felhasználónak lehetősége van a jelet a "helyes" (fordított) polaritásra kapcsolni a helyes irány biztosítása érdekében. Ez az áramméréshez kapcsolódó valamennyi változó előjelét befolyásolja.

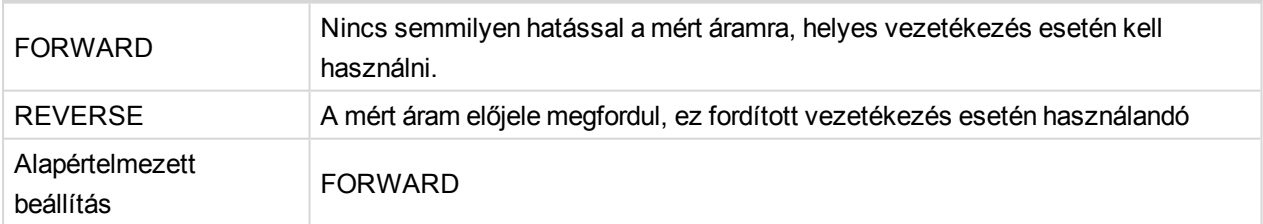

#### **EF CT arány [A/5A]**

A **[Földhibaáram](#page-47-0) (ANSI 50N, ANSI 51N) (page 48)** jelenlegi transzformációs aránya.

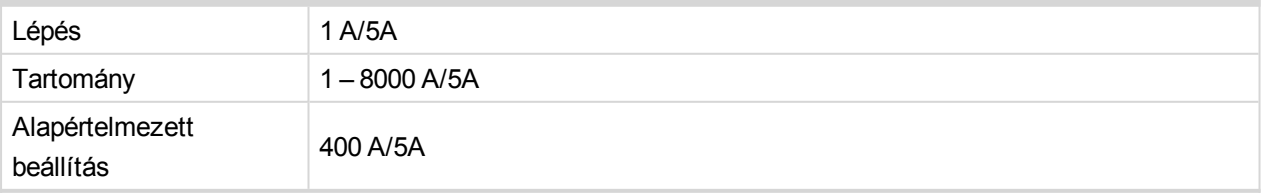

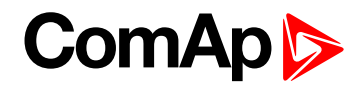

### **Tápfeszültség PT arány [V/V]**

A tápfeszültség potenciál- (feszültség-) transzformációs aránya.

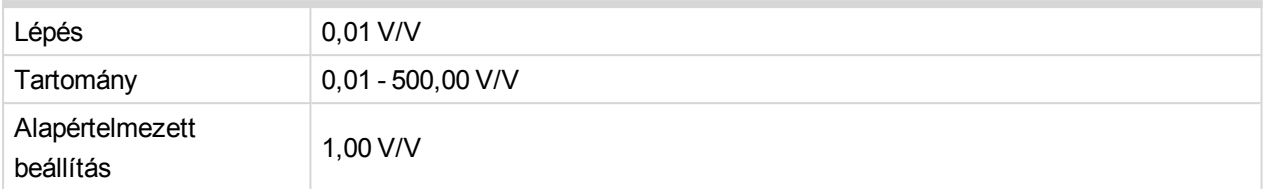

#### **Gen PT arány [V/V]**

A generátor potenciál- (feszültség-) transzformációs aránya.

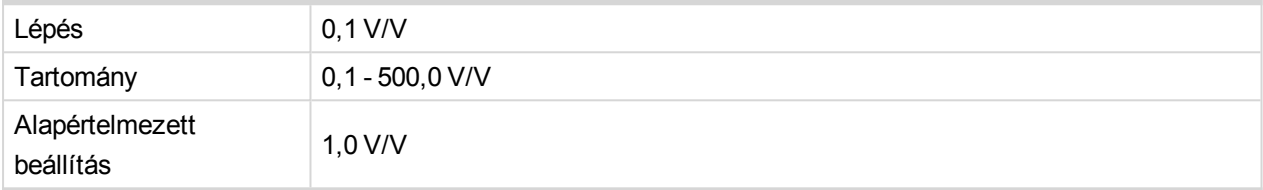

#### **NomVolts Ph-N [V]**

Névleges hálózati feszültség (a fázis és a nullvezeték között).

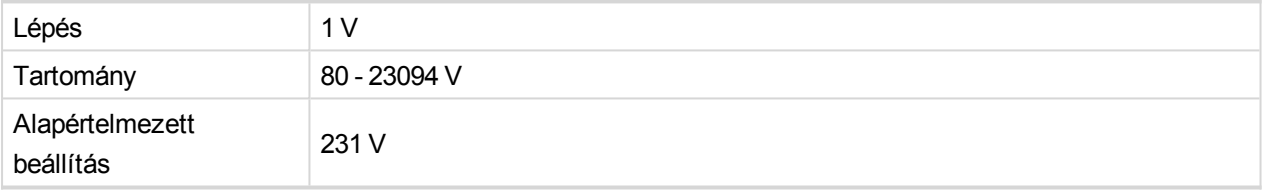

*Note: Ha a NomVolts Ph-N értéke módosul,a rendszer automatikusan újraszámolja a NomVolts Ph-Ph paraméter értékét és elmenti azt a NomVolts Ph-Ph beállítási értékbe.*

#### **NomVolts Ph-Ph [V]**

Névleges hálózati feszültség (két fázis között).

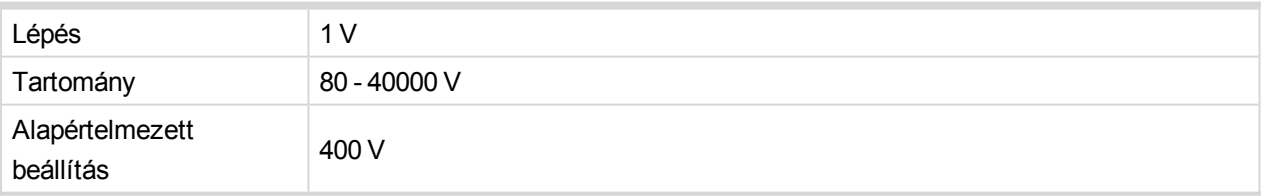

*Note: Ha a NomVolts Ph-Ph értéke módosul,a rendszer automatikusan újraszámolja a NomVolts Ph-N paraméter értékét és elmenti azt a NomVolts Ph-N beállítási értékbe.*

#### **Névleges frek [Hz]**

Névleges hálózati frekvencia.

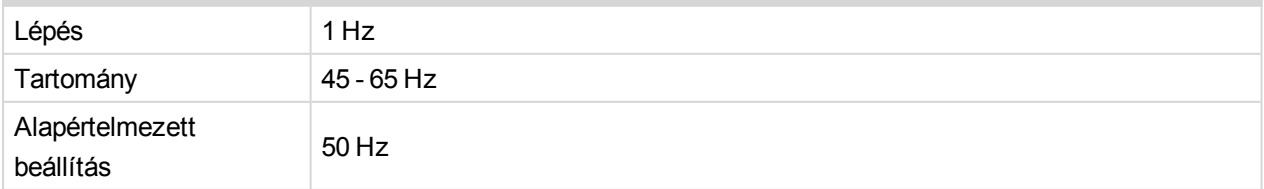

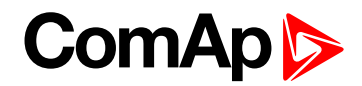

#### **Névleges teljesítmény [kW]**

A védett hálózati ellátó névleges teljesítménye.

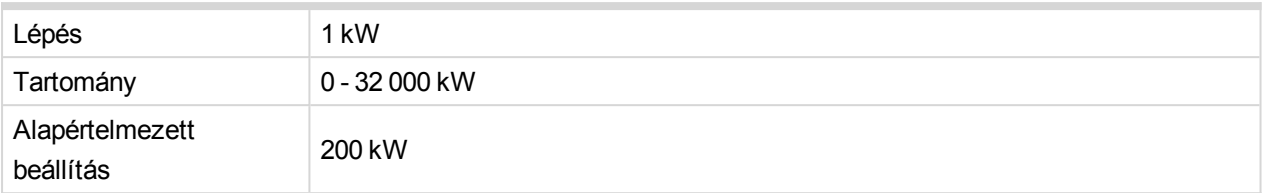

#### **NominMainsCurr [A]**

Az ellátó névleges hálózati árama. Az Ishort- és földhibaáram elleni védelem kiértékelésére szolgál.

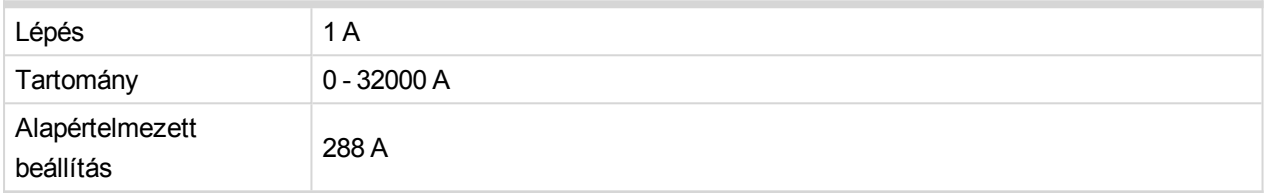

#### **Feszültség beállítása [Ph To N / Ph To Ph]**

A feszültség értékelésének módja. A beállítási érték megadásával meghatározható, hogy a feszültségvédelmi és vezérlő funkciók a fázis és a föld vagy két fázis között kerüljenek-e kiszámításra.

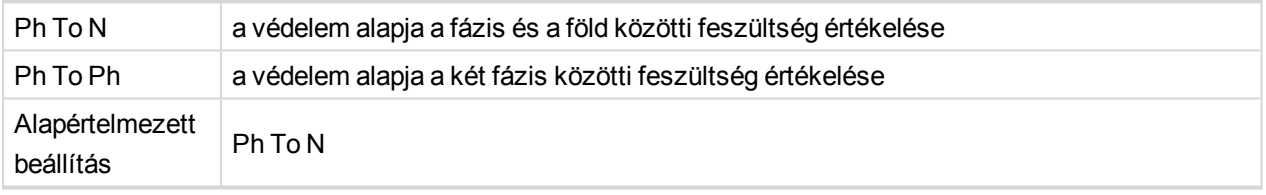

*Note: A beállítási érték megadása az alábbi védelmi szintek értékelésének módjára van hatással:*

- *- Szinkronizálás ellenőrzése (ANSI 25)*
- *- Időn túli áram feszültség-vezérléssel (ANSI 51V)*
- *- Túlfeszültség (ANSI 59)*
- *- Alacsony feszültség (ANSI 27)*
- *- Feszültség-egyensúly /-kiegyensúlyozatlanság (ANSI 47)*
- *- Pólus elcsúszása (ANSI 78PS)*

#### **CB1 Prot Timer [s]**

A CB1 védelem időzítőjének beállítása. A CB1 visszajelzés kikapcsolását követően a CB1 visszajelzés bemenete a megszakító idő előtti lezárásának megelőzése érdekében a megadott ideig kikapcsolt állapotban marad. Az itt megadott idő elteltével ismét áram alá kerül.

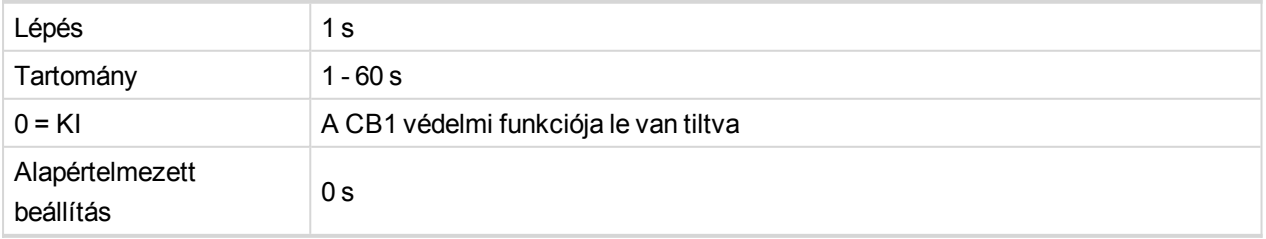

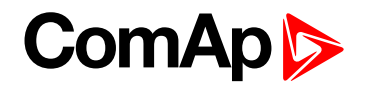

### **CB2 Prot Timer [s]**

A CB2 védelem időzítőjének beállítása. A CB2 visszajelzés kikapcsolását követően a CB2 visszajelzés bemenete a megszakító idő előtti lezárásának megelőzése érdekében a megadott ideig kikapcsolt állapotban marad. Az itt megadott idő elteltével ismét áram alá kerül.

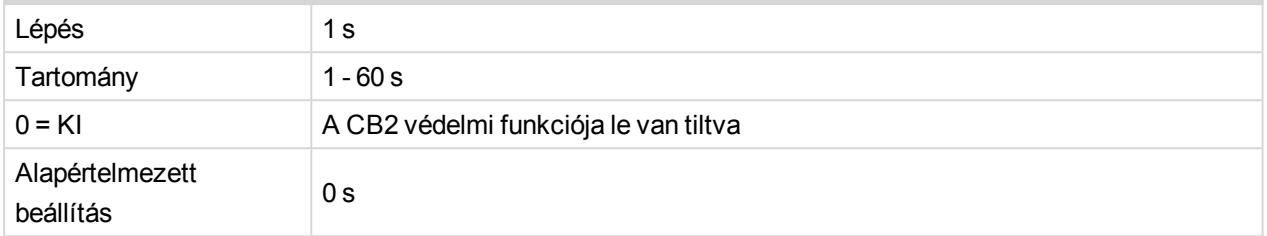

#### **Start Trip [DISABLED / ENABLED]**

Az InteliPro támogatja a TRIP állapotban történő indítást a tápellátás ismételt csatlakoztatását követően, ha a Start Trip beállítási érték ENABLED értékre van állítva. A külső tápellátás helyreállását követően az egység azonnal TRIP állapotba kerül. Ha valamennyi érték a határértéken belül van, a Hiba nyugtázása az FR Del time idő elteltével lehetséges. Hiba esetén először el kell azt hárítani, majd el kell végezni a hiba nyugtázását; a kimenetek csak ezt követően kerülnek hibamentes állapotba.

Ha le van tiltva, az egység a tápellátás helyreállását követően hibamentes állapotba kerül.

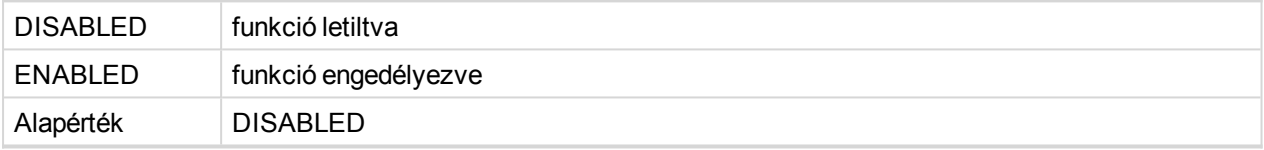

#### 6 **back to [Beállítási](#page-87-0) értékek listája**

# **Csoport: Kommunikációs beállítások**

#### **Contr. Addr**

Az egység azonosító címszáma. Ha a CAN-buszhoz történő kapcsolódás egyéb ComAp vezérlőkkel együtt történik, a többi vezérlőtől eltérő címet kell megadni.

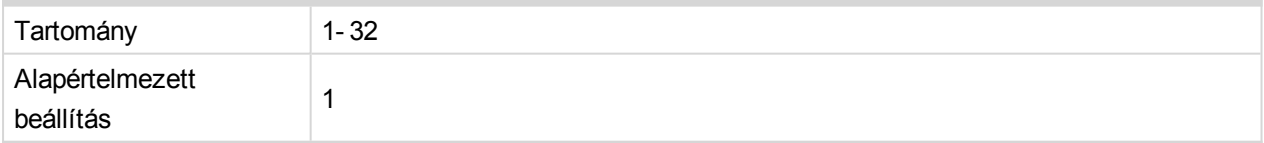

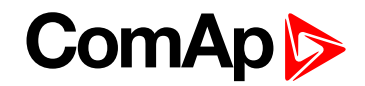

### **COM1 Mode [DIRECT / MODEM / MODBUS]**

Kapcsoló, amely azt jelzi, hogy a csatlakozó kommunikációs modulon milyen protokollt/üzemmódot használnak.

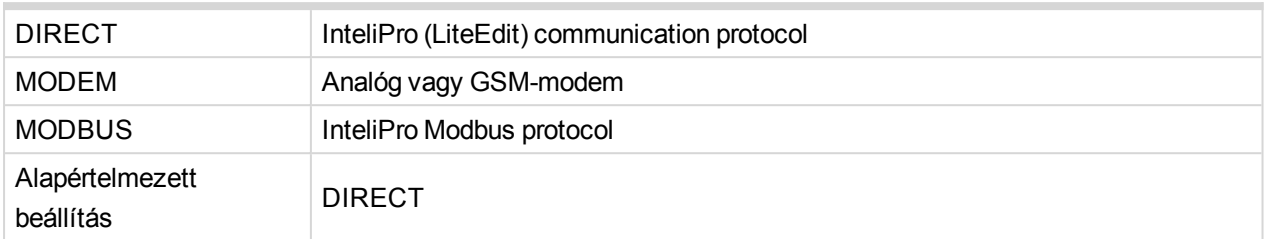

*Note: For a module, providing 2 communication channels, this switch defines the communication on the first channel (RS232 in case of IL-NT RS232-485).*

#### **COM2 Mode [DIRECT / MODEM / MODBUS]**

Kapcsoló, amely azt jelzi, hogy a csatlakozó kommunikációs modul második csatornáján milyen protokollt/üzemmódot használnak.

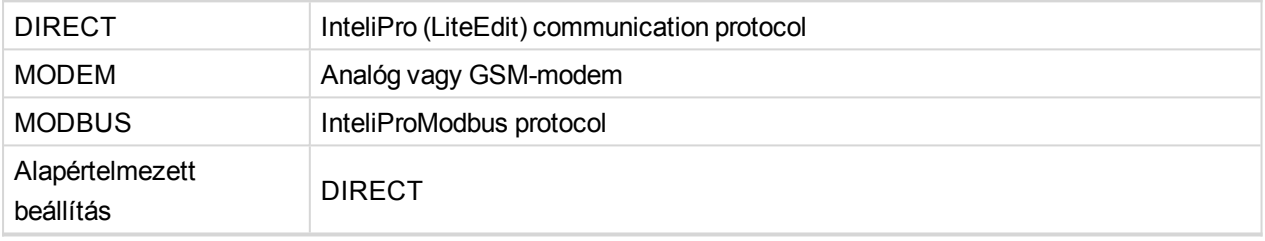

*Note: For a module, providing 2 communication channels, this switch defines the communication on the second channel (RS485in case of IL-NT RS232-485).*

#### **ModemIniString**

A külső modem inicializációs sztringje - a modem alapértelmezett inicializációs sztringjét követően lesz végrehajtva, a modem kommunikációja esetén.

#### **ModbusComSpeed [9600 / 19200 / 38400 / 57600 bps]**

A Modbus kommunikáció sebességének beállítása

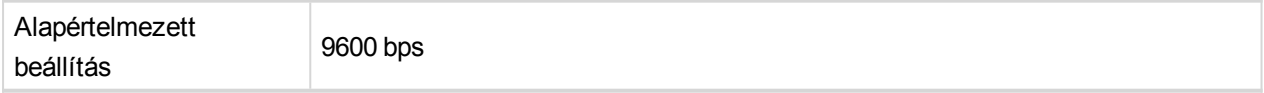

#### **CAN Bus Mode [32C / 8C]**

A CAN busz sebességének kiválasztása. Abban az esetben használja ezt a beállítási értéket, ha az InteliPro egységet egyéb, CAN-buszon keresztül csatlakoztatott ComAp-vezérlőkkel kívánja használni.

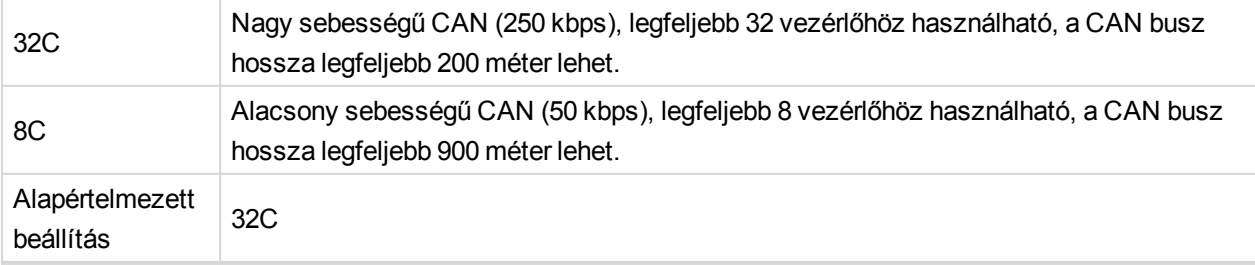

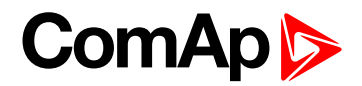

**IBLite IP Addr**

Az IB-Lite modul IP-címe.

**IBLite NetMask**

Az IB-Lite hálózati maszkja.

**IBLite GateIP**

Az IB-Lite átjárójának IP-címe.

**IBLite DHCP**

IP-cím automatikus hozzárendelése DHCP-szerveren keresztül.

**IP -cím mód**

Az IP-cím hozzárendelésének RÖGZÍTETT vagy AUTOMATIKUS módja.

**ComAp Port**

Port for ComAp communication over IB-Lite or IL-NT-GPRS module.

**APN Name**

A GPRS-hálózat APN hozzáférési pontjának neve.

**APN UserName**

Az APN hozzáférési pont neve.

**APN UserPass**

Az APN hozzáférési pont felhasználói jelszava.

*Note: Mind a 3 beállítási értéket a GSM/GPRS operátornak kell megadnia.*

**AirGate**

Az internet-kapcsolat kommunikációs üzemmódja

Note: You should disable AirGate mode in case you would like to use standard internet connection using IP *address.*

**AirGate IP**

Az AirGate szerver IP-címe (AirGate-módban történő használathoz).

#### **SMTP UserName**

Az SMTP szerveren lévő, az e-mail küldőjének ellenőrzésére szolgáló felhasználónév vagy e-mail-fióknév. Ha a paraméter üres, nem történik ellenőrzés. Csak IB-Lite esetén használható.

#### **SMTP UserPass**

Az SMTP szerveren lévő, az e-mail küldőjének ellenőrzésére szolgáló e-mail fiókhoz tartozó jelszó. Ha a paraméter üres, nem történik ellenőrzés. Csak IB-Lite esetén használható.

#### **SMTP Server IP**

Az SMTP szerver IP-címe. Csak IB-Lite esetén használható.

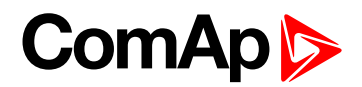

#### **Contr MailBox**

E-mail address used as "Sender" of alarm e-mails from IB-Lite.

*Note: Ha az SMTP-szervernek ellenőriznie kell a küldőt, akkor az e-mail címet regisztrálni kell az SMTP szerveren, az "SMTP UserName" (SMTP felhasználónév) és "SMTP UserPass" (SMTP jelszó) beállítási értékeket pedig be kell állítani a megfelelő értékre.*

#### **Time Zone**

Az időhivatkozásokhoz használt időzónák listája.

**DNS IP-cím**

A tartoánynév-szerver IP-címe.

6 **back to [Beállítási](#page-87-0) értékek listája**

### **Csoport: Általános**

Ez a csoport az egységgel és annak védelmi funkcióival kapcsolatos általános beállításokat tartalmazza.

#### **ProtActiv Del [s]**

Közös aktiválási késleltetés a PARALLEL értékre állított védelmi szintekhez a **[CB1 visszajelzés](#page-75-0) (page 76)** és **[CB2 visszajelzés](#page-76-1) (page 77)** bemenetek lezárását követően. A késleltetés a **Block 1, [Block](#page-75-1) 2 (page 76)** bemeneteknek az azok által blokkolt védelmi szintek deaktiválására vonatkozik.

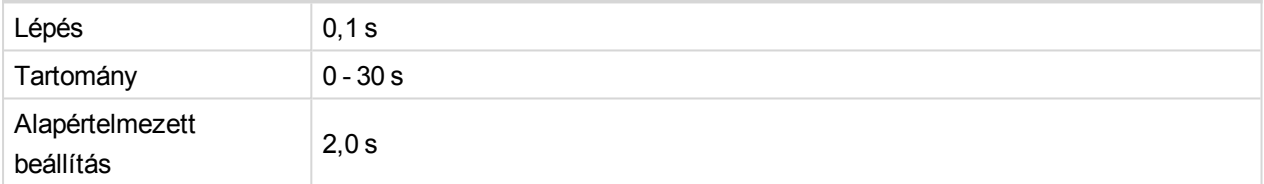

#### **BackupTrp Del**

Az áramkör megszakító kinyitására fenntartott időtartam. Ha megszakítási esemény történik és az adott CB visszajelzési bemenet nem deaktiválódik ezen időtartamon belül, a megszakító "sikertelenül kinyitva" állapotúnak lesz tekintve. A Bak Com Trp kimenet aktiválódik és amennyiben a Tartalék CB funkció be van állítva, a rendszer elvégzi a megfelelő műveleteket.

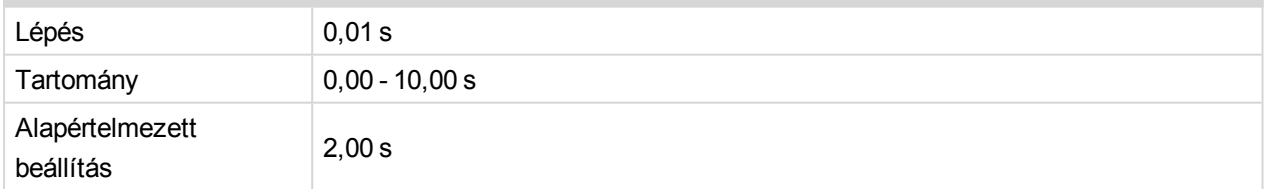

#### <span id="page-93-0"></span>**Comm Trp Del**

#### A Del Comm Trp kimenet késleltetése.

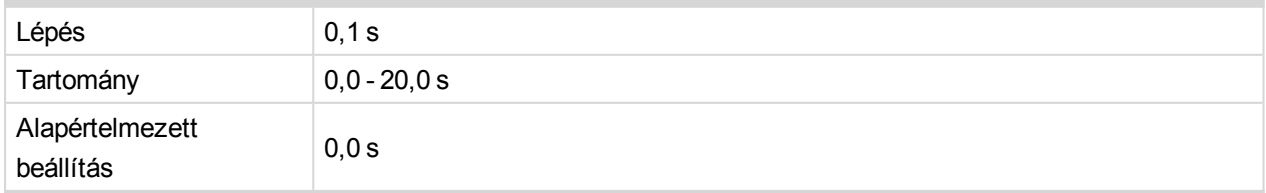

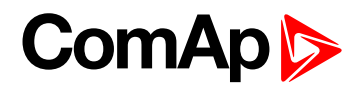

### **Comm Trp Len**

A Del Comm Trp kimenet impulzushossza a Comm Trp Del után.

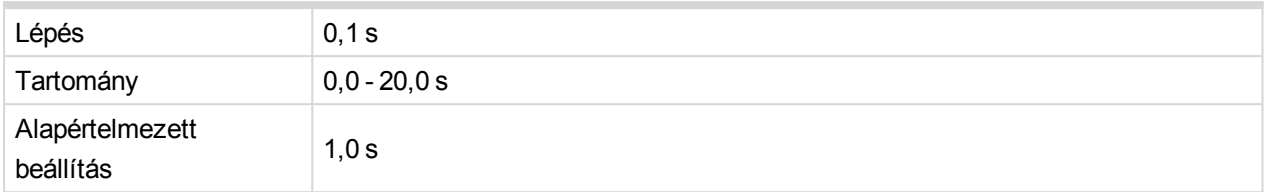

### <span id="page-94-0"></span>**Trp1 Del [s]**

A Trp 1 kimenet aktiválásának késleltetése.

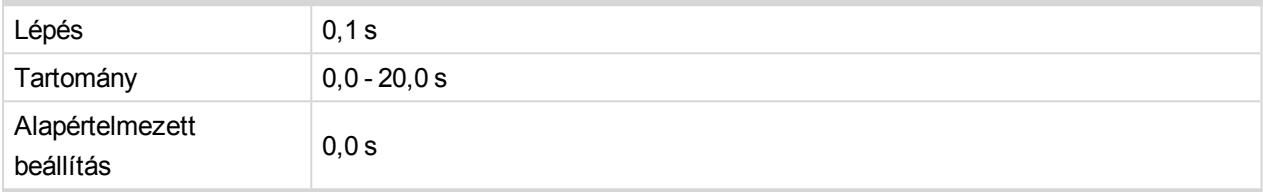

### **Trp2 Del [s]**

A Trp 2 kimenet aktiválásának késleltetése.

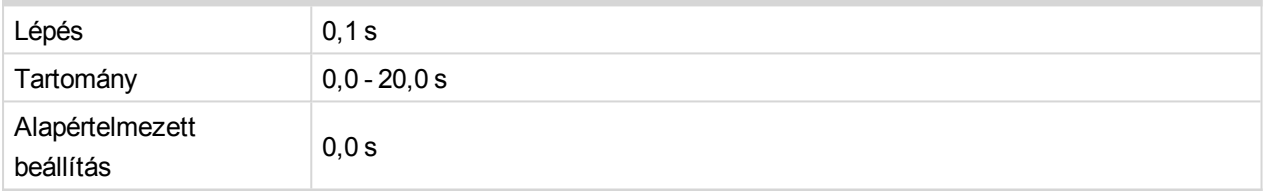

### <span id="page-94-1"></span>**Auto FR [DISABLED / ON DEACT / CB1+CB2=0 / NOFAULT+DEL]**

Az automatikus letiltási funkció beállítása

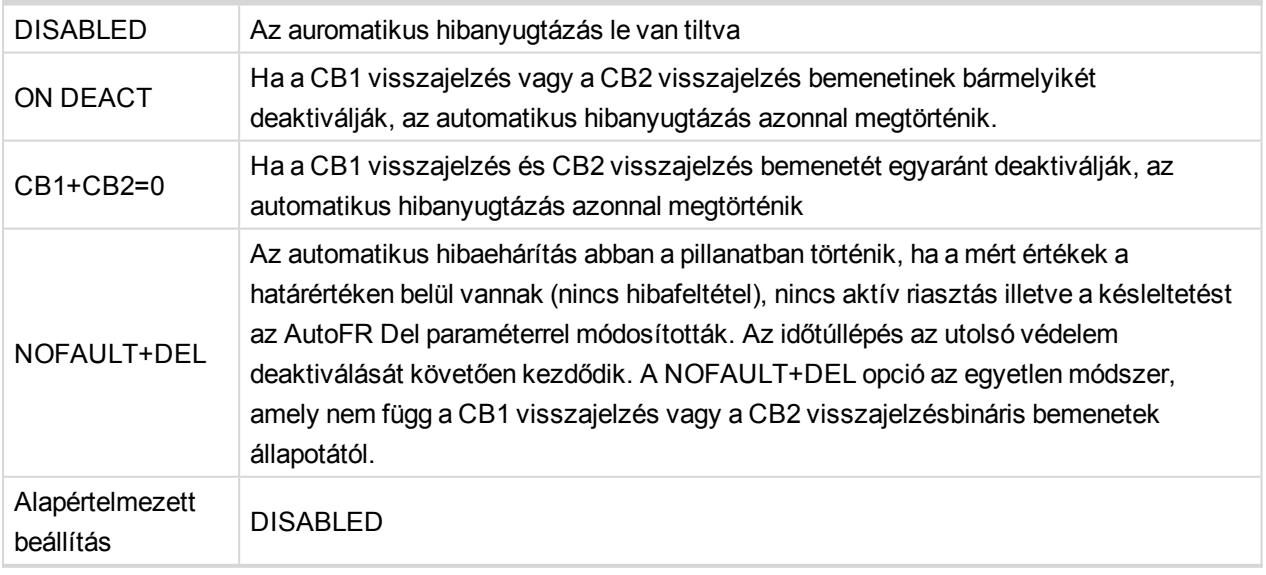

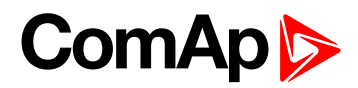

### **Auto FR Del[s]**

Az automatikus hibanyugtázási funkció késleltetése NOFLT+DEL üzemmódban.

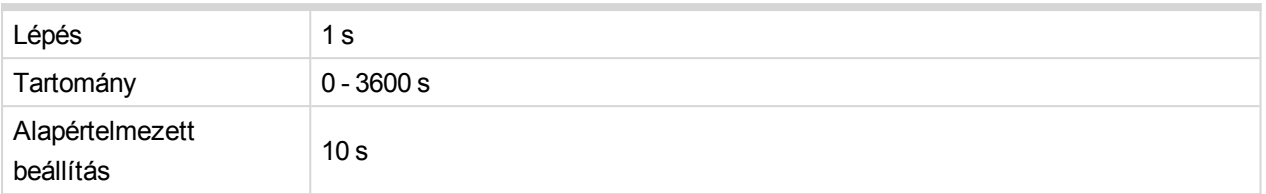

### **Prio kapcsoló [DISABLED / CB1 -> CB2 / CB1 <- CB2 / CB1 <-> CB2]**

A beállítási érték a **Prioritási [kapcsolás](#page-31-0) (page 32)** módszerét jelzi:

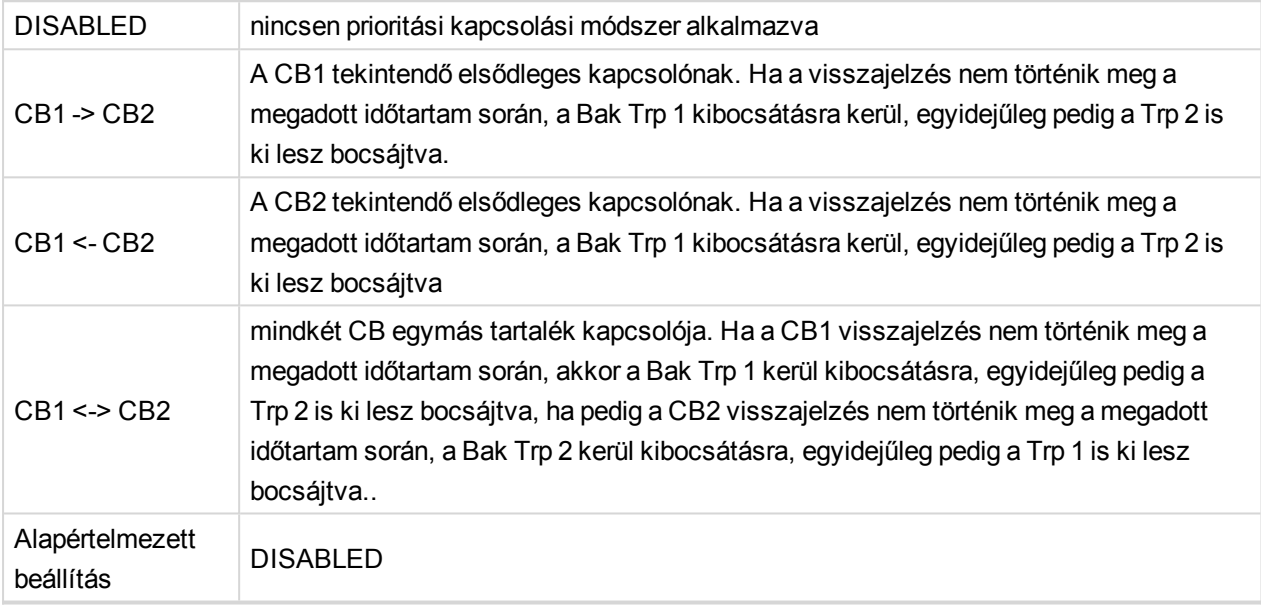

#### **IPro-SW kulcs**

Software key unlocking the requested **Az [opcionális](#page-23-0) funkciók rendszere (page 24)** of InteliPro.

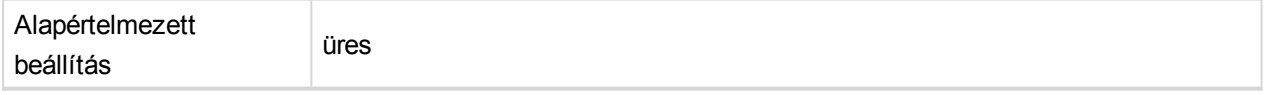

Note: A firmware frissítését követően ez a beállítási érték nem módosul. Ez a beállítás olvasás módban nem látható az InteliPro kijelzőjén, annak érdekében, hogy ne zavarja meg a felhasználót. Ez a beállítási érték az *InteliPro kijelzőjének és nyomógombjainak segítségével módosítható - ebben az üzemmódban láthatóvá válik. Ennek ellenére a szoftverkulcs megadásához használja a LiteEdit szoftvert.*

6 **back to [Beállítási](#page-87-0) értékek listája**

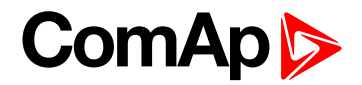

# **Group: Aux V<>**

### **Aux >V [V]**

Az akkumulátor túlfeszültségének figyelmeztetési szintje.

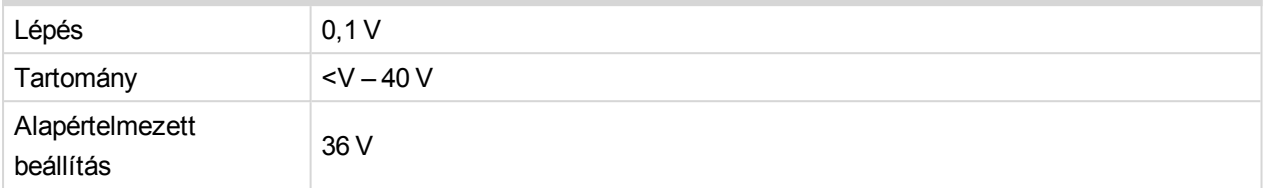

### **Aux <V [V]**

Az akkumulátor alacsony feszültségének figyelmeztetési szintje.

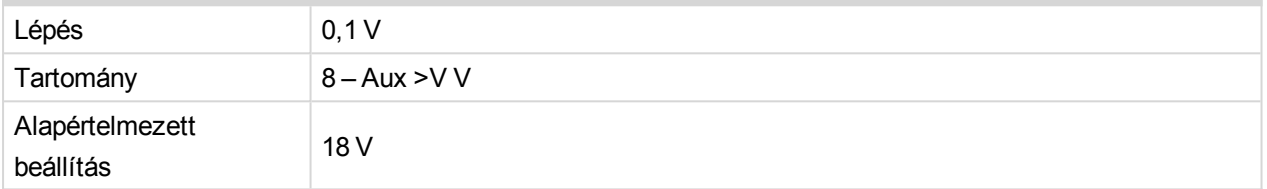

### **Aux V Del [s]**

Az akkumulátor feszültségére vonatkozó figyelmeztetések késleltetése.

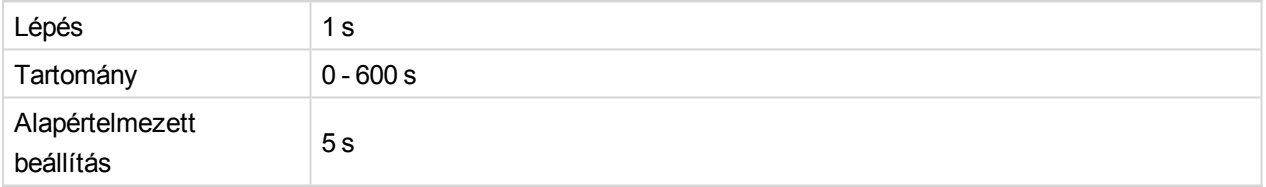

6 **back to [Beállítási](#page-87-0) értékek listája**

### **Csoport: V<>**

**V>, V>>, V<, V<< [V]**

Az 1. és 2. szakasz túlfeszültségének illetve az 1. és 2. szakasz feszültségcsökkenésének határértéke.

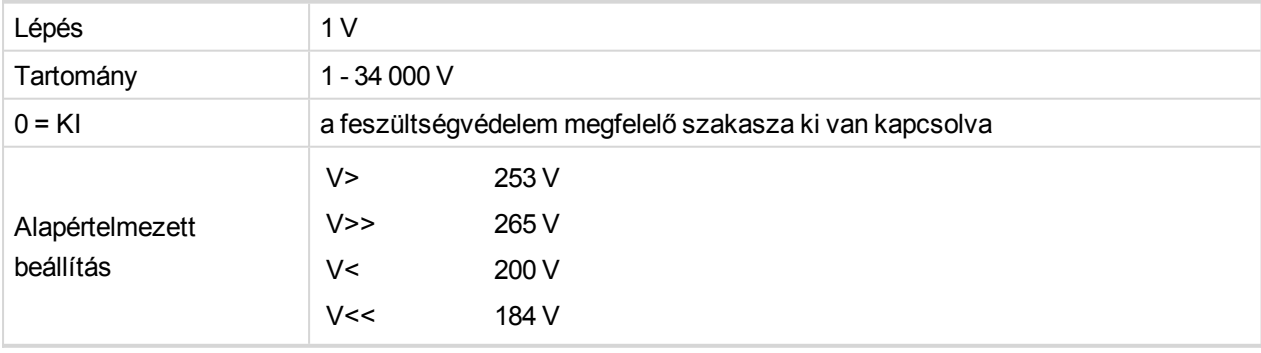

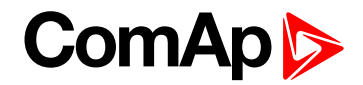

#### **V> Del, V>> Del, V< Del, V<< Del [s]**

A feszültségvédelem késleltetési ideje.

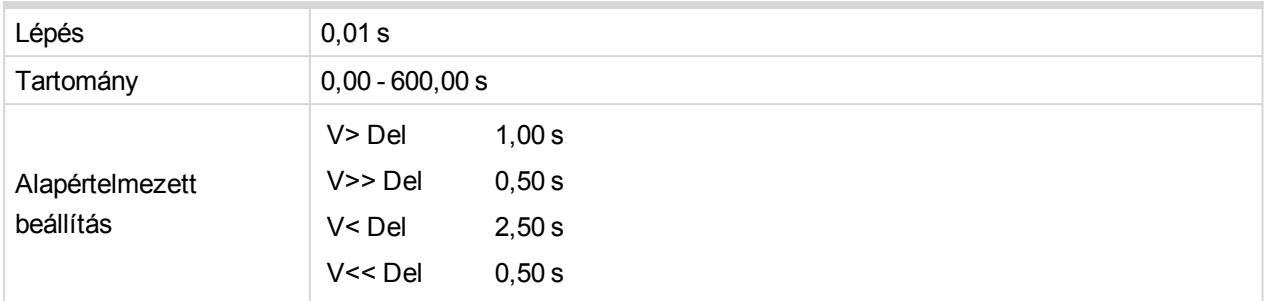

**Rst V [+/- 0% V<> , +/- 4% V<>, 95%NomVol]**

A feszültségmérés hiszterézisének küszöbértéke.

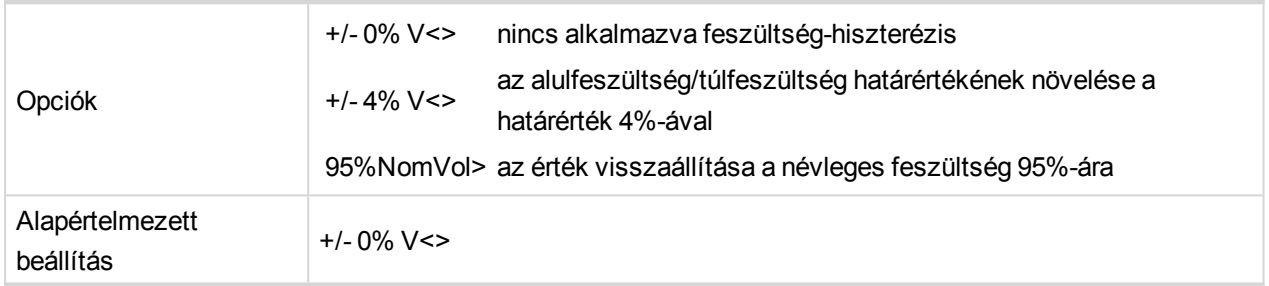

### **Avg V > [V]**

A 10 perces átlag túlfeszültség küszöbértéke.

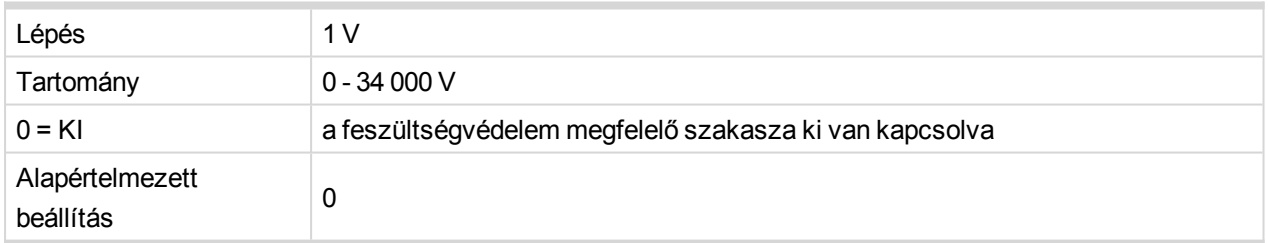

### **V Trp BO [Trp 1 / Trp 2 / Trp 1+2 / None]**

A megszakítás bináris kimenetének kiválasztása a feszültség-védelemnek.

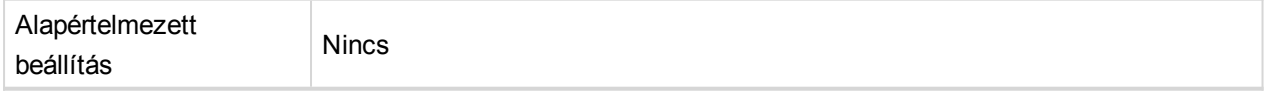

6 **back to [Beállítási](#page-87-0) értékek listája**

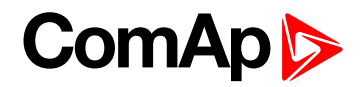

# **Csoport: V Unb**

### **V Unb [%Un]**

A feszültségingadozás (amplitúdó-aszimmetria) határértéke. Ez az érték a 3 fázisú rendszer legmagasabb és legalacsonyabb RMS fázisfeszültsége közötti maximális különbség.

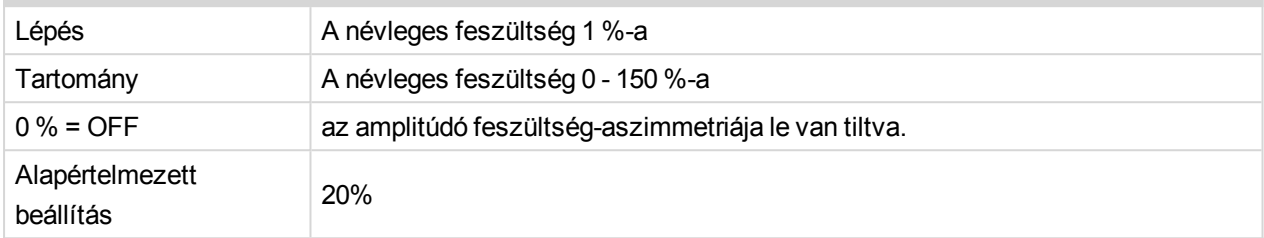

#### **V< Pos [%Un]**

A pozitív sorrend alacsonyfeszültségi határértéke.

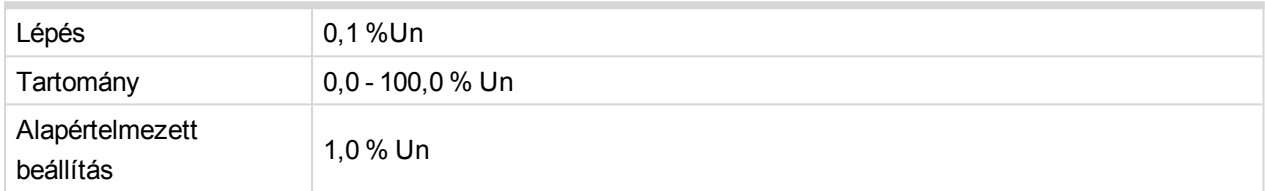

#### **V> Neg [%Un]**

A negatív sorrend túlfeszültségi határértéke.

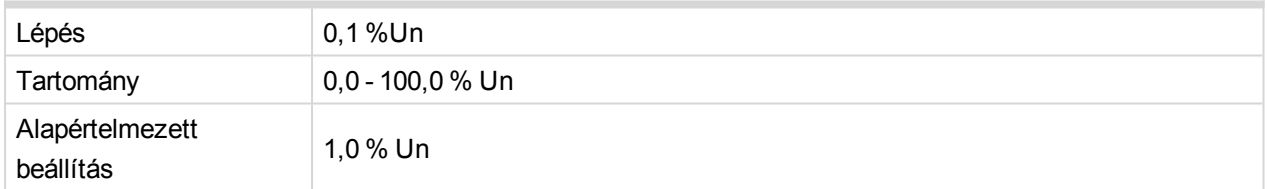

#### **V Unb Del [s]**

A feszültségingadozás (amplitúdó-aszimmetria) védelmi funkció késleltetése.

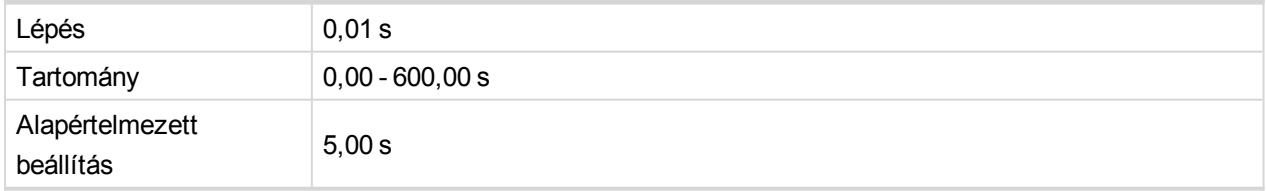

#### **V Unb Trp BO [Trp 1 / Trp 2 / Trp 1+2 / None]**

A feszültség-aszimmetria elleni védelem bináris kimenetei megszakításának kiválasztása.

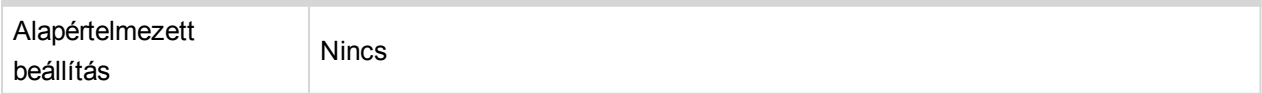

### **PhaseRotation [CW / CCW / ANY]**

A helyes fázisforgás iránya.

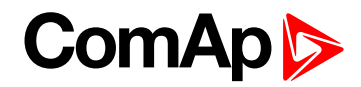

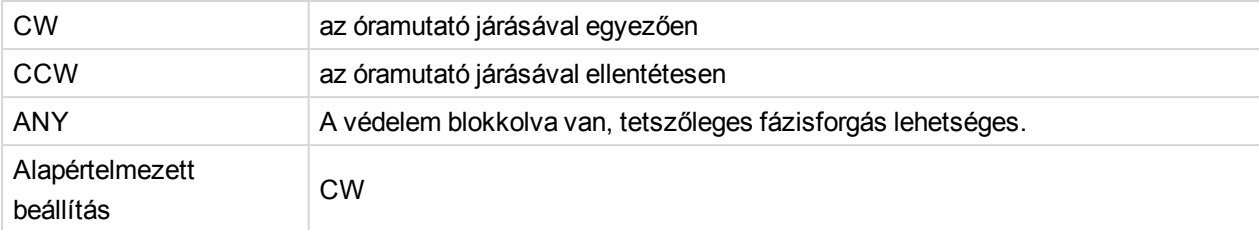

### **Ph Rot Trp BO [Trp 1 / Trp 2 / Trp 1+2 / None]**

A fázisforgás elleni védelem bináris kimenetei megszakításának kiválasztása.

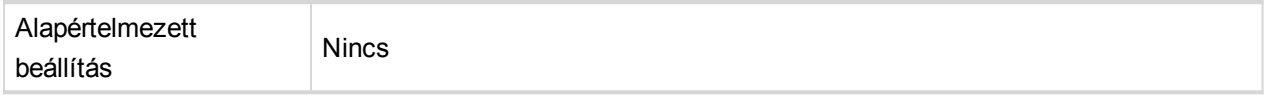

#### 6 **back to [Beállítási](#page-87-0) értékek listája**

### **Csoport: Din volt**

### **V Lim 1, V Lim 2, V Lim 3 [% Un]**

A Dyn Volt Prot görbét meghatározó feszültség-határértékek.

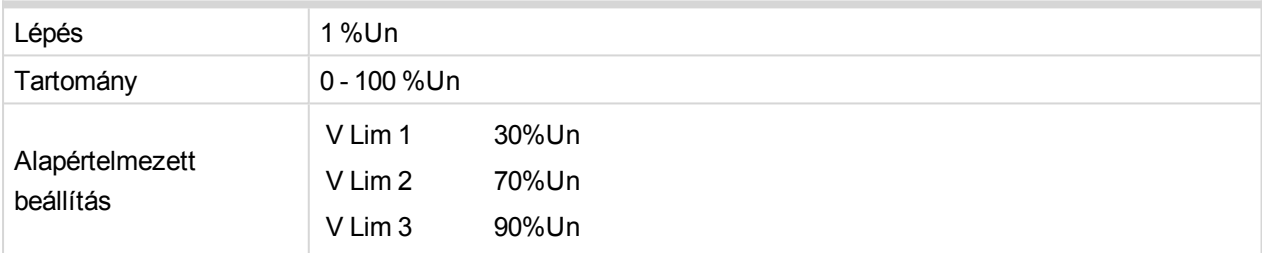

#### **1. késleltetés, 2. késleltetés, 3. késleltetés [s]**

A Dyn Volt Prot görbét meghatározó időkésleltetések.

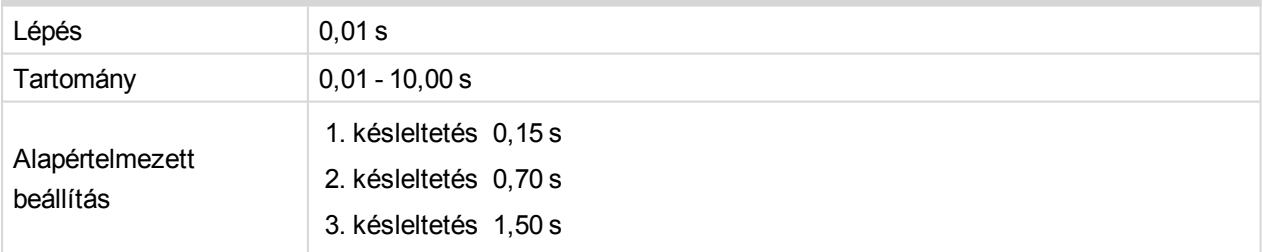

#### **Visszaállítási idő [s]**

Az időkésleltetés, melyet követően a védelem az elejétől fogva követni kezdi a görbét.

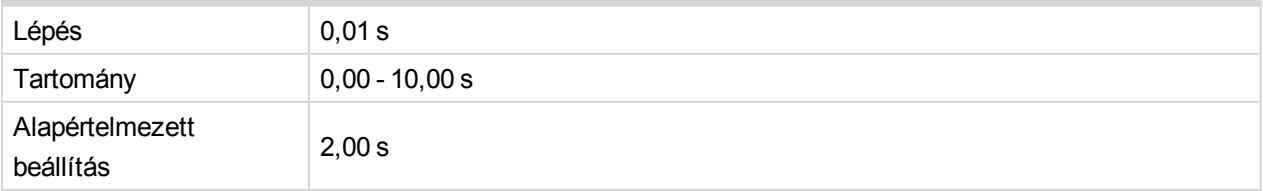

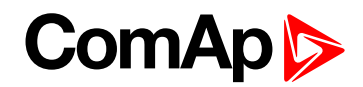

### **DynVoltTrpBO [Trp 1 / Trp 2 / Trp 1+2 / None]**

A dinamikus feszültség elleni védelem bináris kimenetei megszakításának kiválasztása

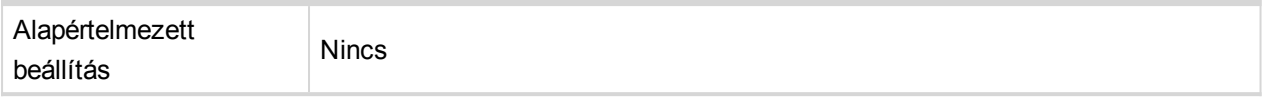

#### 6 **back to [Beállítási](#page-87-0) értékek listája**

### **Csoport: QU**

### **V< [%Un]**

#### A feszültségmérés küszöbértéke

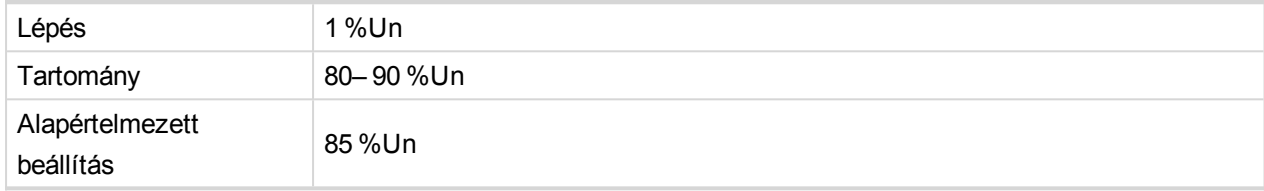

#### **Rst V< [%Un]**

#### A feszültségmérés hiszterézisének küszöbértéke

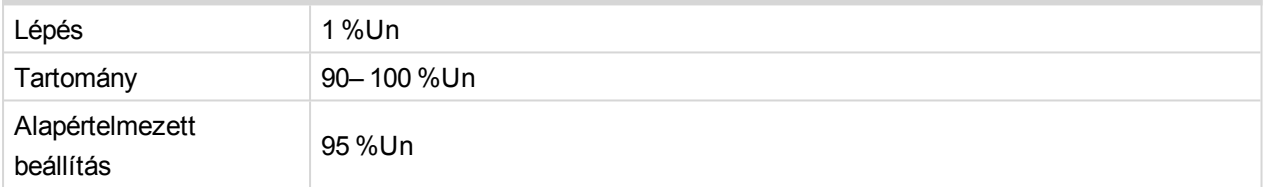

### **I Min [%In]**

#### Küszöbérték az áram méréséhez

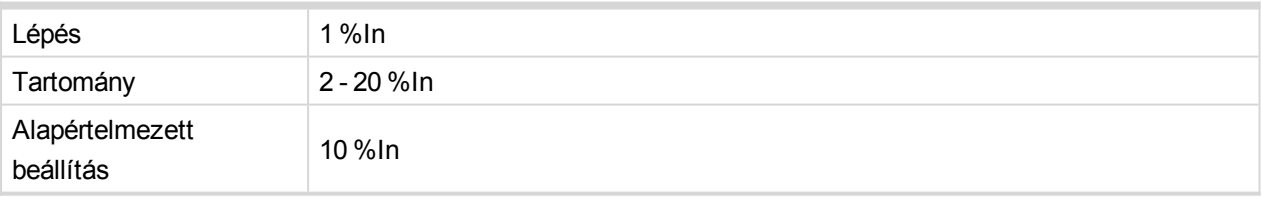

### **Q Min [%S]**

#### A reaktív áram mérésének küszöbértéke

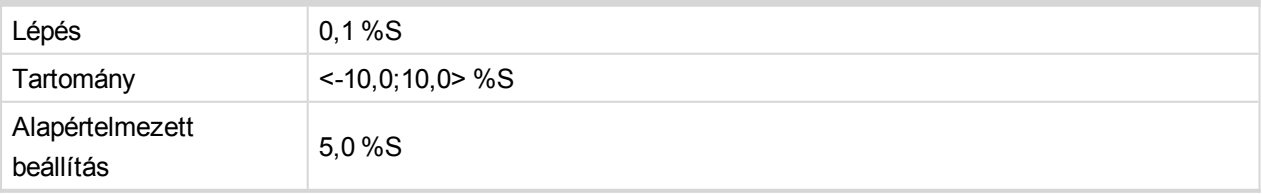

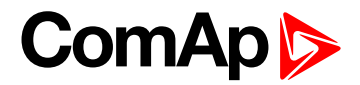

### **QU Del 1 [s]**

A GCB (CB1) nyitásának időkésleltetése.

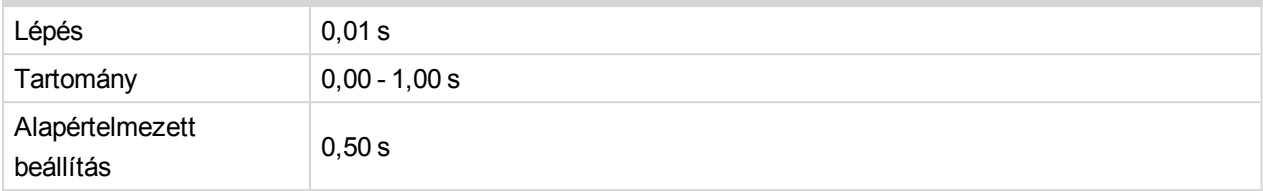

### **QU Del 2 [s]**

Az MCB (CB2) nyitásának időkésleltetése

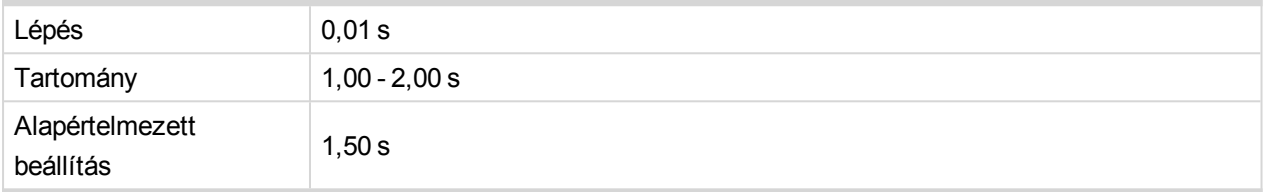

### **QU Trp Gen [Trp 1 / Trp 2 / Trp 1+2 / None]**

#### A QU védelem bináris kimenetének kiválasztása

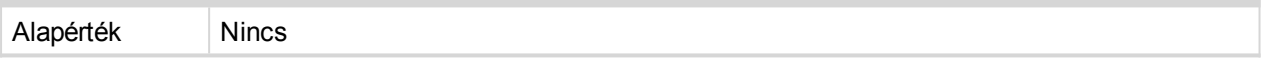

### **QU Trp Mns [Trp 1 / Trp 2 / Trp 1+2 / None]**

A QU védelem bináris kimenetének kiválasztása

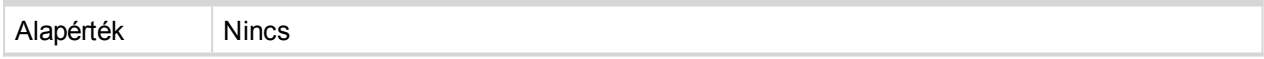

#### 6 **back to [Beállítási](#page-87-0) értékek listája**

### **Csoport: f<>**

**f>, f>>, f<, f<< [Hz]**

Az 1. és 2. szakasz túl magas illetve az 1. és 2. szakasz túl alacsony frekvenciájának határértéke.

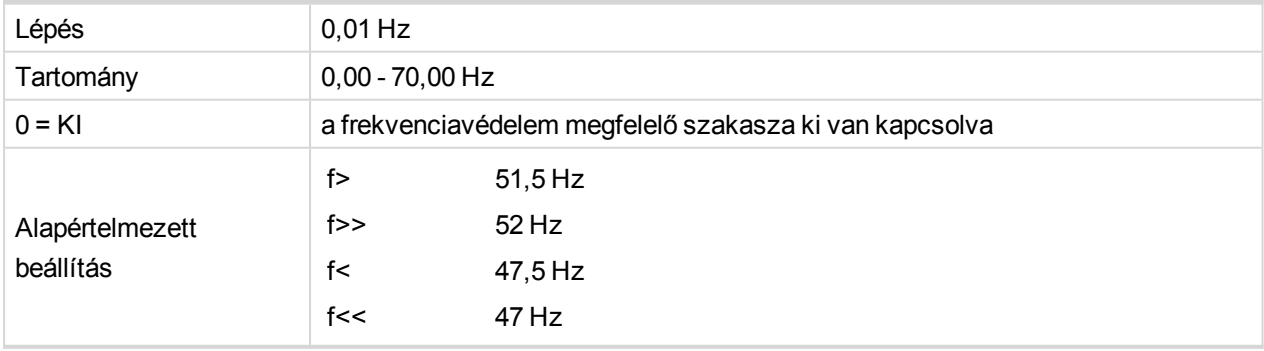

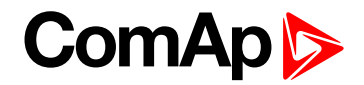

#### **f> del, f>> del, f< del, f<< del [s]**

A frekvenciavédelem késleltetési ideje.

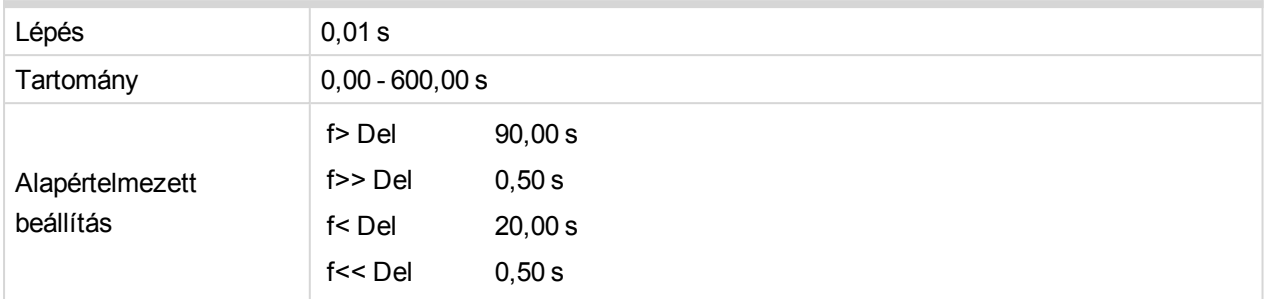

**Rst f< [100% f< / +0,2% f< / 47,5 Hz]**

A frekvenciamérés hiszterézisének küszöbértéke.

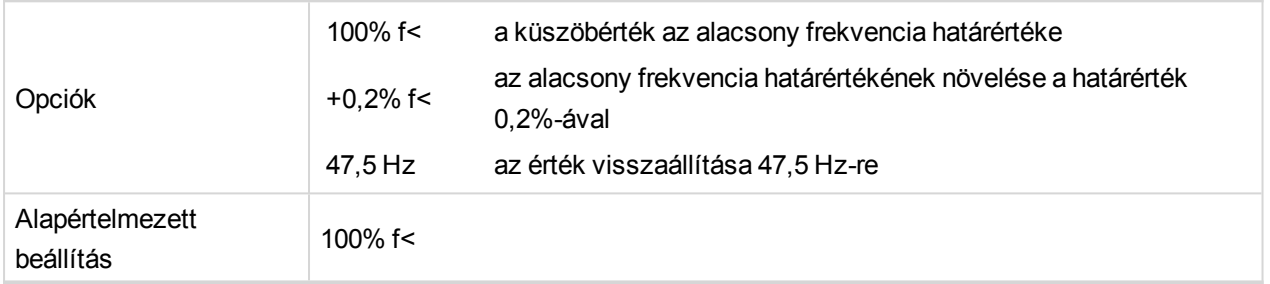

**Rst f> [100% f> / -0,2% f> / 50,05 Hz]**

A frekvenciamérés hiszterézisének küszöbértéke.

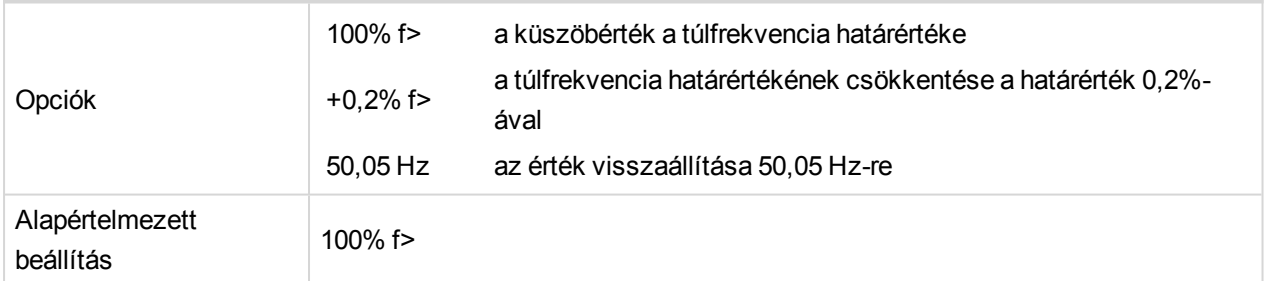

### **f Trp BO [Trp 1 / Trp 2 / Trp 1+2 / None]**

A megszakítás bináris kimenetének kiválasztása a frekvencia-védelemnek.

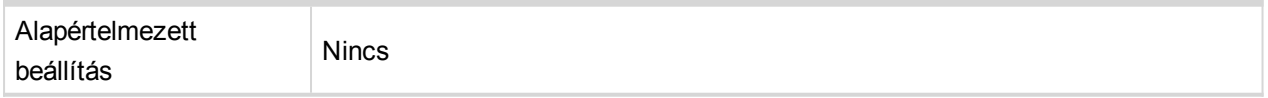

#### 6 **back to [Beállítási](#page-87-0) értékek listája**

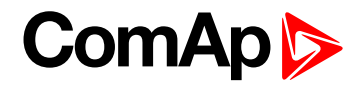

# **Csoport: LOM**

#### **Vs Lim [°]**

A vektoreltolódás elleni védelem aktiválási határértéke.

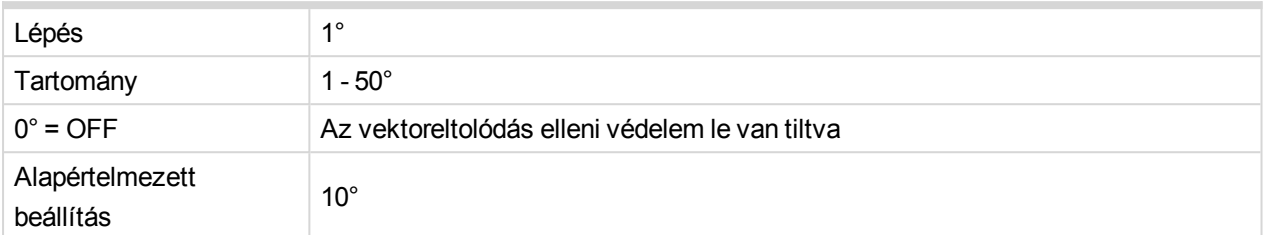

### **ROCOF [Hz/s]**

A frekvenciaváltozás gyakorisága (ROCOF) elleni védelmi funkció aktiválási határértéke.

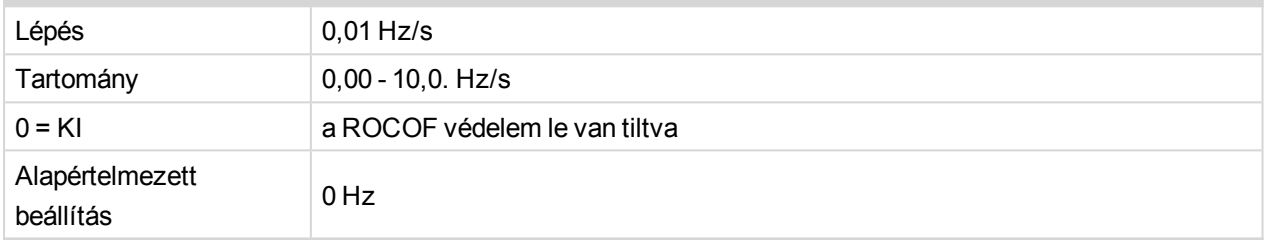

### **ROCOF filt [-]**

Meghatározza a ROCOF védelem kiértékelésekor figyelembe vett periódusok számát. A magasabb érték alacsonyabb érzékenységet és hosszabb ellenőrzési időt jelent. Az alacsonyabb érték nagyobb érzékenységet és rövidebb ellenőrzési időt jelent.

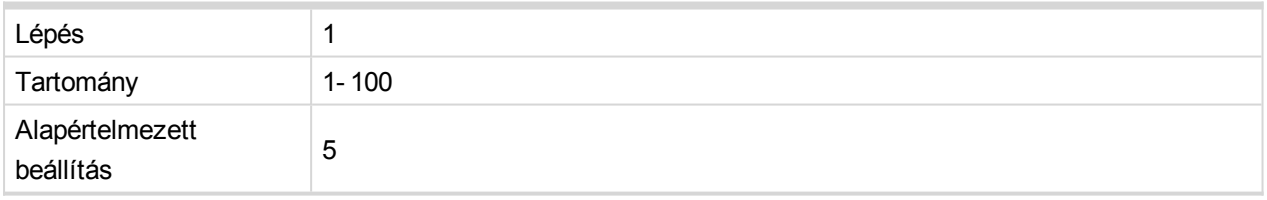

### **ROCOF Del [s]**

Ha a ROCOF érték a ROCOF küszöbérték felett van, a megszakítás a ROCOF Del beállításban megadott érték szerint késleltetve lesz. A ROCOF védelem csak akkor végez megszakítást, ha a ROCOF értéke a ROCOF Del time paraméterben megadott ROCOF küszöbérték felett van.

Az alapértelmezett, 0,00s ROCOF Del beállítást akkor használja, ha azt szeretné, hogy a ROCOF védelem azonnal kioldjon, amint a ROCOF értéke a ROCOF küszöbérték felett van.

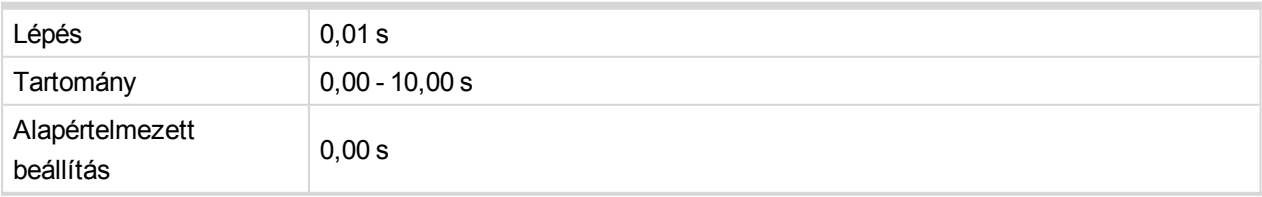

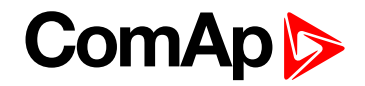

### **LOM Init Del [s]**

A hálózati hiba (LOM, vektoreltolódás és ROCOF) védelmi funkció kikapcsolási ideje a az érvényes mért értékeket alkalmazását követően (a feszültség és a frekvencia a normál üzemi tartományban van).

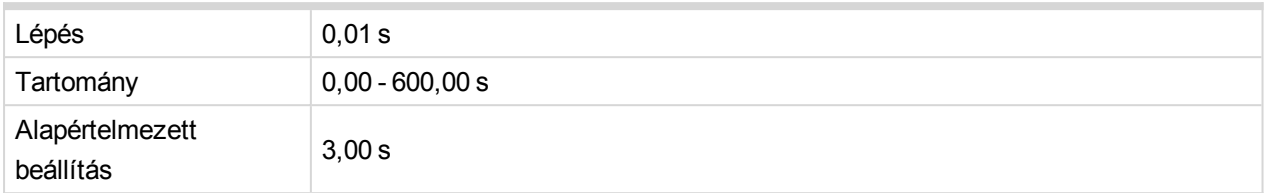

#### **LOM Trip Del [s]**

A hálózati hiba (LOM, vektoreltolódás és ROCOF) védelmi funkció megszakítási ideje. Az idő lejárta után a hiba nyugtázható. Automatikus hibanyugtázás esetén a visszaszámlálás az idő lejártakor indul.

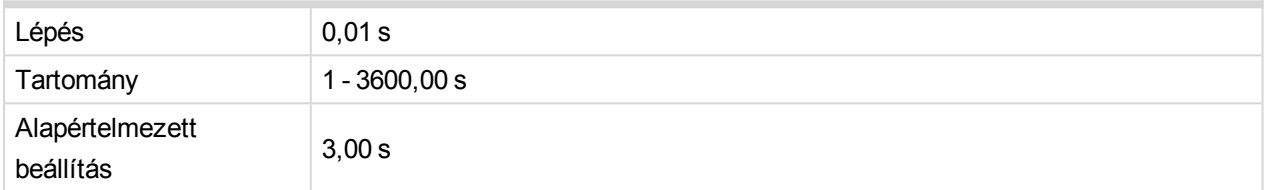

### **LOM Trp BO [Trp 1 / Trp 2 / Trp 1+2 / None]**

A megszakítás bináris kimenetének kiválasztása az áramkimaradás elleni védelemhez.

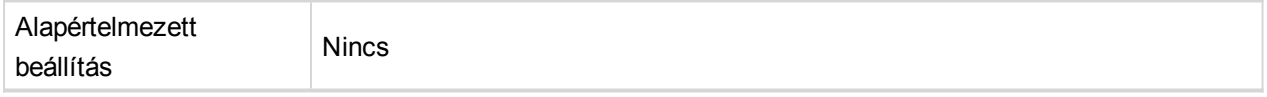

#### 6 **back to [Beállítási](#page-87-0) értékek listája**

### **Csoport: I>**

#### **I>, I>> [%In]**

1. és 2. küszöbérték a rövidzárlati áram értékeléséhez. A szint a NominMainsCurr paraméter százalékos értéke.

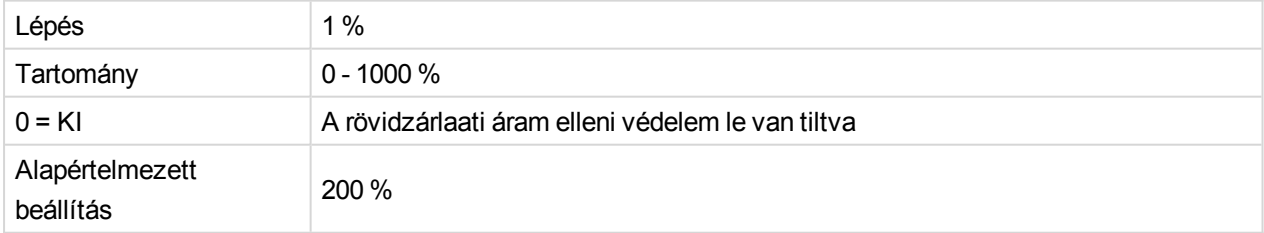

#### **I> Del , I>> Del [s]**

A rövidzár elleni védelem késleltetése.

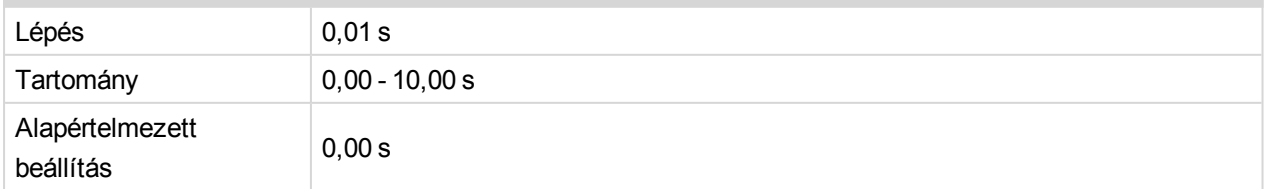

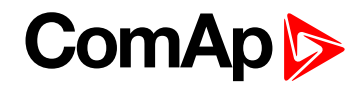

### **I Trp BO [Trp 1 / Trp 2 / Trp 1+2 / None]**

A túláram elleni védelem bináris kimenetei megszakításának kiválasztása.

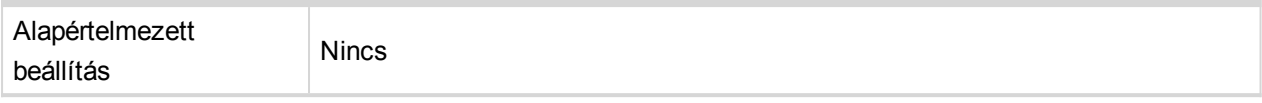

#### 6 **back to [Beállítási](#page-87-0) értékek listája**

# **Csoport: I> T**

#### **I> T Del [s]**

IDMT görbe formájának kiválasztás az ANSI 51 idő-túláram védelemhez Az EFC> T Del az IDMT védelem reakcióideje 200%-os túláram esetén (ha a hálózati áram = 2 \* EFC> T Lim \* NominMainsCurr).

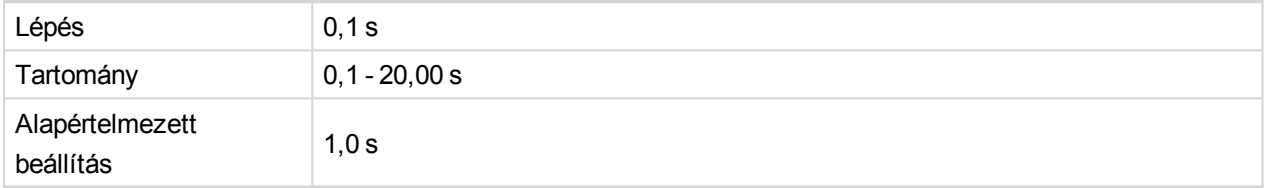

#### **I> T görbe**

az ANSI 51-hez használt görbe kiválasztása: idő - túláram védelem.

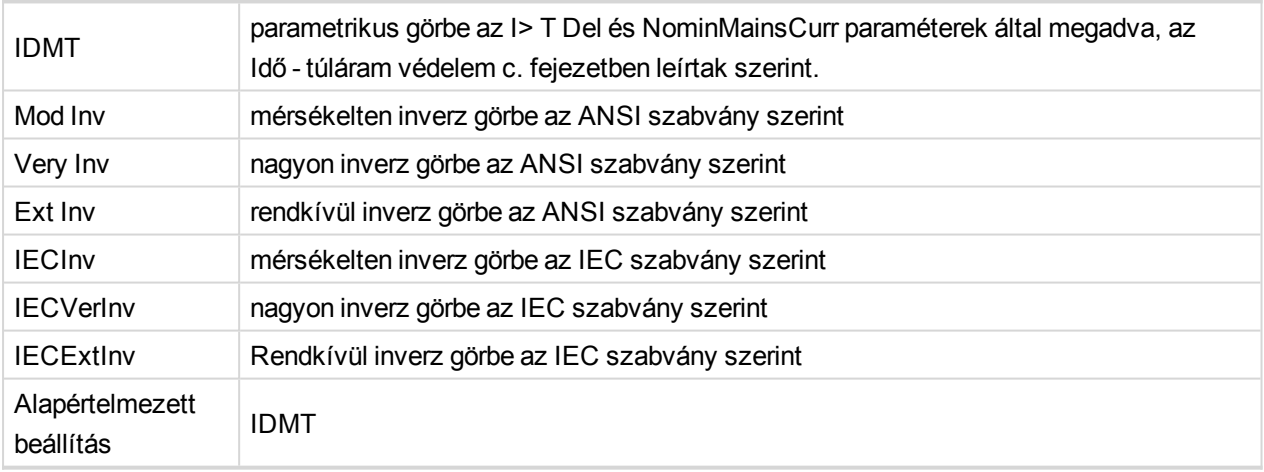

### **I> T Trp BO [Trp 1 / Trp 2 / Trp 1+2 / None]**

Az időbeni túláram elleni védelem bináris kimenetei megszakításának kiválasztása.

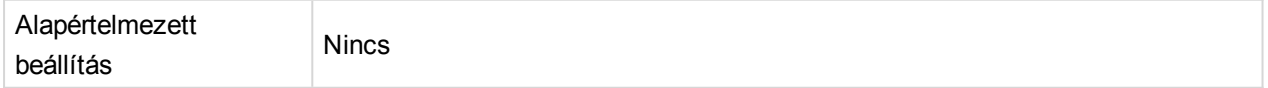

#### 6 **back to [Beállítási](#page-87-0) értékek listája**

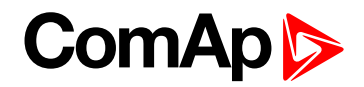

# **Csoport: I> V**

### **I> V Del [s]**

IDMT görbe formájának kiválasztása az ANSI 51V idő-túláram védelemhez feszültség-vezérléssel. Az I> V Del az IDMT védelem reakcióideje 200%-os túláram esetén ha a hálózati áram = 2\* NominMainsCurr és a névleges feszültség.

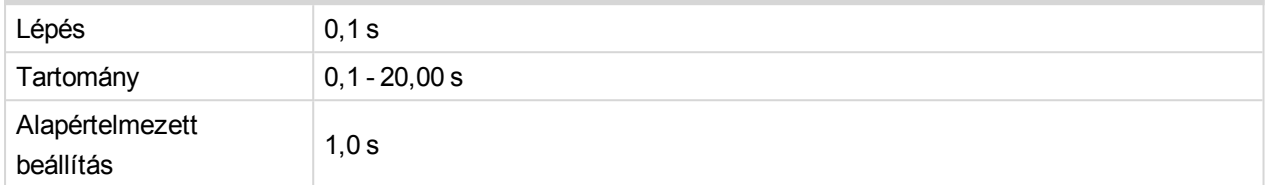

#### **I> V görbe**

Az ANSI 51V-hez használt görbe kiválasztása: idő - túláram védelem feszültség-vezérléssel.

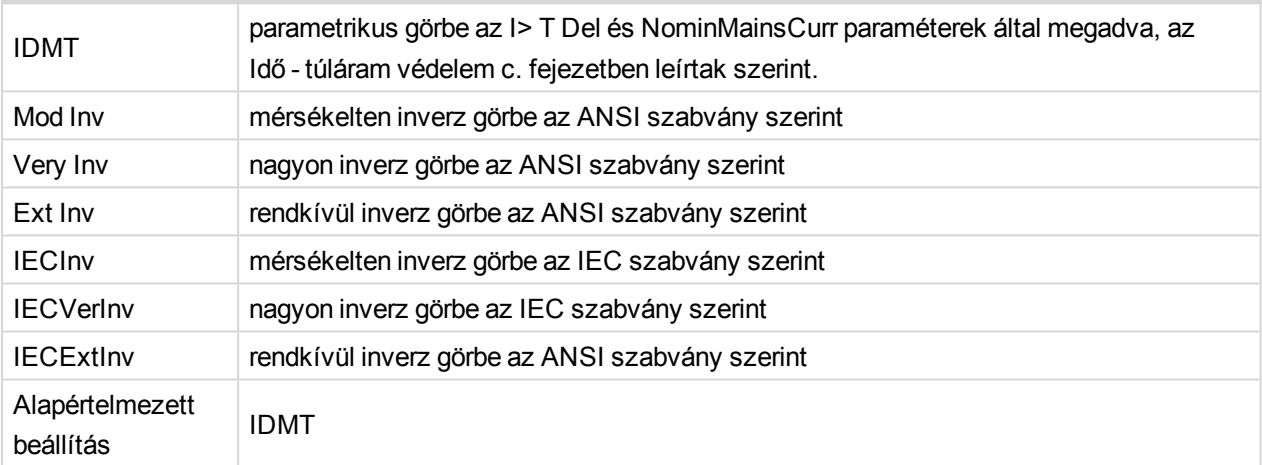

### **I> V Vezérlés [%Un]**

A feszültségvezérlés ezalatt a szint alatt az időbeni túláram szintjén lesz alkalmazva. Azaz a túláram elleni védelem blokkolva lesz, ha a feszültség a beállítási értéknél nagyobb.

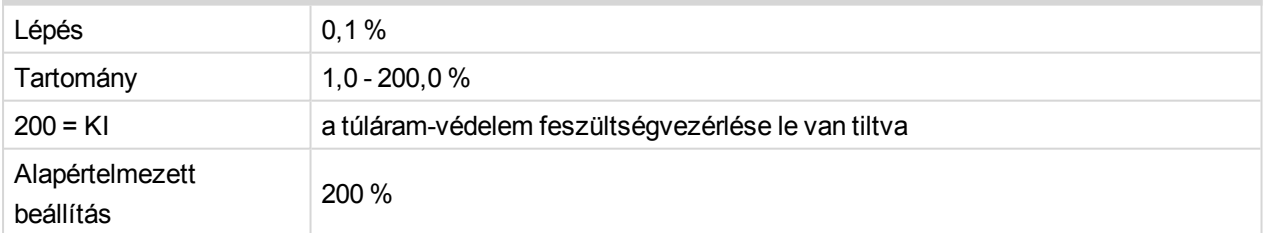

#### **I> V korlát [DISABLED / ENABLED]**

Engedélyezi vagy letiltja az időbeni túláram elleni védelem feszültség-korlátozását. Azaz a túláram elleni védelem küszöbértéke a feszültségszintnek megfelelően változik.

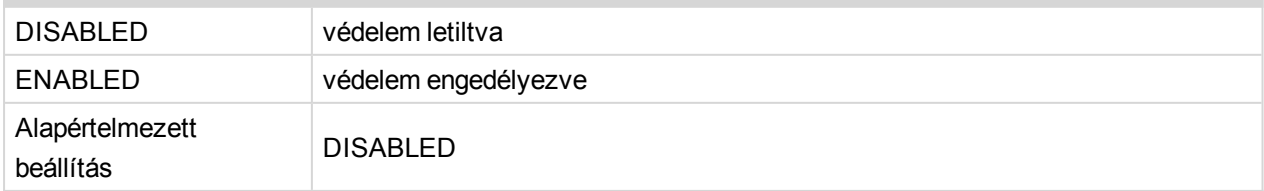

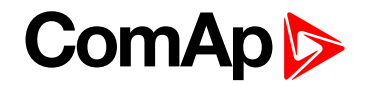

### **I> V Trp BO [Trp 1 / Trp 2 / Trp 1+2 / None]**

A feszültség-vezérléssel rendelkező időbeni túláram elleni védelem bináris kimenetei megszakításának kiválasztása.

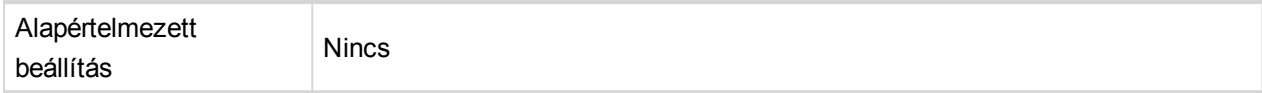

#### 6 **back to [Beállítási](#page-87-0) értékek listája**

### **Csoport: I Unb**

#### **I Unb [%In]**

Az áram-egyenetlenség elleni védelem küszöbértéke. A védelem egy tetszőleges fázis áramerőssége és a fázisok átlagos áramerőssége közti maximális eltérésként kerül kiértékelésre.

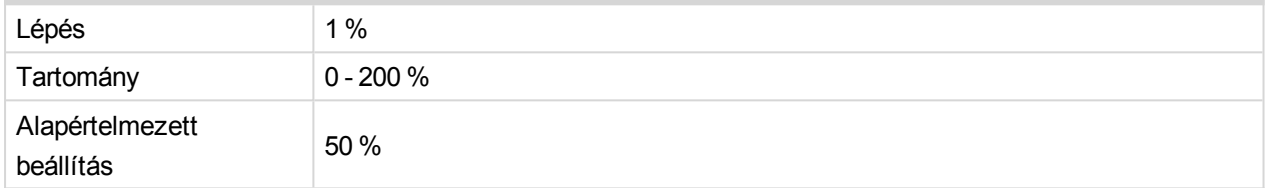

#### **IMinDiffEval [%In]**

A mért áramnak a névleges áram %-ában mért azon minimális határértéke, amelytől kezdve az áramegyenetlenség engedélyezve van. Az érték az összes fázis áramának átlagértékeként lesz kiértékelve.

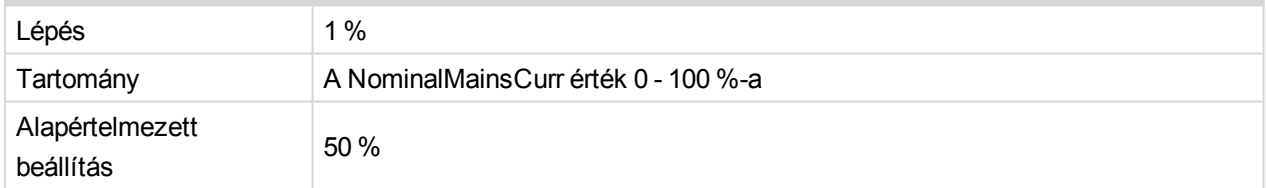

#### **I Unb Del [s]**

Az áram-egyenetlenség elleni védelem késleltetése.

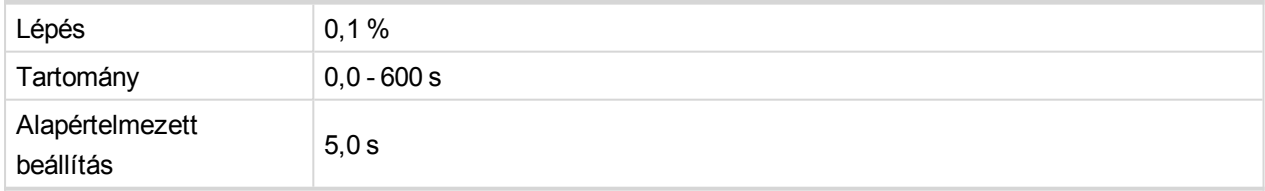

#### **I> V Trp BO [Trp 1 / Trp 2 / Trp 1+2 / None]**

Az áramegyenetlenség elleni védelem bináris kimenetei megszakításának kiválasztása.

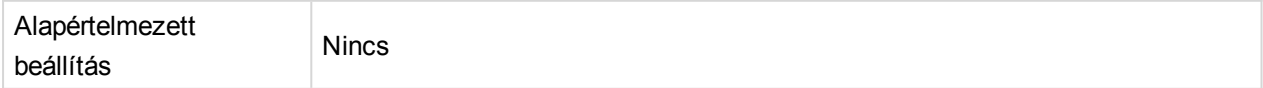

#### 6 **back to [Beállítási](#page-87-0) értékek listája**
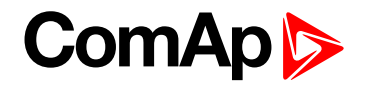

# **Csoport: DOC**

# **NominGenCurr [A]**

A hálózati ellátóhoz kapcsolódó, InteliPro egység által védett generátor(ok) névleges árama. Az irányított túláram elleni védelem kiértékelésére szolgál.

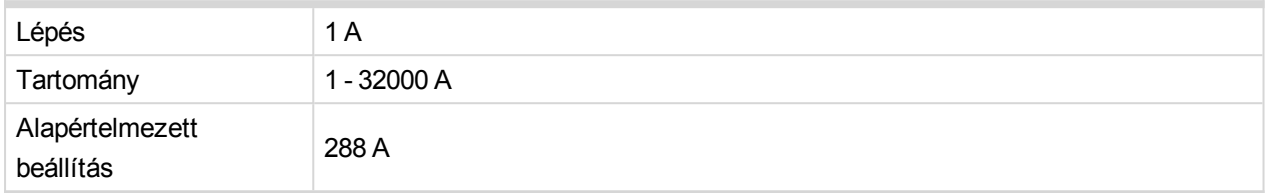

# **DOC> [%In]**

Küszöbérték az irányított túláramnak a NominGenCurr paraméter %-os szintjeként történő értékeléséhez.

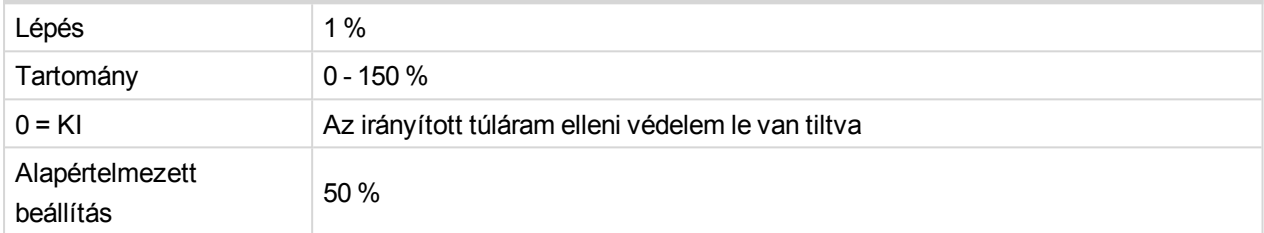

# **DOC> Del [s]**

#### az irányított túláram késleltetése

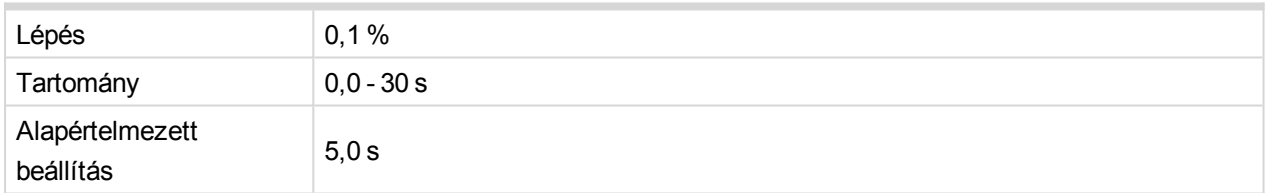

# **DOC teszt [DISABLED / ENABLED]**

Engedélyei/letiltja az irányított túláram elleni védelem tesztelését. ENABLED (ENGEDÉLYEZVE) állapot esetén a DOC TESZT a védelem egyéb engedélyezési/letiltási feltételeitől függően megjeleníti a védelem érzékelését. **A DOC teszt aktiválása blokkolja az ANSI 67 irányított túláramvédelem fokozatának normál működését!**

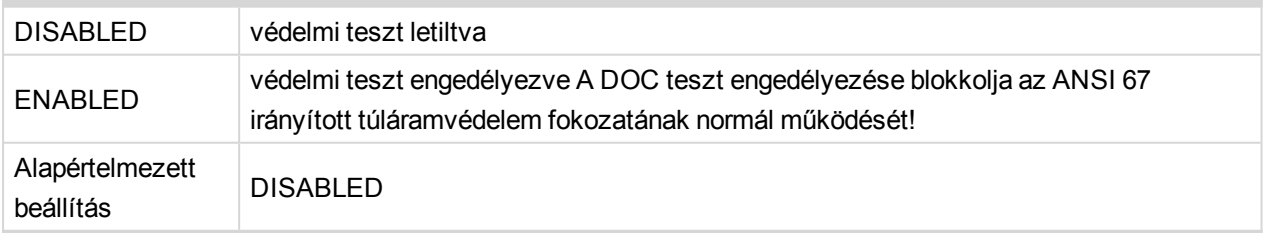

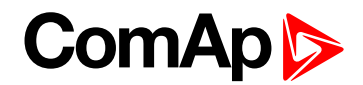

# **DOC Trp BO [Trp 1 / Trp 2 / Trp 1+2 / None]**

Az irányított túláram elleni védelem bináris kimenetei megszakításának kiválasztása

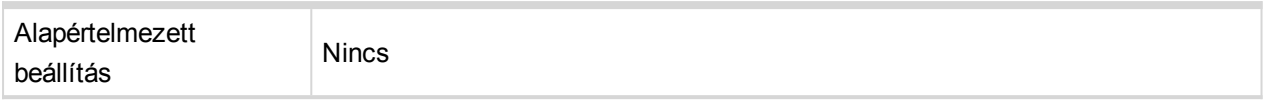

#### 6 **back to [Beállítási](#page-87-0) értékek listája**

# **Csoport: EFC**

# **EFC> Lim [%In]**

Az ANSI 50N azonnali földhiba-túláram elleni védelmének késleltetésének a NominMainsCurr paraméter % ában kifejezett küszöbértéke.

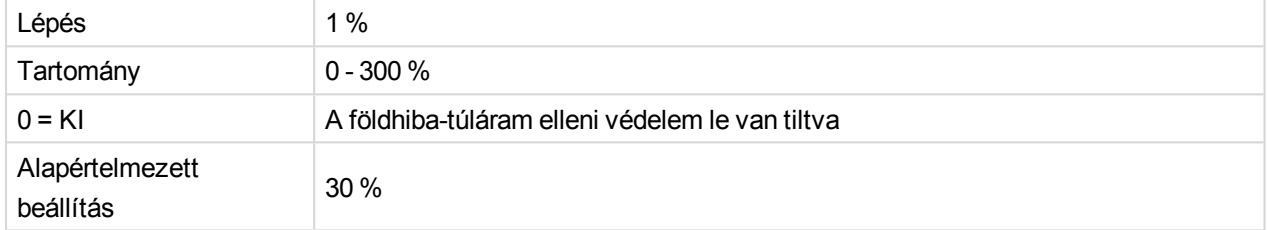

# **EFC> Del [s]**

Az ANSI 50N azonnali földhiba-túláram elleni védelmének késleltetése.

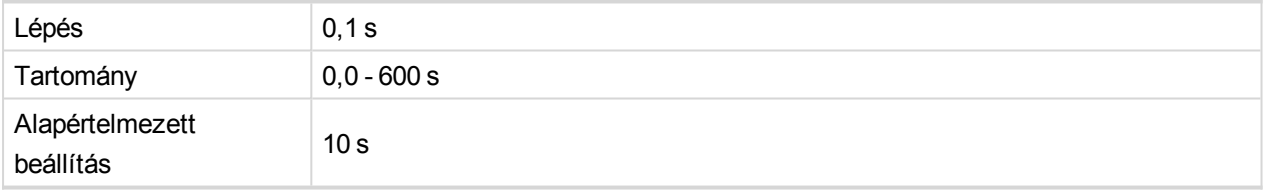

# **EFC> T Lim [%In]**

Az 51N - földhibatúláram - idő IDMT görbe határértéke. Ez elfordítja a görbét az áram irányába. A szint a NominMainsCurr paraméter %-ában van megadva.

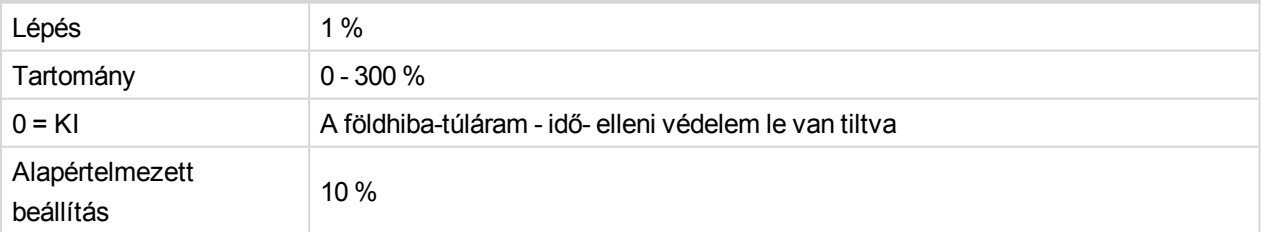

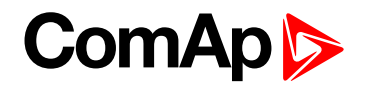

# **EFC> T Del [s]**

Az IDMT görbe formájának kiválasztása. Az EFC> T Del az IDMT védelem reakcióideje 200%-os túláram esetén (ha az EarthFaultCurrent = 2 \* EFC> T Lim \* NominMainsCurr).

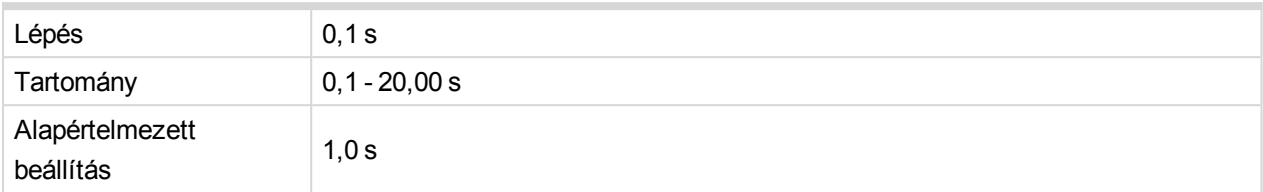

## **EFC> T görbe**

az ANSI 51N-hez használt görbe kiválasztása: idő - földhiba-túláram.

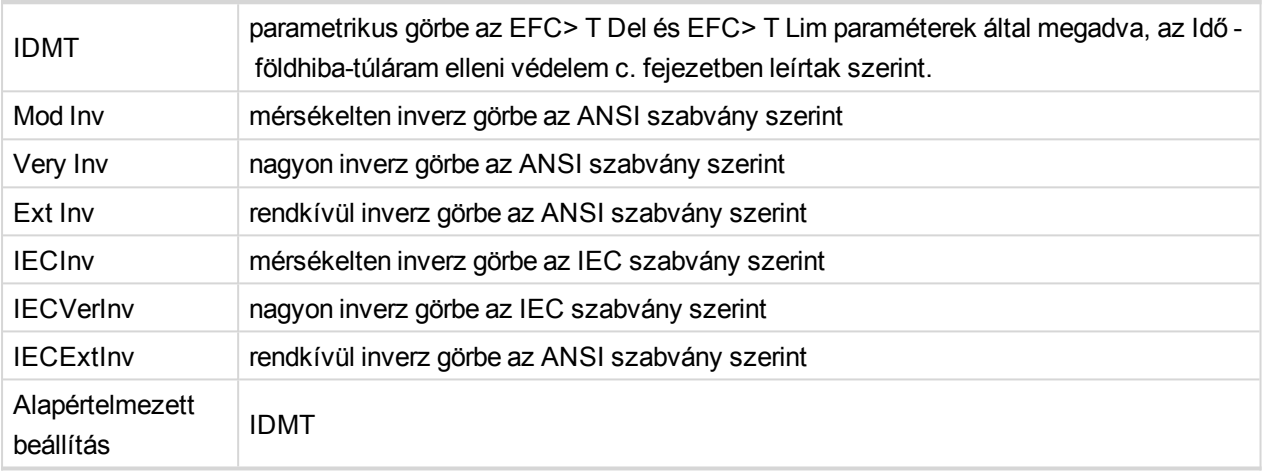

# **EFC Trp BO [Trp 1 / Trp 2 / Trp 1+2 / None]**

A földhiba-túláram elleni védelem bináris kimenetei megszakításának kiválasztása

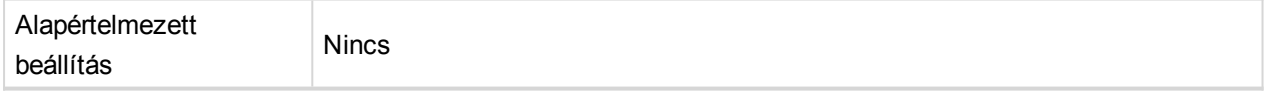

# **EFCAutoFR Func [DEFAULT / MANUAL]**

Az AutoFaultReset funkció EFC védelemmel történő használatát érintő paraméter beállítása.

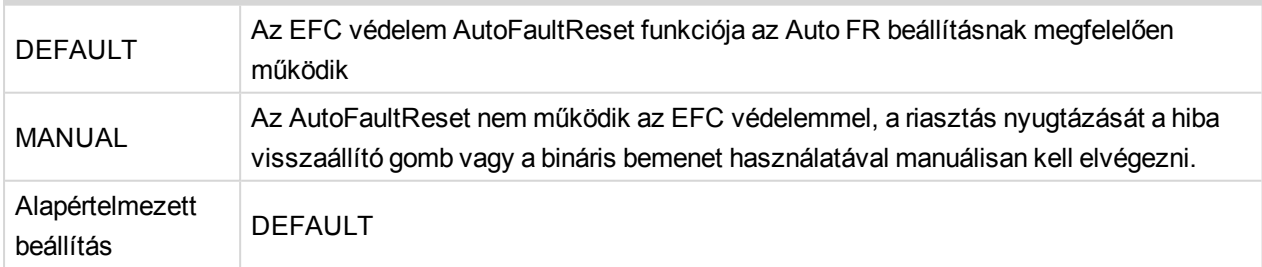

### 6 **back to [Beállítási](#page-87-0) értékek listája**

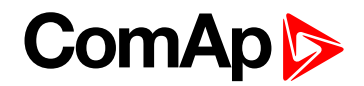

# **Csoport: IGS**

# **IGS> Lim [mA]**

Az ANSI 50GS küszöbértéke - azonnali csúcsföld-túláram elleni védelem. Szint: 0,1 mA.

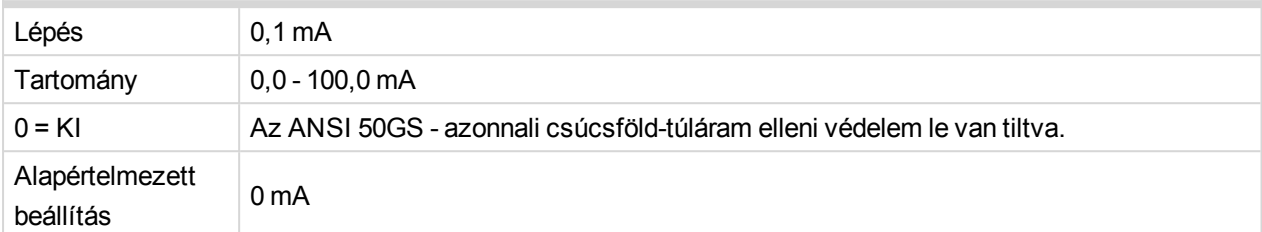

# **IGS> Del [s]**

A csúcsföld-túláram elleni védelem késleltetése

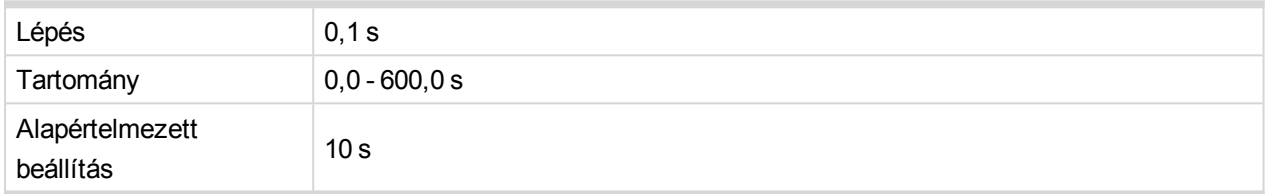

# **IGS> T Lim [mA]**

Az ANSI 51GS– Földelés idő-túláram IDMT görbe határértéke. Ez elfordítja a görbét az áram irányába. A szint a NominMainsCurr paraméter %-ában van megadva.

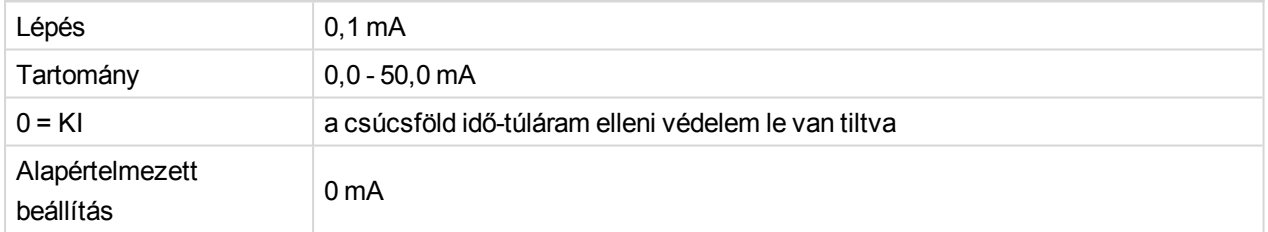

# **IGS> T Del [s]**

Az IDMT görbe formájának kiválasztása. IGS> T Del az IDMT védelem reakcióideje 100 mA csúcsföldáram esetén.

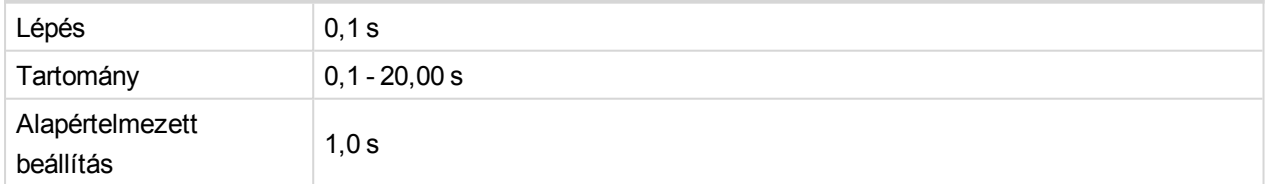

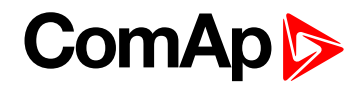

## **IGS> T Görbe**

Az ANSI 51GS-hez használt görbe kiválasztása: csúcsföld-túláram.

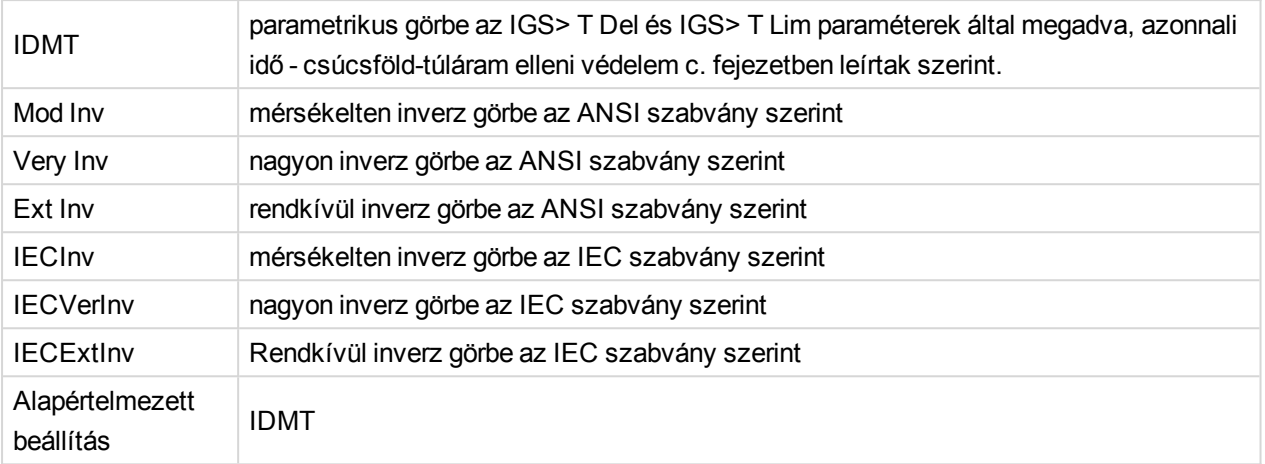

# **IGS Trp BO [Trp 1 / Trp 2 / Trp 1+2 / None]**

Az csúcsföld-túláram elleni védelem bináris kimenetei megszakításának kiválasztása.

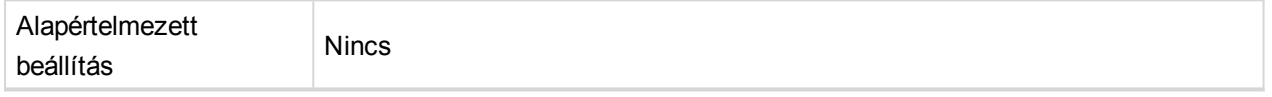

#### 6 **back to [Beállítási](#page-87-0) értékek listája**

# **Csoport: NVD**

# **NVD> [V]**

A nullfeszültség-eltolódás értékelésének küszöbértéke.

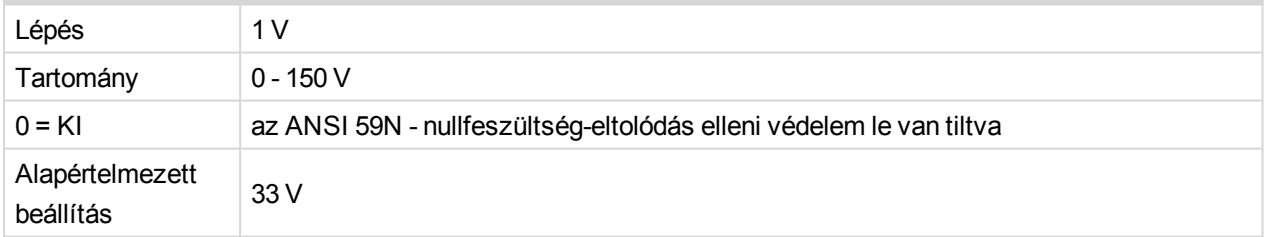

# **NVD> Del [s]**

A nullfeszültség eltolódása elleni védelem késleltetése.

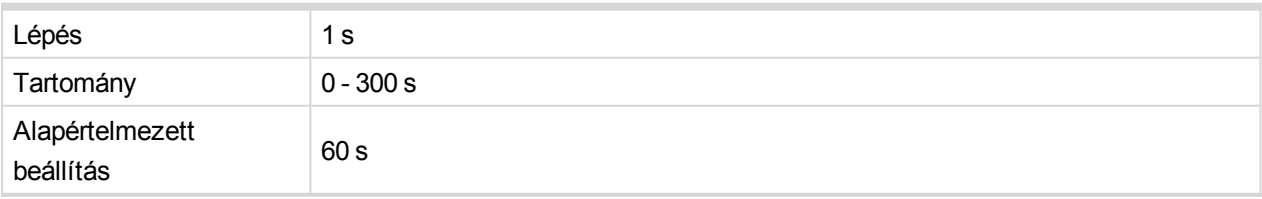

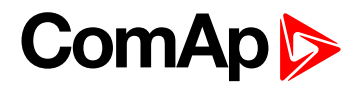

## **NVD>> [V]**

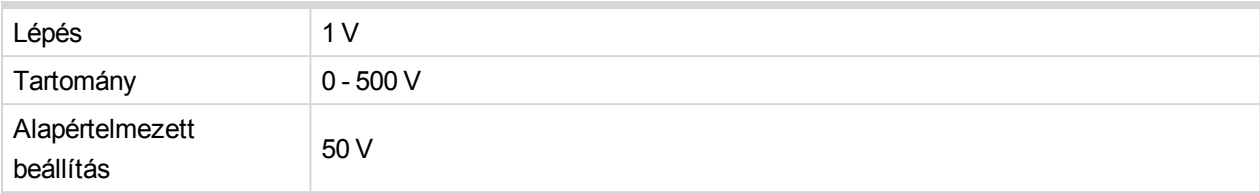

# **NVD>> Del [s]**

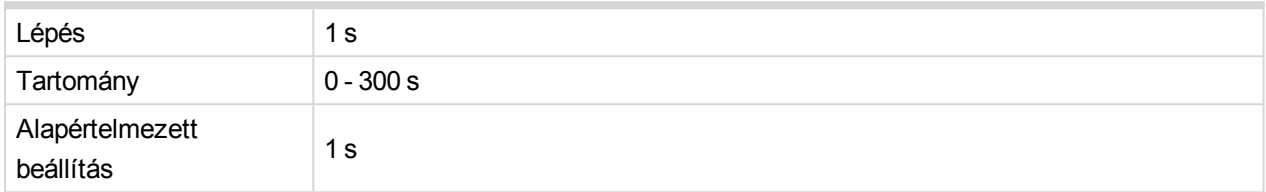

# **Rst NVD**

Az NVD-mérés hiszterézisének küszöbértéke.

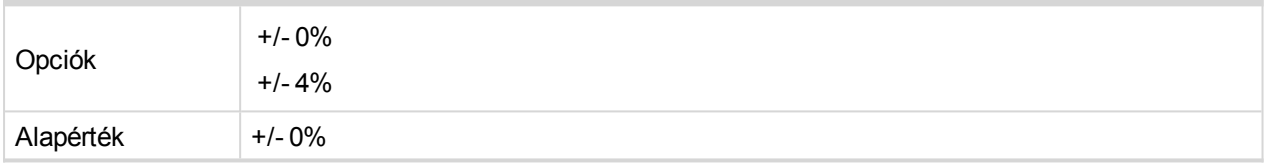

# **NVD Trp BO [Trp 1 / Trp 2 / Trp 1+2 / None]**

A nullfeszültség eltolódása elleni védelem bináris kimenetei megszakításának kiválasztása

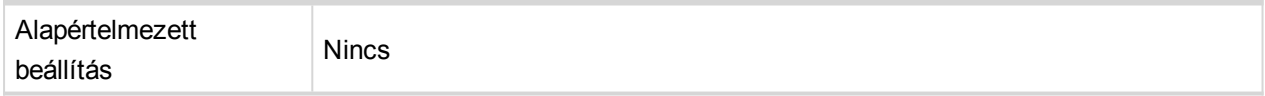

### 6 **back to [Beállítási](#page-87-0) értékek listája**

# **Csoport: P**

# **P>, P>> [%Pn]**

Az irányított teljesítmény elleni védelem első vagy második szintjének küszöbértéke, a NominMainsPwr paraméter %-ában. A pozitív érték az jelzi, hogy az áram a hálózatból az ellátó felé folyik.

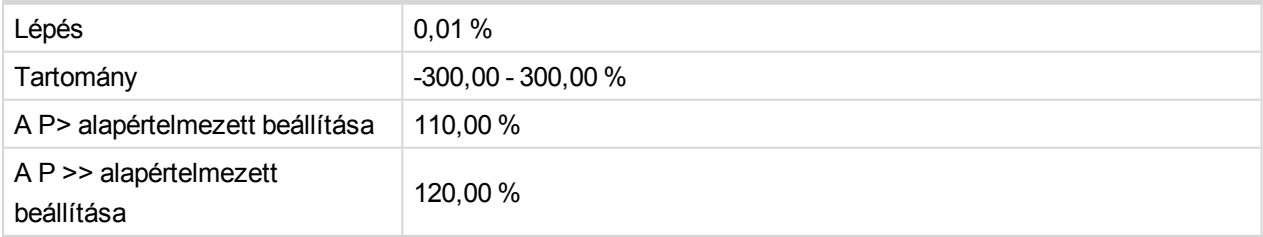

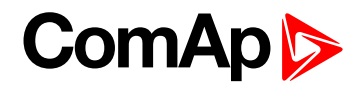

# **P> Del, P>> Del [s]**

Az irányított teljesítmény elleni védelem első vagy második szintjének késleltetése.

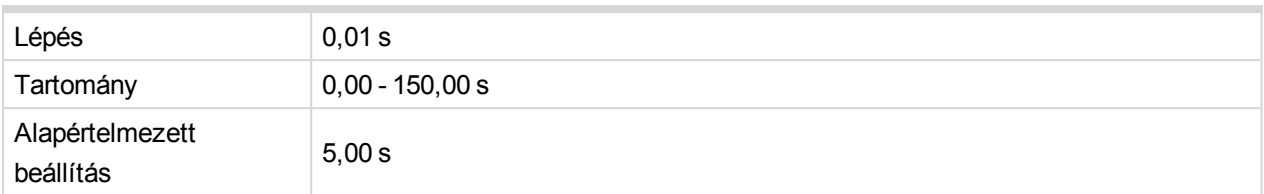

# **P> Irány, P>> Irány [ALATTA / FELETTE]**

A hálózati fordított áram kiértékelési iránya első vagy második szintjének beállítása

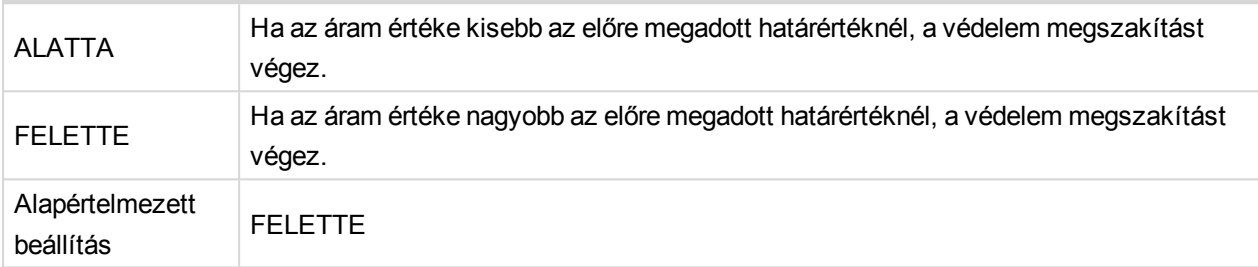

**Example:** Az irányított teljesítmény elleni védelem beállításának példáját az alábbi eseten mutatjuk be. Adott egy 200 kW névleges teljesítményű ellátó. Azt szeretnénk, hogy a védelem akkor végezzen megszakítást, ha az áram a generátortól a hálózat felé folyik, 100 kW-tal (a védett ellátó névleges teljesítményének 50%-ával) túllépi az értéket és 10 másodpercen keresztül áramlik. A beállítási értékeket az alábbiak szerint kell megadni:

P> - 50 % (mínusz jel, mivel az áram a hálózat felé áramlik

P> Del 10 mp

P> Irány FELETTE (a védelemnek akkor kell megszakítania, ha a teljesítmény 50 %-kal meghaladja a névleges teljesítményt).

# **P Trp BO [Trp 1 / Trp 2 / Trp 1+2 / None]**

Az irányított teljesítmény elleni védelem bináris kimenetei megszakításának kiválasztása

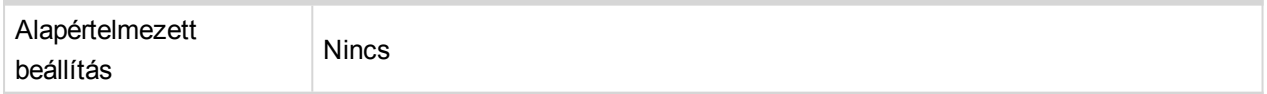

### **Mains Pwr 1…8 [%Pn]**

Nyolc beállítási érték rendelhető a névleges aktív teljesítmény egy-egy százalékos értékéhez, melyek aktiválják a megfelelő bináris kimenetet, ha a mért érték meghaladja a beállított határértéket.

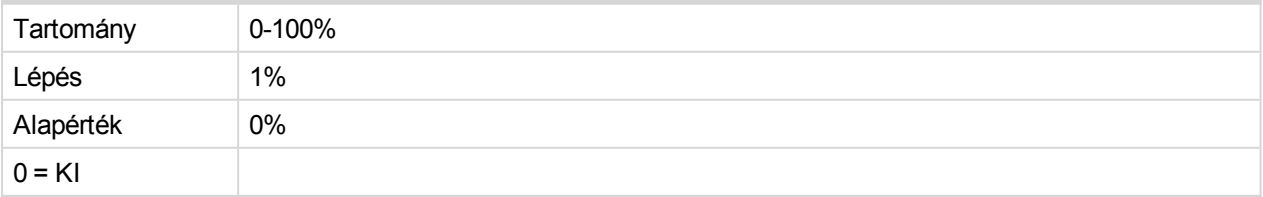

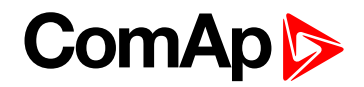

# **Szűrő Késleltetés [mp]**

A bináris kimenetek aktiválása és deaktiválása figyelésének elkerülése érdekében egy beállítható időkésleltetés rendelhető a mért értékekhez. A "Mains Pwr 1 - 8" beállítási értékekben megadott küszöbértékek csak akkor lesznek megsértve, ha a zavar az előre megadott késleltetési időnél tovább tart.

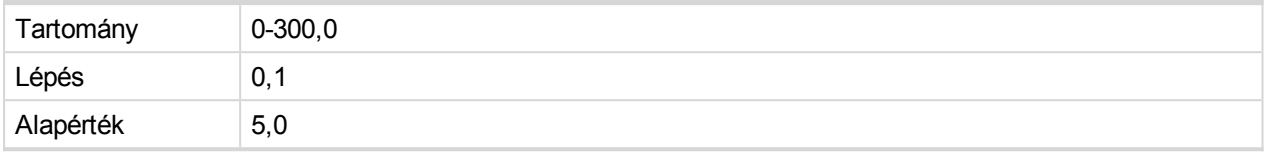

#### 6 **back to [Beállítási](#page-87-0) értékek listája**

# **Csoport: P 1Ph**

# **P 1Ph>, P 1Ph>> [%Pn]**

Az egyfázisú fordított áram elleni védelem első vagy második szintjének küszöbértéke, a(z) **[Névleges](#page-89-0) [teljesítmény](#page-89-0) [kW] (page 90)** %-ában. A negatív beállítási érték azt jelzi, hogy az áram az ellátó felől a hálózat irányába folyik.

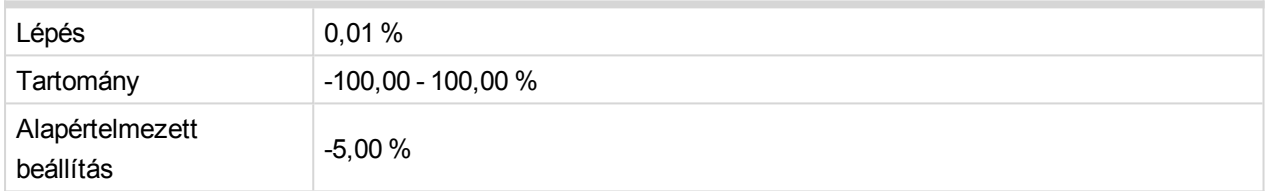

# **P 1Ph> Del, P 1Ph>> Del [s]**

Az egyfázisú fordított áram elleni védelem első vagy második szintjének késleltetése.

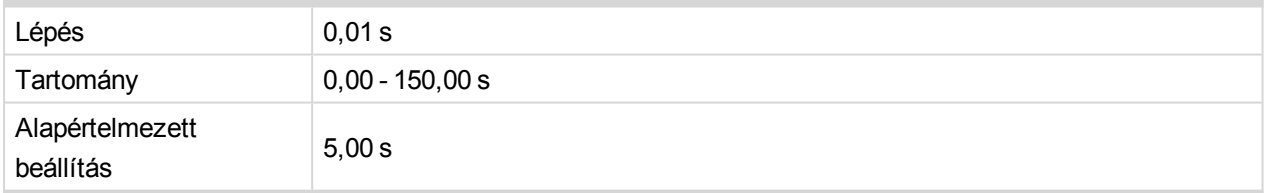

### **P 1Ph> Irány, P 1Ph>> Irány [ALATTA / FELETTE]**

A hálózati áram kiértékelési iránya első vagy második szintjének beállítása

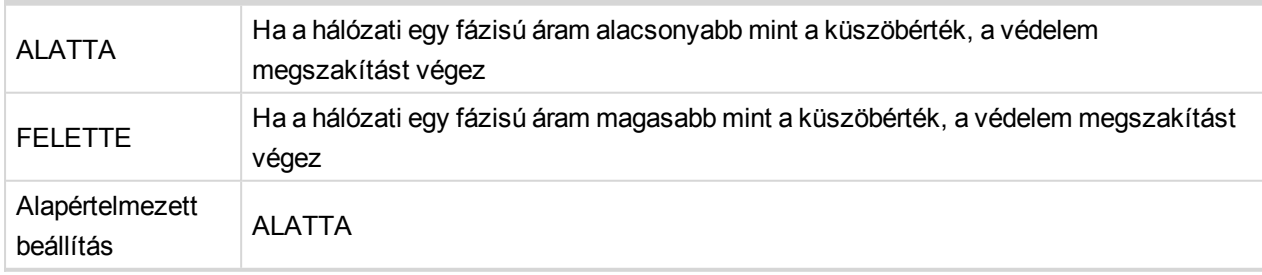

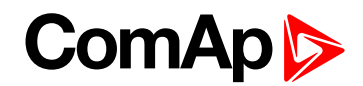

# **P 1Ph Trp BO [Trp 1 / Trp 2 / Trp 1+2 / None]**

Az egy fázisú fordított áram elleni védelem bináris kimenetei megszakításának kiválasztása.

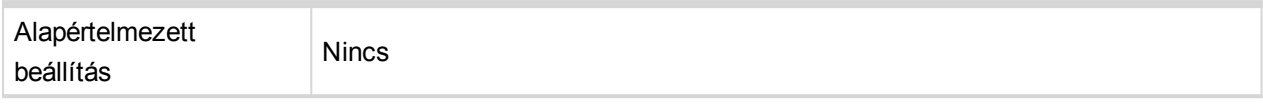

#### 6 **back to [Beállítási](#page-87-0) értékek listája**

# **Csoport: Q**

# **Q>, Q>> [%Pn]**

Az irányított reaktív teljesítmény elleni védelem első vagy második szintjének küszöbértéke, a **[Névleges](#page-89-0) [teljesítmény](#page-89-0) [kW] (page 90)** paraméter %-ában. A pozitív beállítási érték az jelzi, hogy az áram a hálózatból az ellátó felé folyik.

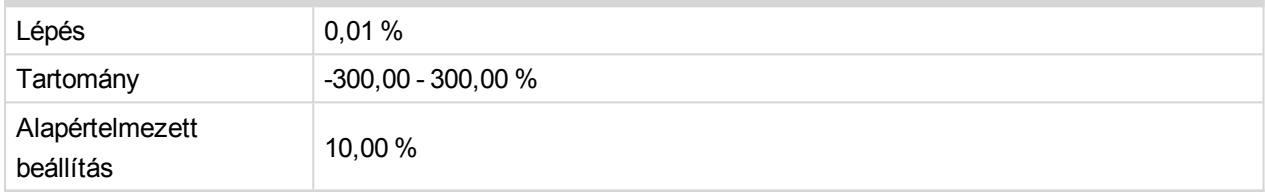

# **Q> Del, Q>> Del [s]**

Az irányított reaktív teljesítmény elleni védelem első vagy második szintjének késleltetése.

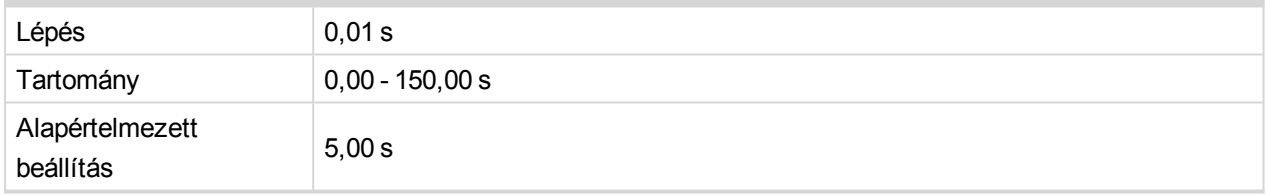

# **Q> Irány, Q>> Irány [ALATTA / FELETTE]**

A reaktív hálózati áram kiértékelési iránya első vagy második szintjének beállítása.

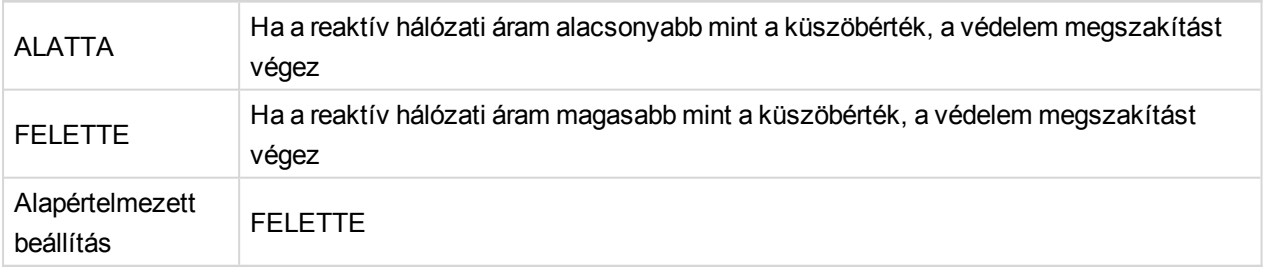

# **Q Trp BO [Trp 1 / Trp 2 / Trp 1+2 / None]**

Az irányított reaktív teljesítmény elleni védelem bináris kimenetei megszakításának kiválasztása

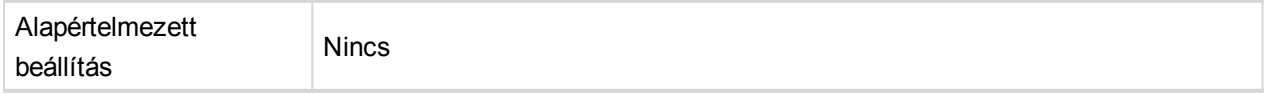

#### 6 **back to [Beállítási](#page-87-0) értékek listája**

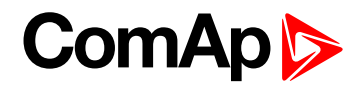

# **Csoport: PF**

# **Ind PF limit [-]**

Beállítható határérték az induktív (az áramerősség a lassú feszültség) teljesítmény-tényező értékeléséhez. A megszakítás akkor történik meg, ha a mért érték az előre beállított határérték alá kerül.

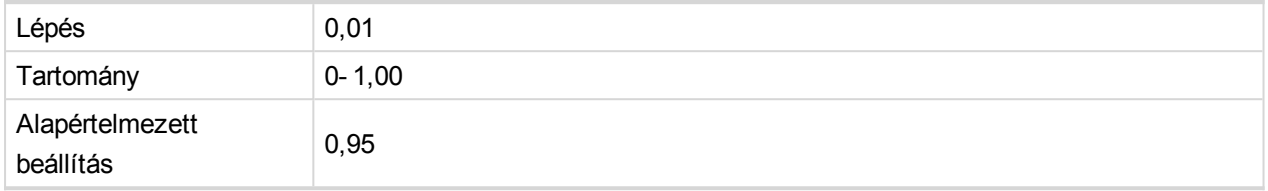

# **Ind PF Del [s]**

A MEGSZAKÍTÁS aktiválásának késleltetése az induktív teljesítmény-tényezőre vonatkozó határérték megsértését követően.

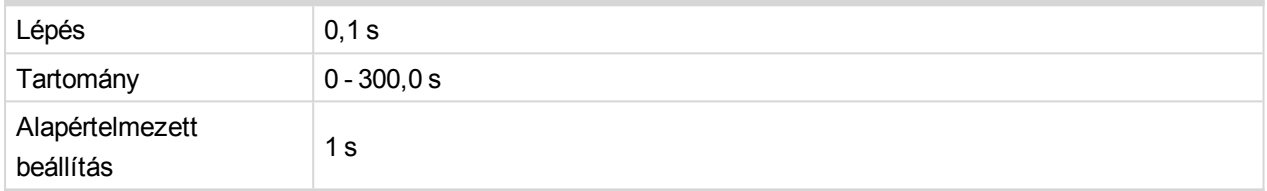

# **Cap PF limit [-]**

Beállítható határérték a kapacitív (az áramerősség a vezető feszültség) teljesítmény-tényező értékeléséhez. A megszakítás akkor történik meg, ha a mért érték az előre beállított határérték alá kerül.

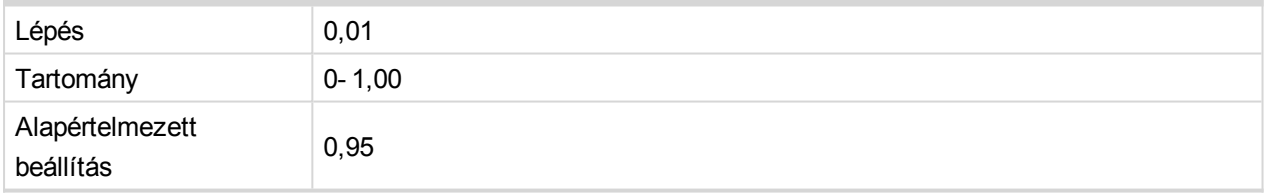

# **FR Del[s]**

a MEGSZAKÍTÁS aktiválásának késleltetések a kapacitív teljesítmény-tényezőre vonatkozó határérték megsértését követően.

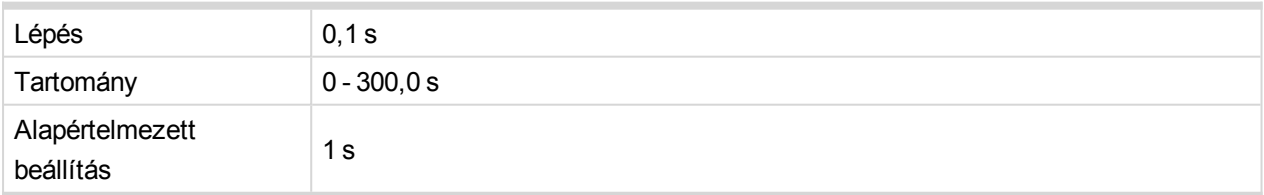

# **PF Trp BO [Trp 1 / Trp 2 / Trp 1+2 / None]**

A teljesítmény-tényező elleni védelem bináris kimenetei megszakításának kiválasztása.

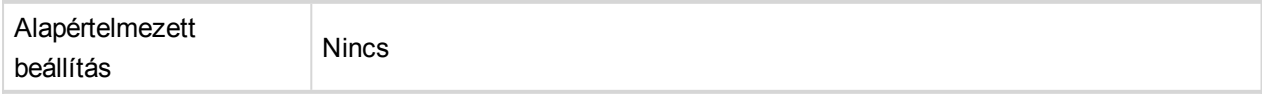

#### 6 **back to [Beállítási](#page-87-0) értékek listája**

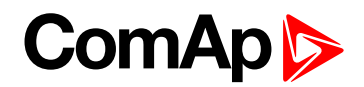

# **Csoport: Szinkronizálás ellenőrzése**

# **Upper V Lim [%Un]**

A mért feszültség felső határértékét határozza meg, melyet a Szinkronizálás ellenőrzése funkció engedélyezéséhez használnak. Ha a feszültség a határérték felett van, akkor sohasem lesz "szinkronban" állapotúként értékelve.

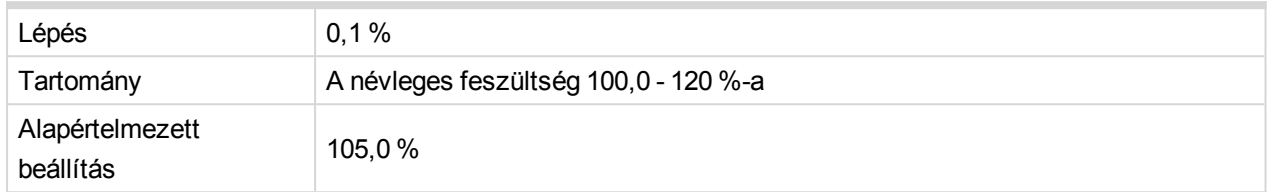

# **Alsó V Lim [%Un]**

A mért feszültség alsó határértékét határozza meg, melyet a Szinkronizálás ellenőrzése funkció engedélyezéséhez használnak. Ha a feszültség a határérték alatt van, akkor sohasem lesz "szinkronban" állapotúként értékelve.

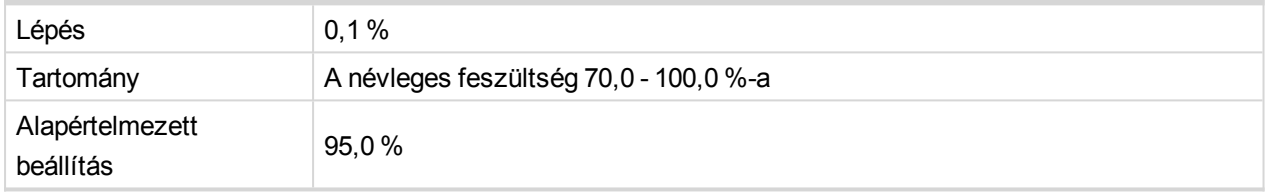

# **Feszültségablak [%Un]**

A hálózati és a buszfeszültség közti legnagyobb, a Szinkron-ellenőrzés bemeneten mért különbség, amely "szinkron" állapotnak tekinthető.

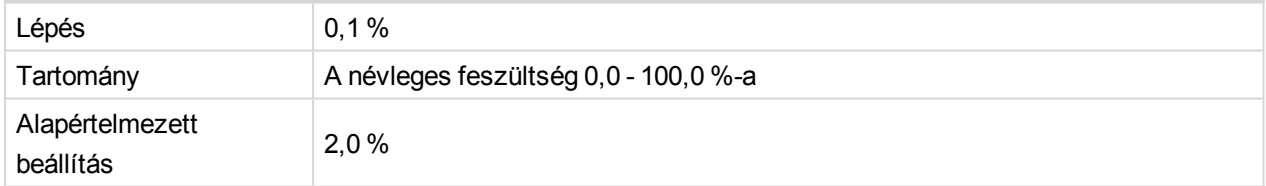

# **Fázisablak [°]**

A hálózati és a buszfeszültség közti legnagyobb, a Szinkron-ellenőrzés bemeneten mért szöge, amely "szinkron" állapotnak tekinthető.

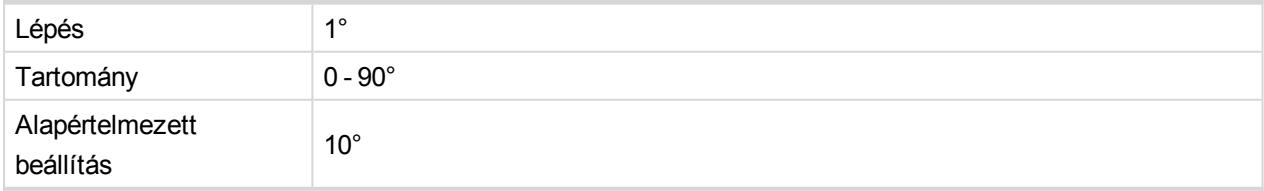

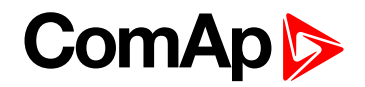

# **Frekvencia-ablak [Hz]**

A hálózati és a buszfeszültség közti legnagyobb, a Szinkron-ellenőrzés bemeneten mért frekvencia-eltérése, amely "szinkron" állapotnak tekinthető.

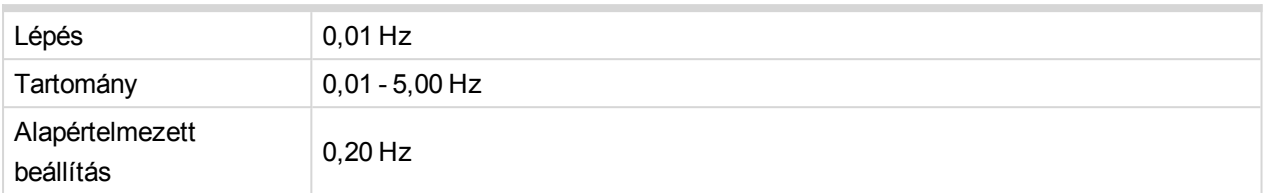

# **Tartózkodási idő [s]**

Az a minimális idő, amíg a hálózat és a busz feszültségének a feszültség-, fázis- és frekvencia-ablakban kell tartózkodnia az aszinkroizáltként történő értékeléshez.

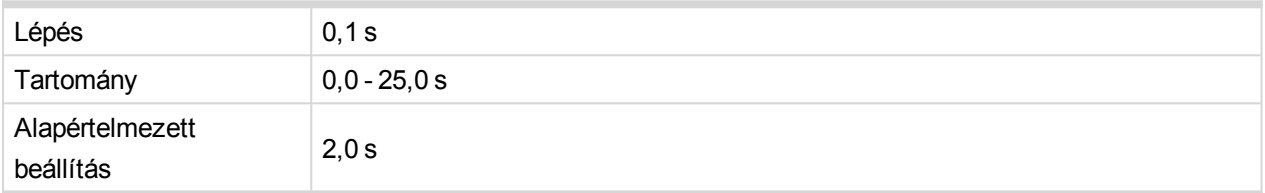

# **DeadVm HotVsc [ENABLED / DISABLED]**

A szinkron-ellenőrzés funkció engedélyezése/letiltása a "halott" hálózat "élő" buszhoz történő lezárása esetén.

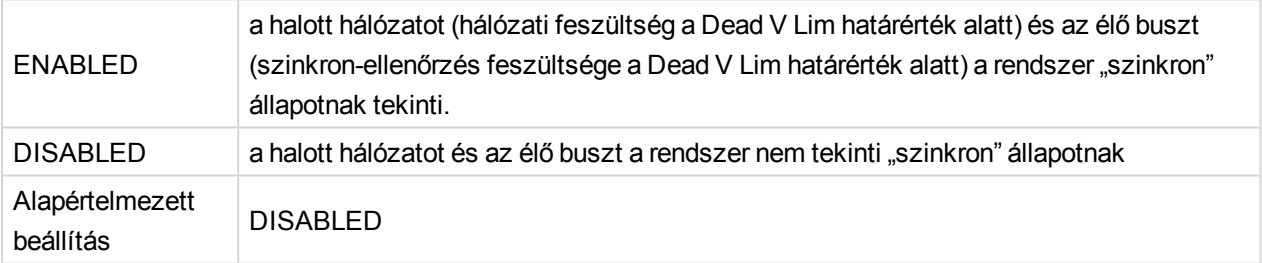

# **HotVm DeadVsc [ENABLED / DISABLED]**

A szinkron-ellenőrzés funkció engedélyezése/letiltása az "élő" hálózat "halott" buszhoz történő lezárása esetén.

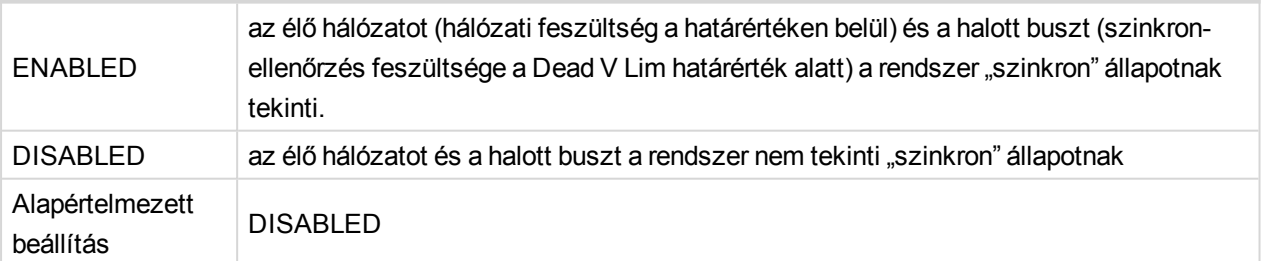

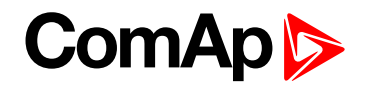

# **DeadVm DeadVsc [ENABLED / DISABLED]**

A szinkron-ellenőrzés funkció engedélyezése/letiltása a "halott" hálózat "halott" buszhoz történő lezárása esetén.

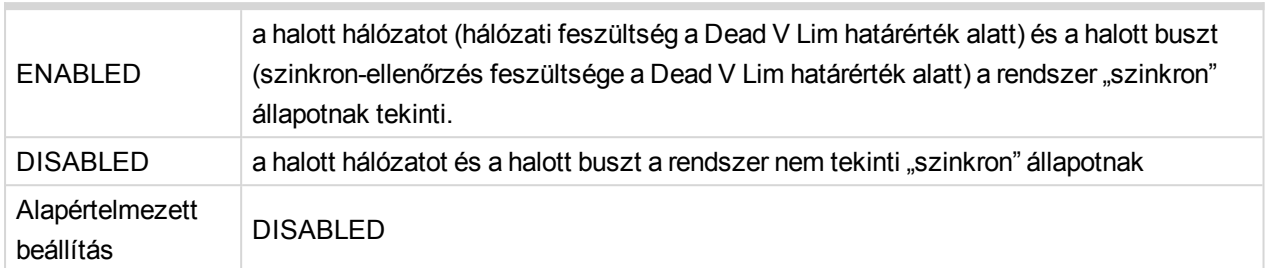

# **Block By AR [ENABLED / DISABLED]**

Engedélyezett állapotban a szinkron-ellenőrzés mindaddig nem értékeli a szinkron állapotot, amíg az AClezárás kimenet a megszakítás megszakadását követően nem aktiválódik.

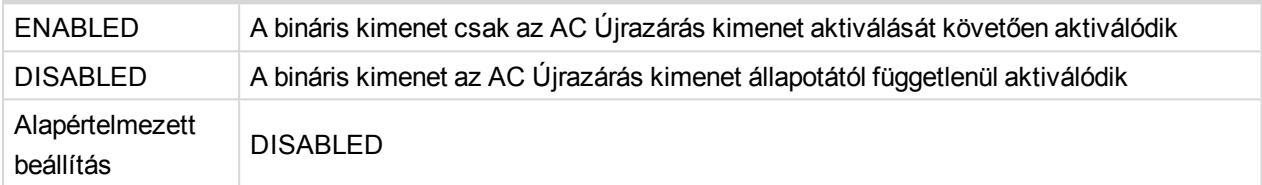

# **Dead V Lim [%Un]**

Küszöbérték a hálózat vagy a busz feszültségének "halottként" történő értékeléséhez.

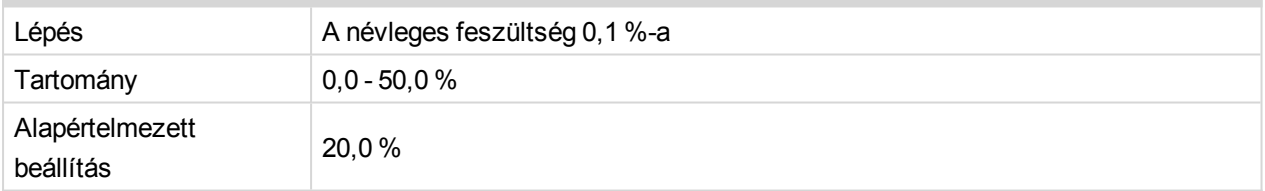

# **Dead T Del [s]**

Ha a hálózat vagy a busz feszültsége az itt megadottnál hosszabb ideig van a Dead V Lim küszöbérték alatt, a rendszer a feszültséget "halottnak" tekinti.

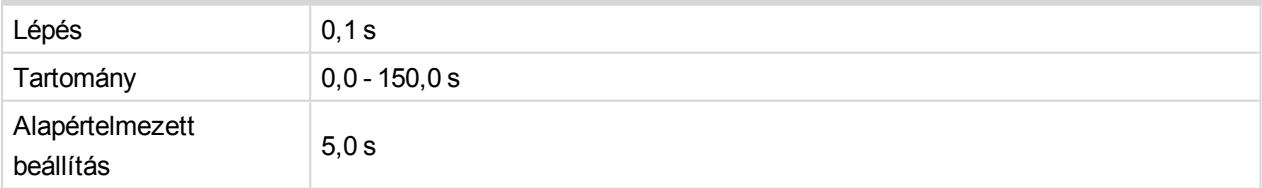

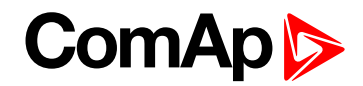

# **SynC Trp BO [Trp 1 / Trp 2 / Trp 1+2 / None]**

A szinkron-ellenőrzés elleni védelem bináris kimenetei megszakításának kiválasztása.

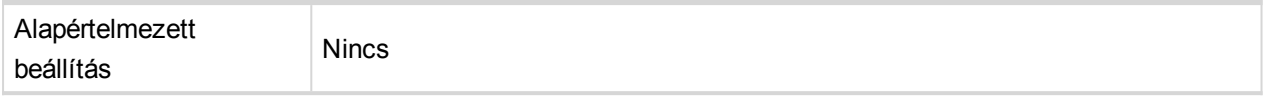

*Note: None (Nincs) érték esetén az ellenőrzési funkciónak nincs hatása a megszakítási kimenetekre. Tetszőleges megszakítási kimenetet választva az adott megszakítási kimenet deaktiválása a szinkronizálási feltételek kiértékeléséig nem lehetséges. A szinkronizálási feltételek teljesülése esetén a megszakítási kimenet deaktiválása a továbbiakban nem lesz megakadályozva.*

### 6 **back to [Beállítási](#page-87-0) értékek listája**

# **Csoport: AC újrazárás**

# **AR Késleltetés [mp]**

Az AC újrazárás bináris kimenete aktiválásának késleltetése a hiba nyugtázását követően.

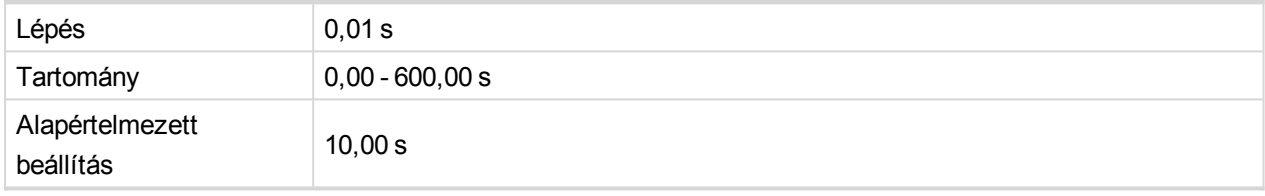

# **Rec Initiate [Common / Trp 1 / Trp 2]**

Annak kiválasztása, hogy melyik kimenetet tekintse a rendszer az AC-újrazárási funkció eseményindítójának. A kimenet deaktiválása aktiválja az AR Delay számlálót az AC-újrazárási kimenettel történő újracsatlakoztatáshoz.

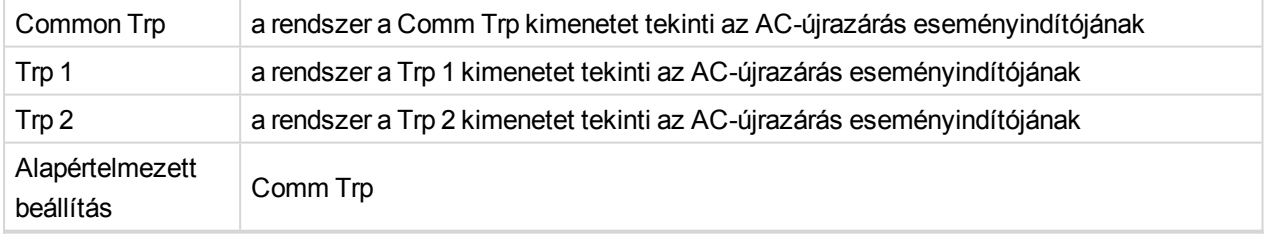

### **AC újrazárások száma [-]**

Az engedélyezett AC újrazárások számnak megadására szolgáló beállítási érték. Az előre beállított szám elérésekor megszakítás történik, és a relé a hiba nyugtázásáig MEGSZAKÍTÁS állapotban marad.

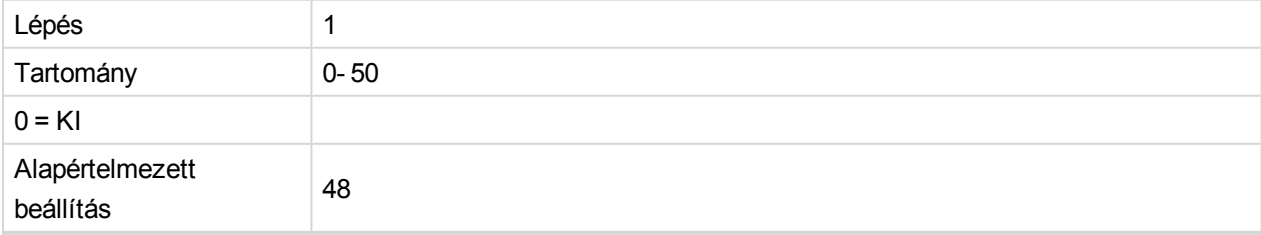

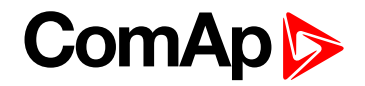

# **AC Rec Időzítő [s]**

Időzítő az AC újrazárások száma beállítási értékhez tartozó időintervallum beállításához. Ha az AC újrazárások száma az AC Rec Időzítő paraméterben megadott időintervallum előtt éri el a beállított értéket a "No.AC Rec" figyelmeztetés jelenik meg a kijelzőn, a riasztási listában és az előzményekben, az egység pedig leállítja az újrazárást és a hiba nyugtázásáig megszakítási állapotban marad.

A hiba nyugtázását követően az **AC Rec Időzítő** paraméter értéke nullázódik, a visszaszámlálás pedig az első AC újrazárási művelet végrehajtásának pillanatában nulláról indul.

Ha az AC újrazárások száma nem éri el a határértéket a megadott perióduson belül, az **AC Rec Időzítő** puffere és az **AC újrazárások száma** beállítási érték nullázódik, és a következő AC újrazárás pillanatában nulláról újraindul.

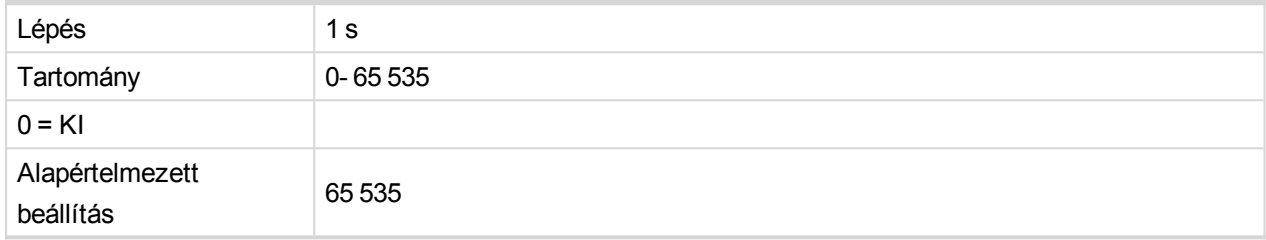

# **AC Rec FR Del [s]**

Konfigurálása esetén az **AC Rec FR Del**beállítási pont segítségével (a hagyományos FR Del értéktől függetlenül) hosszabb késletetés adható meg a hiba nyugtázásához, ha a megszakítás az utolsó AC újrazárási művelet után történt, lehetővé téve a személyzet számára a helyzet ellenőrzését. A hiba nyugtázása az előre megadott idő leteltét követően lehetséges.

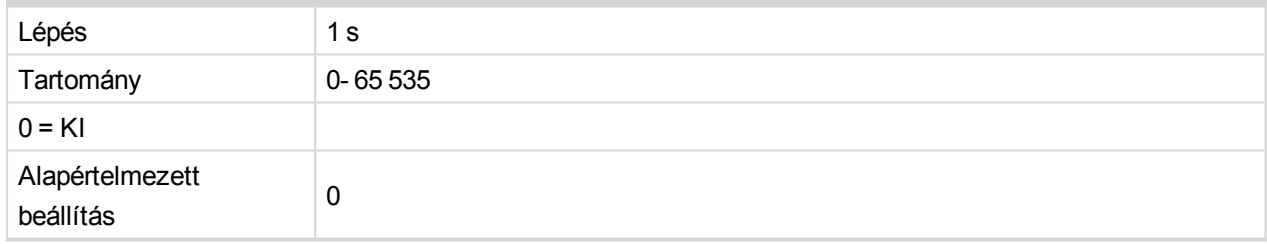

### 6 **back to [Beállítási](#page-87-0) értékek listája**

# **Csoport: Pólus elcsúszása**

### **Fogaskerékfogak [-]**

A motor (generátor) lendkerekén lévő fogak száma a felvételi érzékelőhöz

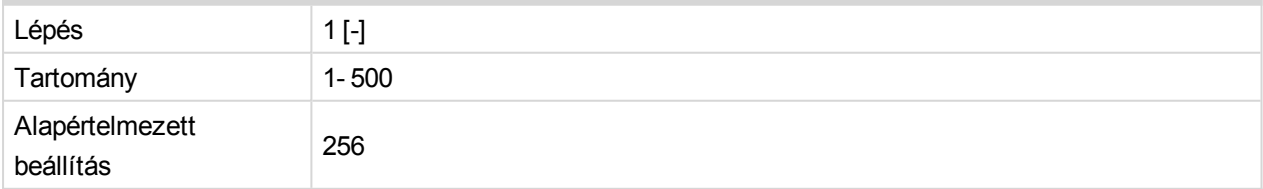

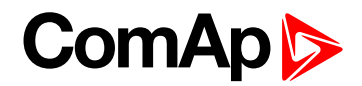

# <span id="page-123-0"></span>**Névleges fordulatszám [-]**

A gép névleges percenkénti fordulatszáma.

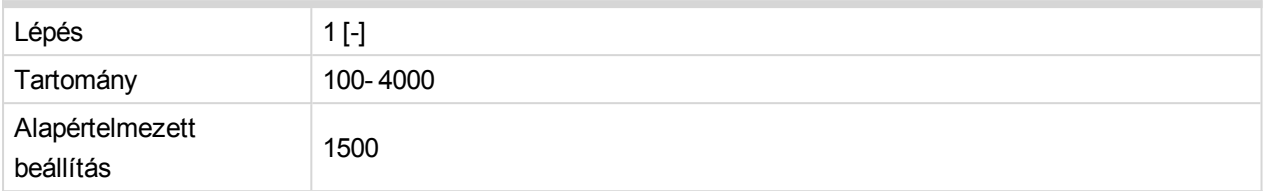

# **Pole Slip Lim [°]**

#### A terhelési szög határértékének beállítása

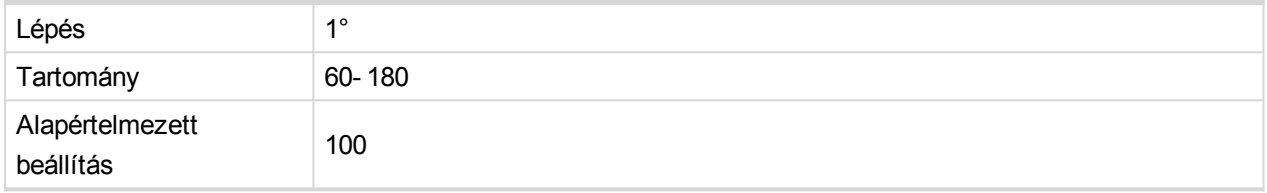

# **CalibrationDel [s]**

A pólus elcsúszása elleni védelem kalibrációs késleltetése. A késleltetett visszaszámlálás akkor indul, amikor a motor fordulatszáma és a generátor feszültsége egyaránt a névleges beállítások 90%-a (**[Névleges](#page-123-0) [fordulatszám](#page-123-0) [-] (page 124)** és **[NomVolts](#page-88-0) Ph-N [V] (page 89)**) felett van.

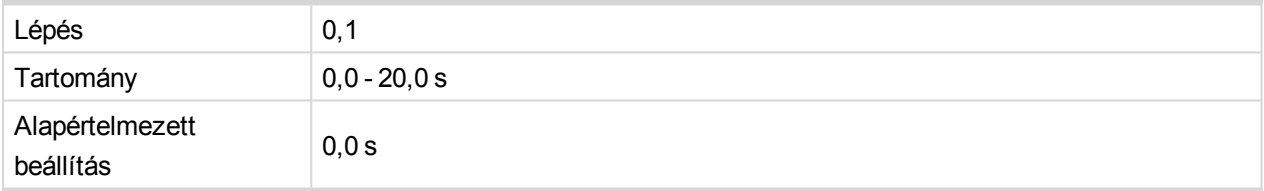

# **PS Trp BO [ Trp 1 / Trp 2 / Trp 1+2 / None ]**

A pólus elcsúszása elleni védelem bináris kimenetei megszakításának kiválasztása.

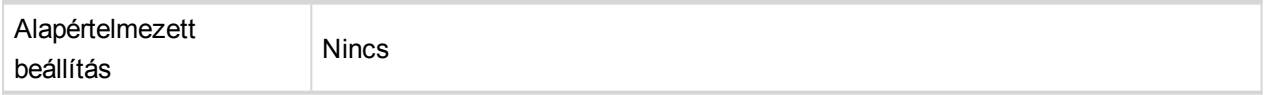

#### 6 **back to [Beállítási](#page-87-0) értékek listája**

# **Group: MaxParallTime**

**MaxParallTime [s]**

Időzítő a maximális párhuzamos idő védelméhez.

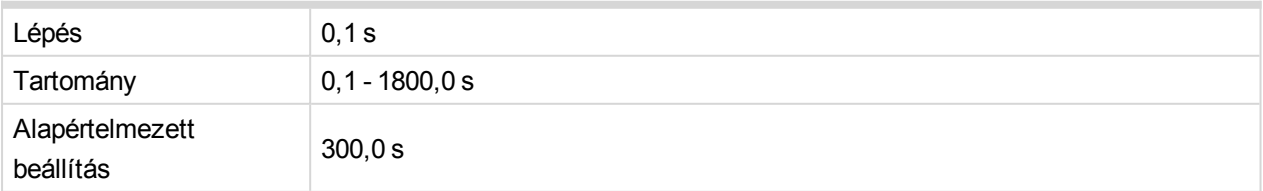

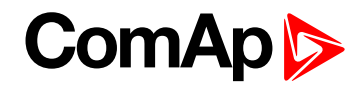

# **MaxPT Trp BO [Trp 1 / Trp 2 / Trp 1+2 / None]**

A maximális párhuzamos idő elleni védelem bináris kimenetei megszakításának kiválasztása.

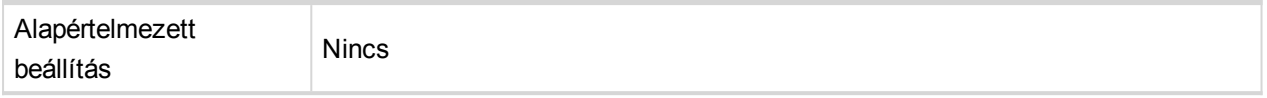

#### 6 **back to [Beállítási](#page-87-0) értékek listája**

# **Csoport: CU Analóg bemenetek**

Az ebben a csoportban lévő beállítási értékek az egység analóg DC bemeneteinek védelmére szolgálnak.

**CU AI1 Wrn, CU AI2 Wrn, CU AI3 Wrn**

Az egység 1., 2. vagy 3. analóg bemenetéhez rendelt figyelmeztetés-típusok szintje. A lépést, a tizedesjegyek számát, a tartományt és az egységet a megfelelő kimenet konfigurációja során kell megadni.

### **CU AI1 Trp, CU AI2 Trp, CU AI3 Trp**

Az egység 1., 2. vagy 3. analóg bemenetéhez rendelt megszakítások szintje. A lépést, a tizedesjegyek számát, a tartományt és az egységet a megfelelő kimenet konfigurációja során kell megadni.

# **CU AI1 Del, CU AI2 Del, CU AI3 Del [s]**

Az egység 1., 2. vagy 3. analóg bemenetéhez rendelt védelmek késleltetése. Ez megegyezik a figyelmeztető riasztásokkal és megszakításokkal.

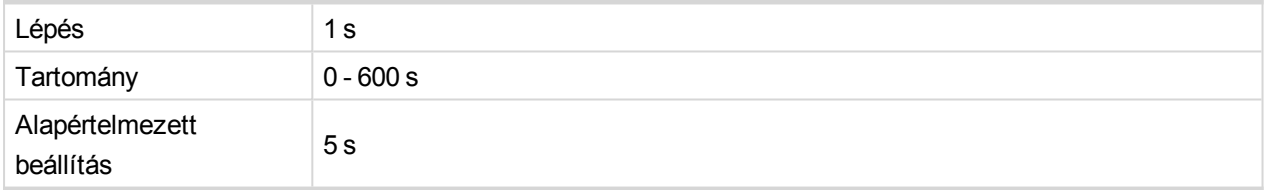

**CU AI1 BlockBI, CU AI2 BlockBI, CU AI3 BlockBI [Block 1 / Block 2 / Block 1+2 /**

**None]**

Az egység 1., 2. vagy 3. analóg bemenetéhez rendelt védelmek bináris bemenetei blokkolásának kiválasztása.

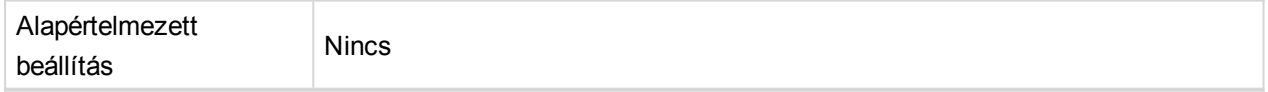

#### 6 **back to [Beállítási](#page-87-0) értékek listája**

# **Csoport: IOM Analóg bemenetek**

Az ebben a csoportban lévő beállítási értékek az IG-IOM vagy IGS-PTM bővítőmodul analóg DC bemeneteinek védelmére szolgálnak.

**IOM AI1 Wrn, IOM AI2 Wrn, IOM AI3 Wrn, IOM AI4 Wrn**

Az IG-IOM vagy IGS-PTM bővítőmodul 1., 2., 3. vagy 4. analóg bemenetéhez rendelt védelmek figyelmeztetési típusa. A lépést, a tizedesjegyek számát, a tartományt és az egységet a megfelelő kimenet konfigurációja során kell megadni.

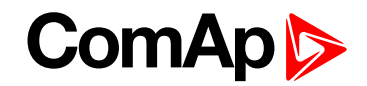

# **IOM AI1 Trp, IOM AI2 Trp, IOM AI3 Trp, IOM AI4 Trp**

Az IG-IOM vagy IGS-PTM 1., 2., 3. vagy 4. analóg bemenetéhez rendelt megszakítások szintje. A lépést, a tizedesjegyek számát, a tartományt és az egységet a megfelelő kimenet konfigurációja során kell megadni.

### **IOM AI1 Del, IOM AI2 Del, IOM AI3 Del, IOM AI4 Del [s]**

Az IG-IOM vagy IGS-PTM bővítőmodul 1., 2., 3. vagy 4. analóg bemenetéhez rendelt védelmek késleltetése. Ez megegyezik a figyelmeztető riasztásokkal és megszakításokkal.

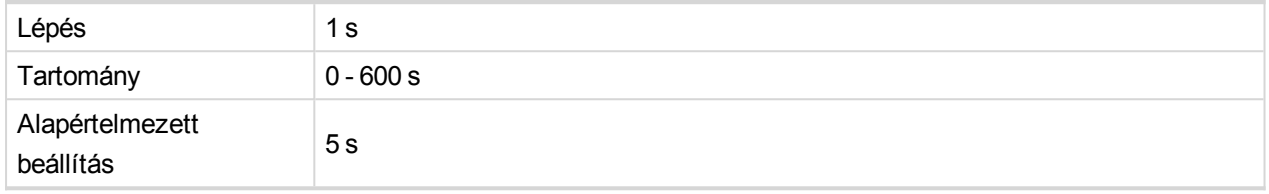

**IOM AI1 BlockBI, IOM AI2 BlockBI, IOM AI3 BlockBI, IOM AI4 BlockBI [Block 1 / Block 2 / Block 1+2 / None]**

Selection of blocking binary input for protections assigned to analog input 1, 2, 3 or 4 of the extension module IG-IOM or IGS-PTM respectively.

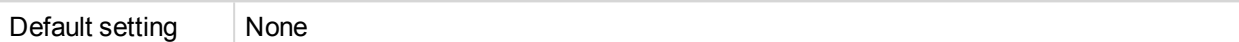

#### 6 **back to [Beállítási](#page-87-0) értékek listája**

# **Csoport: SMS/E-Mail**

### **Wrn Alarm Msg [OFF/ ON]**

Engedélyezi vagy letiltja a figyelmeztető riasztás esetén a kiválasztott telefonra, mobilra vagy e-mail címre küldendő telefonhívást, SMS-t vagy e-mail üzeneteket.

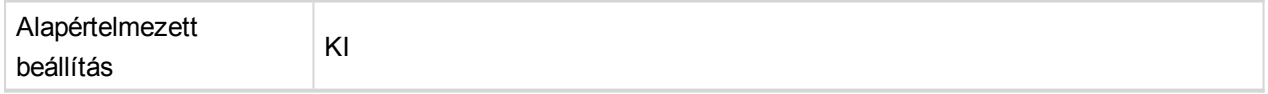

### **Trp Alarm Msg [OFF/ ON]**

Engedélyezi vagy letiltja a megszakítás esetén a kiválasztott telefonra, mobilra vagy e-mail címre küldendő telefonhívást, SMS-t vagy e-mail üzeneteket.

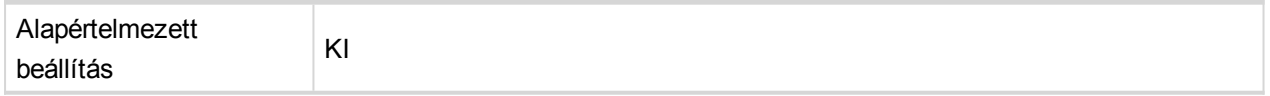

### **TelNo/Addr Ch1, TelNo/Addr Ch2**

2 lehetőség annak a telefonszámnak vagy e-mail címnek a megadására, ahová a rendszer figyelmeztető vagy megszakításról tájékoztató üzenetet.

#### 6 **back to [Beállítási](#page-87-0) értékek listája**

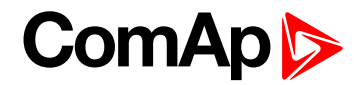

# **Csoport: Dátum/idő**

# **TimeStamp Per [min]**

Időintervallum az előzményrekordokhoz. Az idő alapjául az éjféltől eltelt percek száma szolgál. Az előzményrekordok csak akkor jönnek létre párhuzamosan, ha a CB1 visszajelzés és a CB2 visszajelzés konfigurálva és zárva van, az aktiválási késleltetés letelt és legalább egy nem blokkolt védelem található. Ha a CB1 visszajelzés és a CB2 visszajelzés nincs konfigurálva, akkor az előzményrekordok csak akkor jönnek létre, ha legalább egy nem blokkolt védelem található.

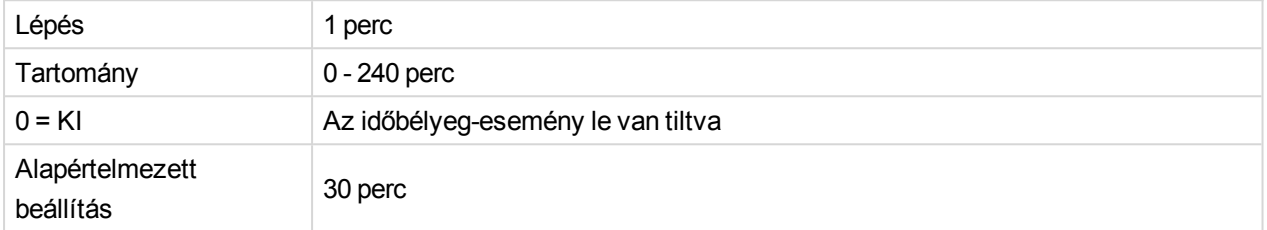

# **#SummerTimeMod [DISABLED / WINTER / SUMMER, WINTER-S, SUMMER-S]**

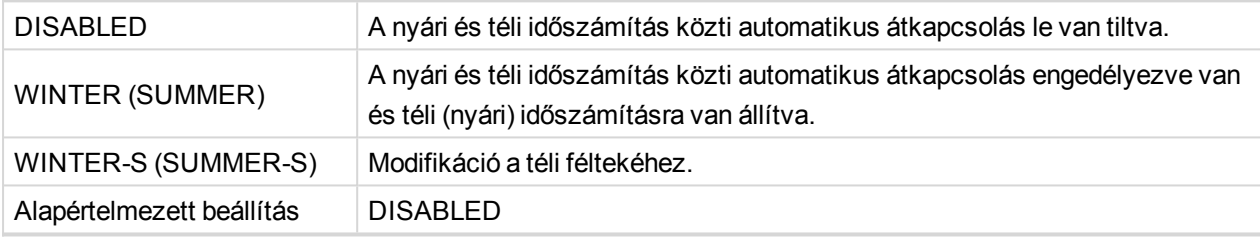

Note: In case of interconnection of InteliPro with other ComAp units on the CAN2 bus, the setpoint is *automatically synchronized within the interconnected group.*

### **#Time [HHMMSS]**

A valós idejű óra beállítása

Note: In case of interconnection of InteliPro with other ComAp units on the CAN2 bus, the setpoint is *automatically synchronized within the interconnected group.*

### **#Date [DDMMYY]**

Az aktuális dátum beállítása

Note: In case of interconnection of InteliPro with other ComAp units on the CAN2 bus, the setpoint is *automatically synchronized within the interconnected group.*

6 **back to [Beállítási](#page-87-0) értékek listája**

# **Csoport: Érzékelő spec**

**AI1Calibration, AI2Calibration, AI3Calibration, IOM AI1 Calibr, IOM AI2 Calibr, IOM AI3 Calibr, IOM AI4 Calibr**

The value for calibration of the appropriate analog input of the unit or extension module IG-IOM or IGS-PTM. This value is added to the output of analog input curve.

6 **back to [Beállítási](#page-87-0) értékek listája**

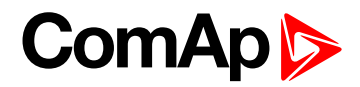

# <span id="page-127-0"></span>**11.1.4 Értékek listája**

# **Mért tápfeszültség**

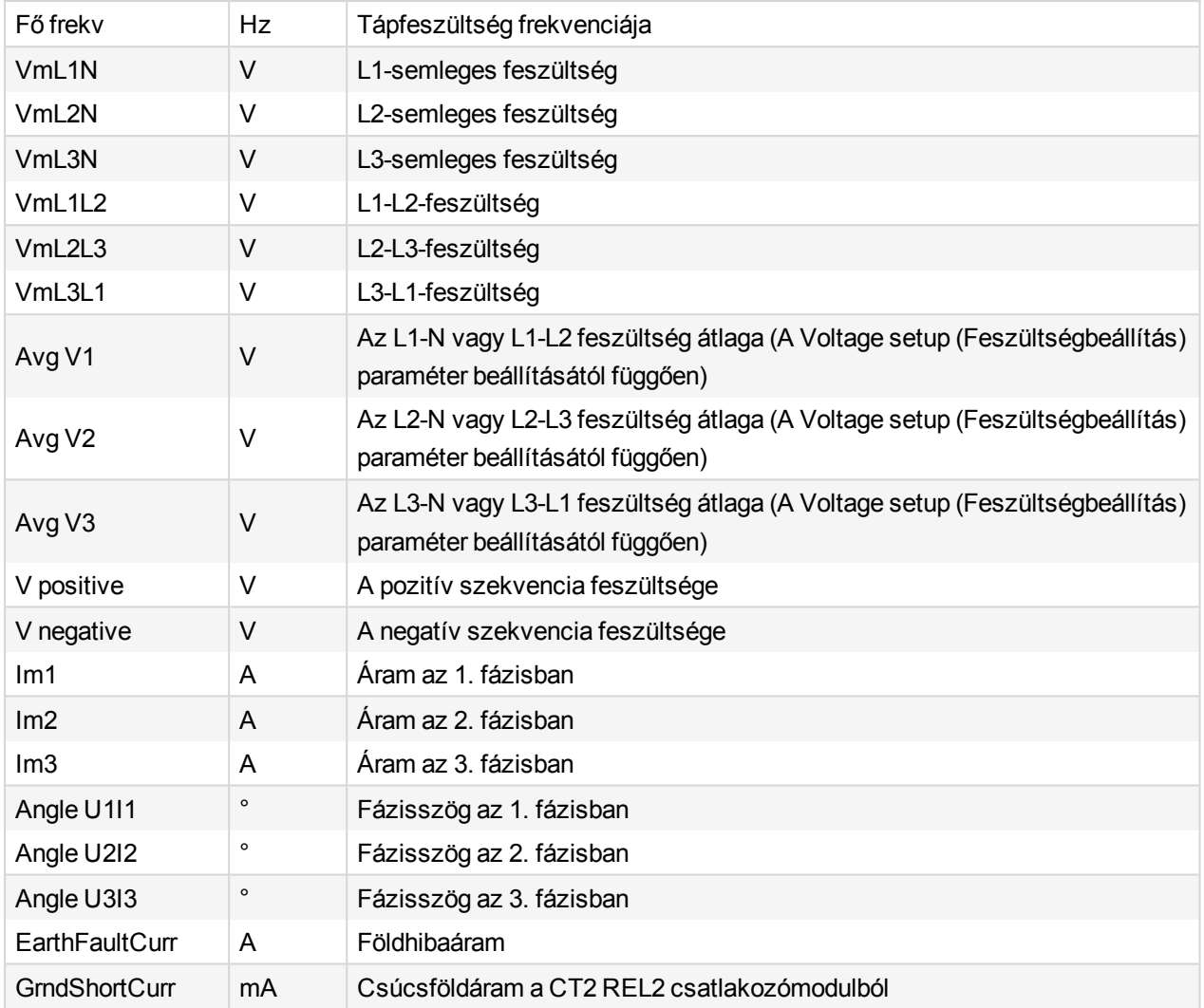

# **Hálózati teljesítmény**

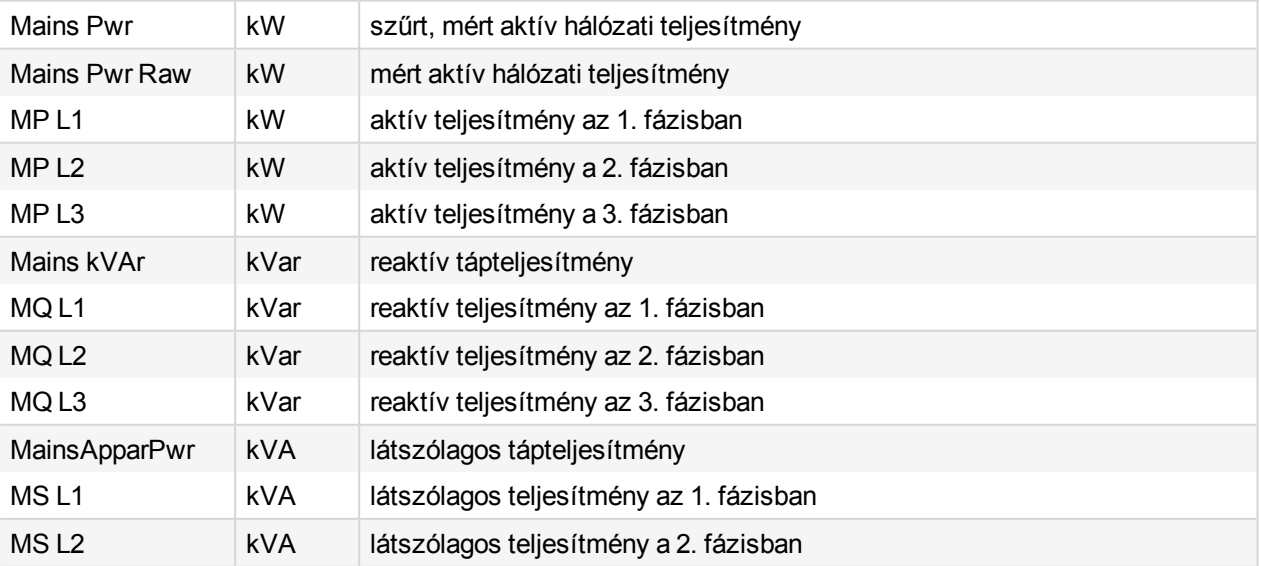

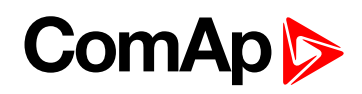

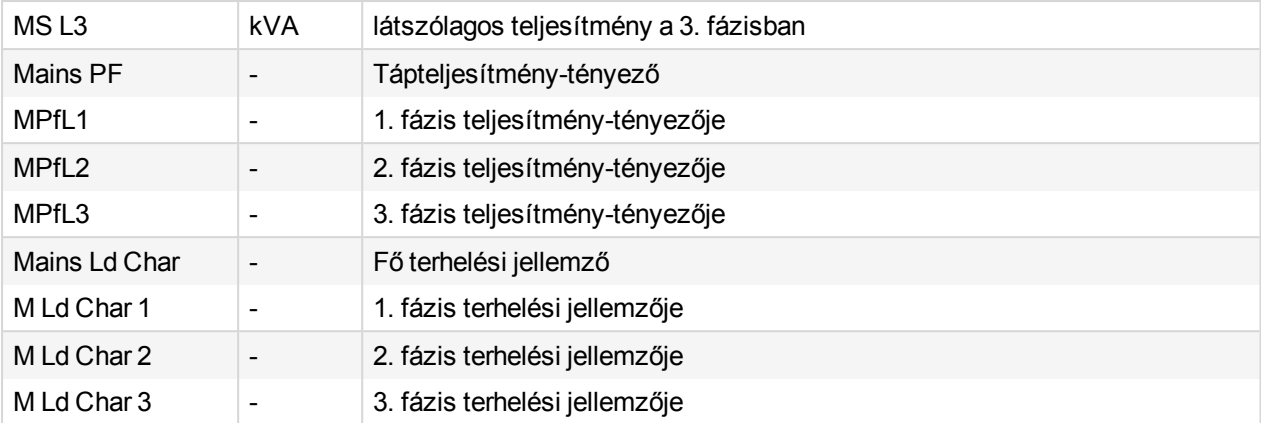

# **LOM**

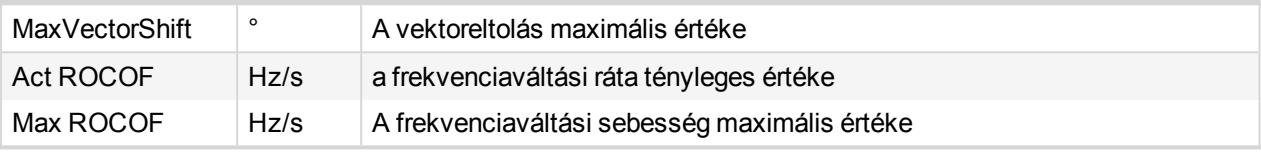

# **NVD**

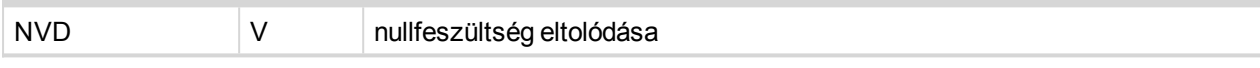

# **Szinkronizálás ellenőrzése**

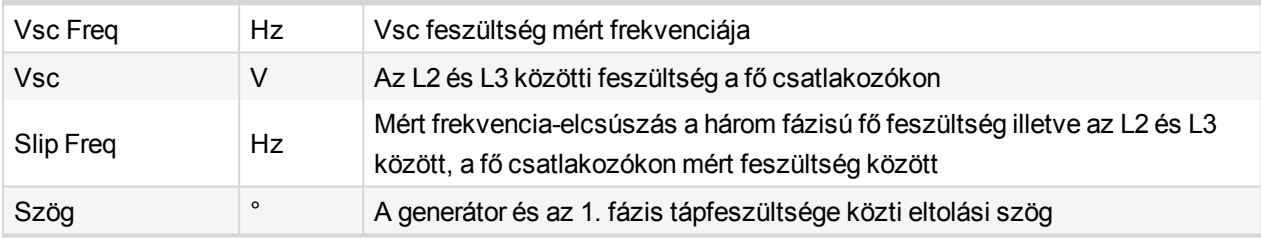

# **Pólus elcsúszása**

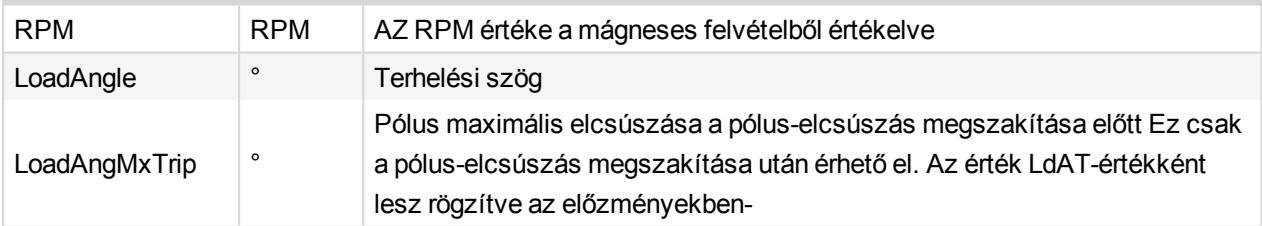

# **Vezérlő I/O**

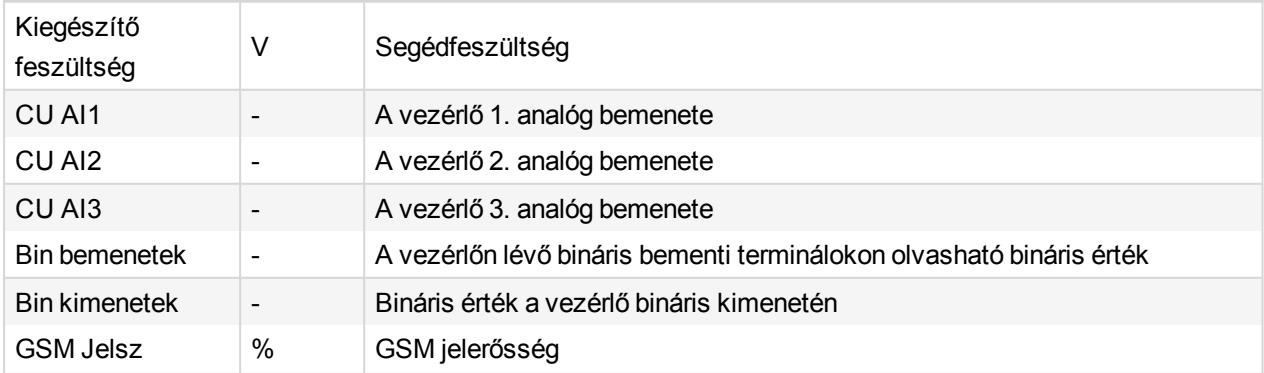

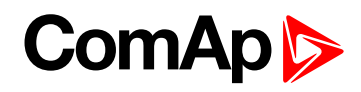

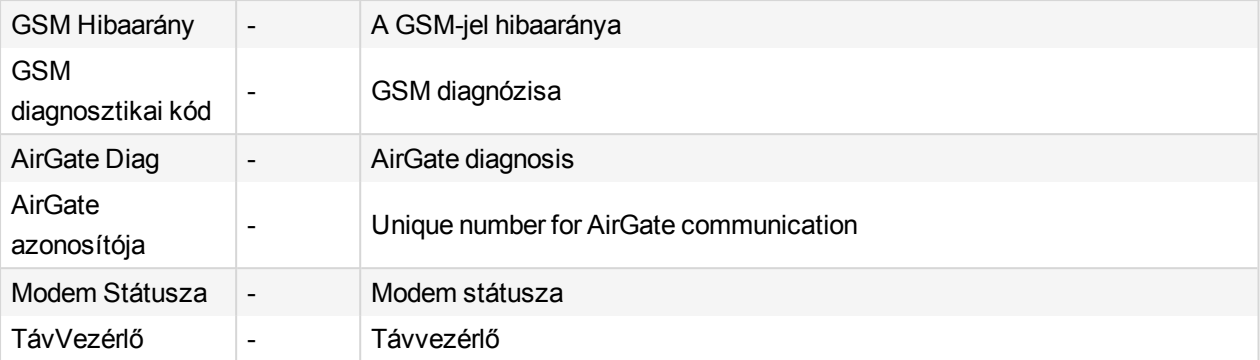

# **Kiterjesztés I/O**

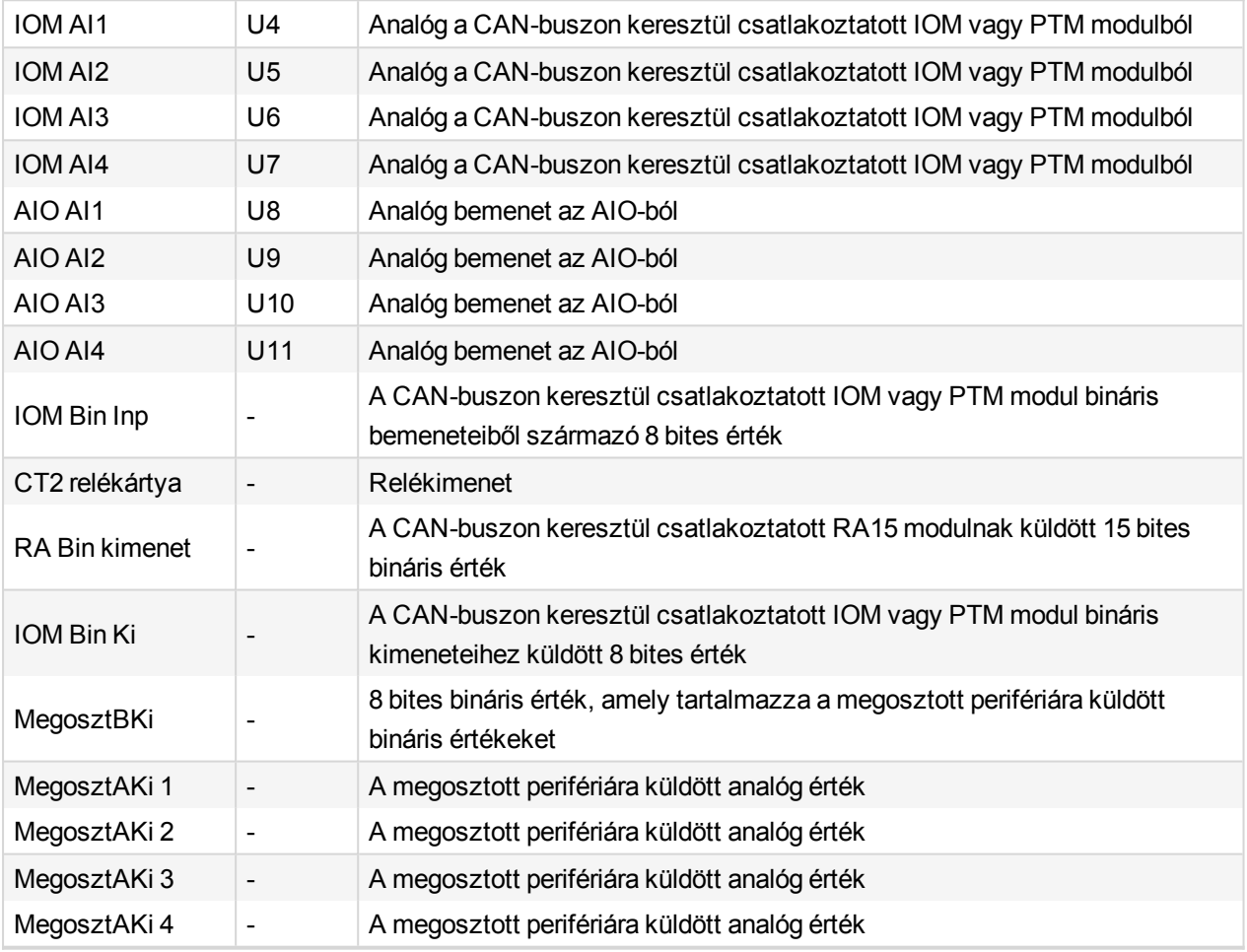

# **Statisztika**

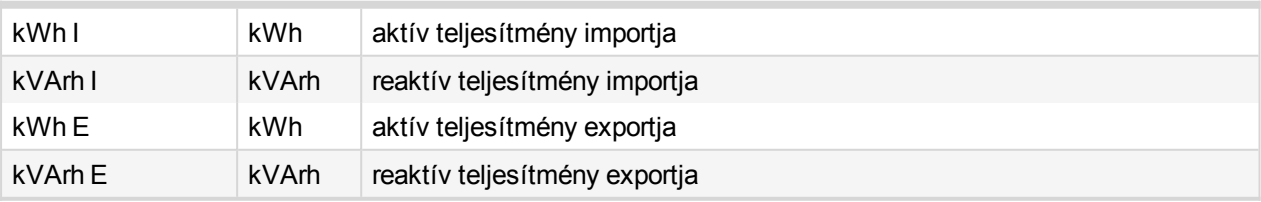

# **Dátum/Idő**

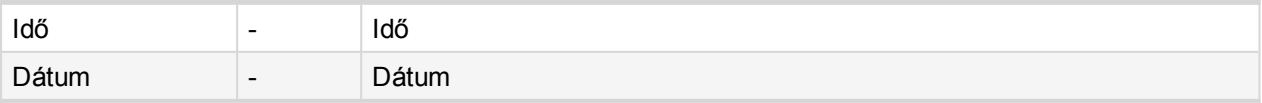

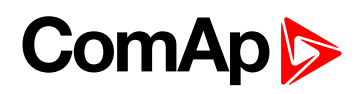

# **InteliPro adatok**

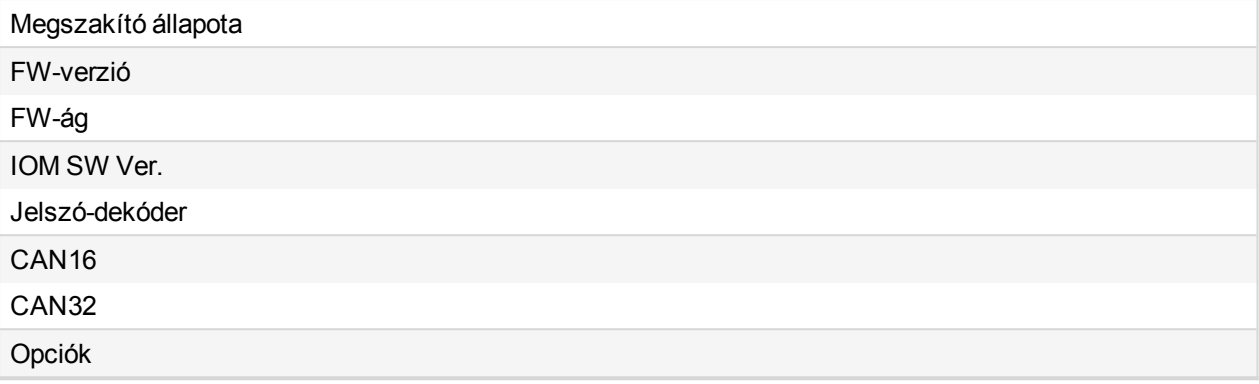

6 **back to [Értékek](#page-127-0) listája**

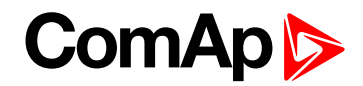

# **11.1.5 EMC tesztek listája**

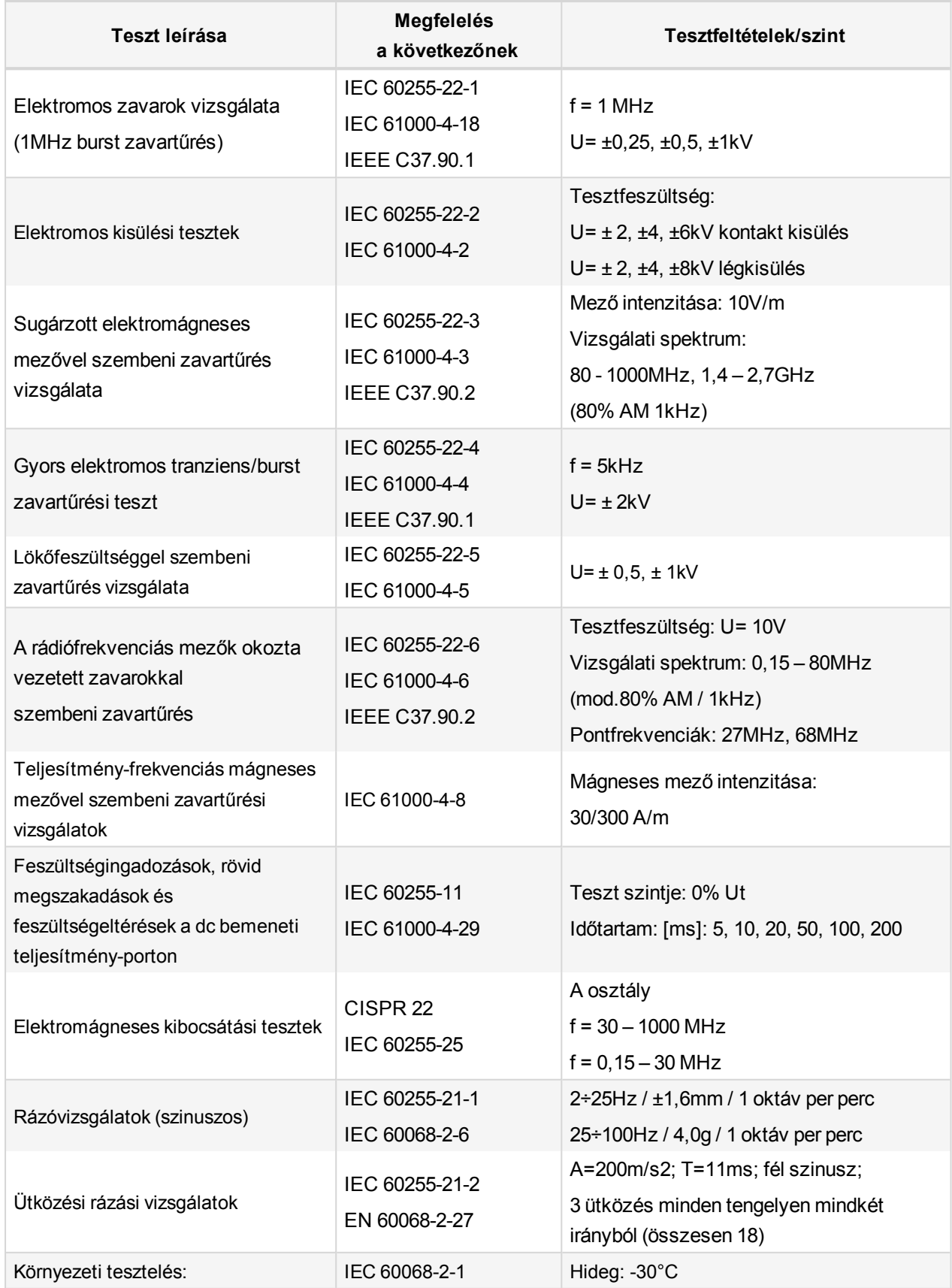

# **ComAp**

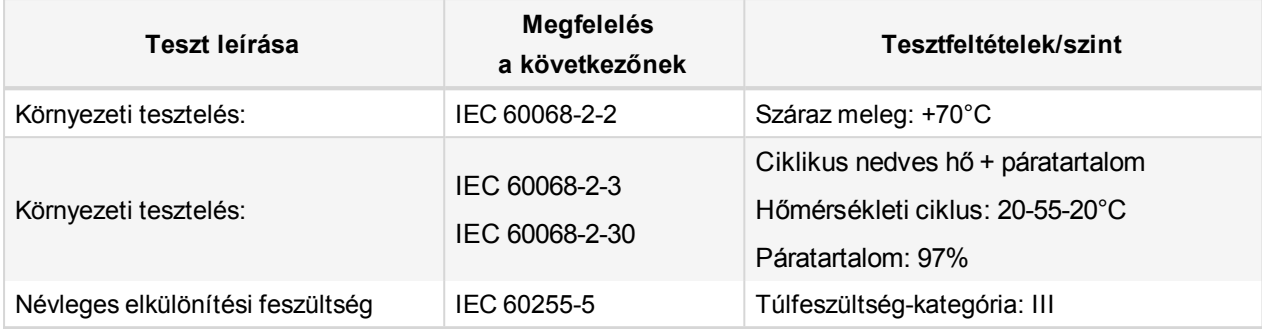

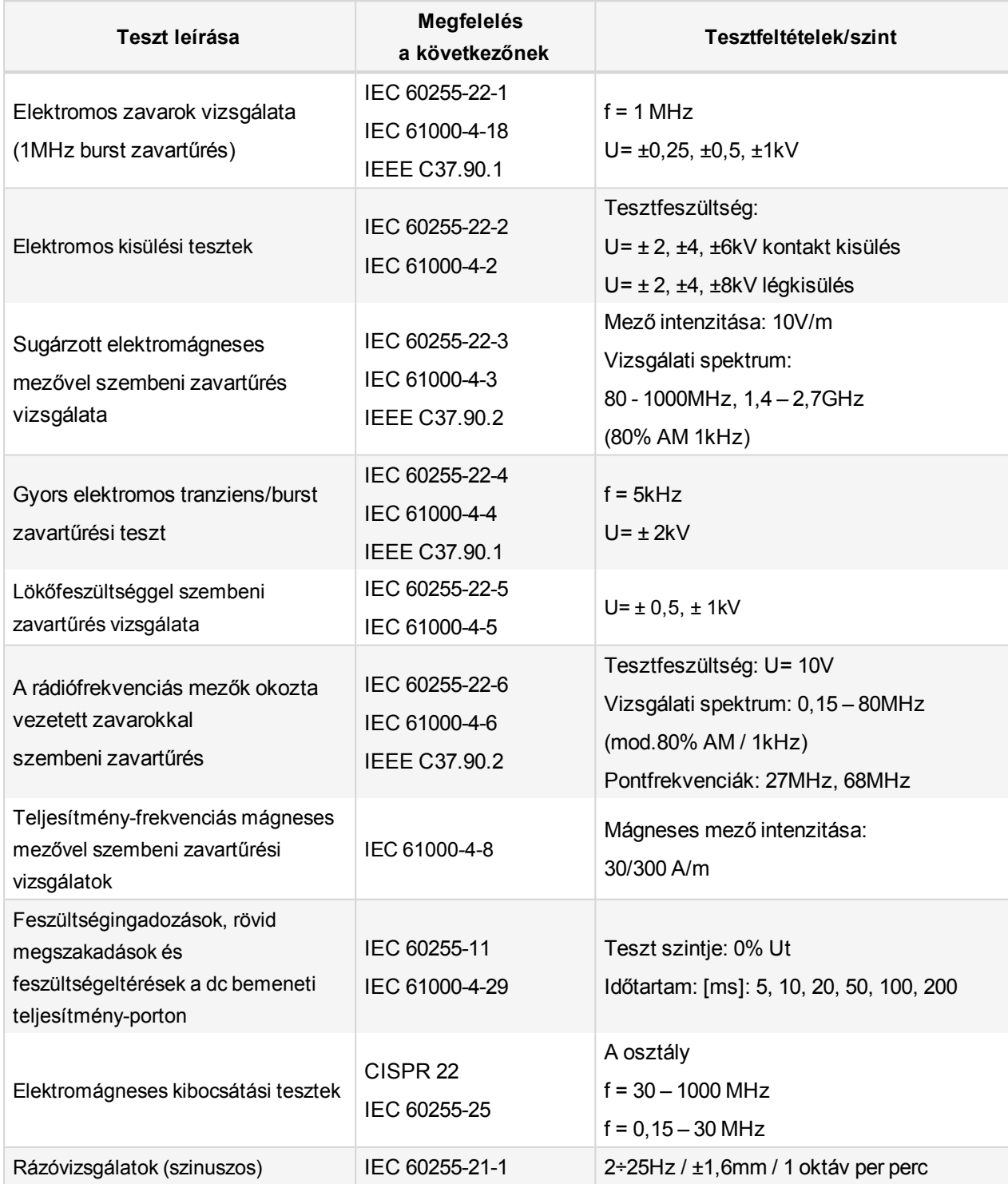

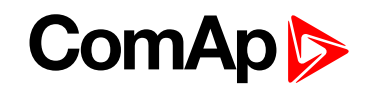

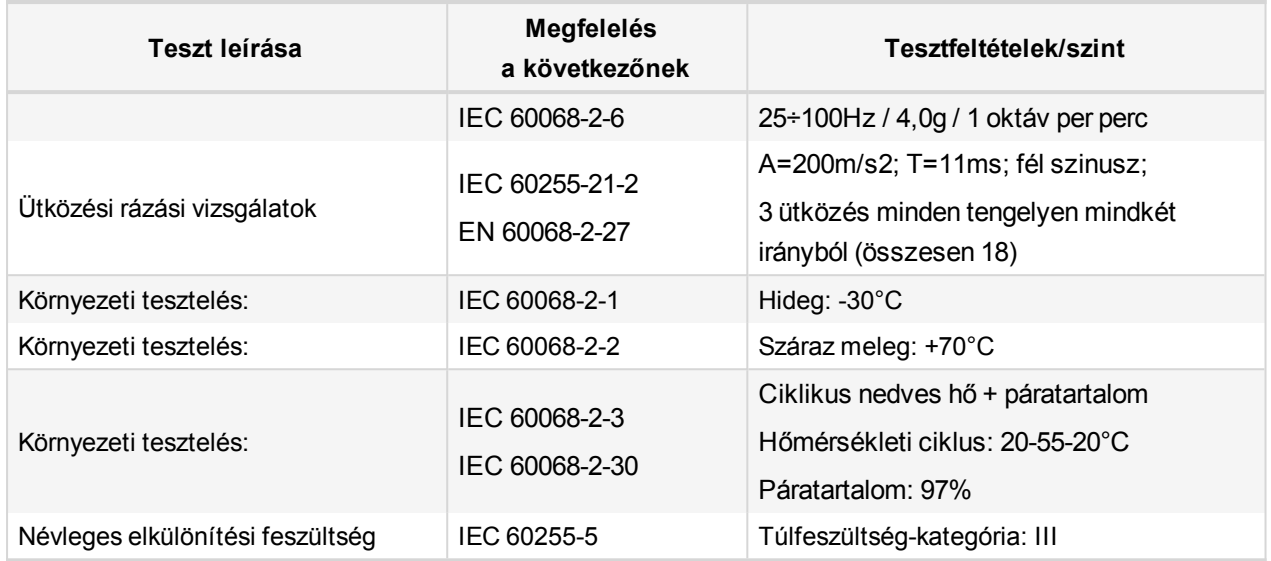

<span id="page-133-0"></span>6 **back to [ControllerObjects](#page-74-0)**

# **11.2 Riasztások**

# **11.2.1 Riasztási üzenetek könyvtára**

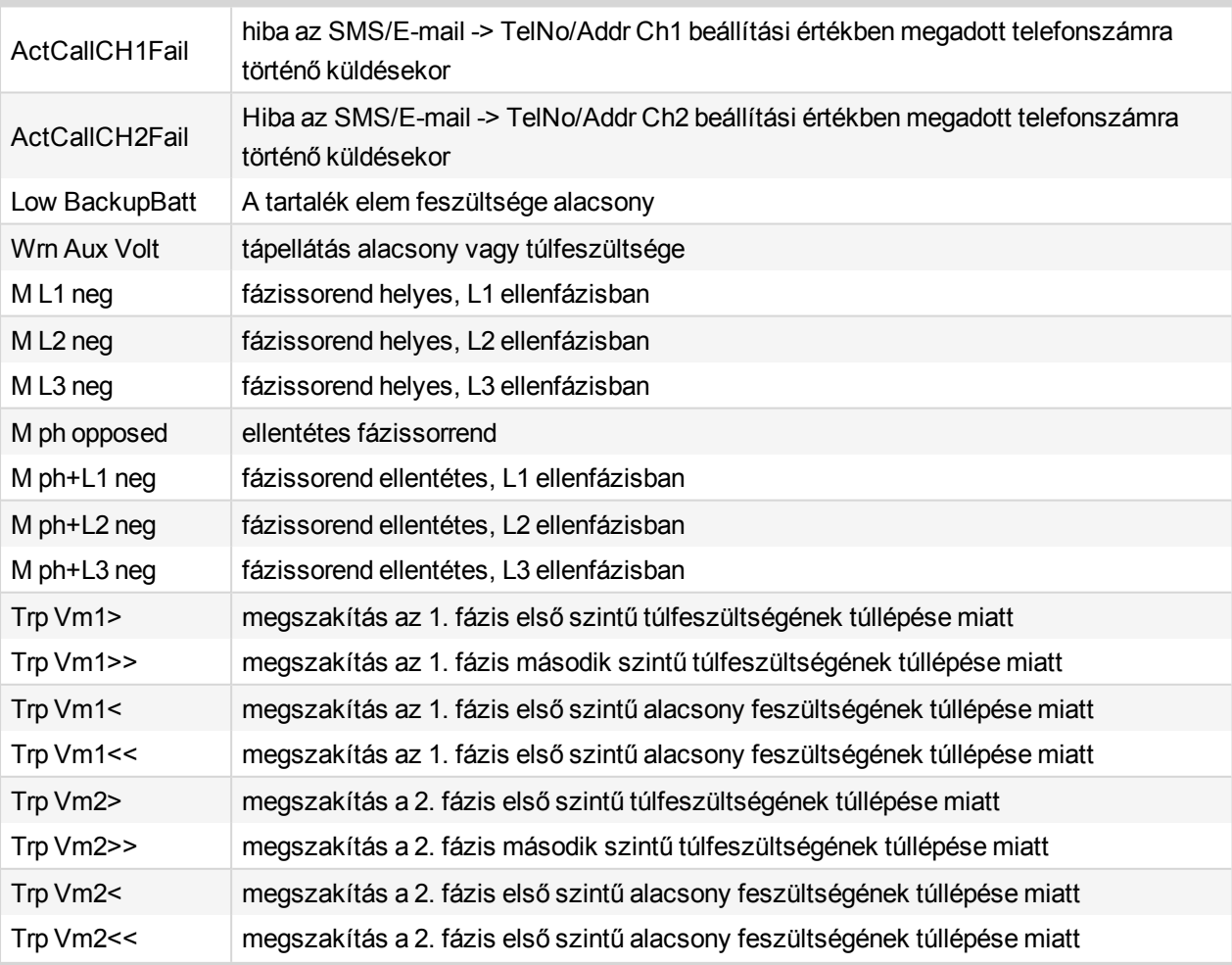

# **ComAp**

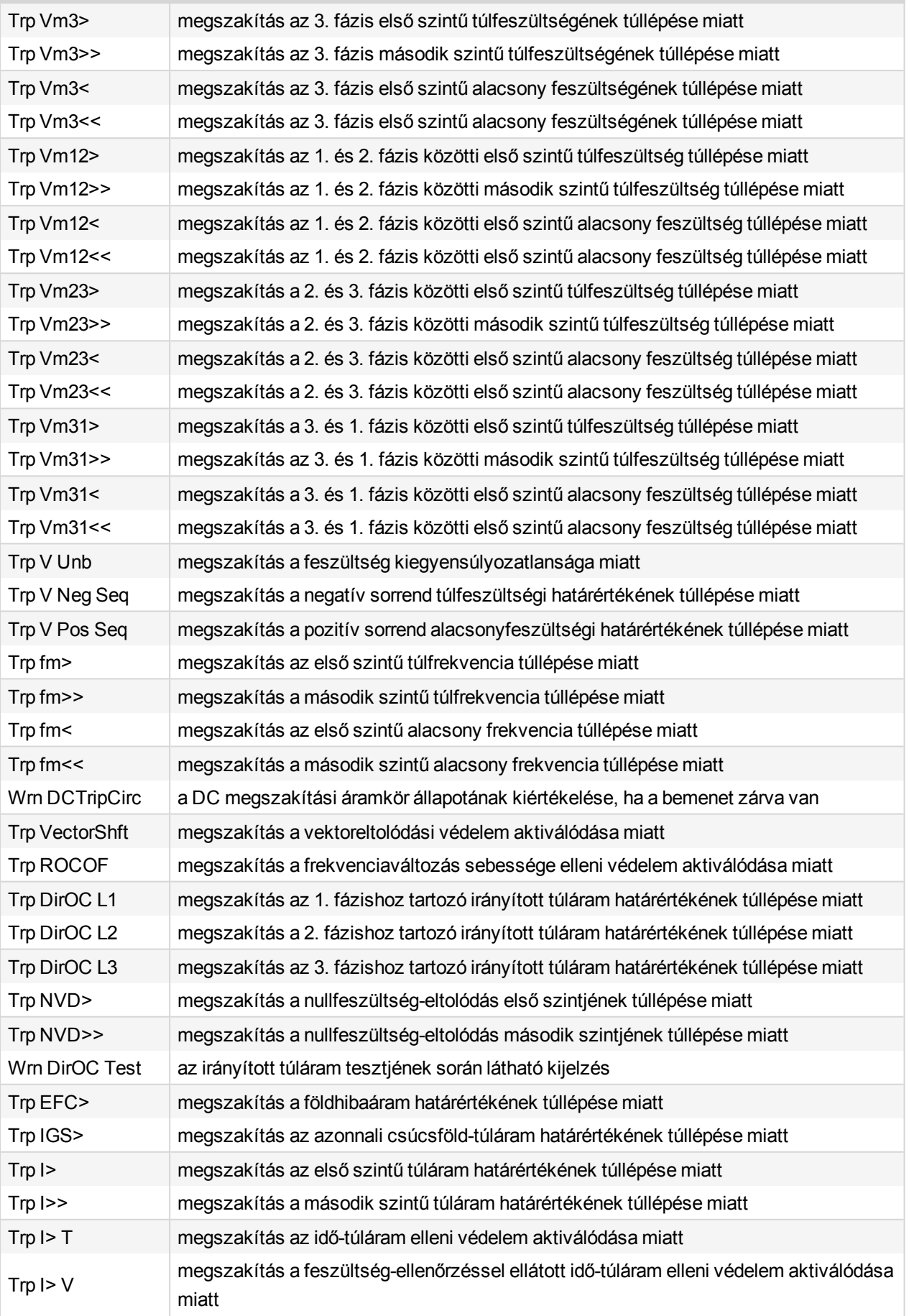

# **ComAp**

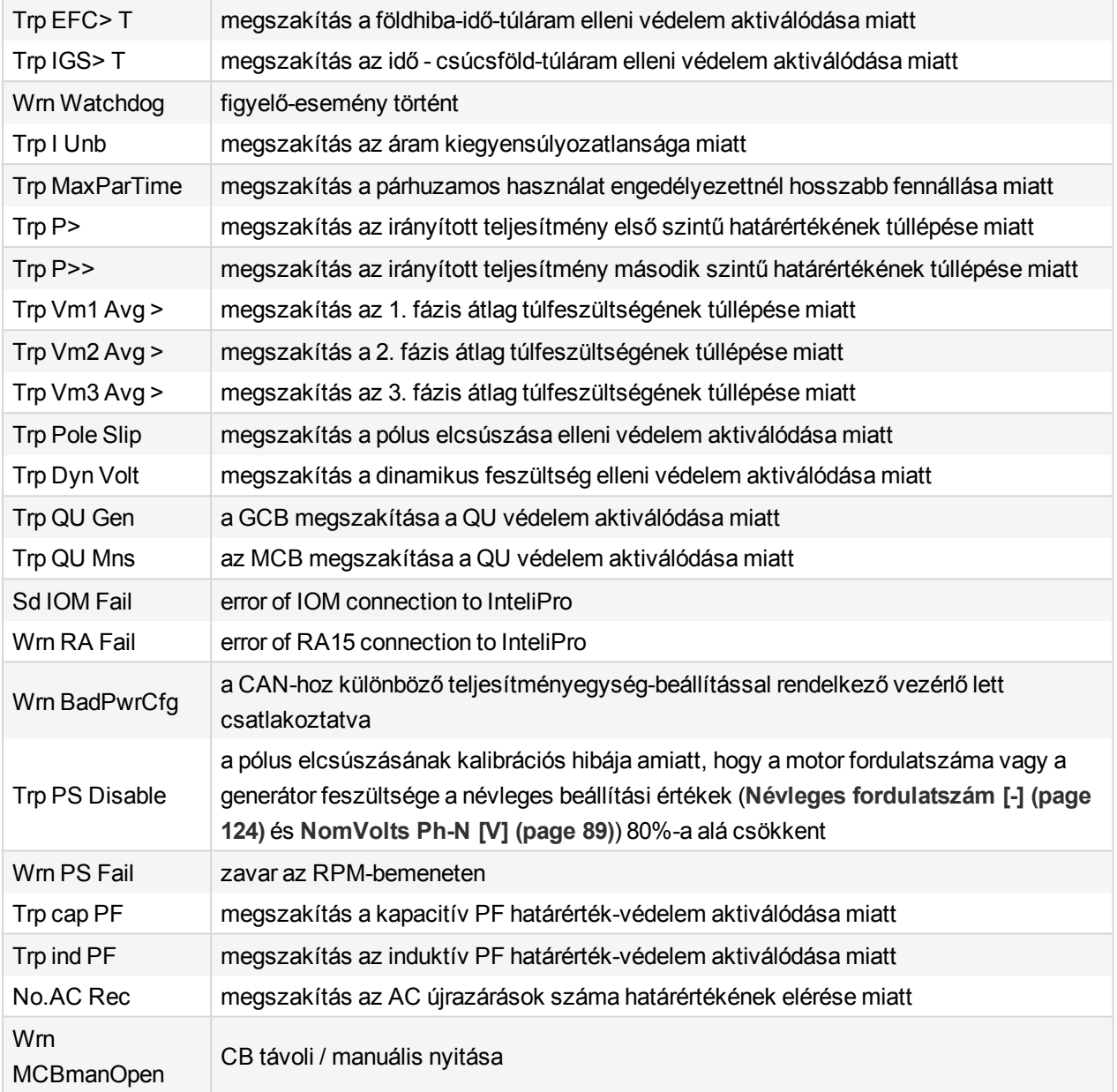

6 **back to [Riasztások](#page-133-0)**

6 **back to [Melléklet](#page-73-0)**